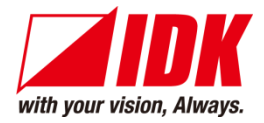

# **Digital Multi Switcher**

# MSD-62 Series

# MSD-6203/MSD-6204/MSD-6206/MSD-6208

<Command Reference Guide>

Ver.1.0.2

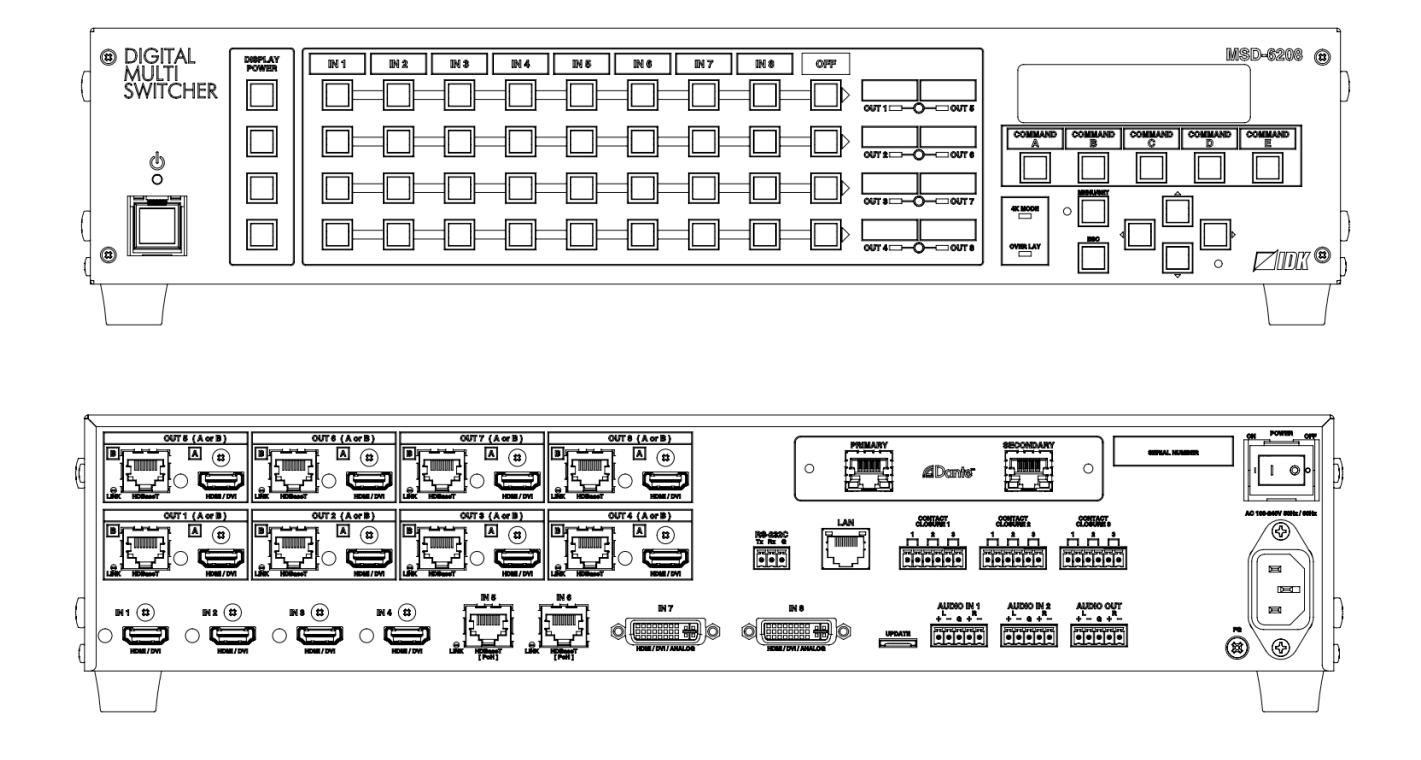

- Thank you for choosing our product.
- ⚫ To ensure the best performance of this product, please read this user guide fully and carefully before using it and keep this manual together with the product for future reference as needed.

#### **IDK Corporation**

MSD-62 Series Command Guide

# **Trademarks**

- ⚫ The terms HDMI and HDMI High-Definition Multimedia Interface, and the HDMI Logo are trademarks or registered trademarks of HDMI Licensing Administrator, Inc. in the United States and other countries.
- ⚫ PJLink is a trademark in Japan, the United States, and other countries/regions.
- ⚫ All other company and product names mentioned in this manual are either registered trademarks or trademarks of their respective owners. In this manual, the "**®**" or "**™**" marks may not be specified.

# **Before reading this manual**

- ⚫ All rights reserved.
- ⚫ Some information contained in this User guide such as exact product appearance, diagrams, menu operations, communication commands, and so on may differ depending on the product version.
- This User guide is subject to change without notice. You can download the latest version from IDK's website at: [http://www.idkav.com](http://www.idkav.com/)

The reference manual consists of the following two volumes:

- User guide: Please download the command guide from the website above. Provides explanations and procedures for operations, installation, connections among devices, I/O adjustment and settings.
- Command guide (this document): Provides explanations and procedures for external control using RS-232C and LAN communications.

# **Table of Contents**

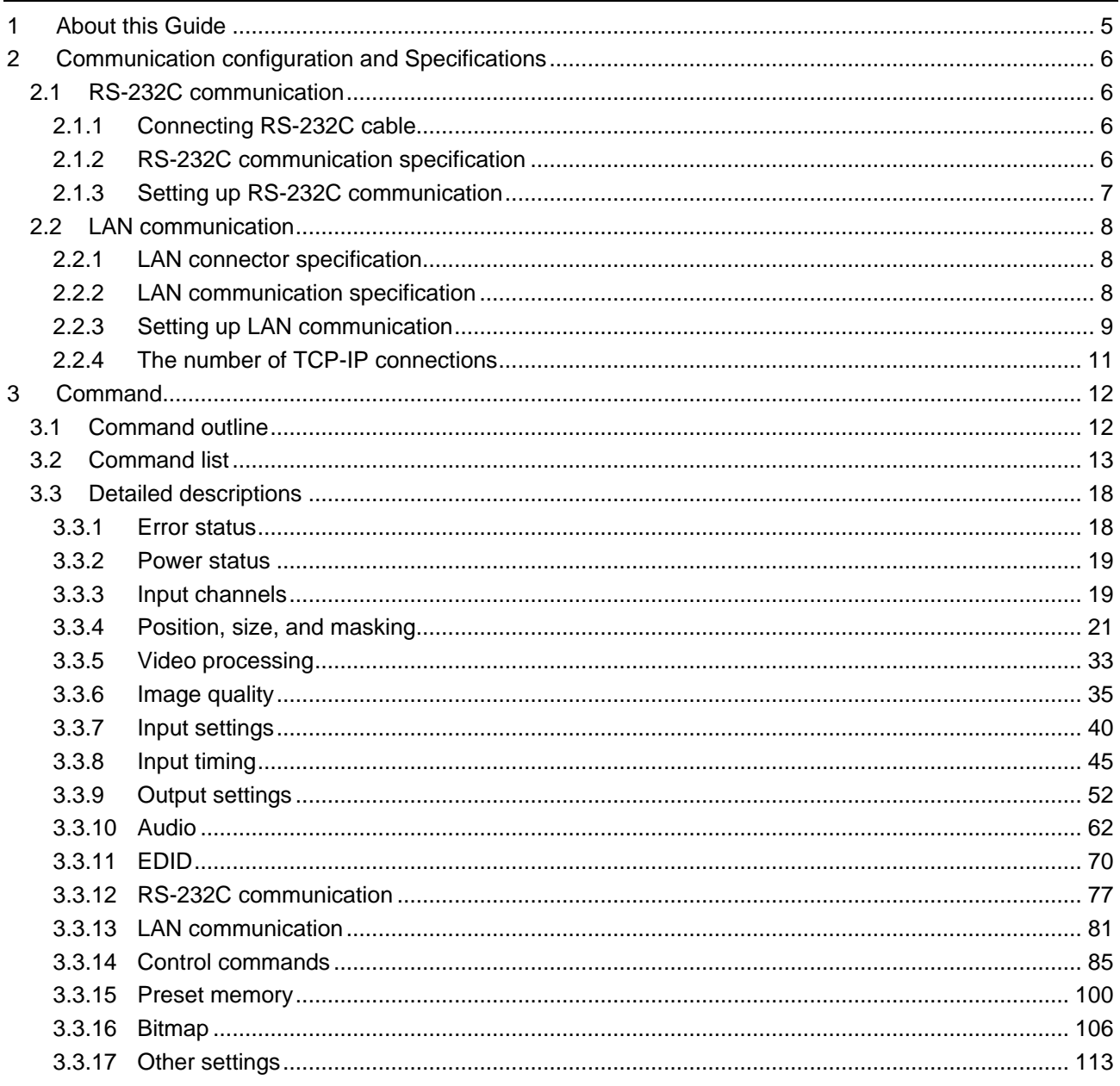

# <span id="page-4-0"></span>**1 About this Guide**

This guide contains the procedure for controlling the MSD-62 series using commands via RS-232C communication or LAN communication.

■ You can perform the following operations using communication commands.

- ・ Switching channels.
- ・ Setting I/O, audio, and EDID.
- ・ Setting sending of external control command.
- ・ Setting preset memory.
- ・ Setting and displaying bitmaps and others

# <span id="page-5-0"></span>**2 Communication configuration and Specifications**

### <span id="page-5-1"></span>**2.1 RS-232C communication**

### <span id="page-5-2"></span>**2.1.1 Connecting RS-232C cable**

The MSD's RS-232C connection is supported by a 3-position terminal block.

Insert and secure the wires from the RS-232C cable into the supplied 3-position terminal block, and then insert the terminal block into the mating connector on the MSD.

AWG28 to AWG16 conductor gauge is recommended. The recommended wire strip length is 0.28 in. (7 mm). Short RTS/CTS and DTR/DSR as needed.

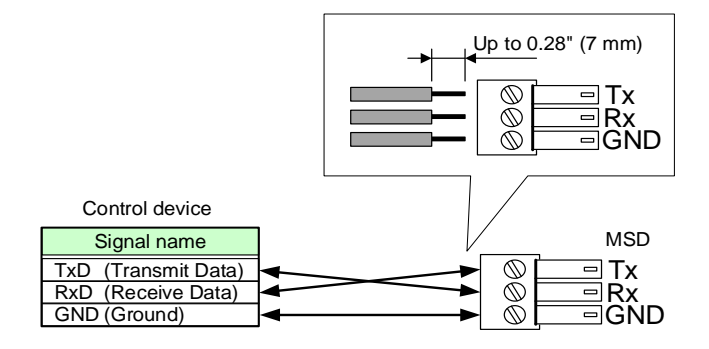

**[Fig. 2.1] Connecting RS-232C cable into 3-position terminal block**

### <span id="page-5-3"></span>**2.1.2 RS-232C communication specification**

#### **[Table 2.1] RS-232C specification**

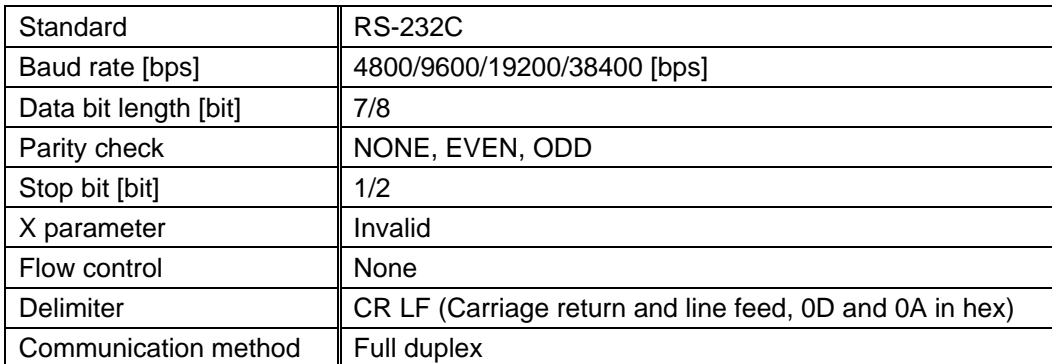

### <span id="page-6-0"></span>**2.1.3 Setting up RS-232C communication**

- (1) Connect the MSD and the control device via an RS-232C cable.
- (2) Set the RS-232C communication as follows:
	- ・ RS-232C communication: Baud rate, data bit length, parity check, and stop bit
	- ・ Operation mode of RS-232C communication: "RECEIVER"

【Reference: User Guide】

- (3) For the control device, set the same values in the same way as RS-232C communication (baud rate, data bit length, parity check, and stop bit) in step (2) above.
- (4) Send a communication command from the control device to the MSD in order to check the control status of the MSD.

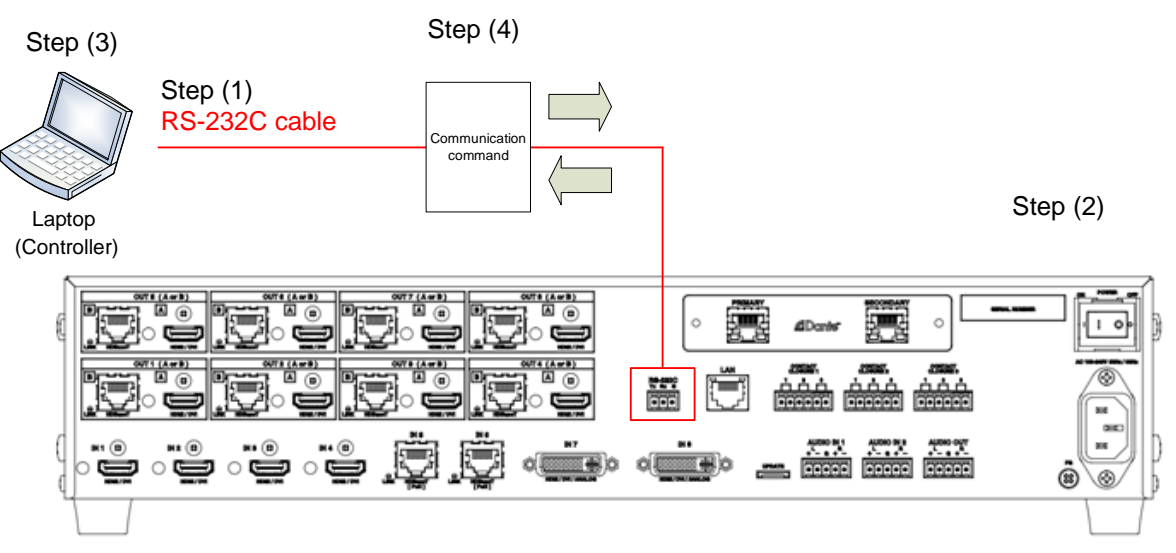

**[Fig. 2.2] Setting RS-232C communication (Example: MSD-6208 with Dante)**

#### ■ **Operation example of RS-232C communication**

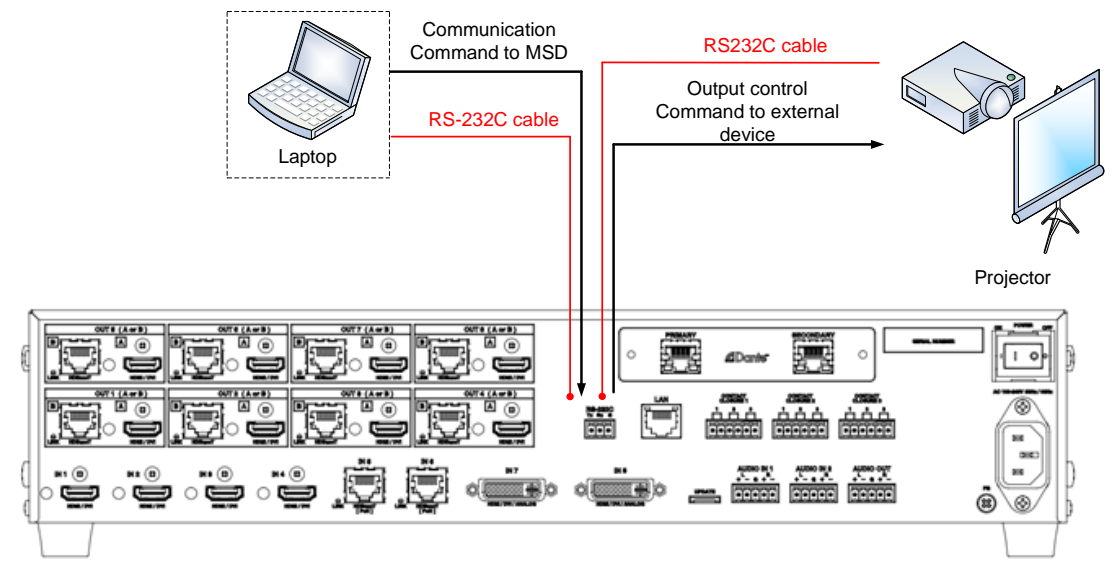

**[Fig. 2.3] RS-232C communication (Example: MSD-6208 with Dante)**

# <span id="page-7-0"></span>**2.2 LAN communication**

### <span id="page-7-1"></span>**2.2.1 LAN connector specification**

It supports Auto MDI/MDI-X, which distinguishes/switches straight and cross cables automatically.

Pin assignments of LAN connector:

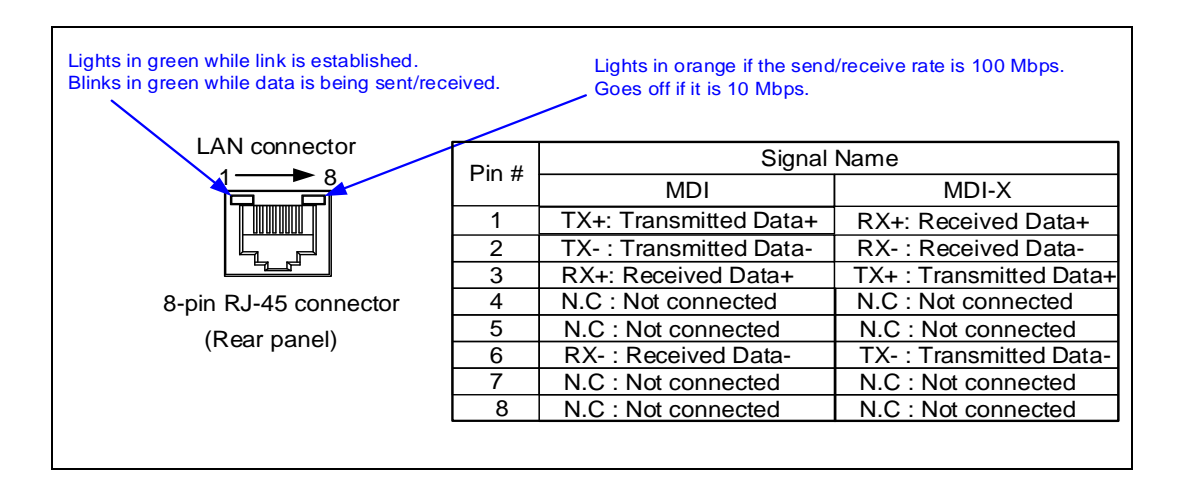

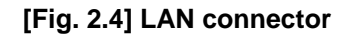

### <span id="page-7-2"></span>**2.2.2 LAN communication specification**

| Physical layer         | 10Base-T (IEEE802.3i) / 100Base-TX (IEEE802.3u)            |
|------------------------|------------------------------------------------------------|
| Network layer          | ARP, IP, ICMP                                              |
| <b>Transport layer</b> | <b>TCP</b>                                                 |
|                        | Port used for command control: 23, 1100, 6000 to 6999      |
|                        | Port used for WEB browser control (HTTP): 80, 5000 to 5999 |
| Application layer      | HTTP, TELNET                                               |

**[Table 2.2] Specification of LAN communication**

*Note:* Up to 8 connections can be used simultaneously.

### <span id="page-8-0"></span>**2.2.3 Setting up LAN communication**

- (1) Connect the MSD and the control device via a LAN cable.
- (2) Set up LAN communication as follows:
	- ・ Set IP address and subnet mask
	- ・ Operation mode of LAN communication: "RECEIVER"
	- ・ TCP pot number: 23, 1100, 6000 to 6999

【Reference: User Guide】

- (3) Establish the connection from the control device to the IP address and TCP port that are set to the MSD in step (2) above.
- (4) Send a communication command from the control device to the MSD in order to check the control status of the MSD.

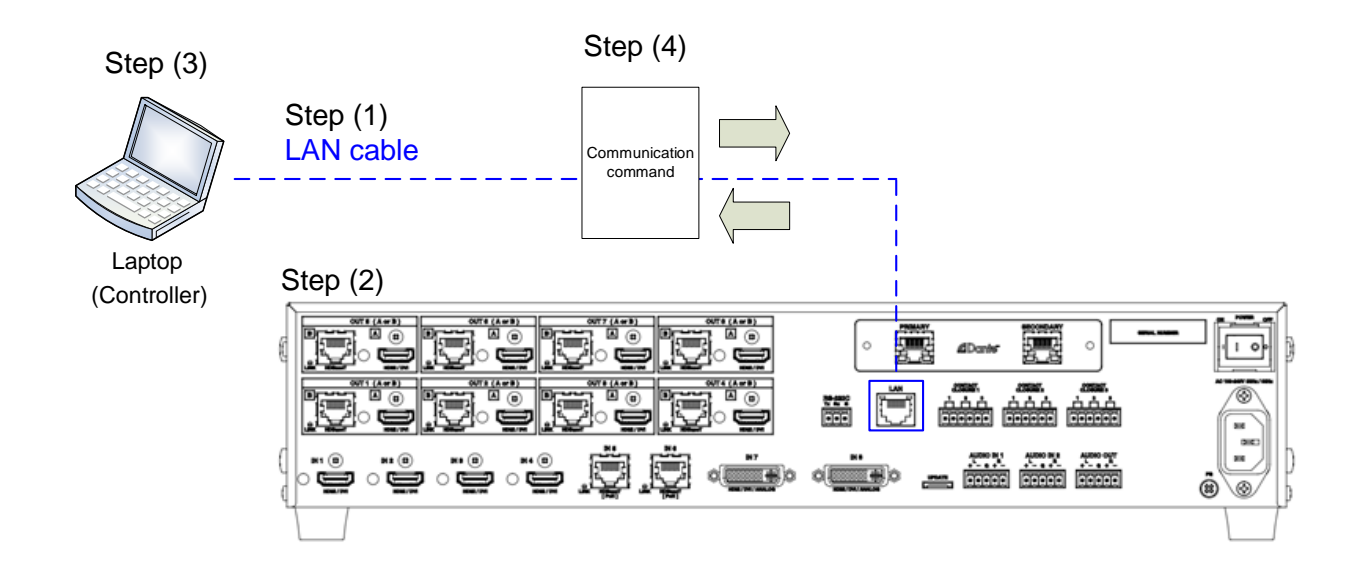

**[Fig. 2.5] Setting LAN communication (Example: MSD-6208 with Dante)**

#### ■ **Operation example of LAN communication**

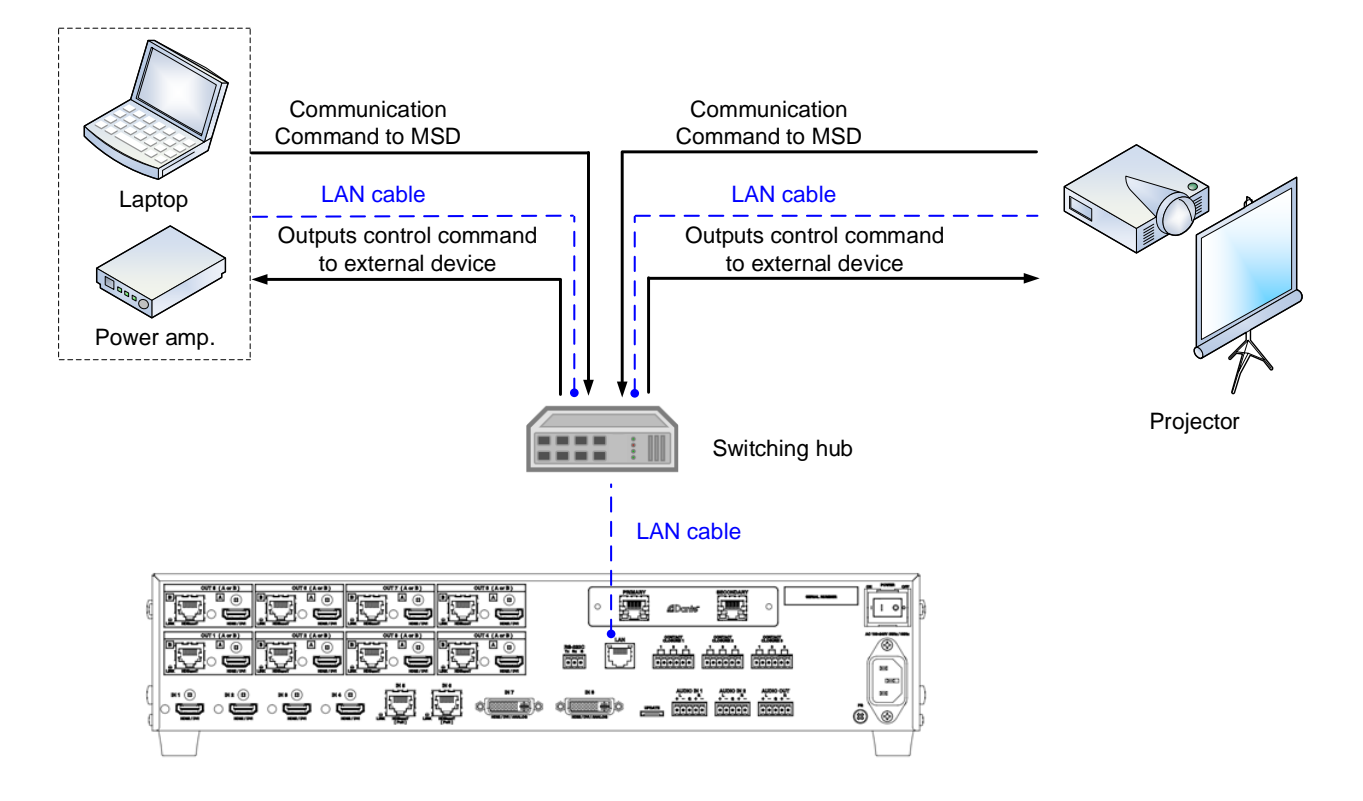

**[Fig. 2.6] Example of LAN communication (Example: MSD-6208 with Dante)**

### <span id="page-10-0"></span>**2.2.4 The number of TCP-IP connections**

The MSD series can connect up to eight connections (eight ports) simultaneously. If the MSD is controlled from nine or more PCs, they may not be connected to the MSD normally, since the number of connections that can be used is limited.

If you use nine connections or more, execute TCP-IP connection/close every time the communication command is sent or received from the software of user's side. By doing so, MSD's ports are occupied or released so that nine or more connections can be connected logically.

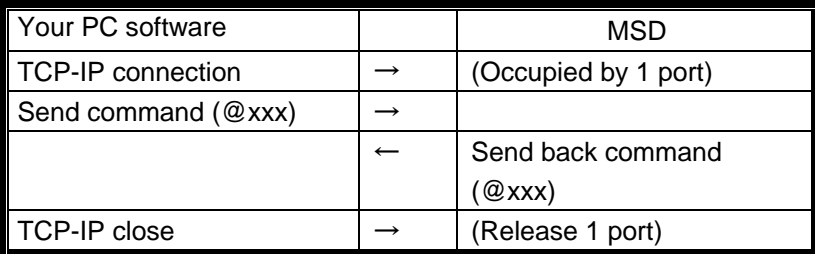

#### **[Table 2.3] Increasing connections**

#### *Note:*

If any command is not sent from the PC side to the MSD for 30 seconds, the MSD disconnects the connection to avoid the limitation problem on the number of connections. As a result, connection needs to be established again from the PC side after the current connection of the PC is disconnected.

(Since the number of ports in the MDS is eight, ports are occupied permanently if the PC is turned off while connections are valid. To prevent this, the MSD disconnects connections if no communication command is sent from the PC side.)

# <span id="page-11-0"></span>**3 Command**

## <span id="page-11-1"></span>**3.1 Command outline**

A command consists of "@" ("40" in hexadecimal), 3 one-byte alphabetical characters (upper and lower cases), and parameters (one-byte numbers<sup>\*</sup>). For some commands, several parameters can be specified or no parameter is required. Processing is executed by sending a delimiter at the end of the command.

Example: @SPM,2

","( a comma, "2C" in hexadecimal) is indicated between a command and parameter and between two parameters.

#### ■ **If there is an error:**

An error command is returned if an undefined command or wrong parameter is included.

Example: @SOT,1 @ @ERR,1 <del>□</del>

#### ■ Using as **HELP**

If only delimiter is sent, command list as the help command is returned.

Example:  $\Box$ 

---------------- HELP (1/14) -----------------*-*D (CHANNEL SELECT Command) @GSW / @SSW : Get/Set Input Channel<sup>[4]</sup> @GSV / @SSV : Get/Set Video Input Channel<sup>@</sup> @GSA / @SSA : Get/Set Audio Input Channel<sup>[4]</sup>

# <span id="page-12-0"></span>**3.2 Command list**

#### ■ **Error status**

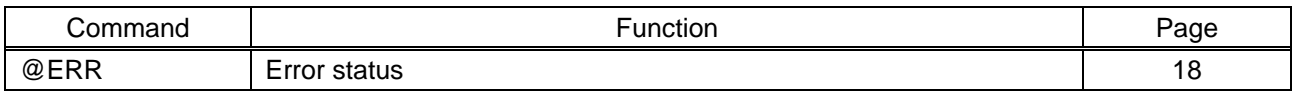

#### ■ **Power status**

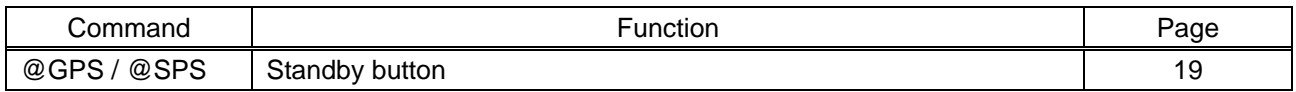

#### ■ **Input channels**

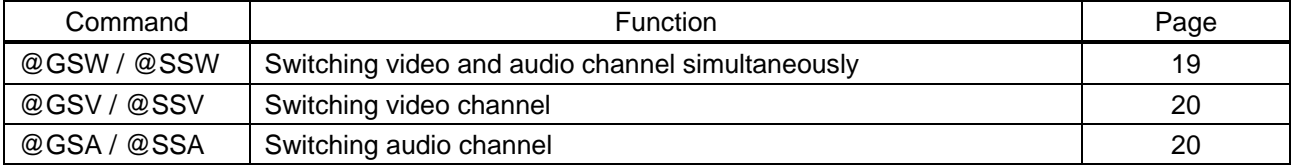

#### ■ **Position, size, and masking**

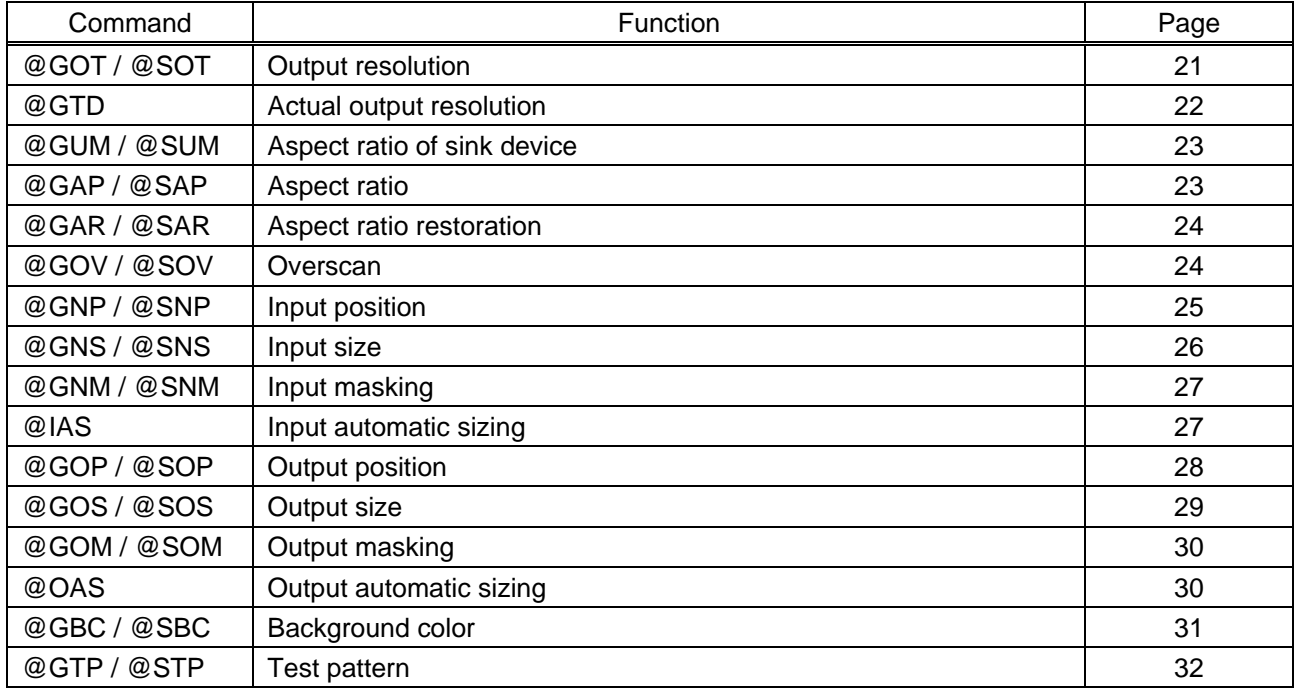

#### ■ **Video processing**

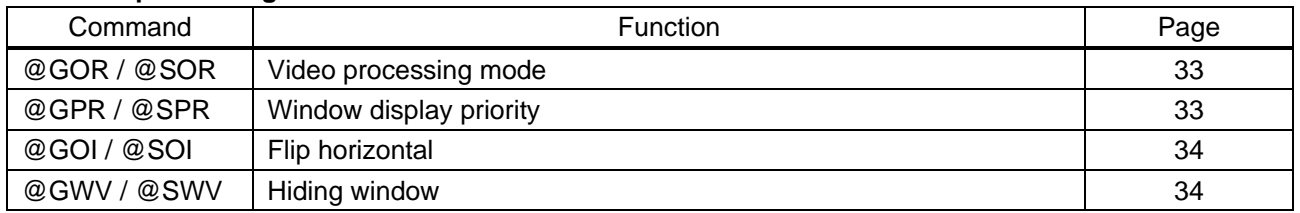

### ■ **Image quality**

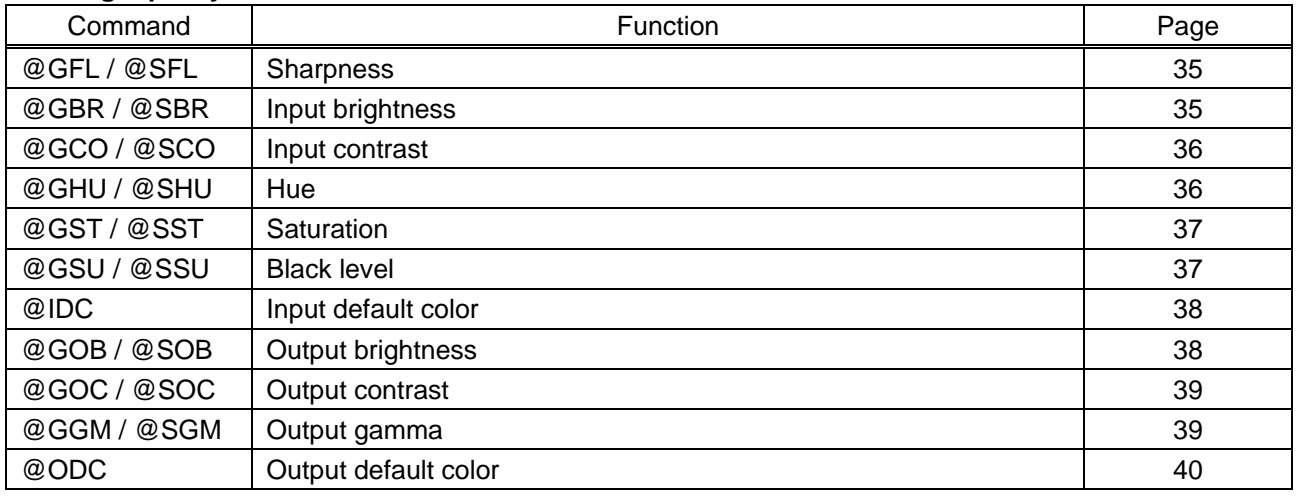

#### ■ **Input settings**

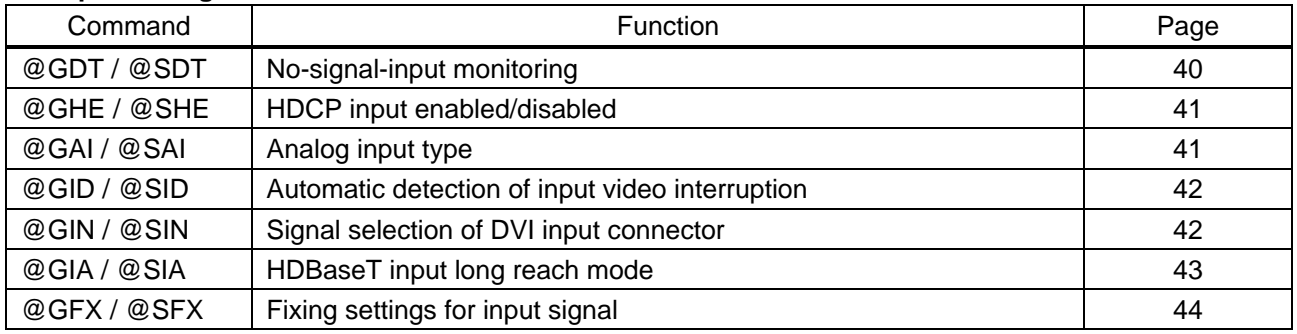

### ■ **Input timing**

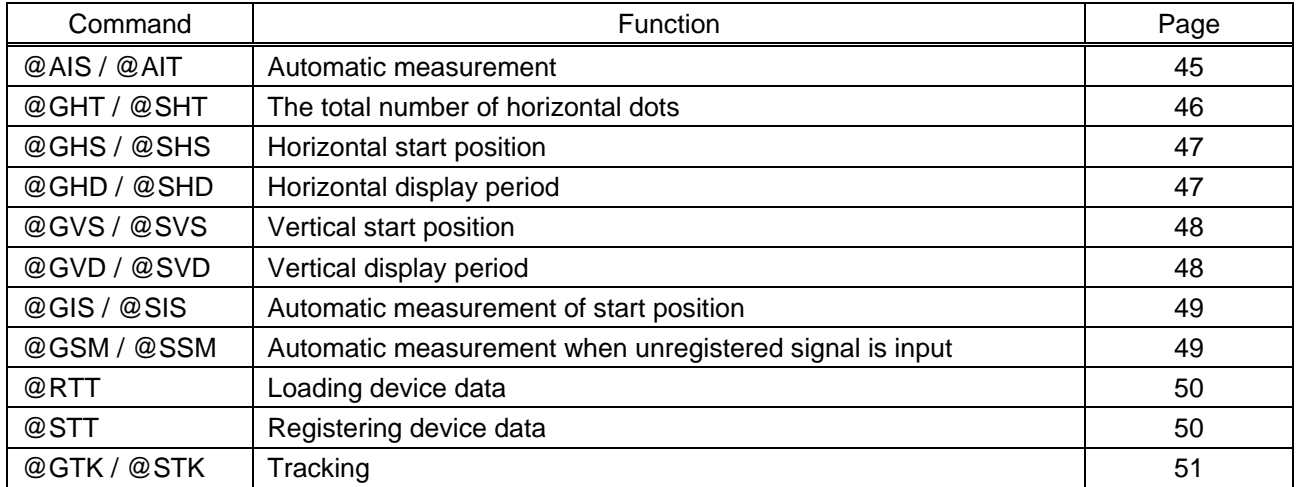

#### ■ **Output settings**

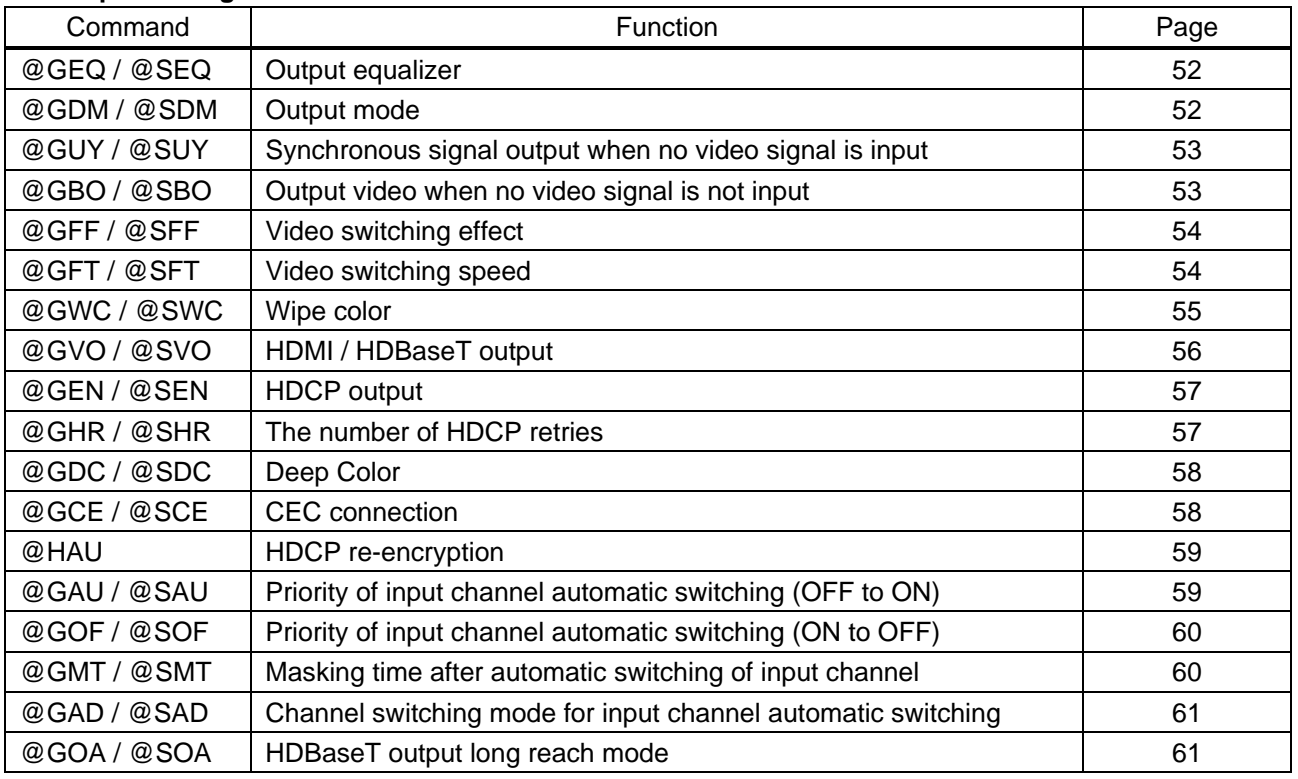

#### ■ **Audio**

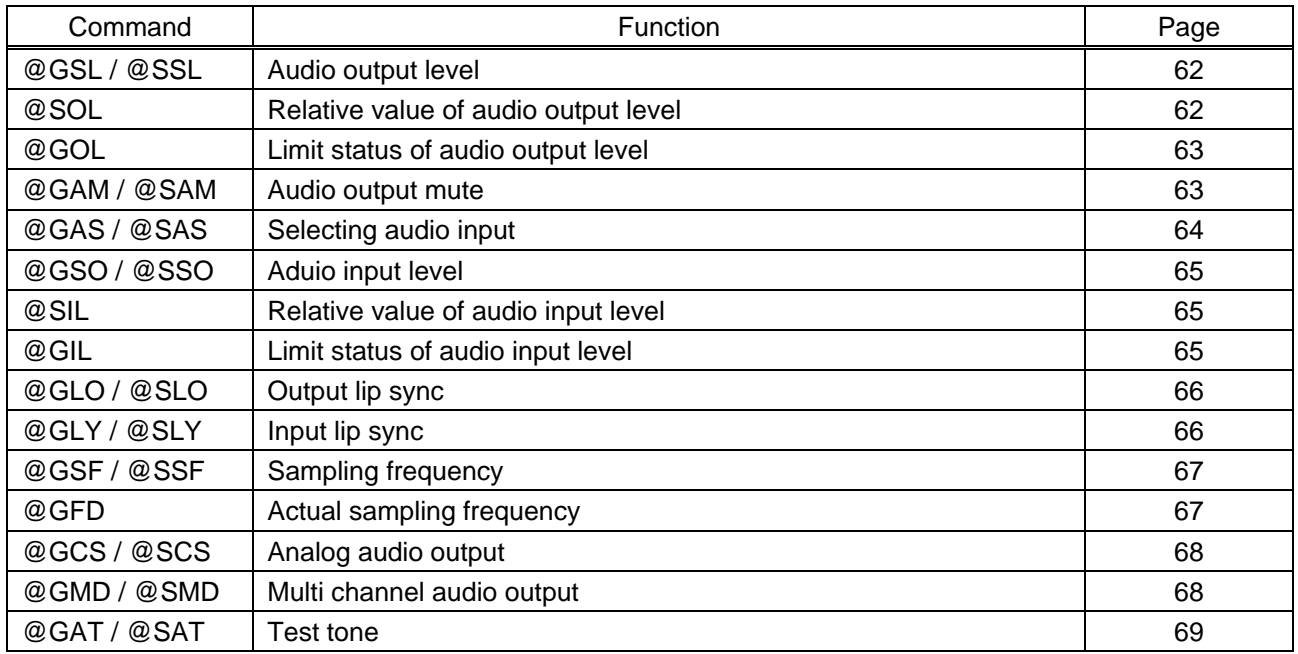

#### ■ **EDID**

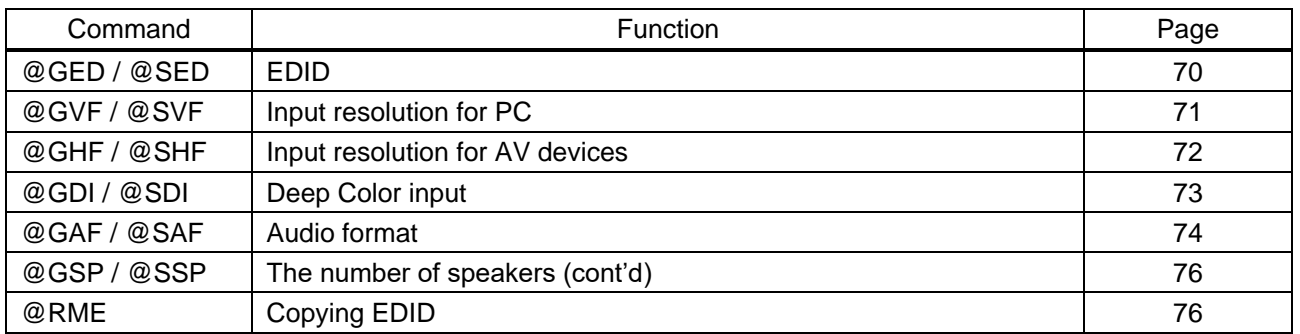

#### ■ **RS-232C communication**

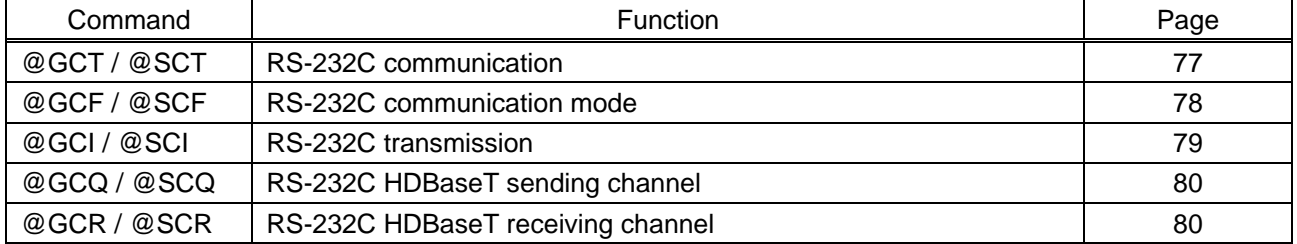

#### ■ **LAN** communication

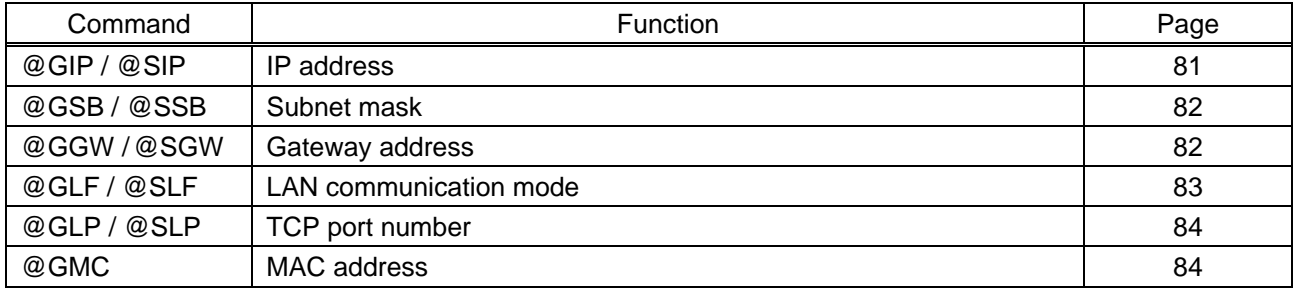

#### ■ **Control commands**

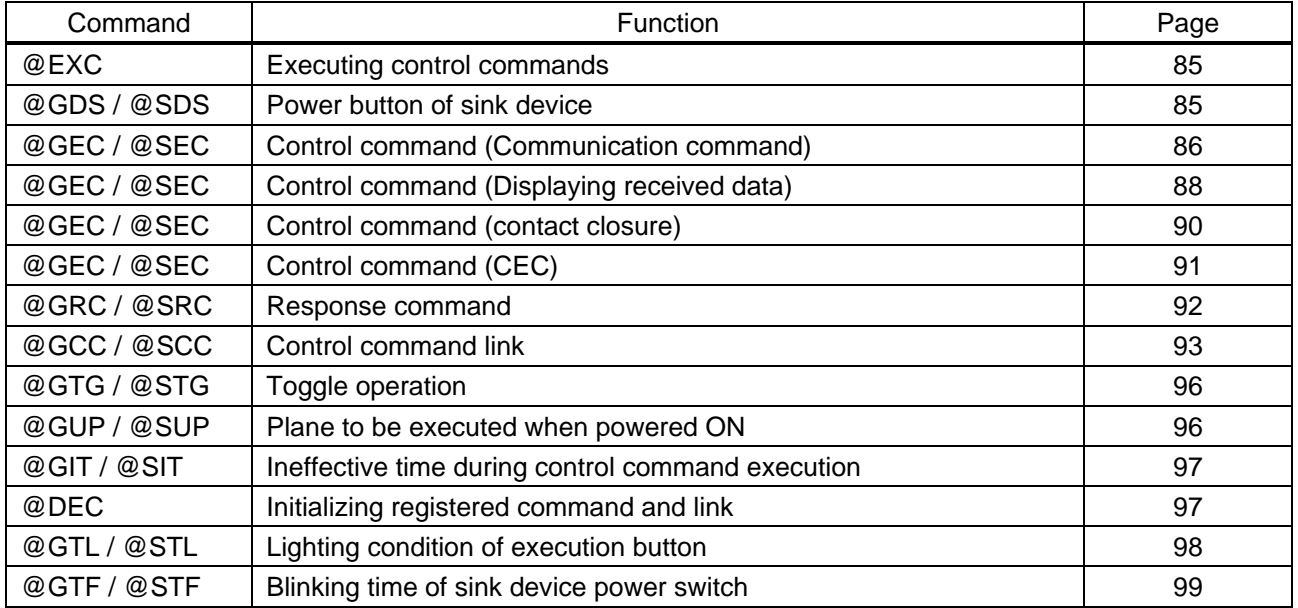

#### ■ **Preset memory**

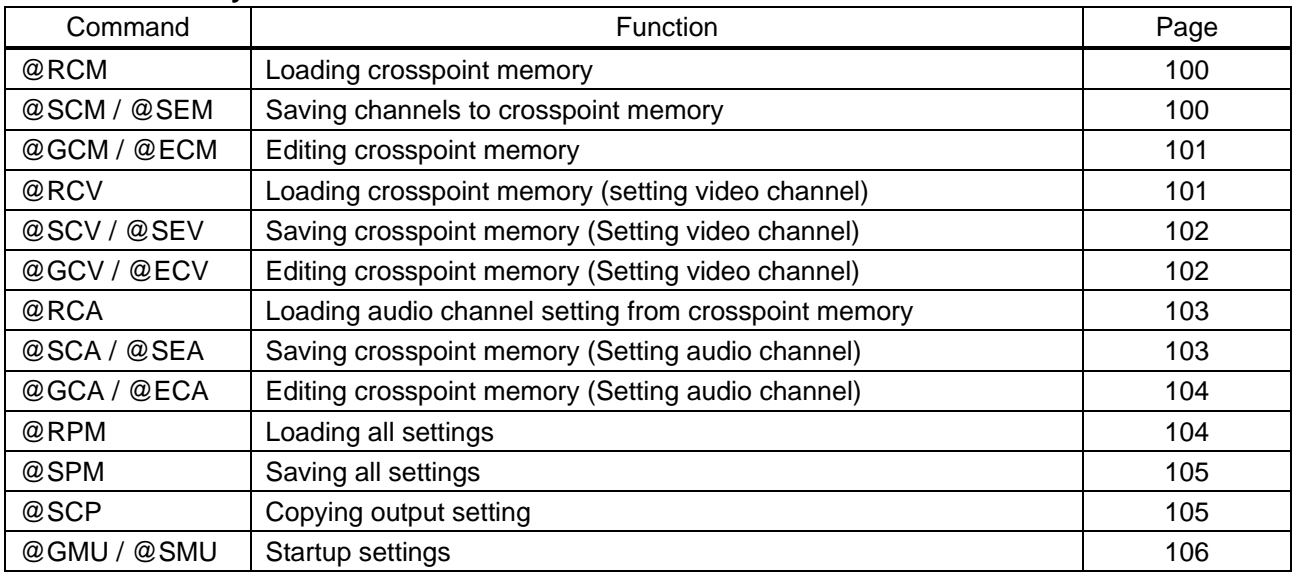

#### ■ **Bitmap**

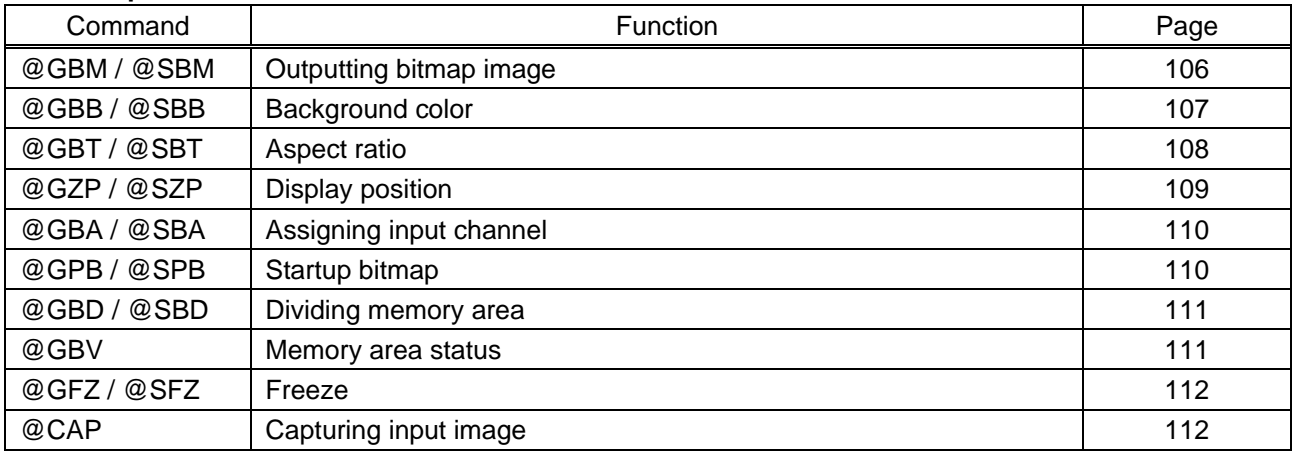

#### ■ Other settings

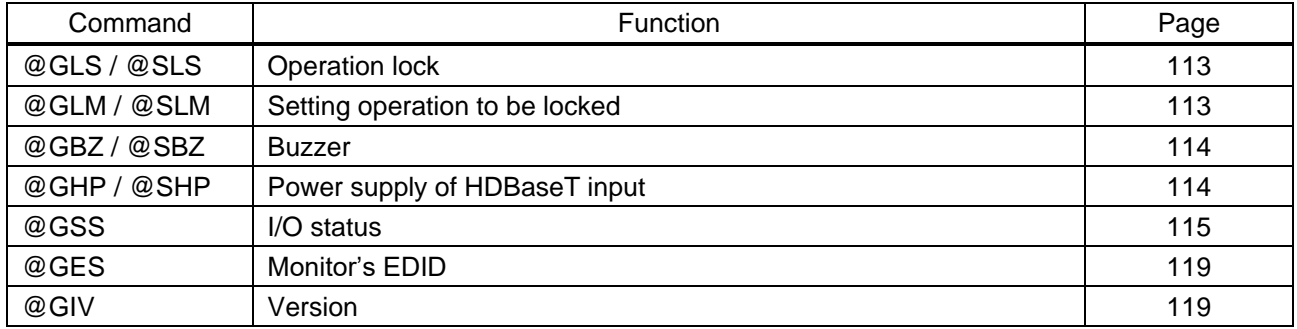

# <span id="page-17-0"></span>**3.3 Detailed descriptions**

Command formats for MSD-6280 are shown in this section. For other models, use each appropriate command formats according to the number of outputs.

## <span id="page-17-1"></span>**3.3.1 Error status**

<span id="page-17-3"></span><span id="page-17-2"></span>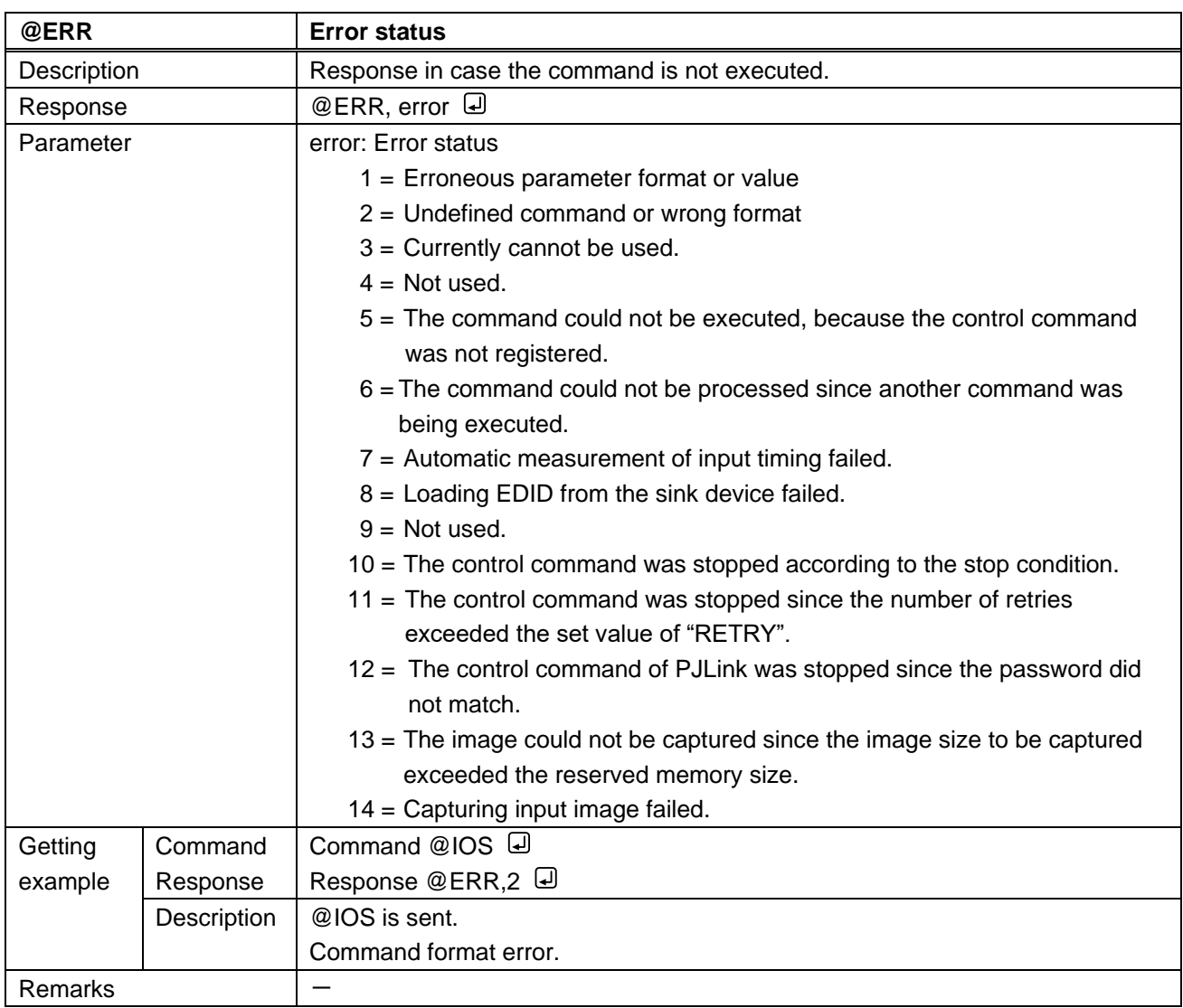

## <span id="page-18-0"></span>**3.3.2 Power status**

<span id="page-18-3"></span><span id="page-18-2"></span>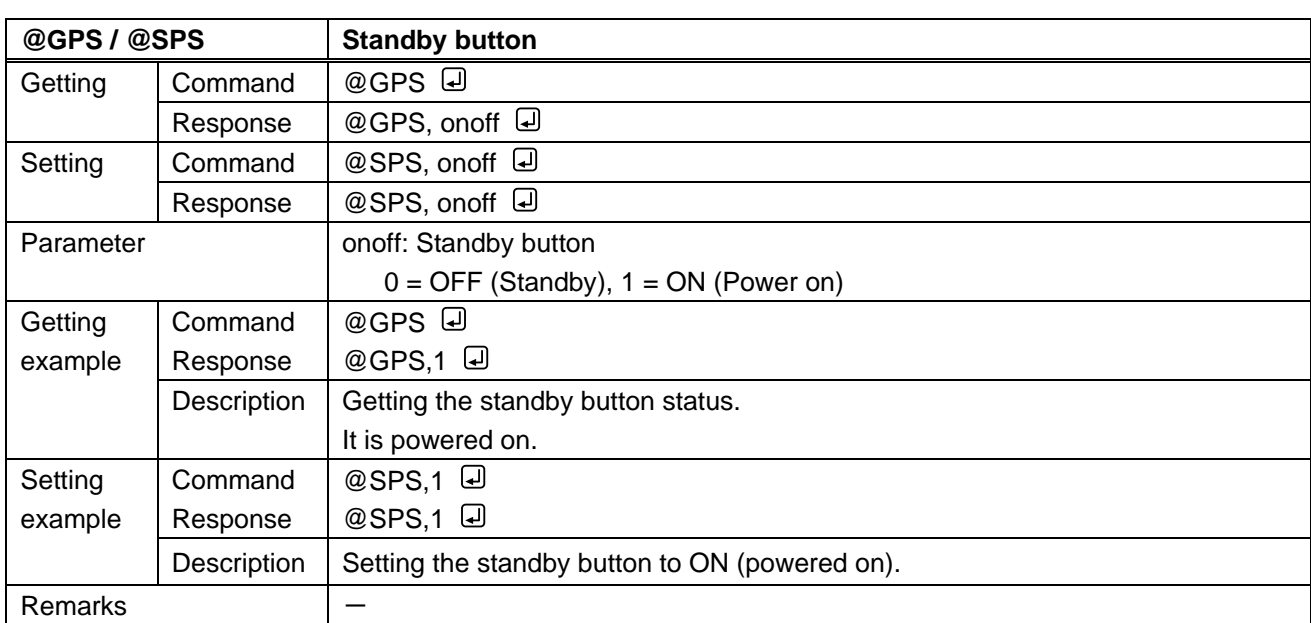

# <span id="page-18-1"></span>**3.3.3 Input channels**

<span id="page-18-5"></span><span id="page-18-4"></span>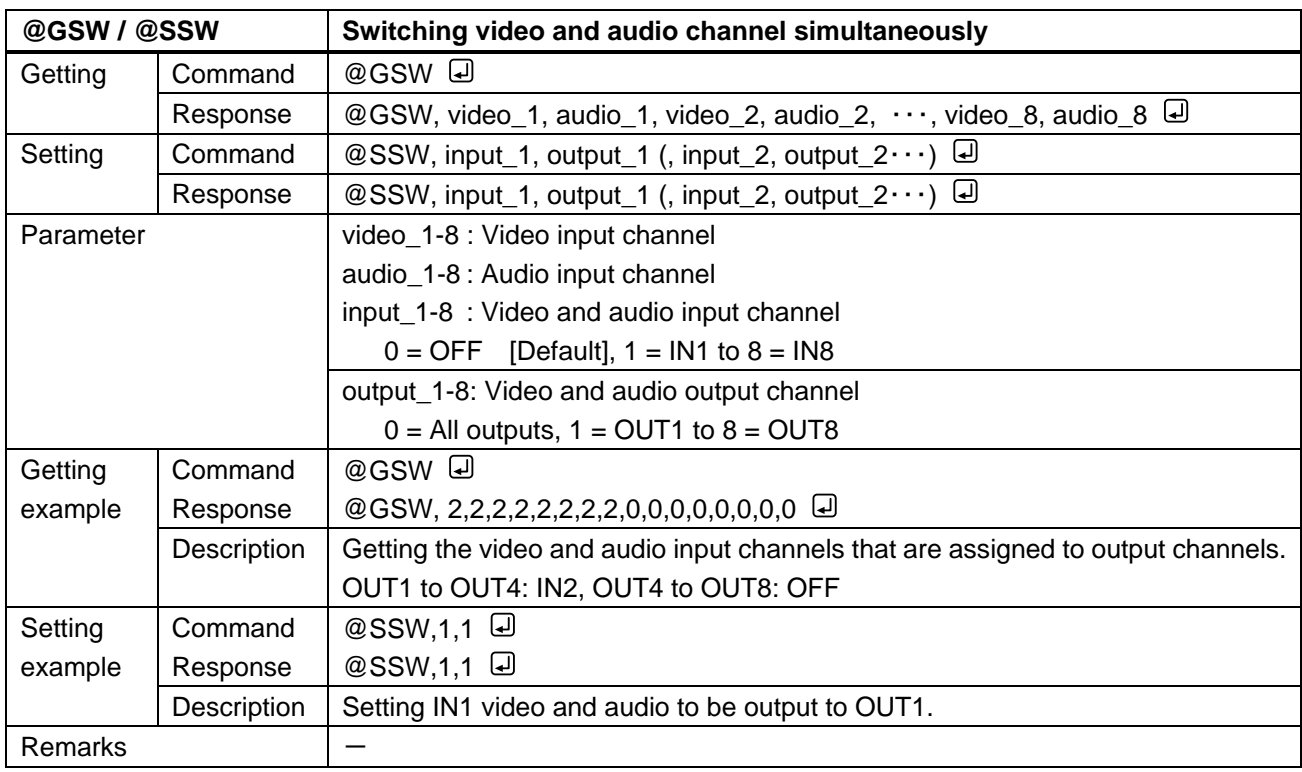

<span id="page-19-1"></span><span id="page-19-0"></span>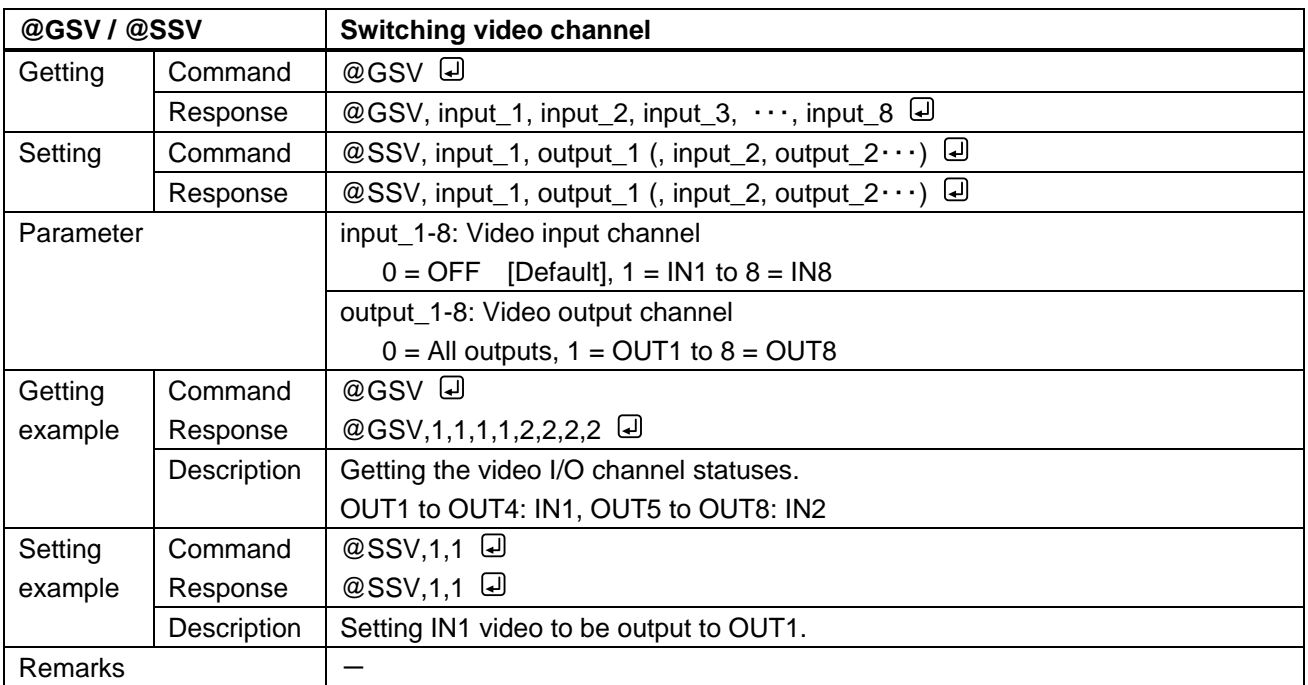

<span id="page-19-3"></span><span id="page-19-2"></span>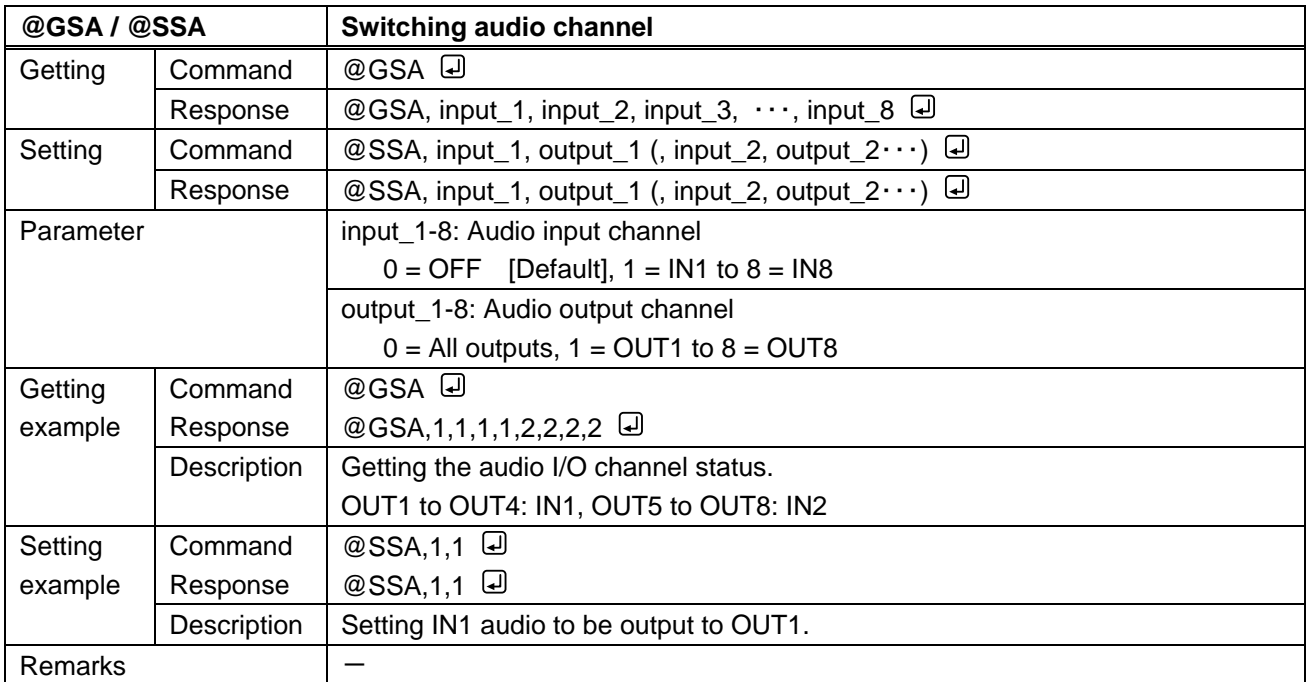

<span id="page-20-2"></span><span id="page-20-1"></span>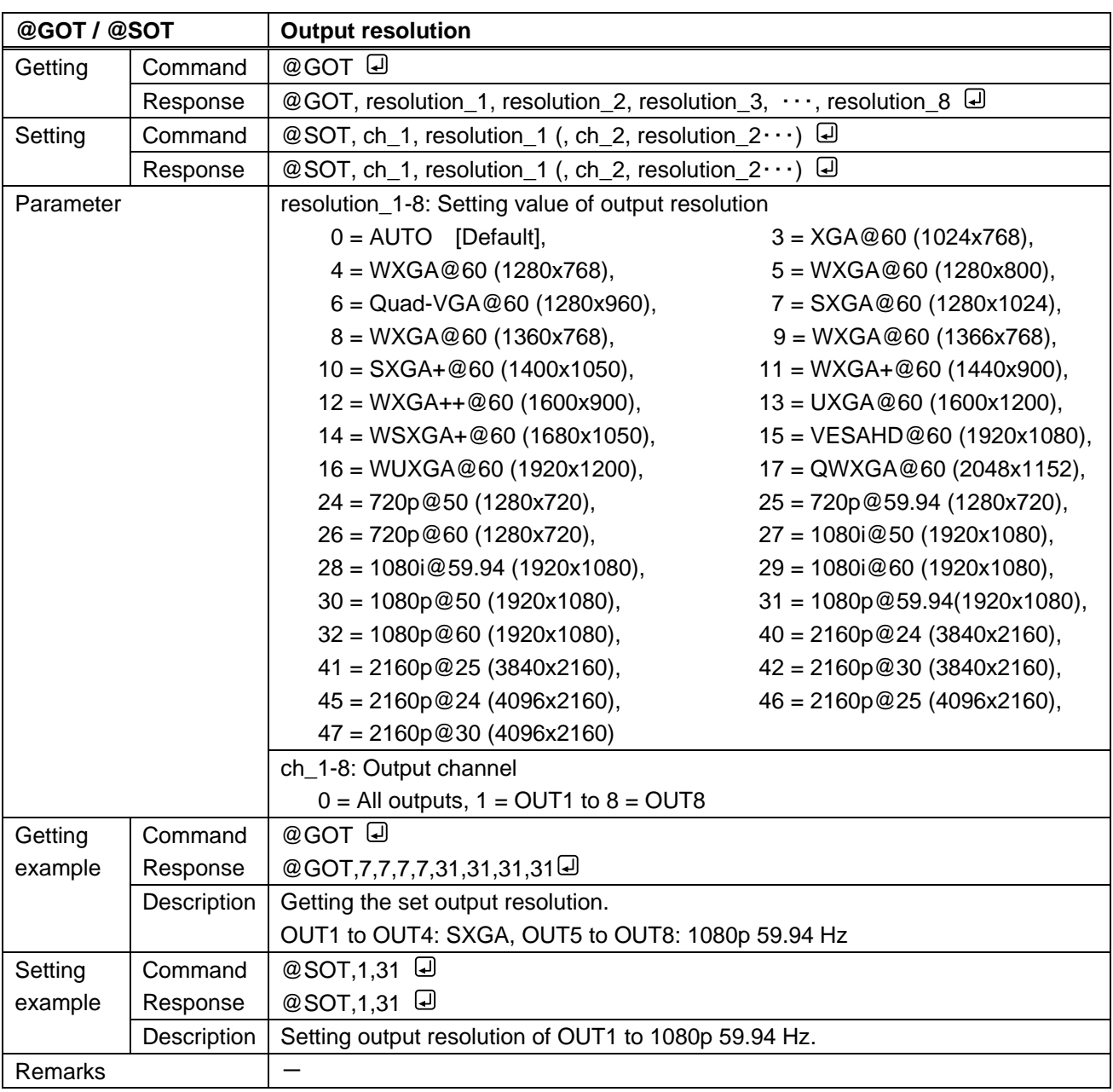

# <span id="page-20-0"></span>**3.3.4 Position, size, and masking**

<span id="page-21-1"></span><span id="page-21-0"></span>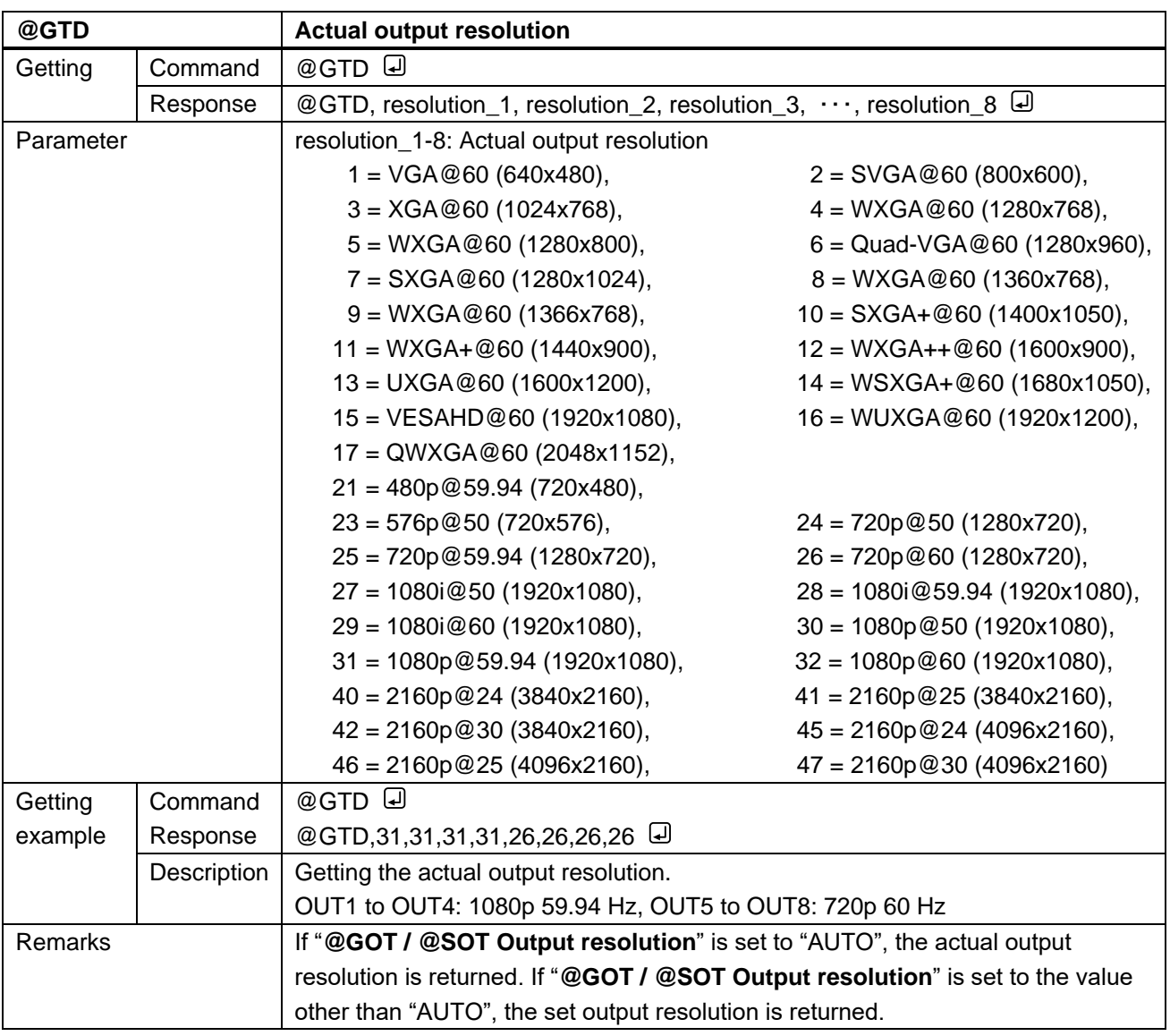

<span id="page-22-1"></span><span id="page-22-0"></span>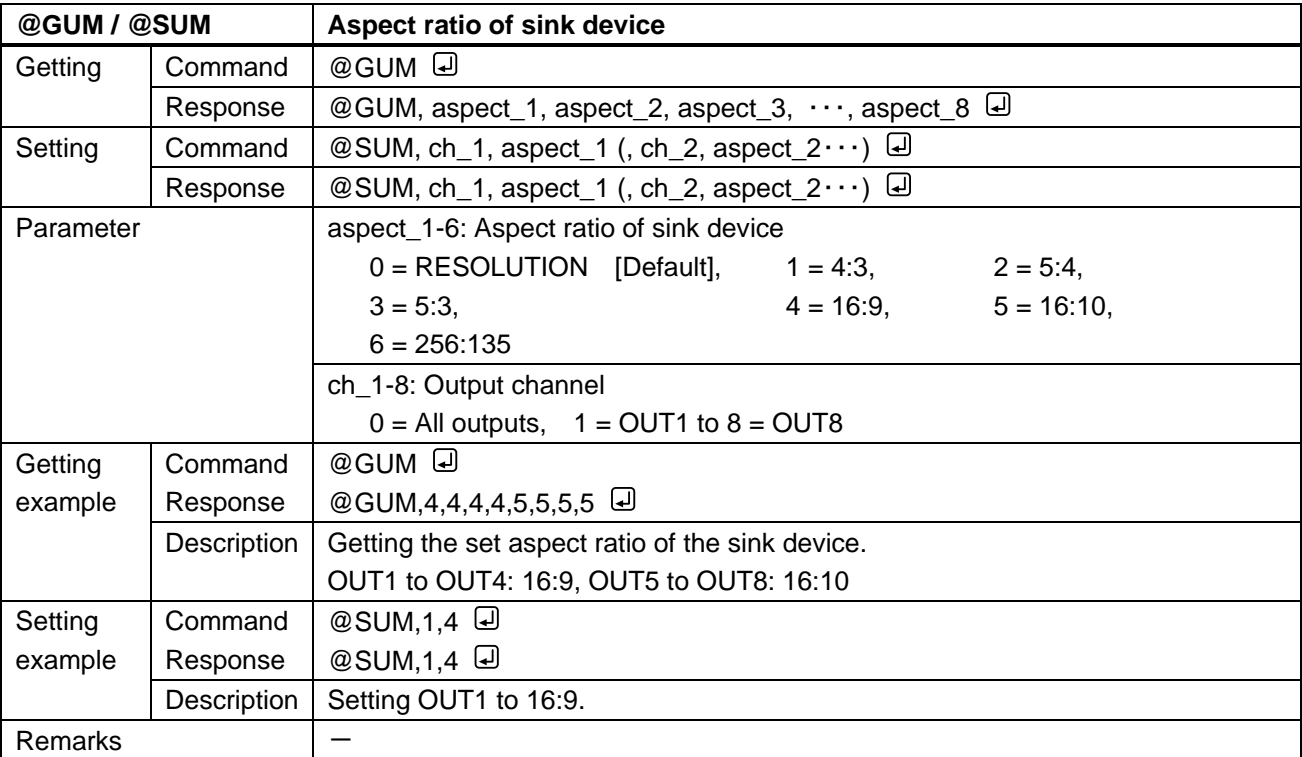

<span id="page-22-3"></span><span id="page-22-2"></span>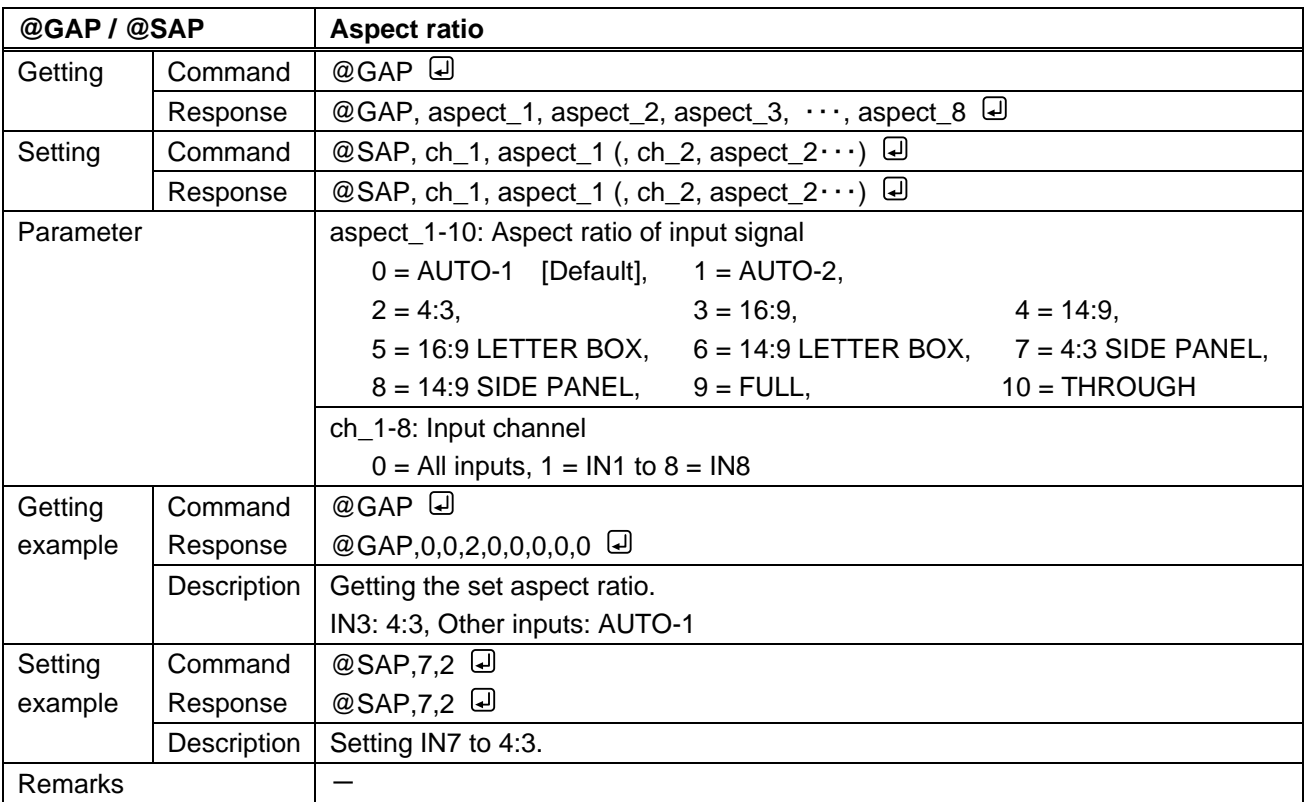

<span id="page-23-1"></span><span id="page-23-0"></span>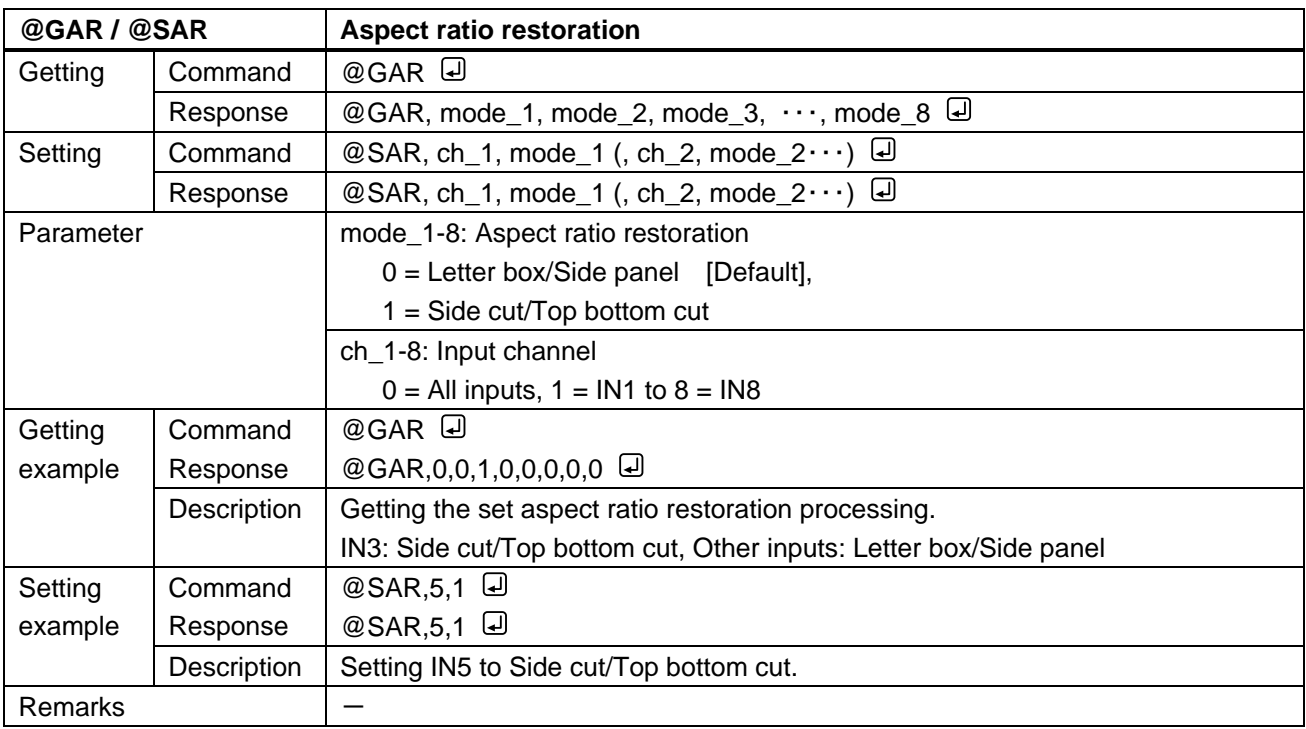

<span id="page-23-3"></span><span id="page-23-2"></span>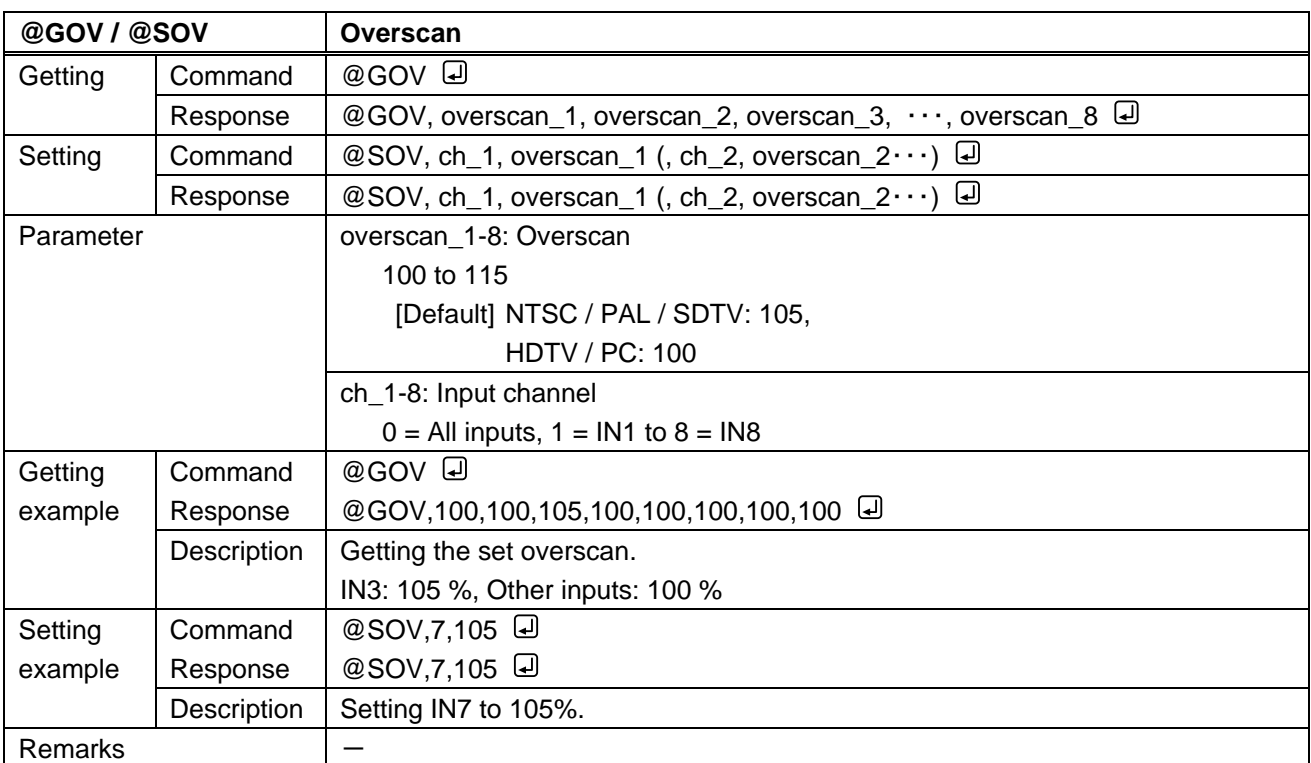

<span id="page-24-1"></span><span id="page-24-0"></span>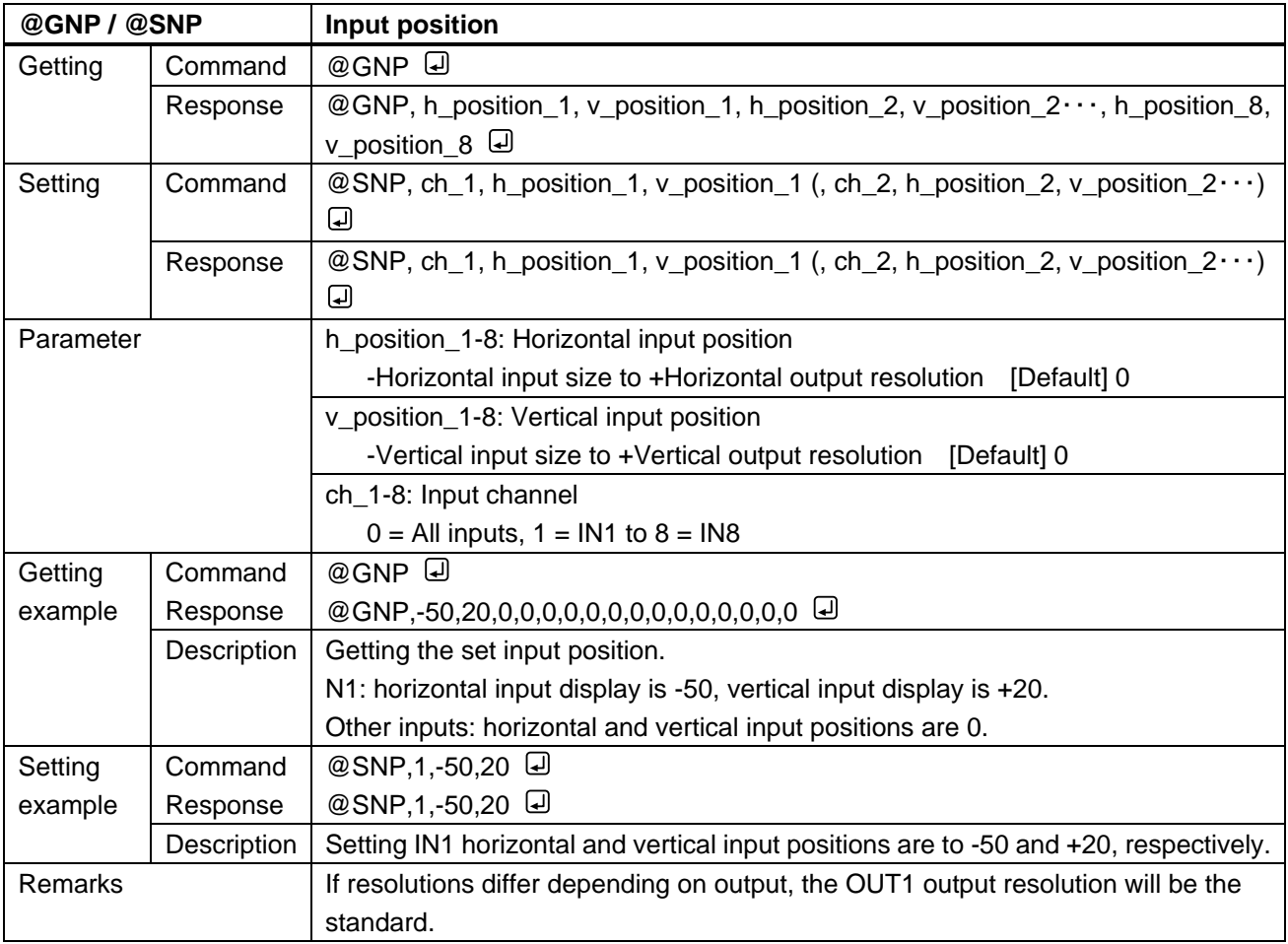

<span id="page-25-1"></span><span id="page-25-0"></span>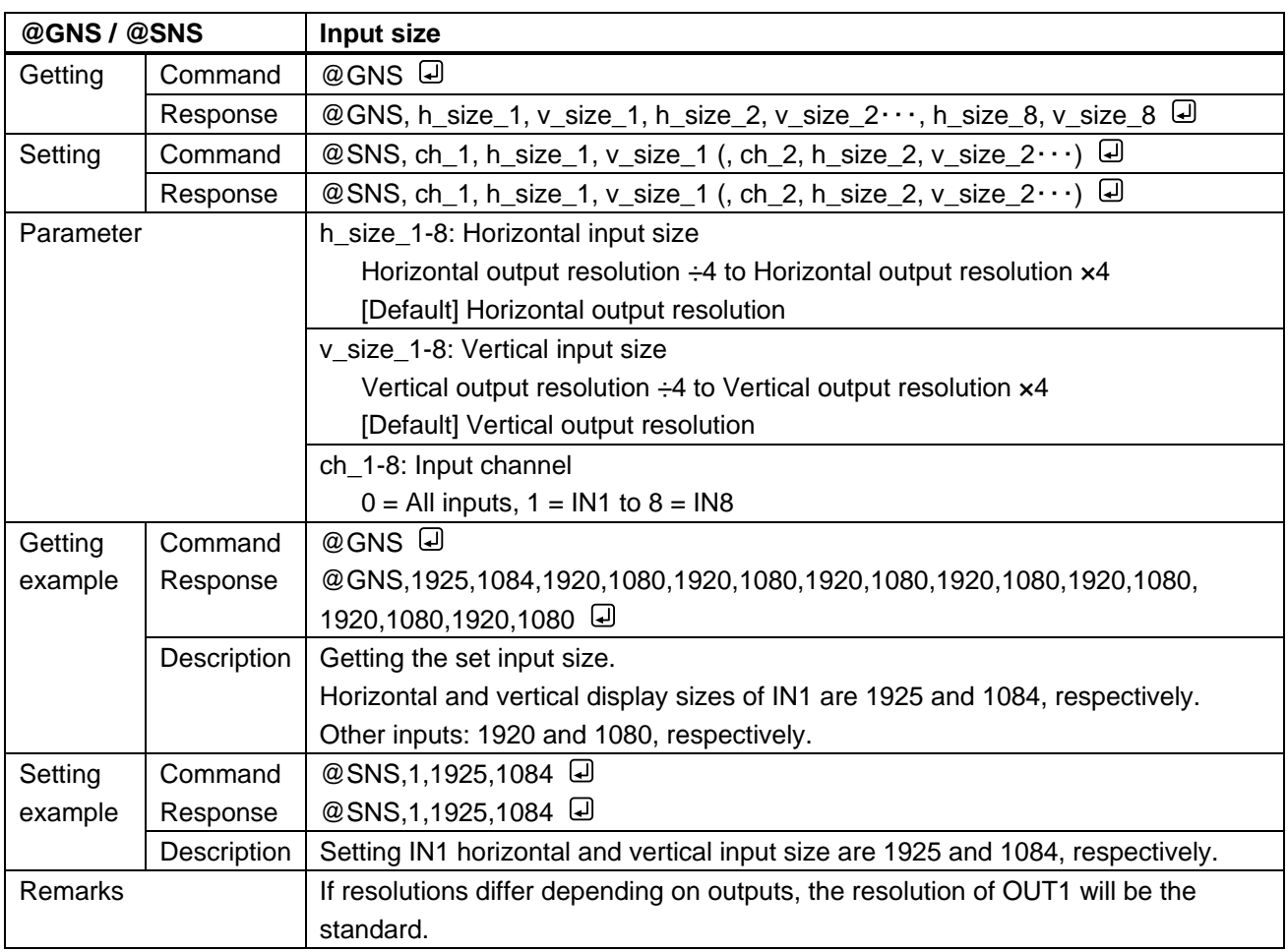

<span id="page-26-1"></span><span id="page-26-0"></span>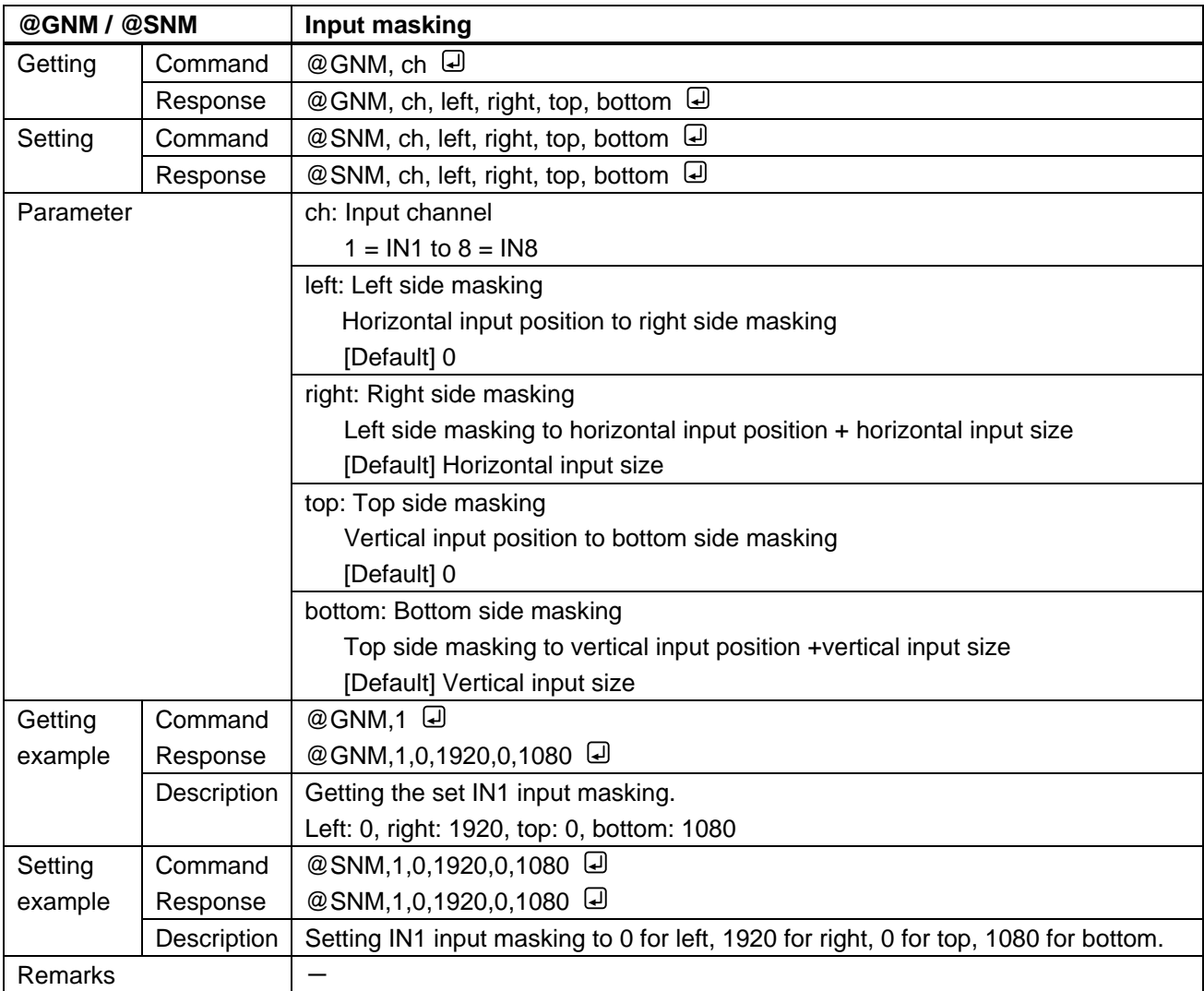

<span id="page-26-3"></span><span id="page-26-2"></span>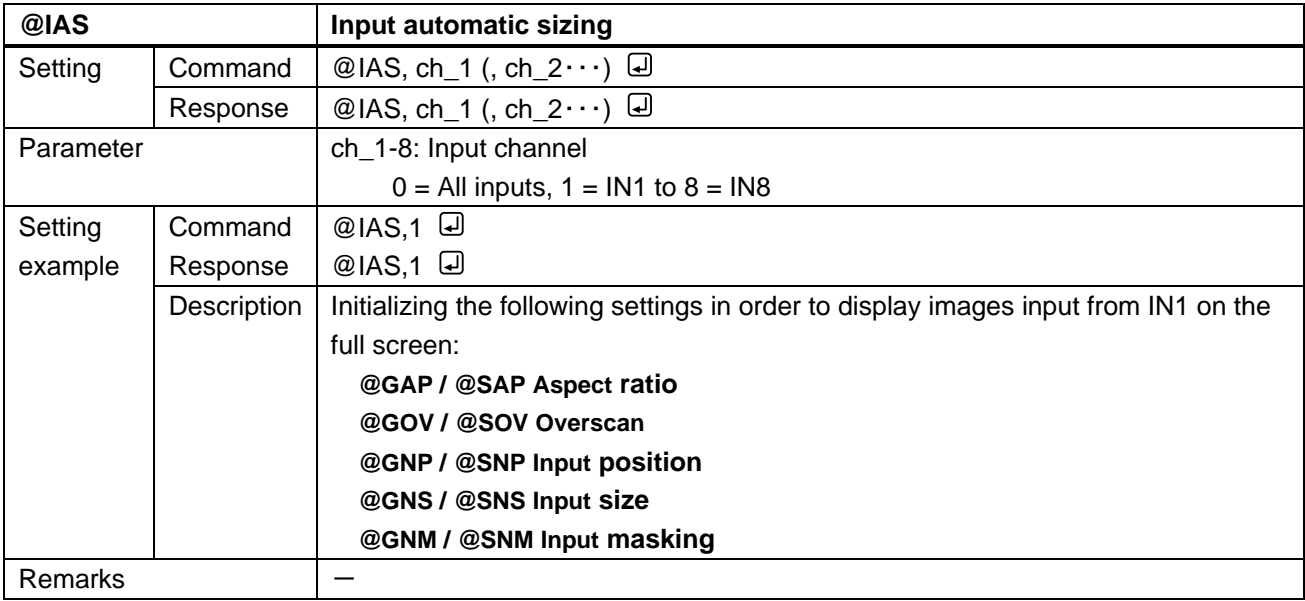

<span id="page-27-1"></span><span id="page-27-0"></span>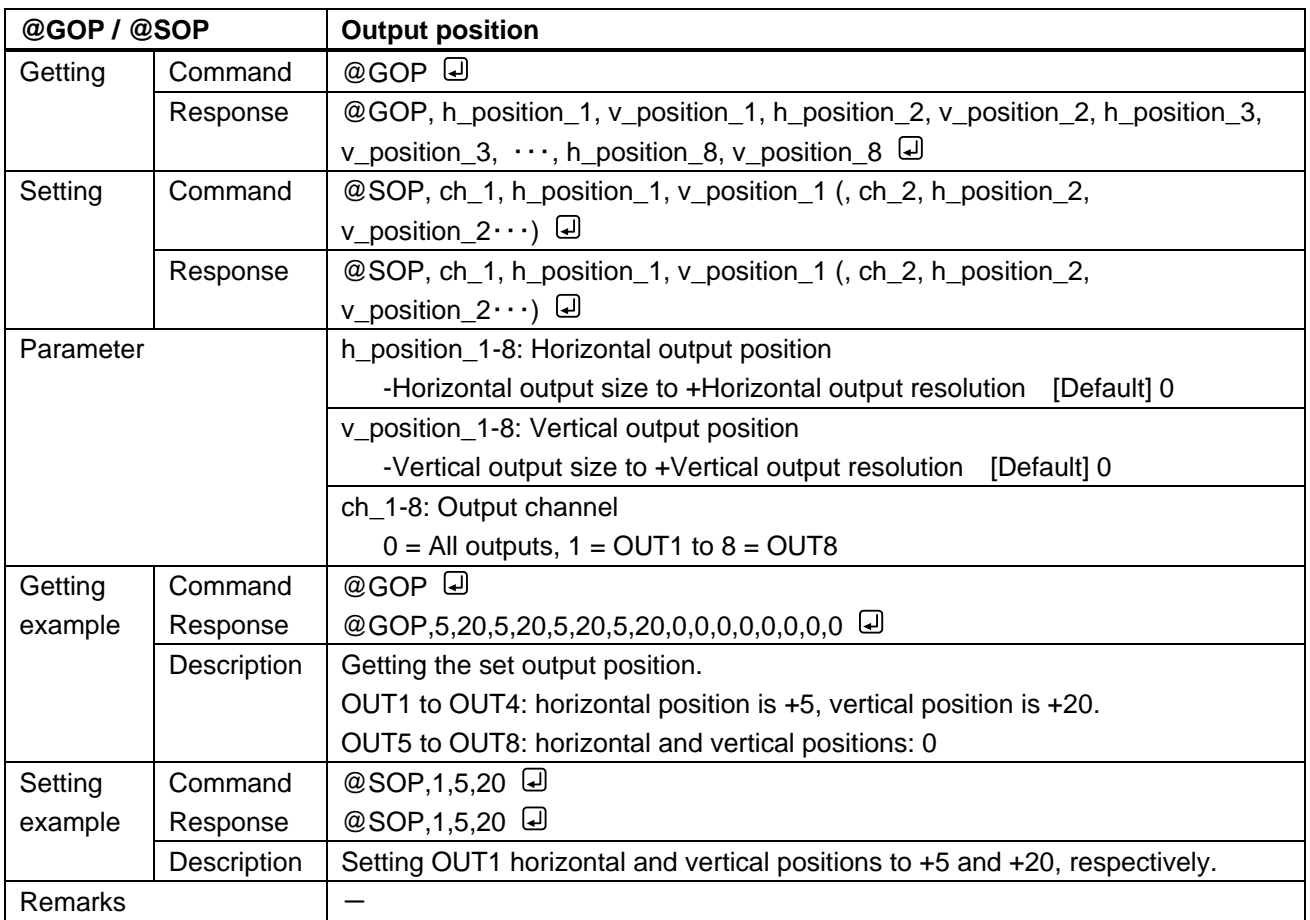

<span id="page-28-1"></span><span id="page-28-0"></span>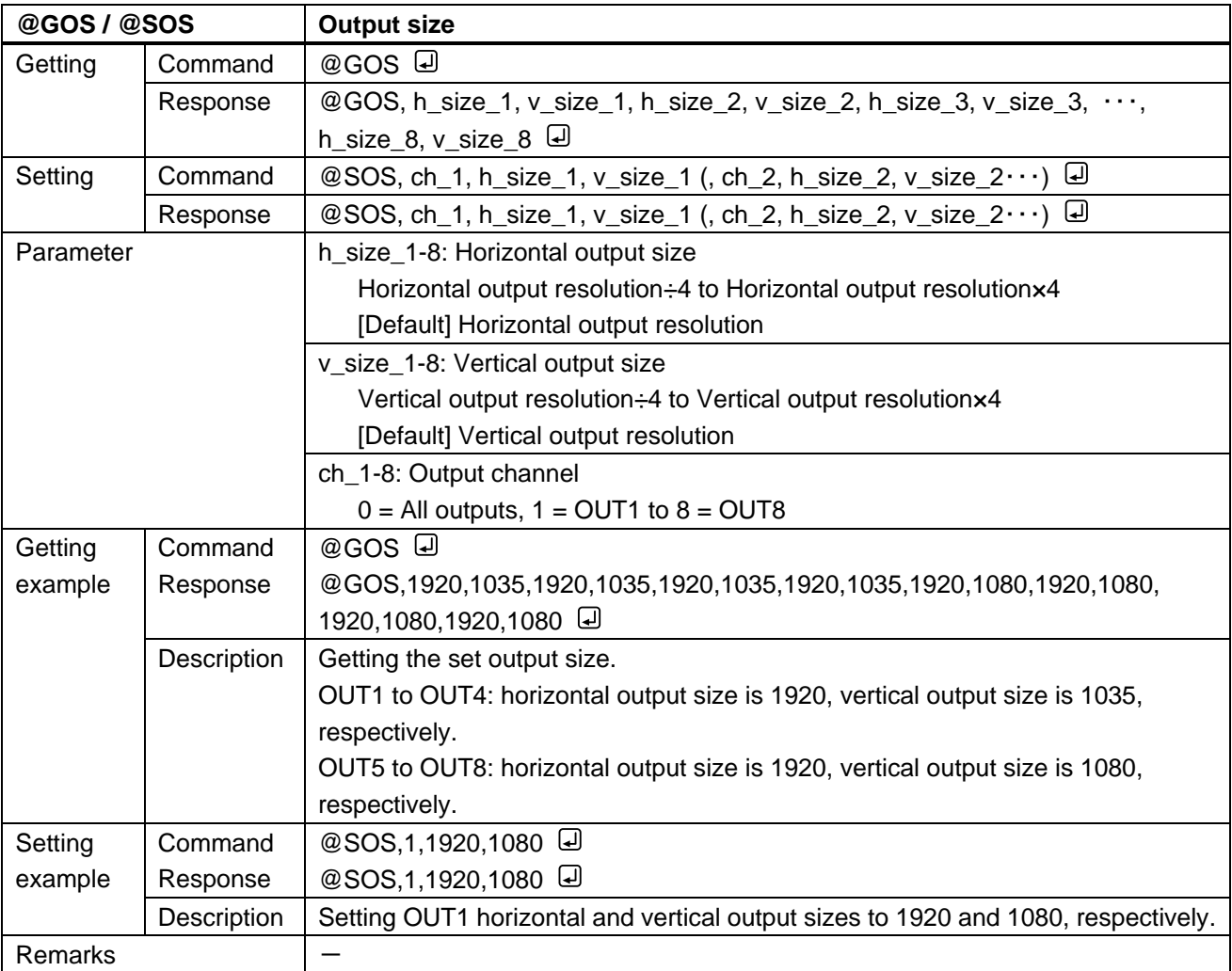

<span id="page-29-1"></span><span id="page-29-0"></span>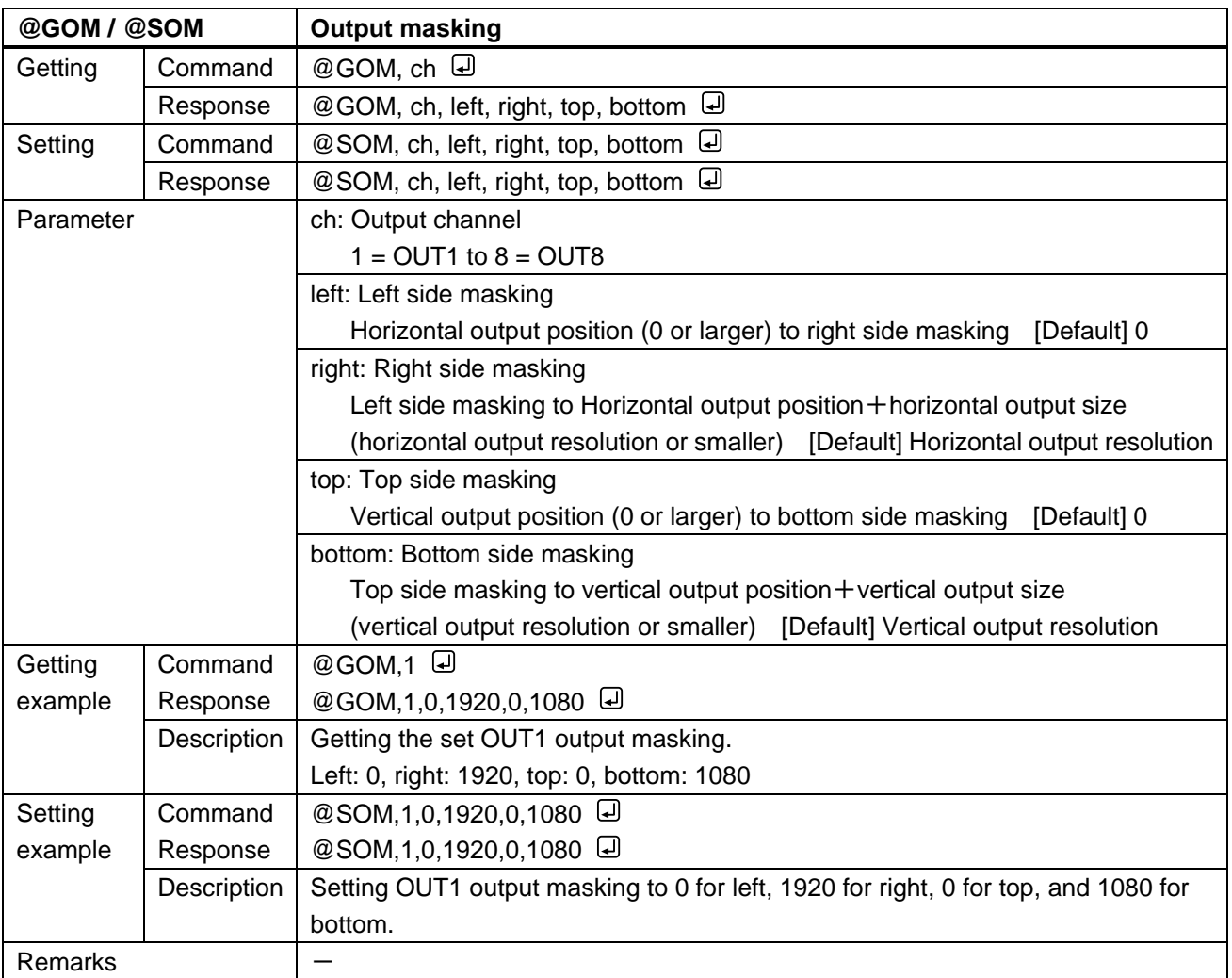

<span id="page-29-3"></span><span id="page-29-2"></span>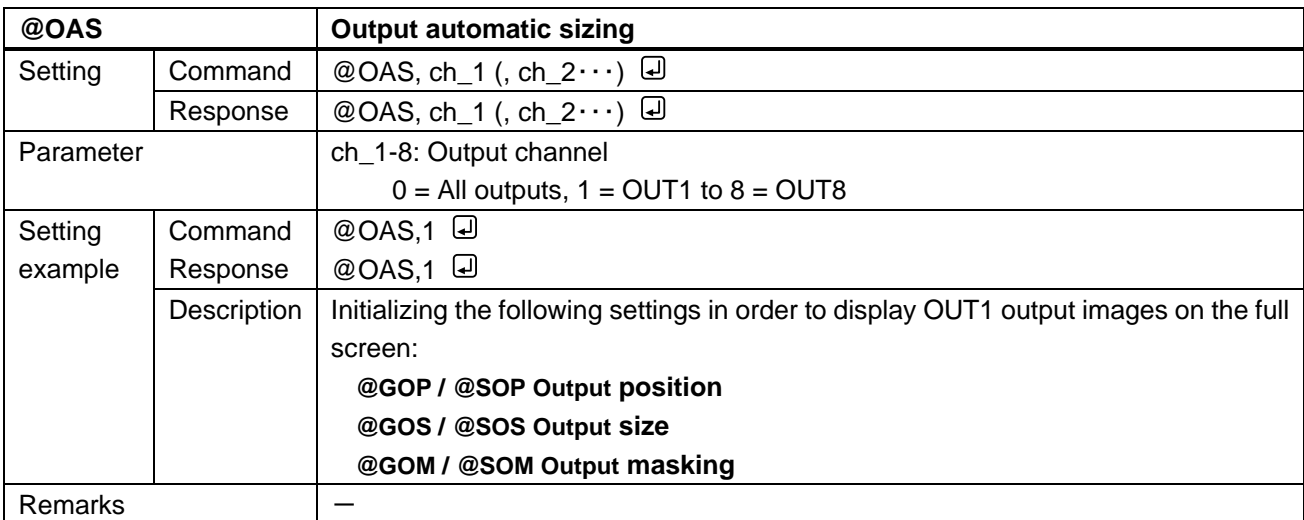

<span id="page-30-1"></span><span id="page-30-0"></span>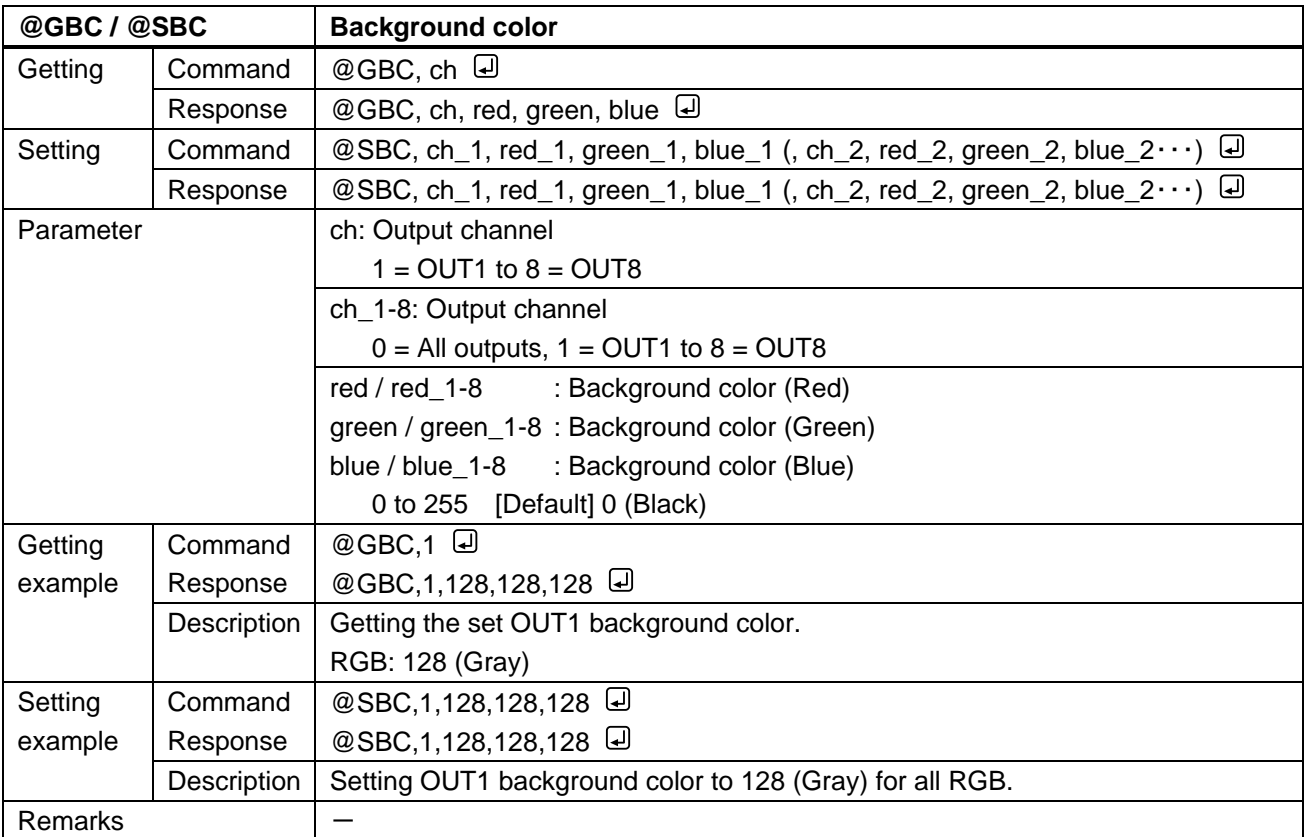

<span id="page-31-1"></span><span id="page-31-0"></span>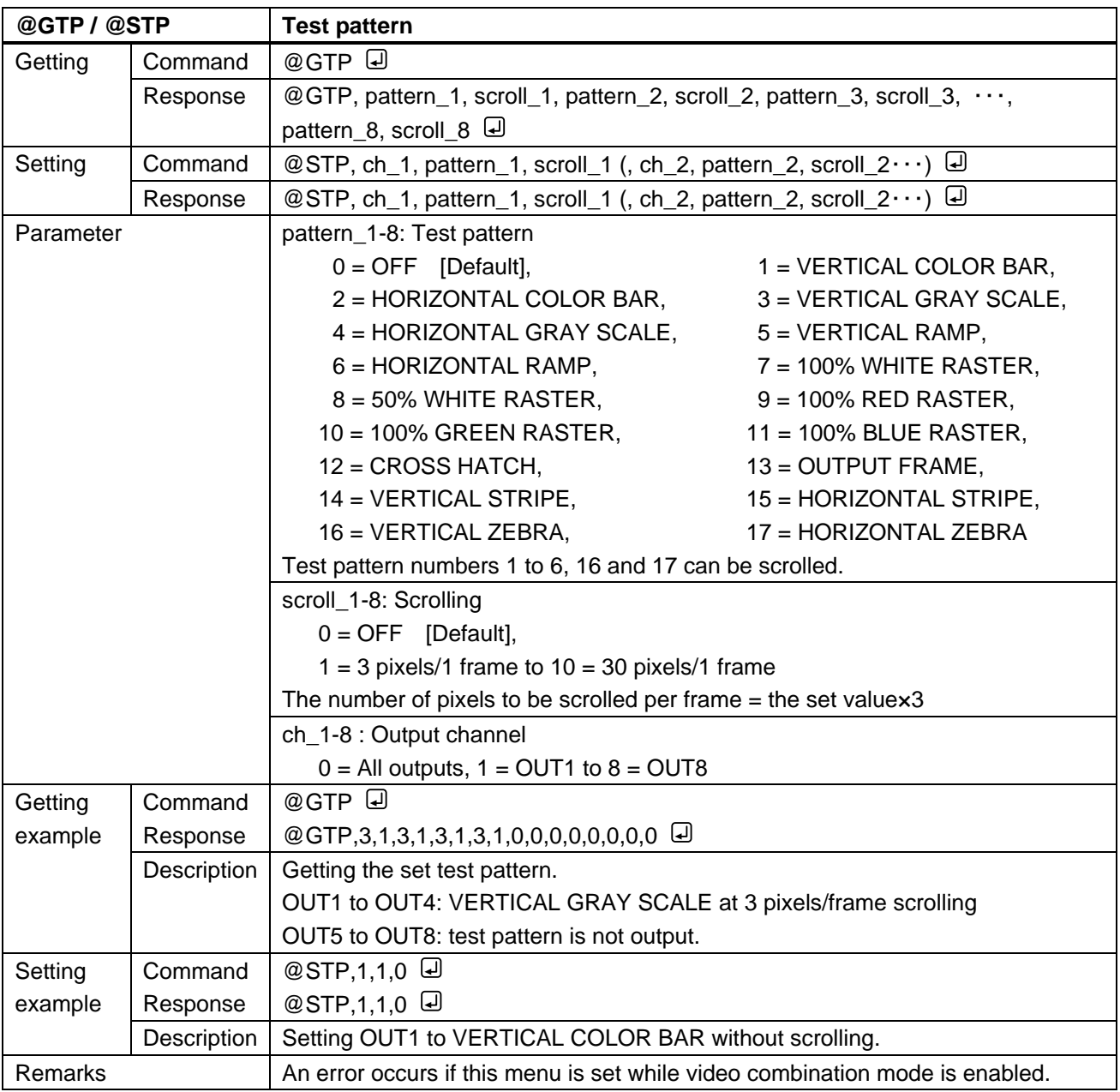

# <span id="page-32-0"></span>**3.3.5 Video processing**

<span id="page-32-2"></span><span id="page-32-1"></span>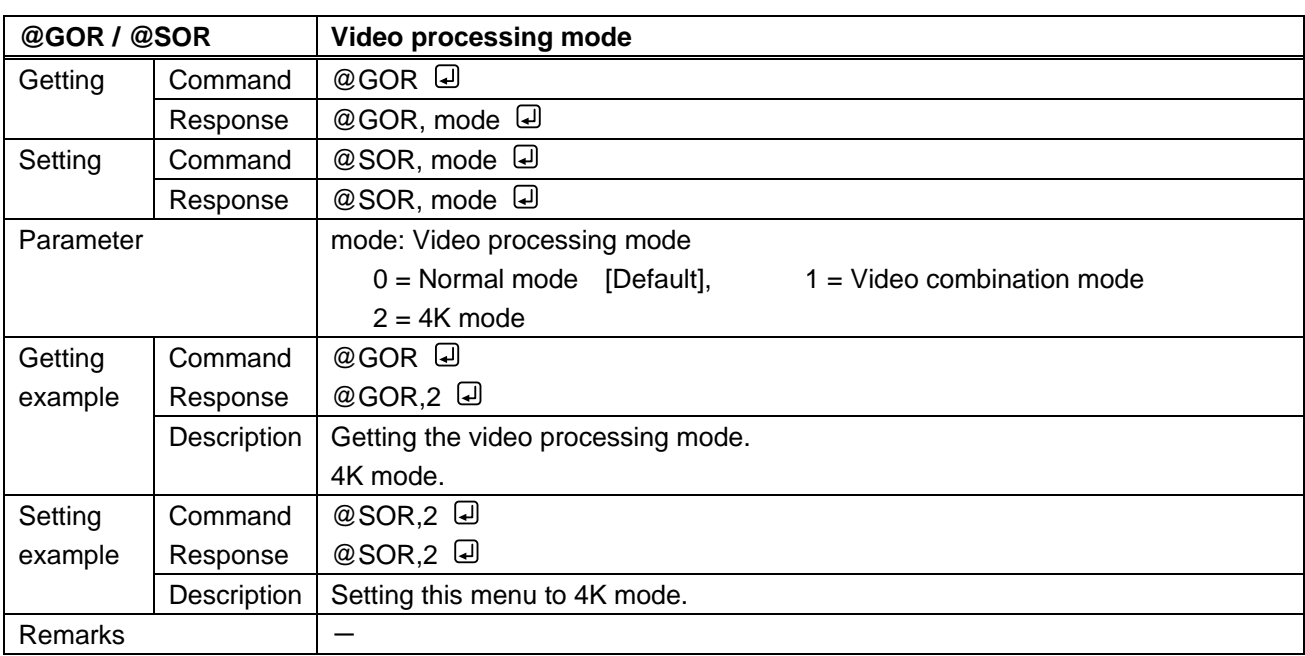

<span id="page-32-4"></span><span id="page-32-3"></span>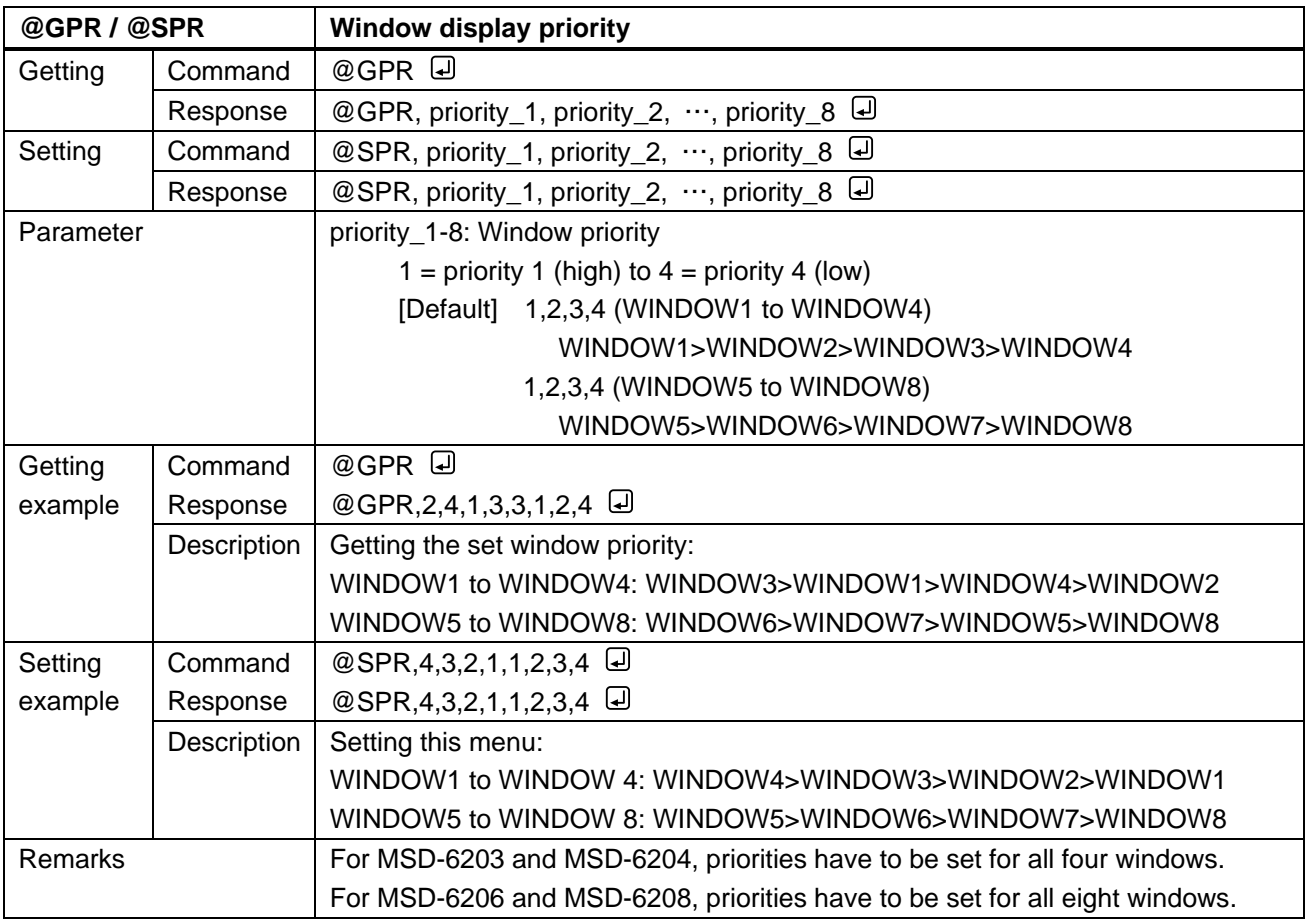

<span id="page-33-1"></span><span id="page-33-0"></span>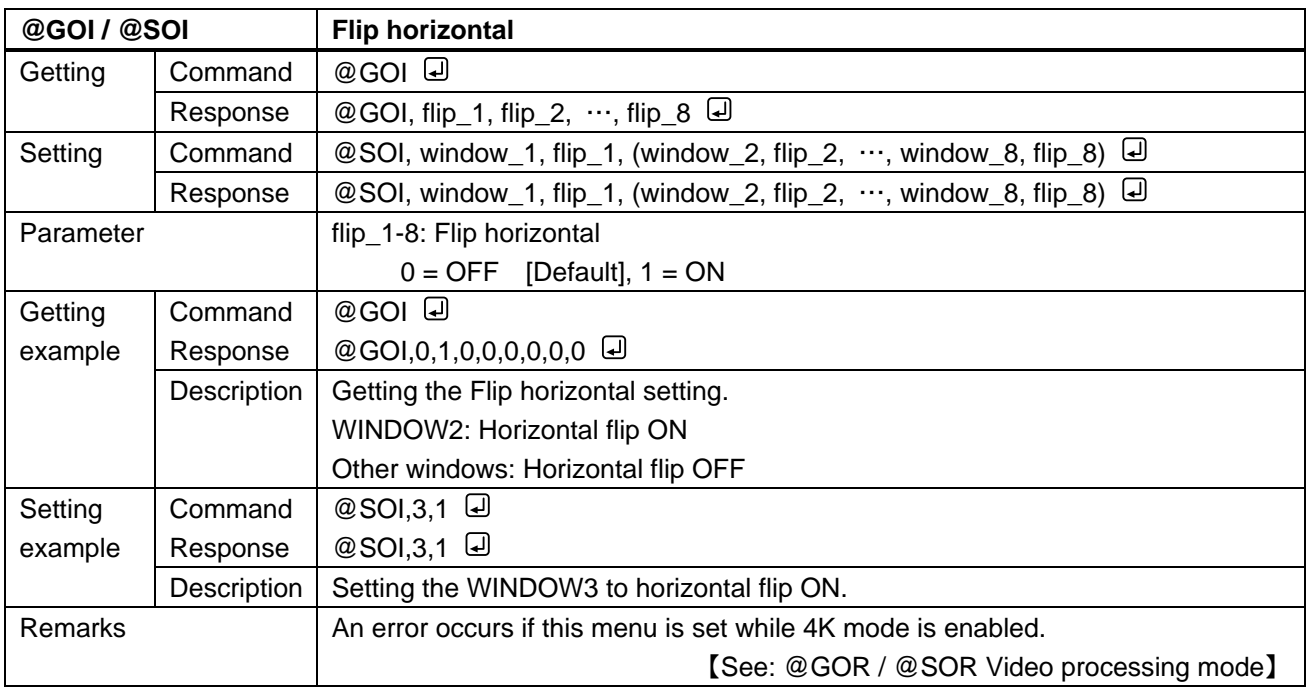

<span id="page-33-3"></span><span id="page-33-2"></span>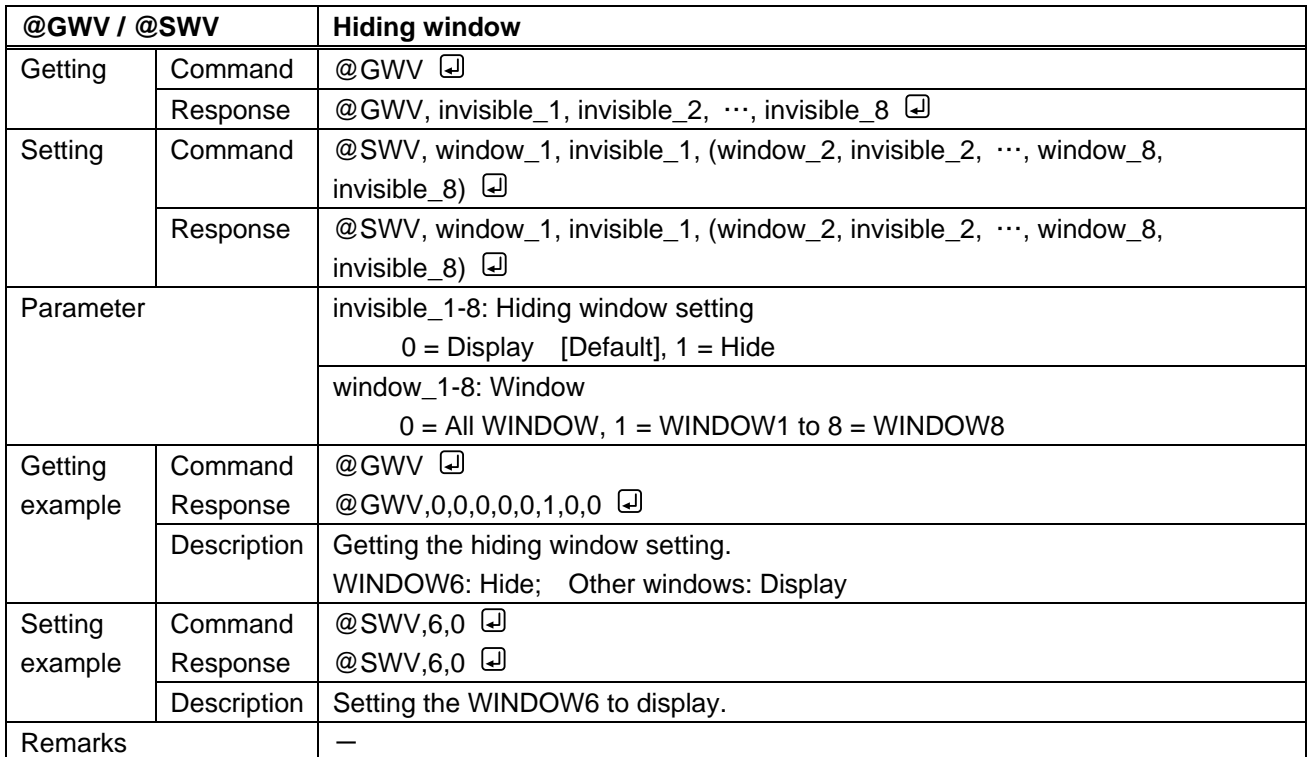

# <span id="page-34-0"></span>**3.3.6 Image quality**

<span id="page-34-2"></span><span id="page-34-1"></span>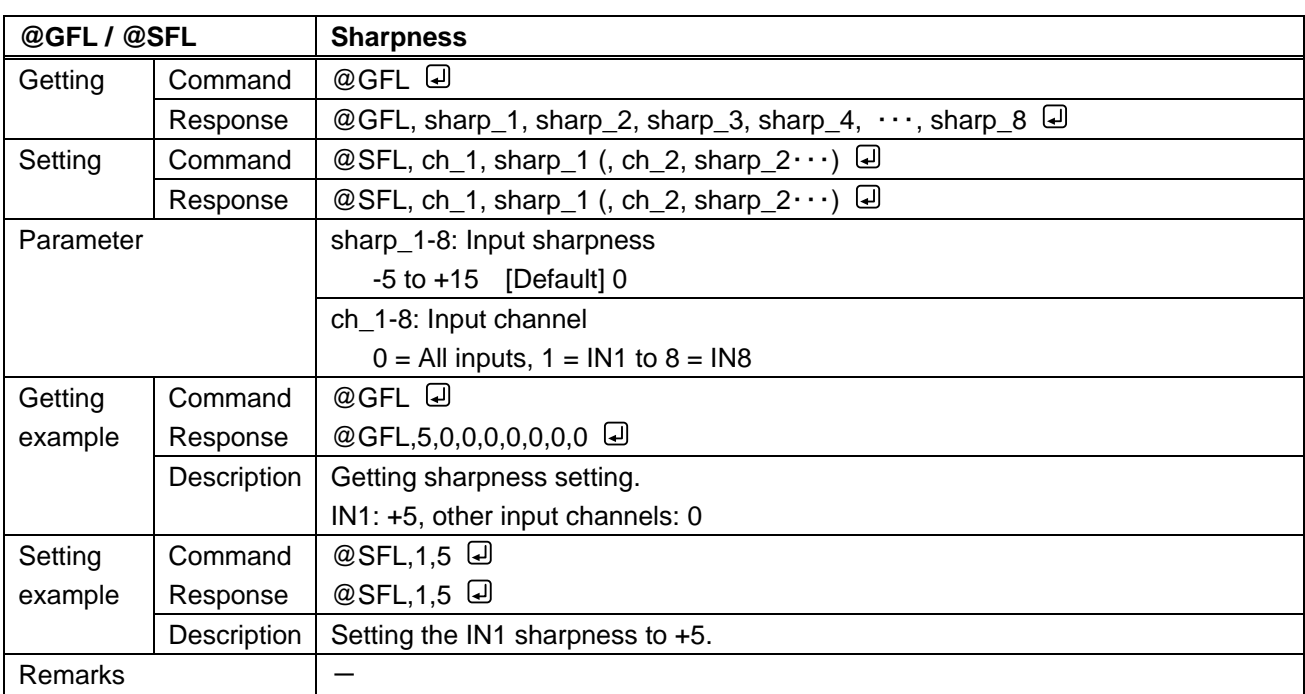

<span id="page-34-4"></span><span id="page-34-3"></span>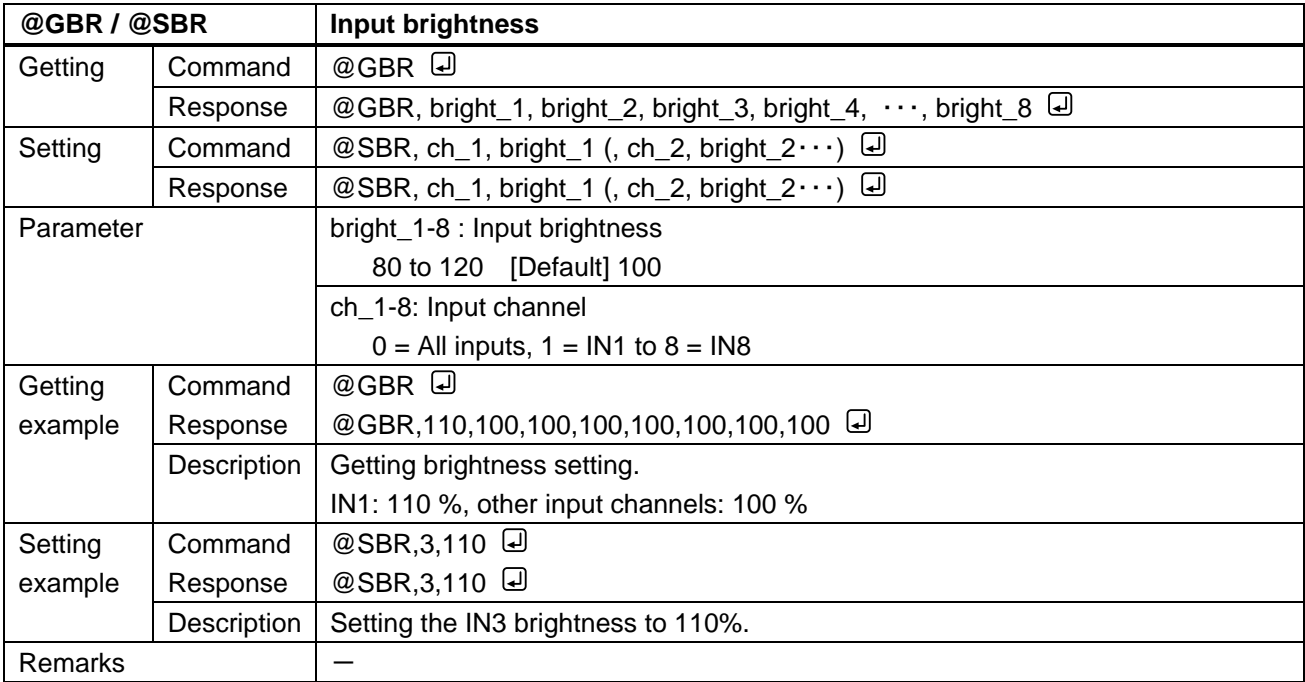

<span id="page-35-1"></span><span id="page-35-0"></span>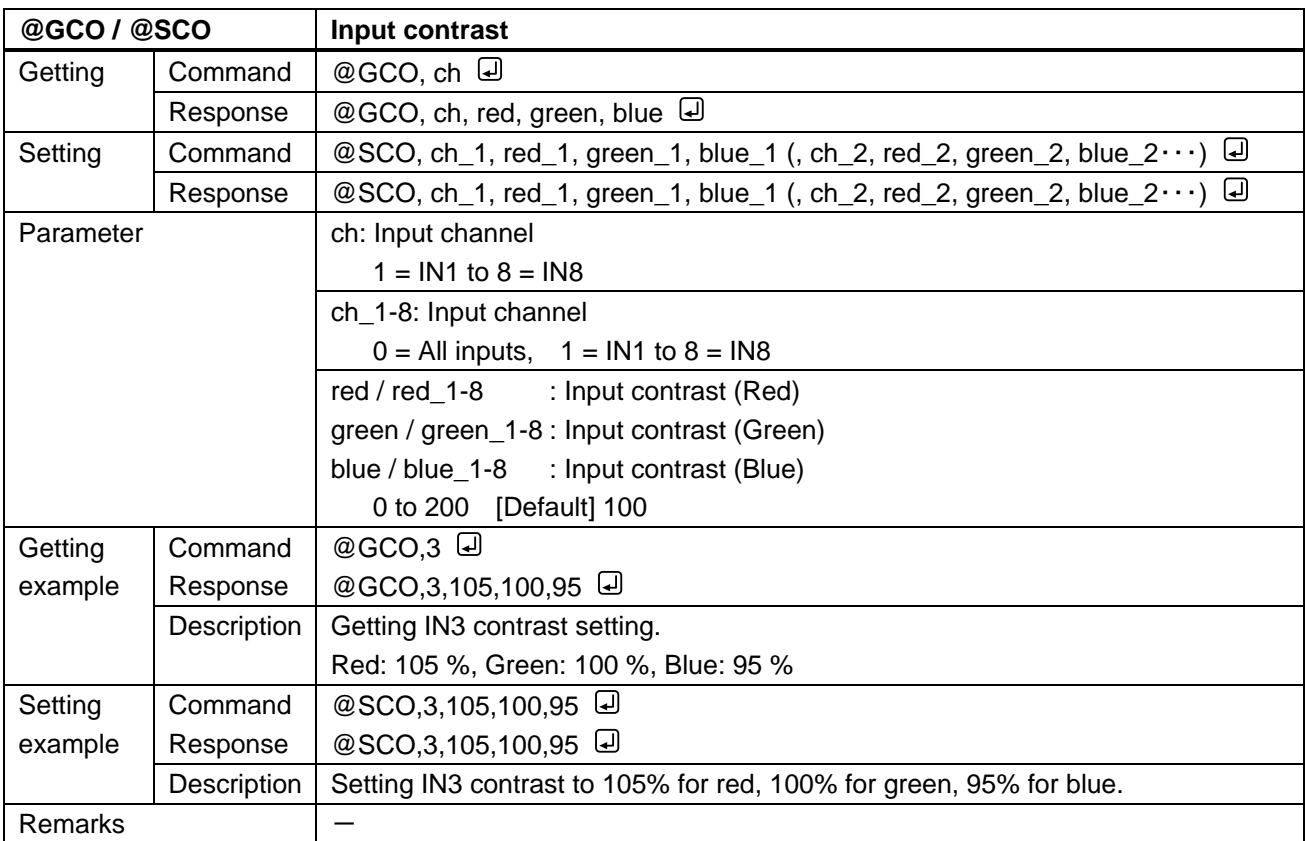

<span id="page-35-3"></span><span id="page-35-2"></span>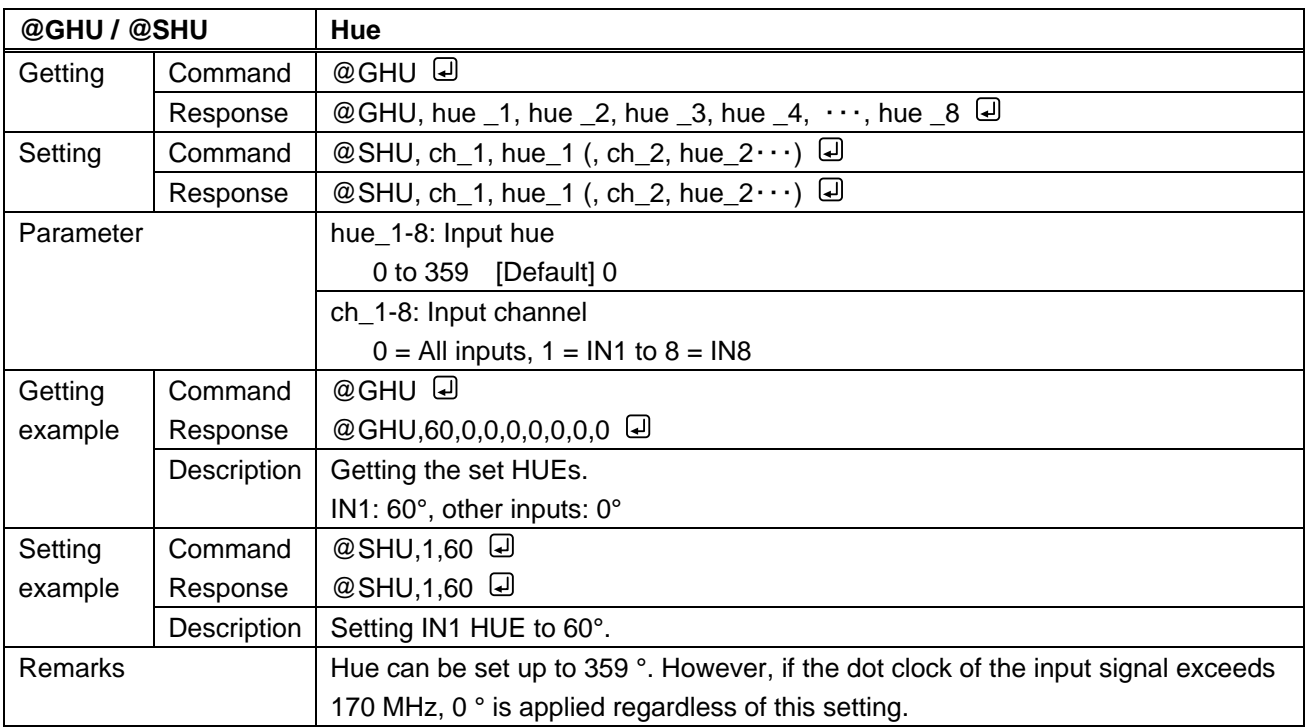
<span id="page-36-1"></span><span id="page-36-0"></span>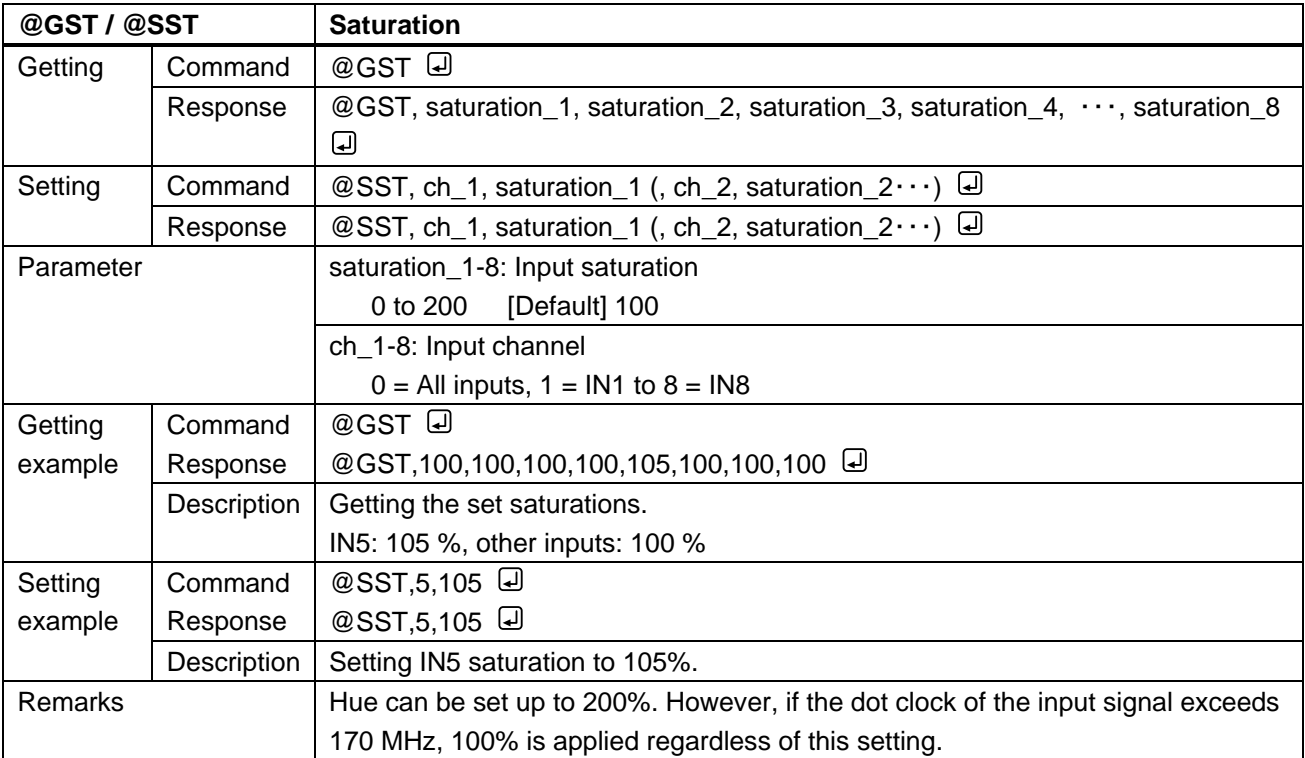

<span id="page-36-3"></span><span id="page-36-2"></span>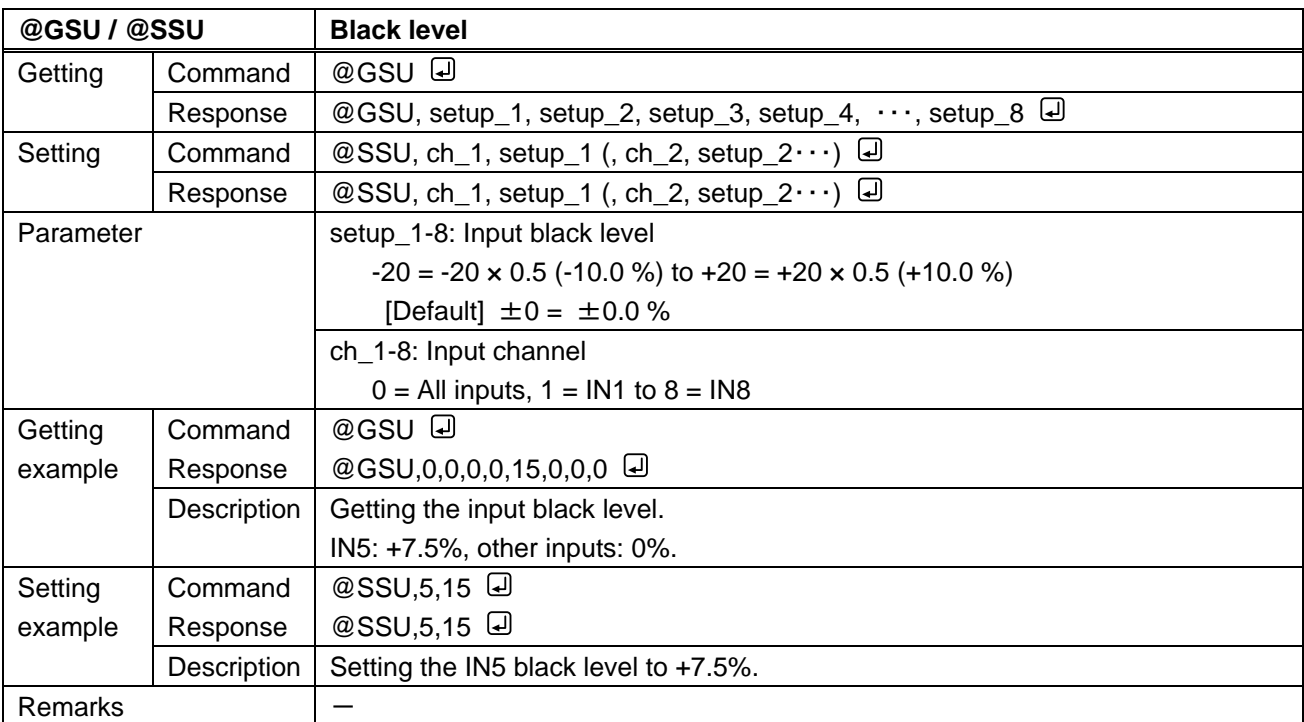

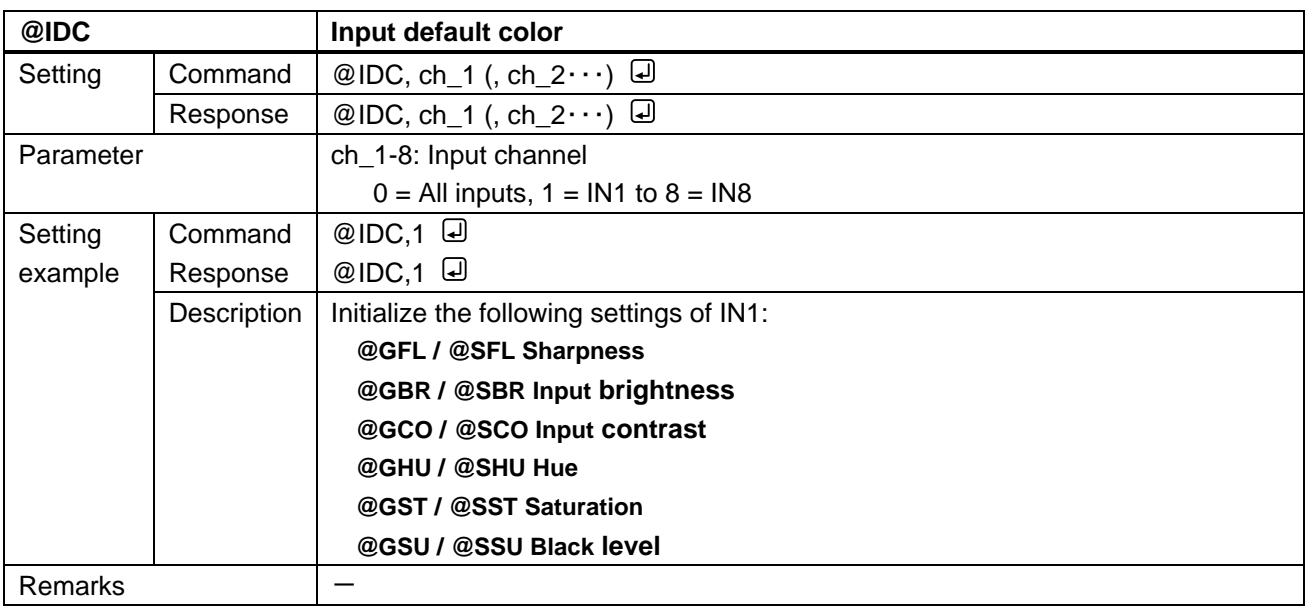

<span id="page-37-1"></span><span id="page-37-0"></span>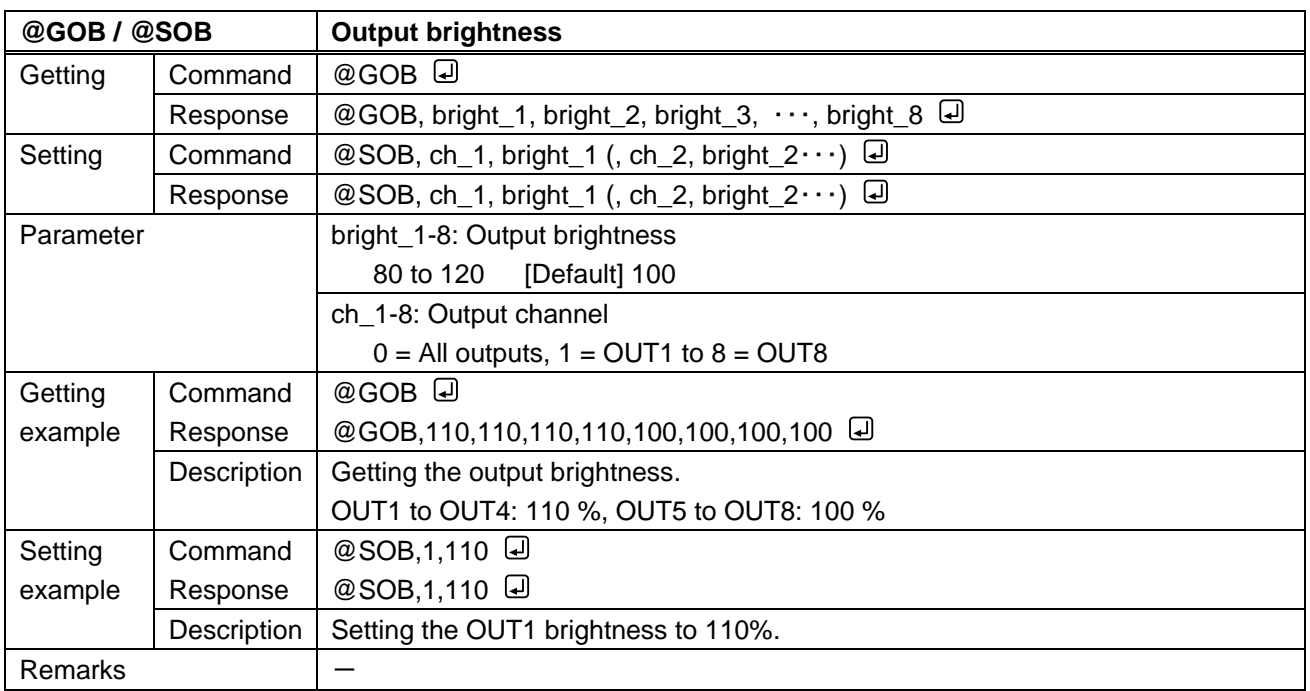

<span id="page-38-1"></span><span id="page-38-0"></span>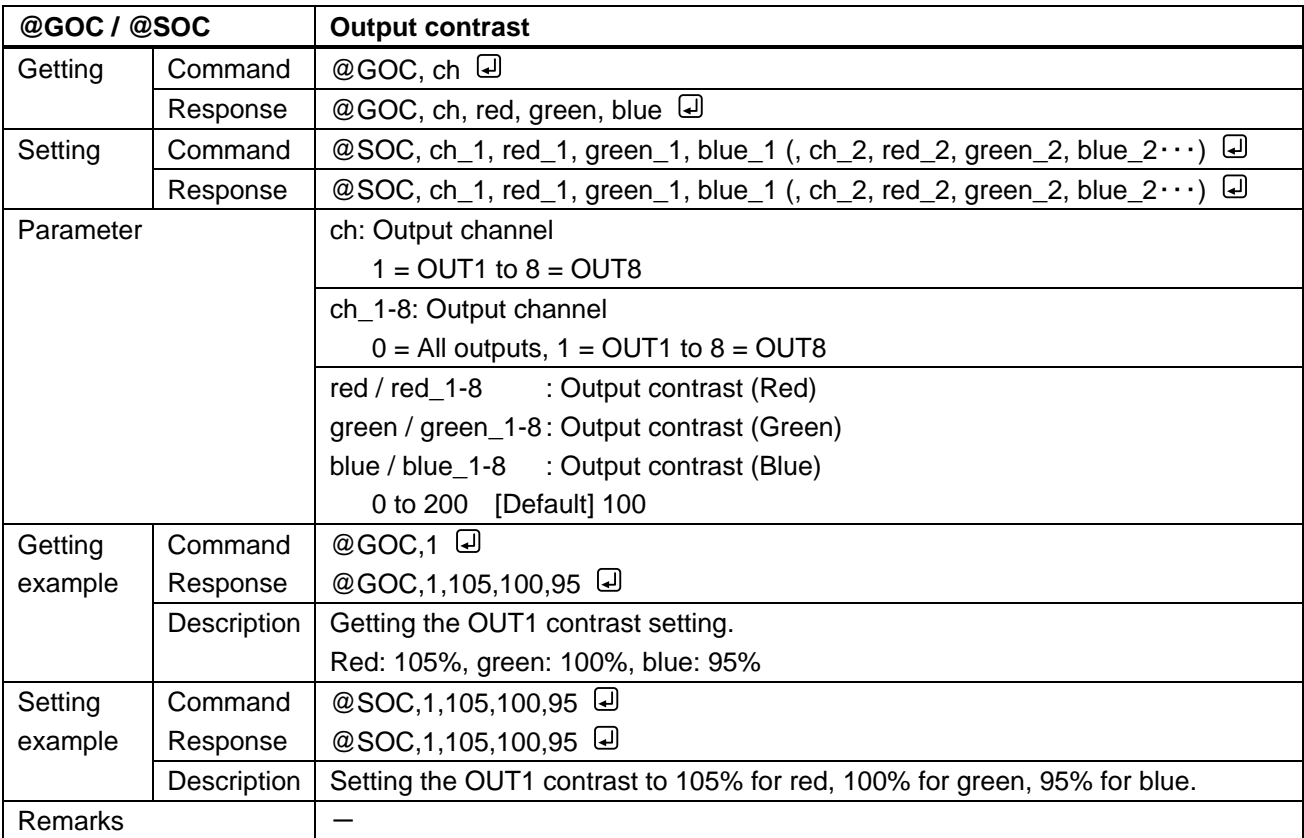

<span id="page-38-3"></span><span id="page-38-2"></span>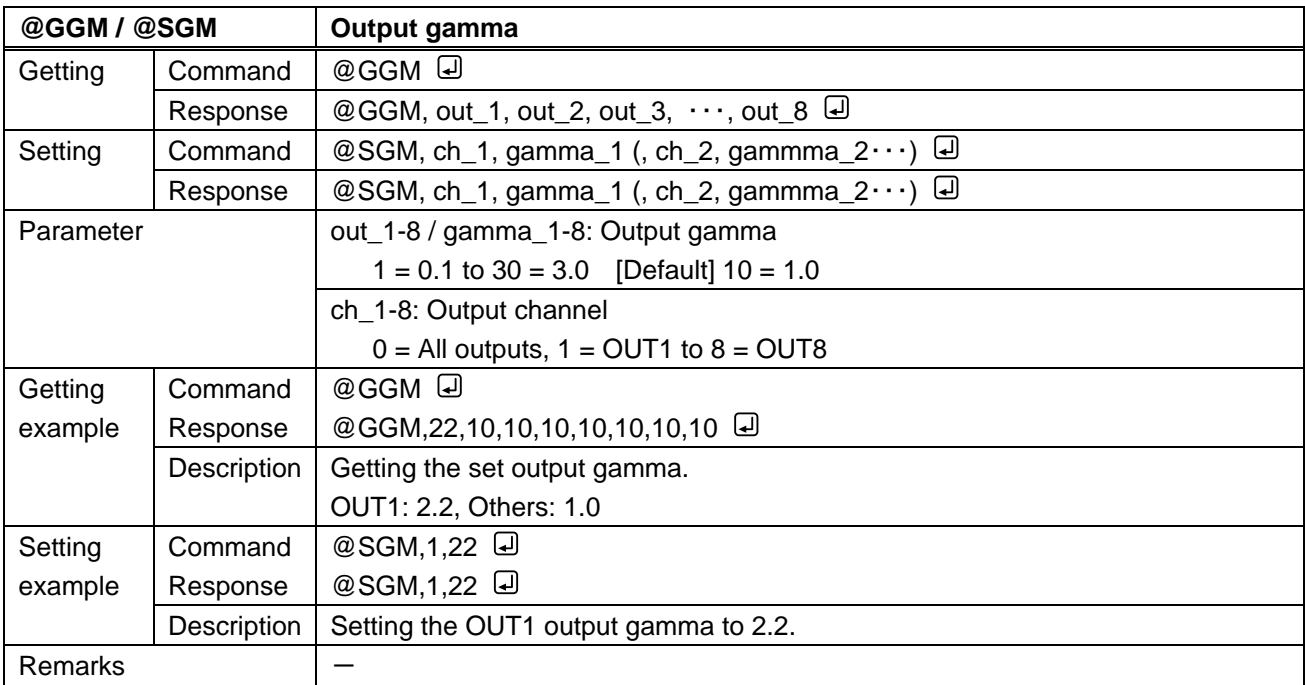

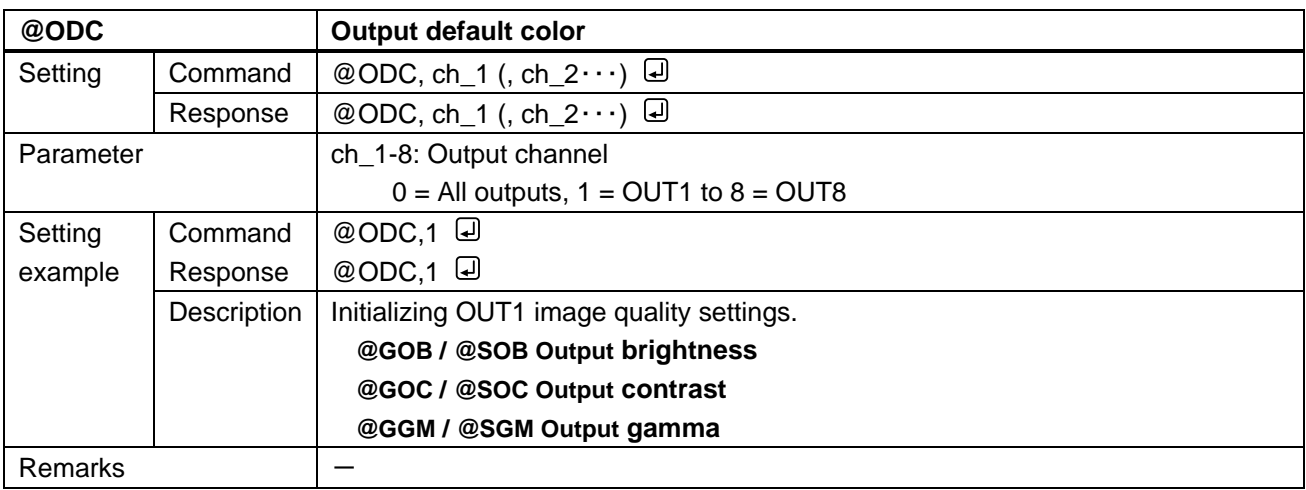

# **3.3.7 Input settings**

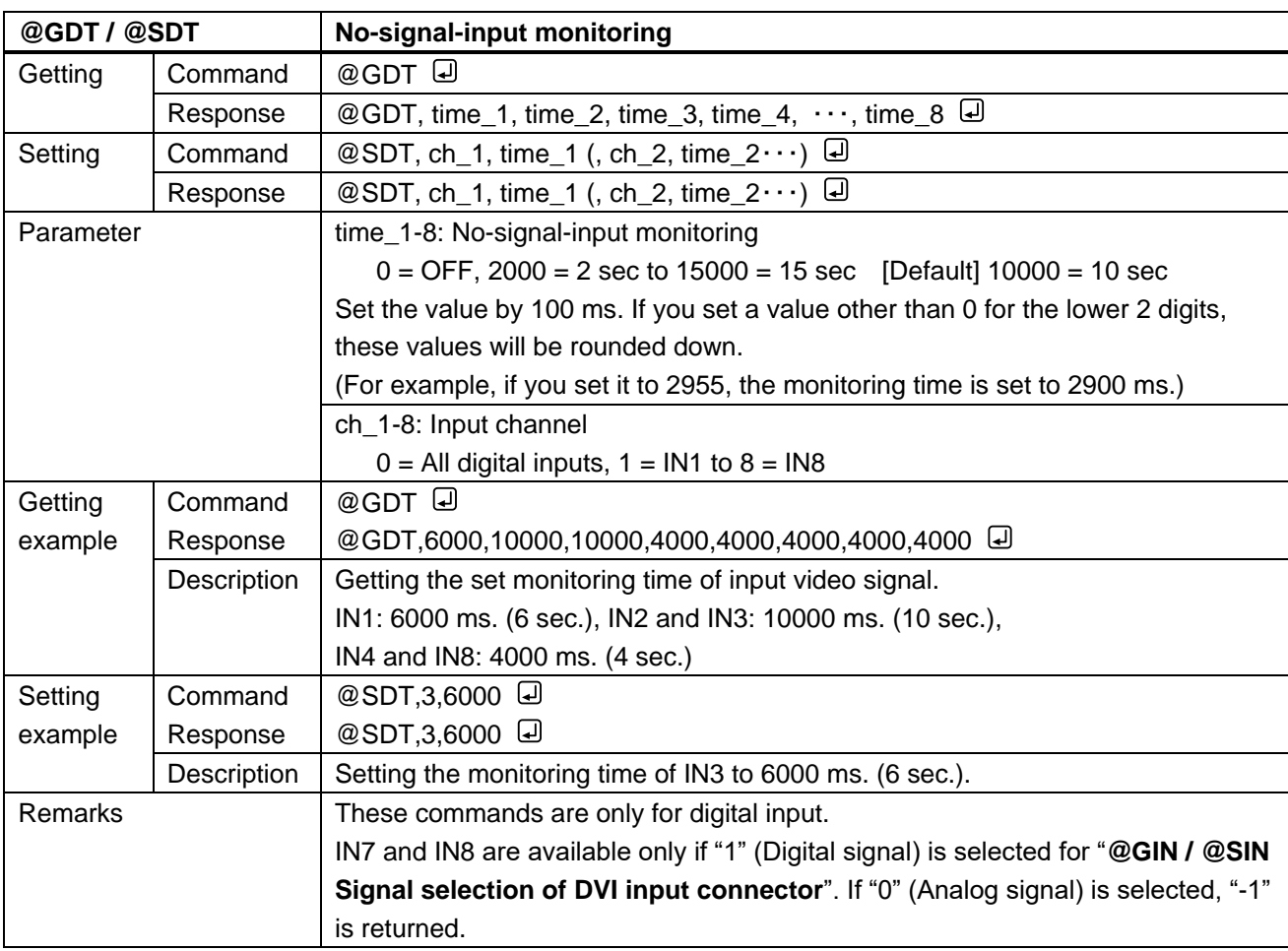

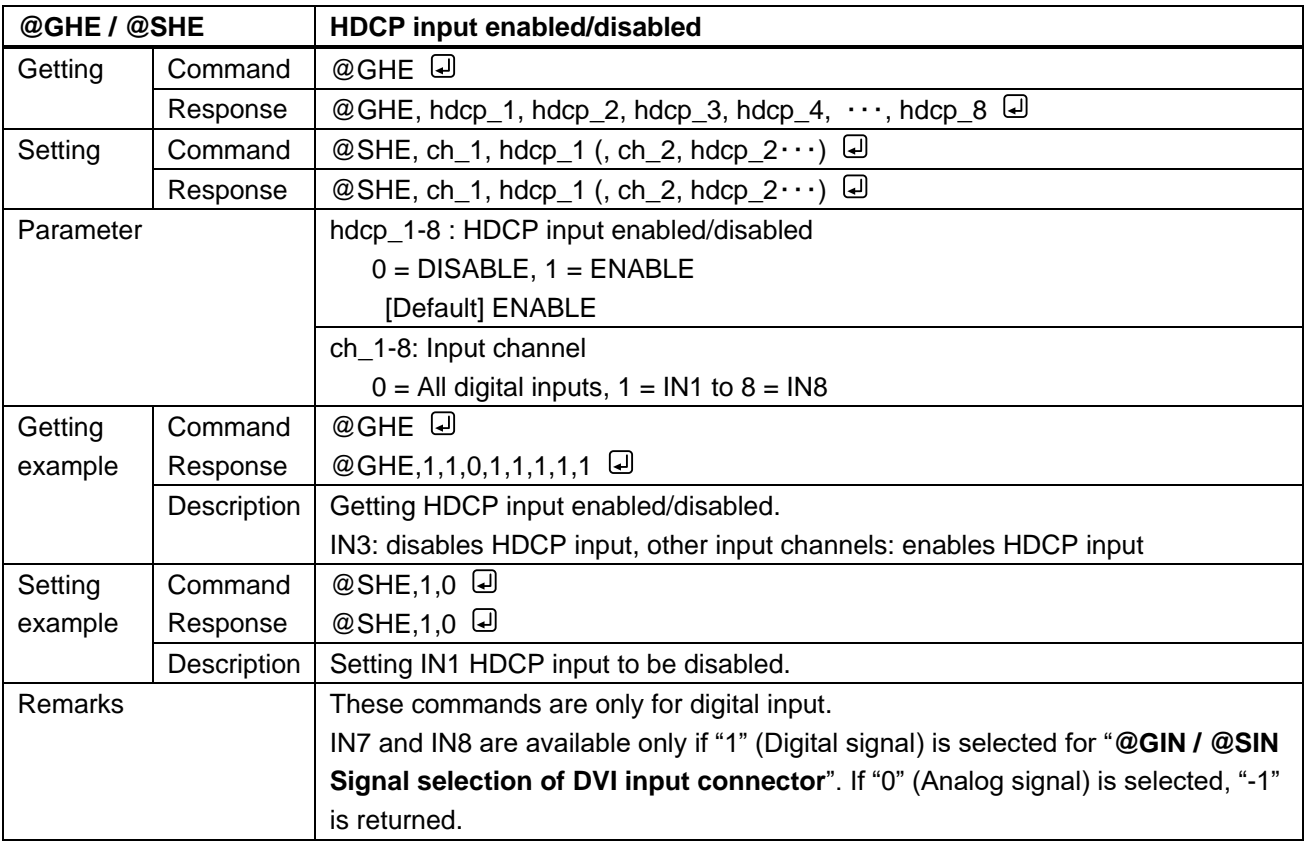

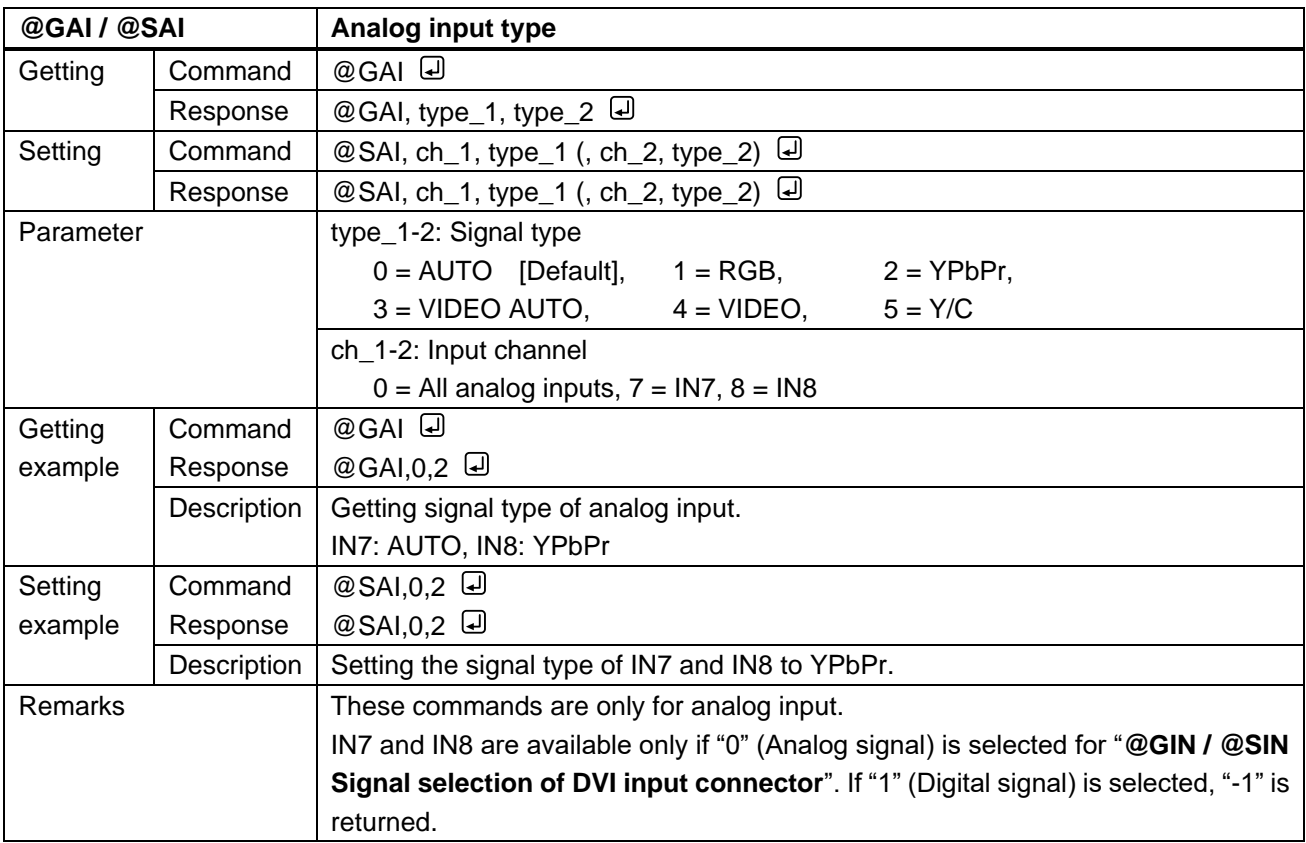

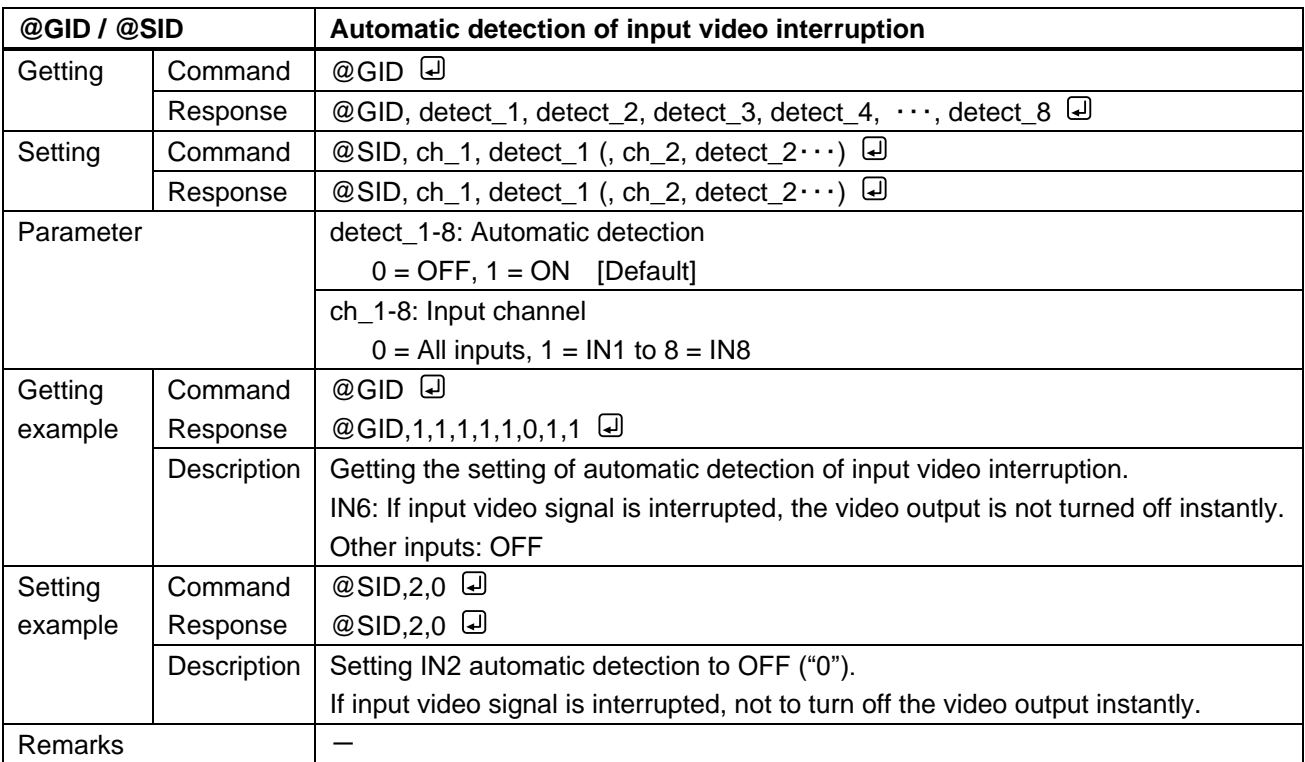

<span id="page-41-1"></span><span id="page-41-0"></span>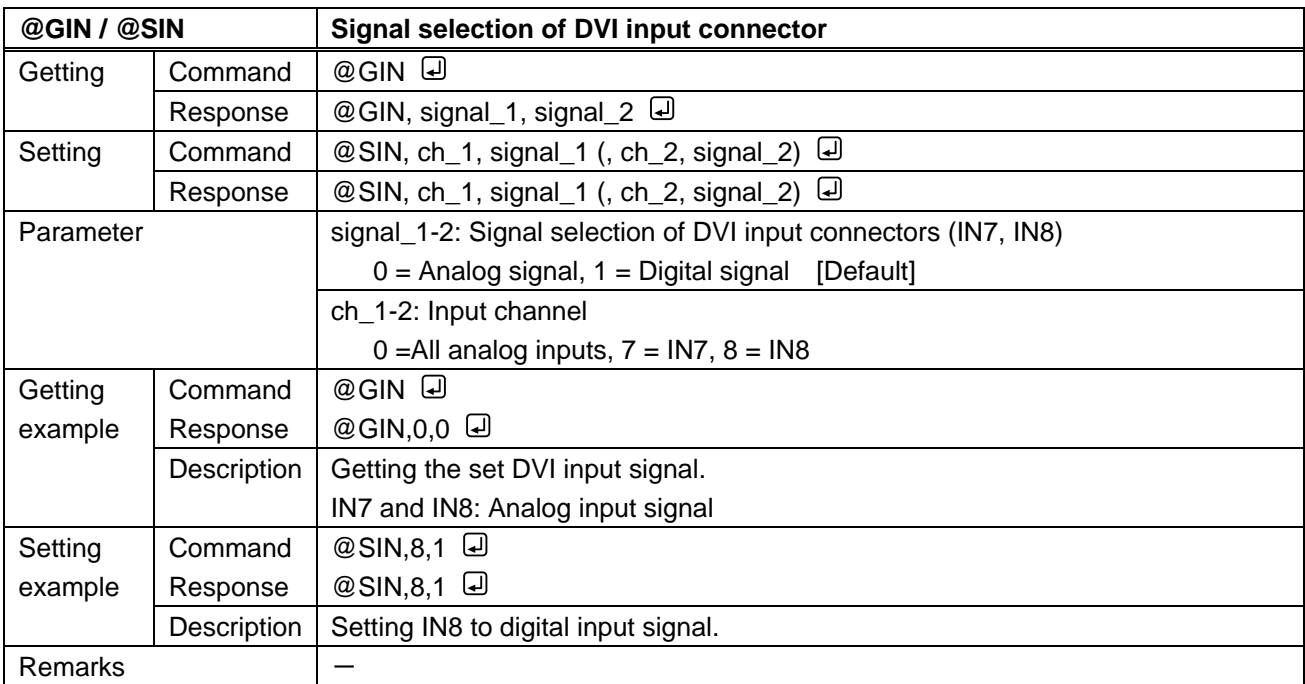

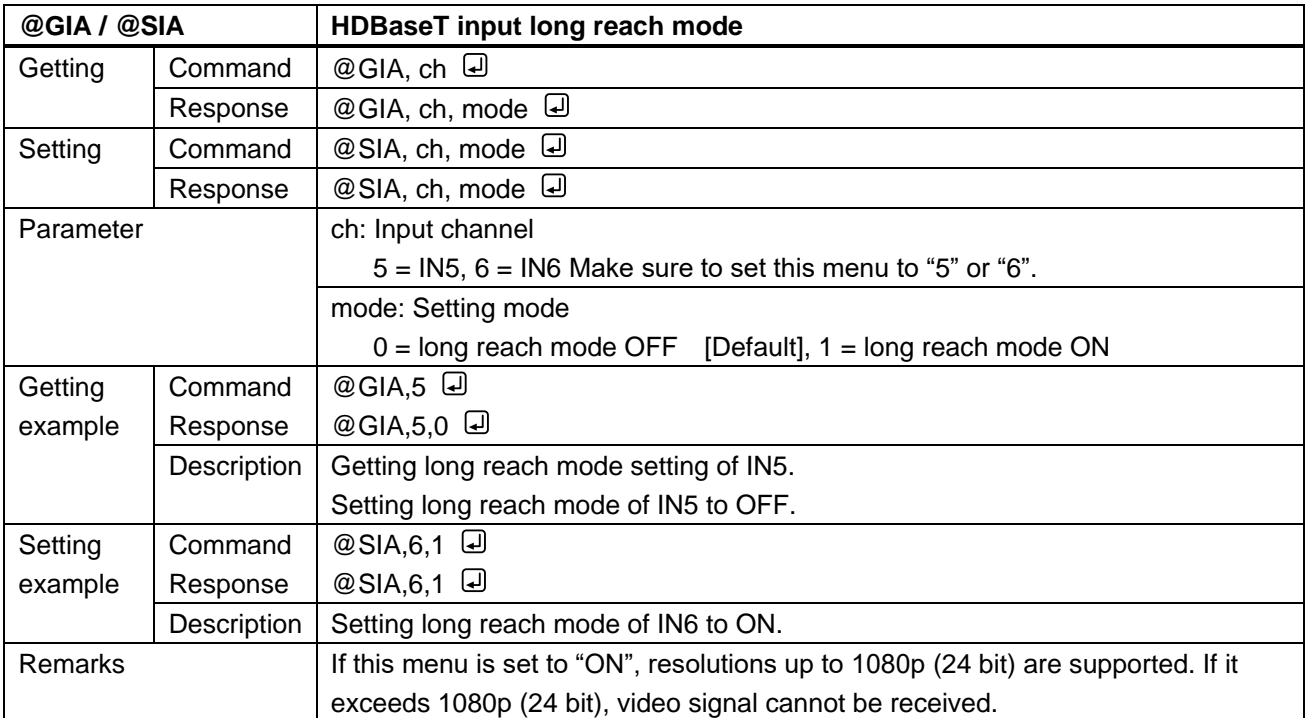

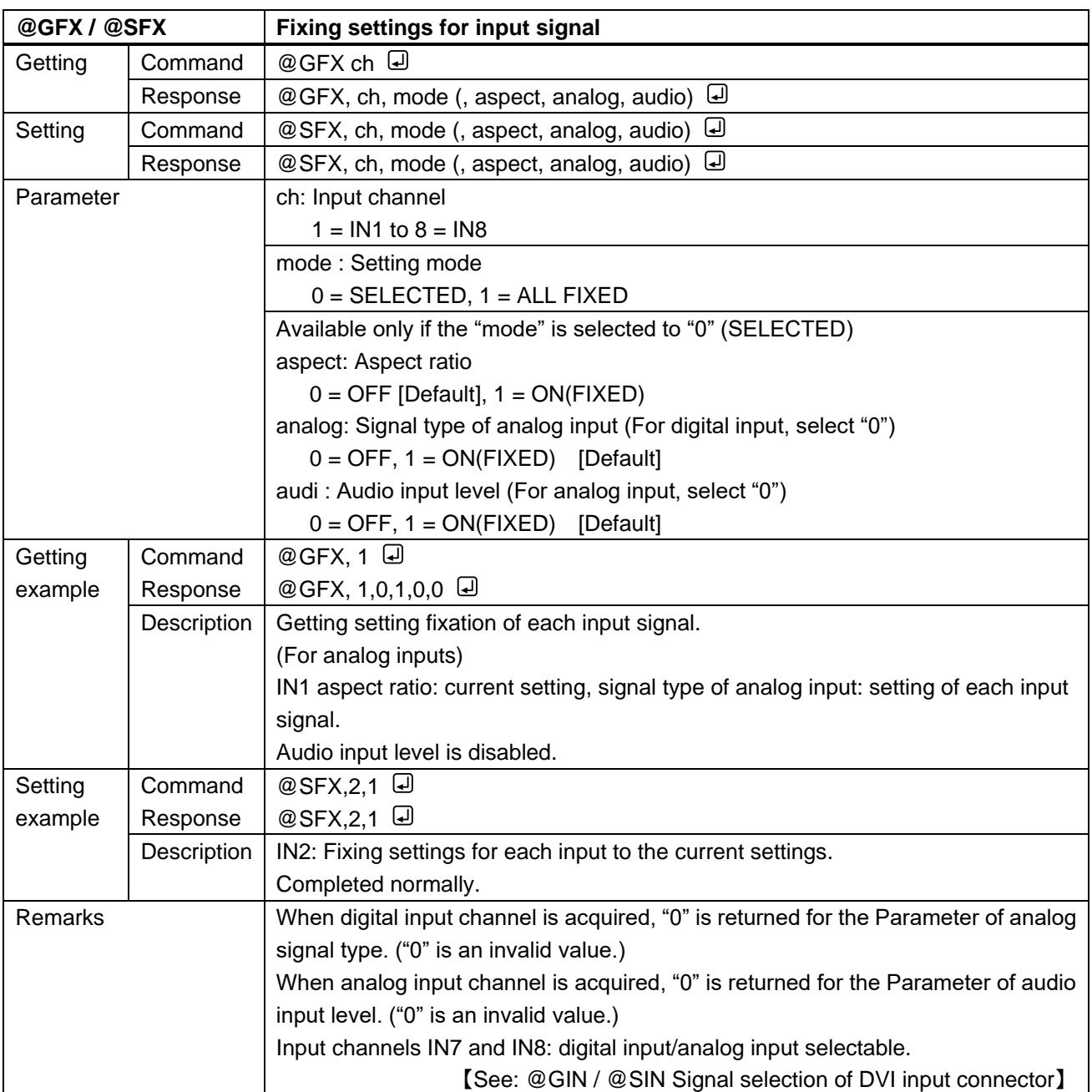

## **3.3.8 Input timing**

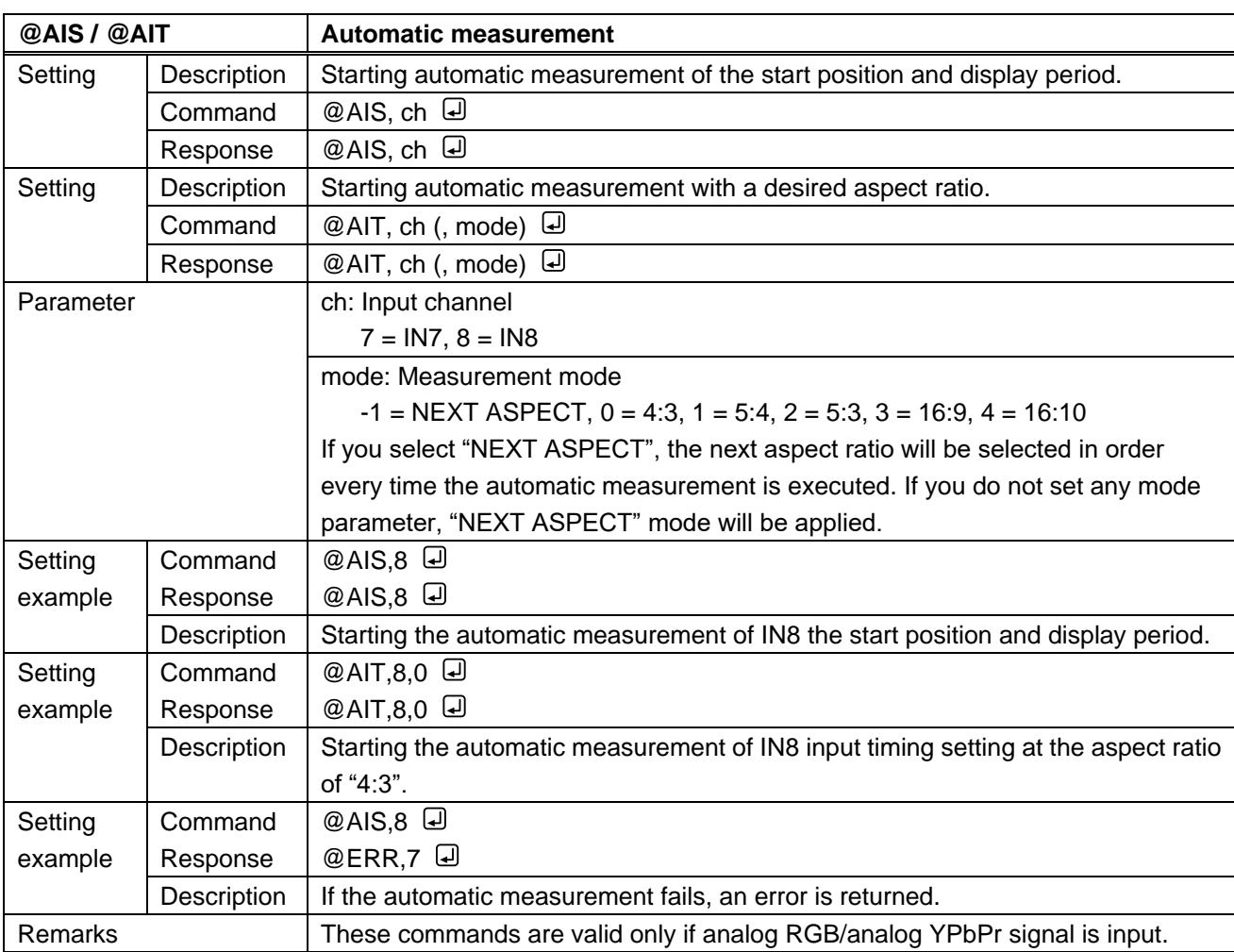

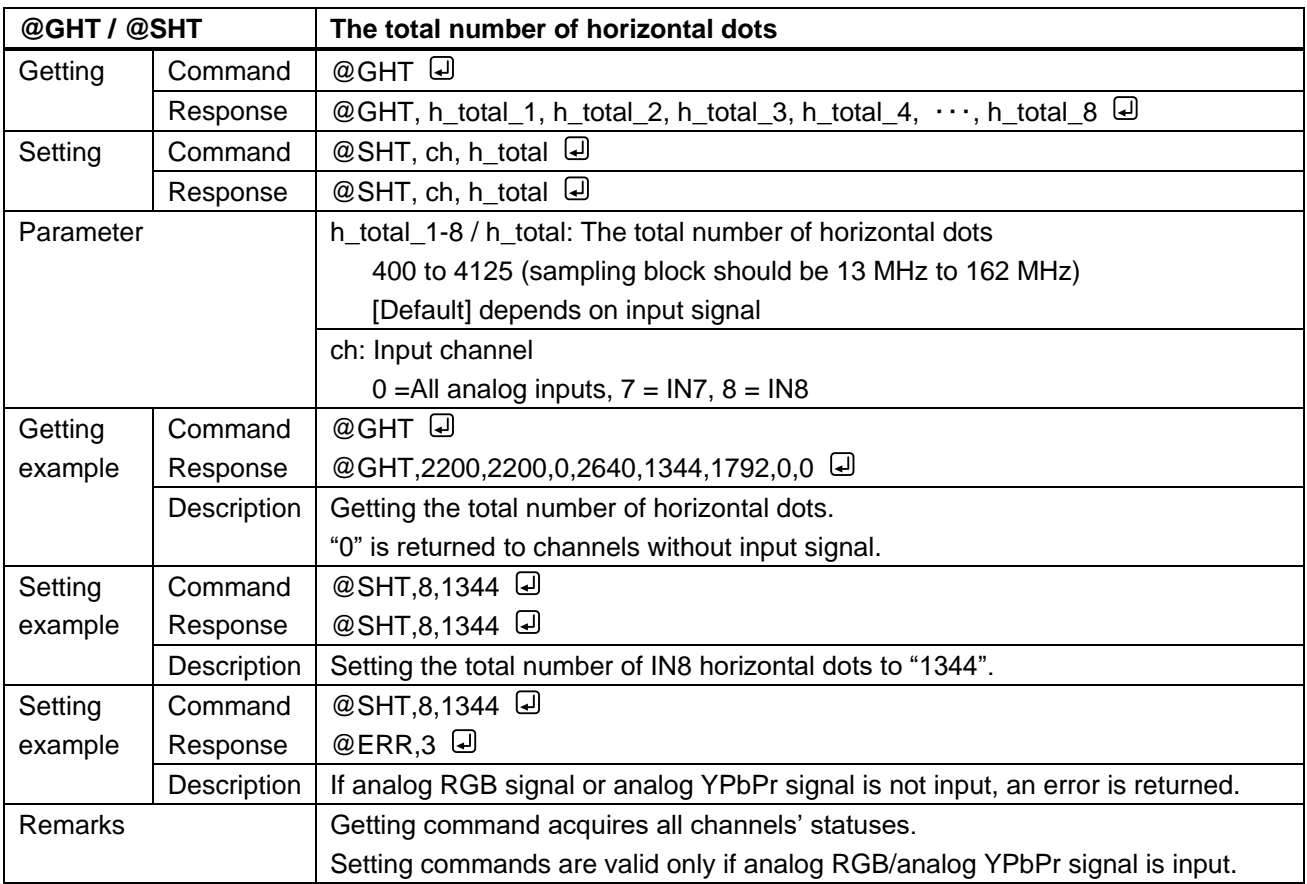

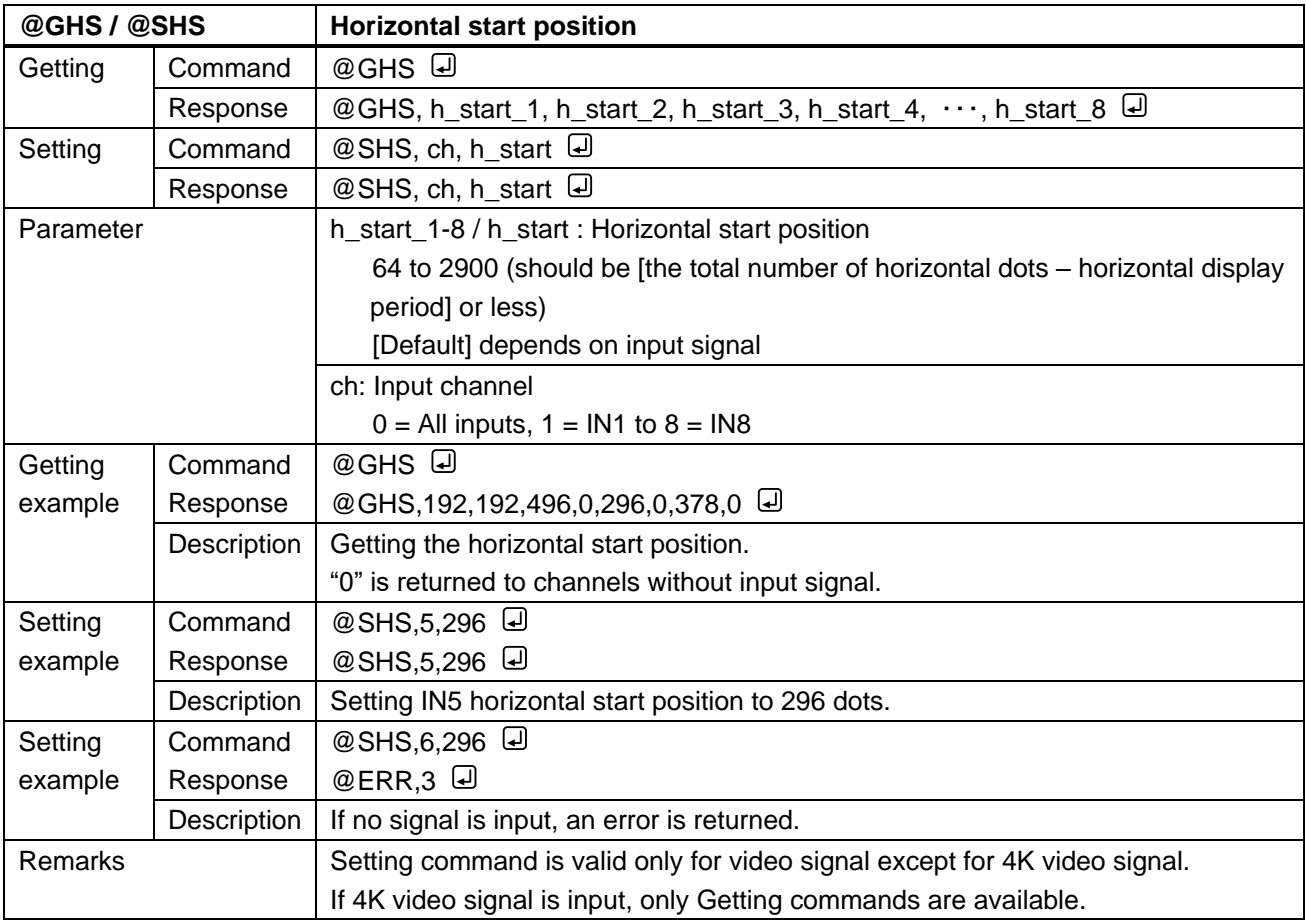

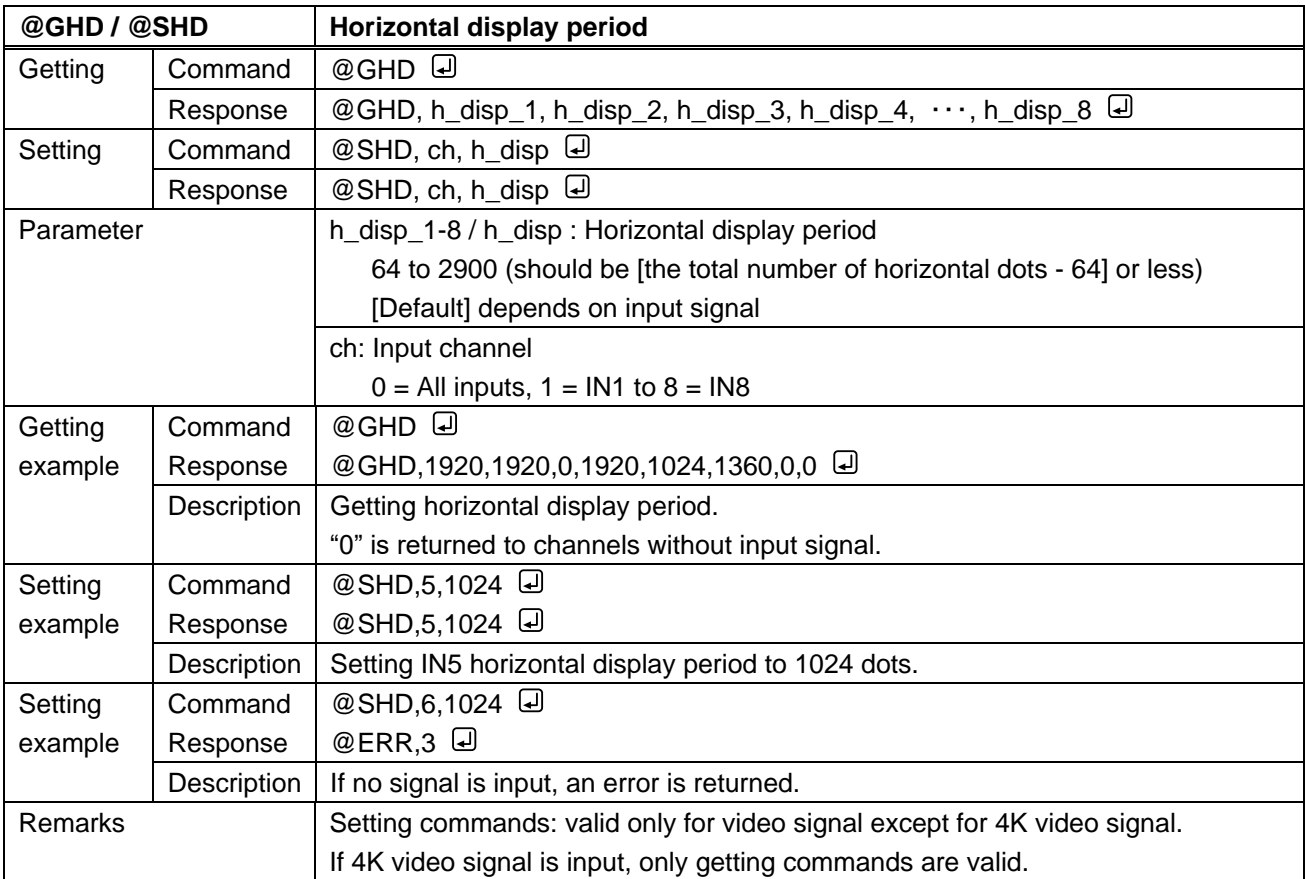

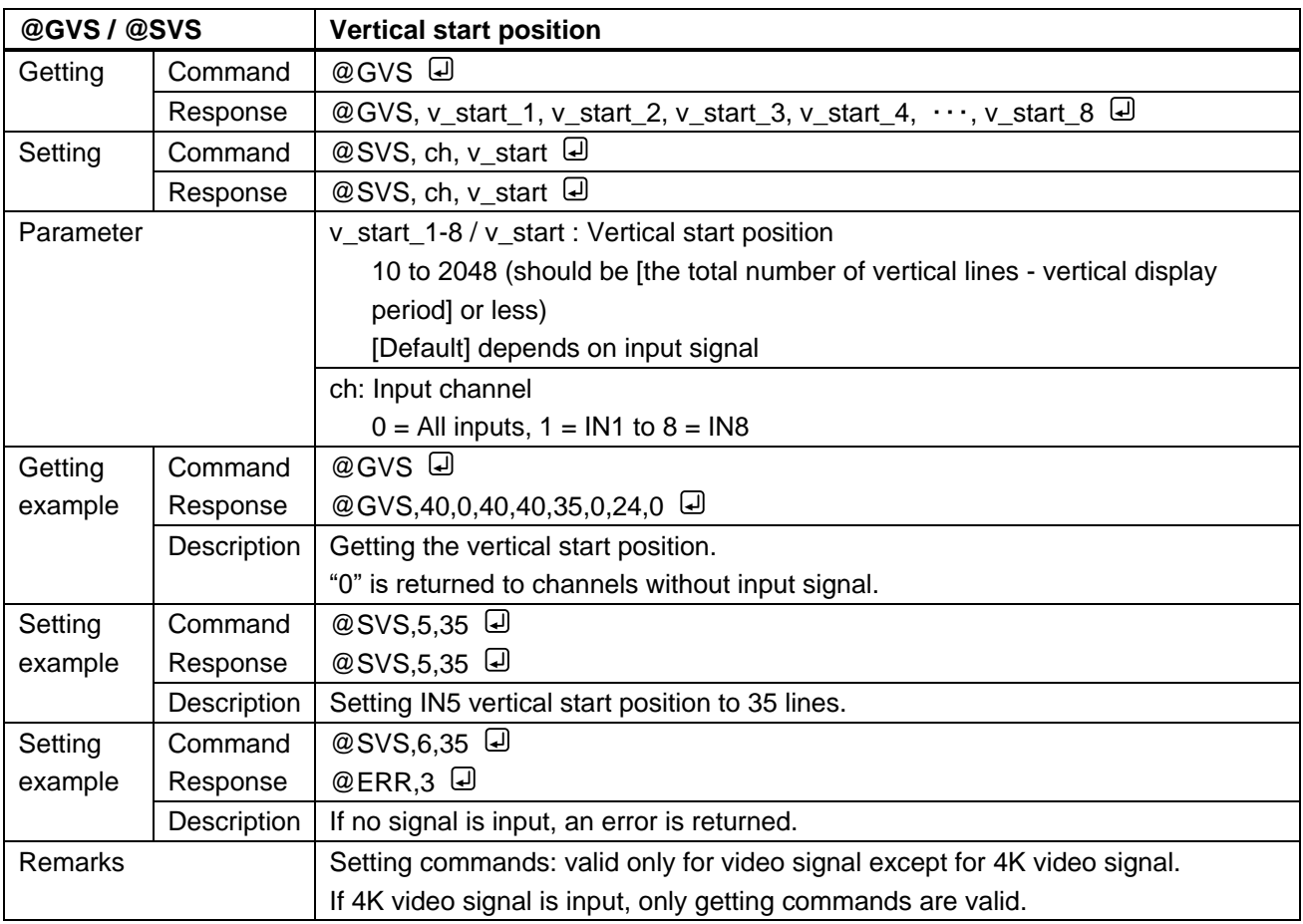

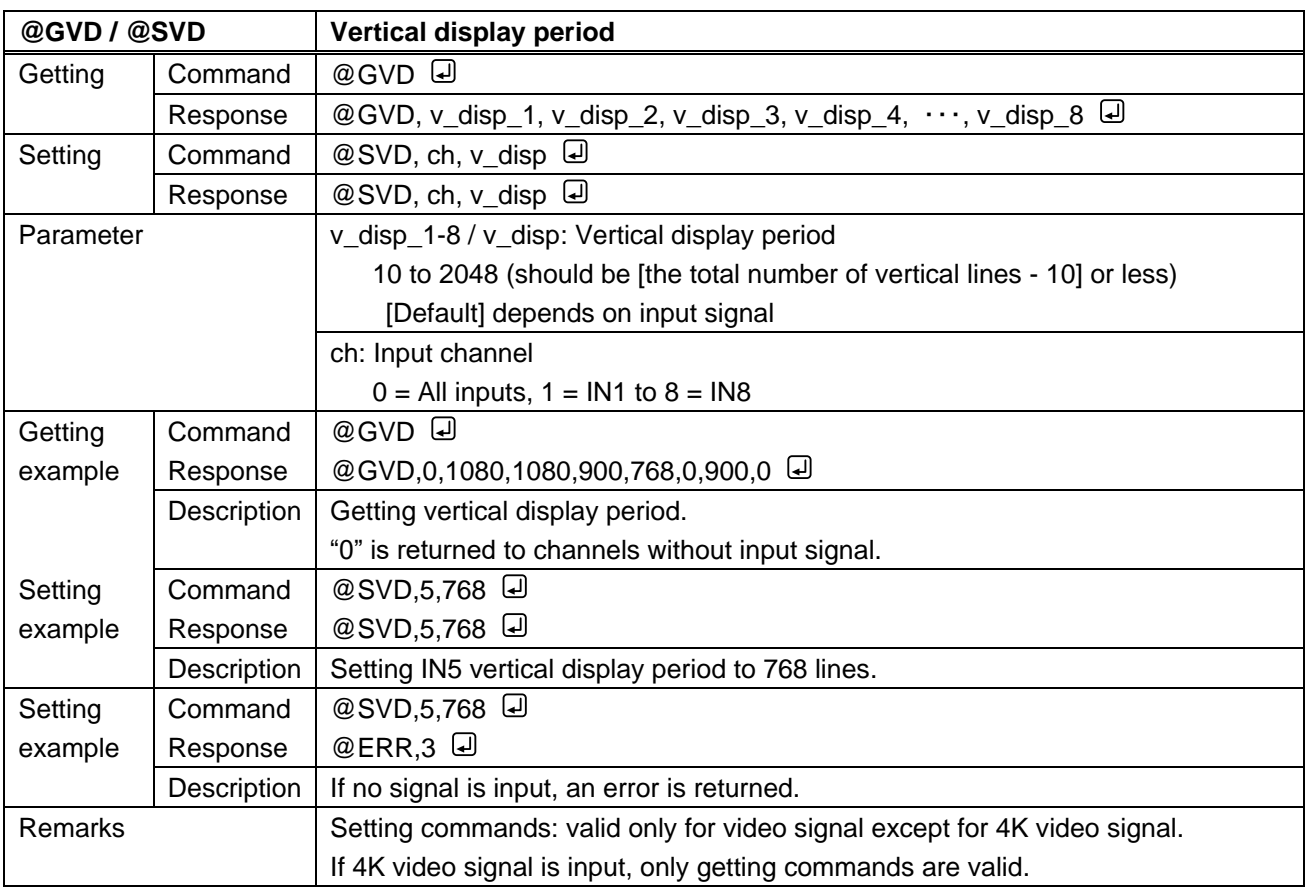

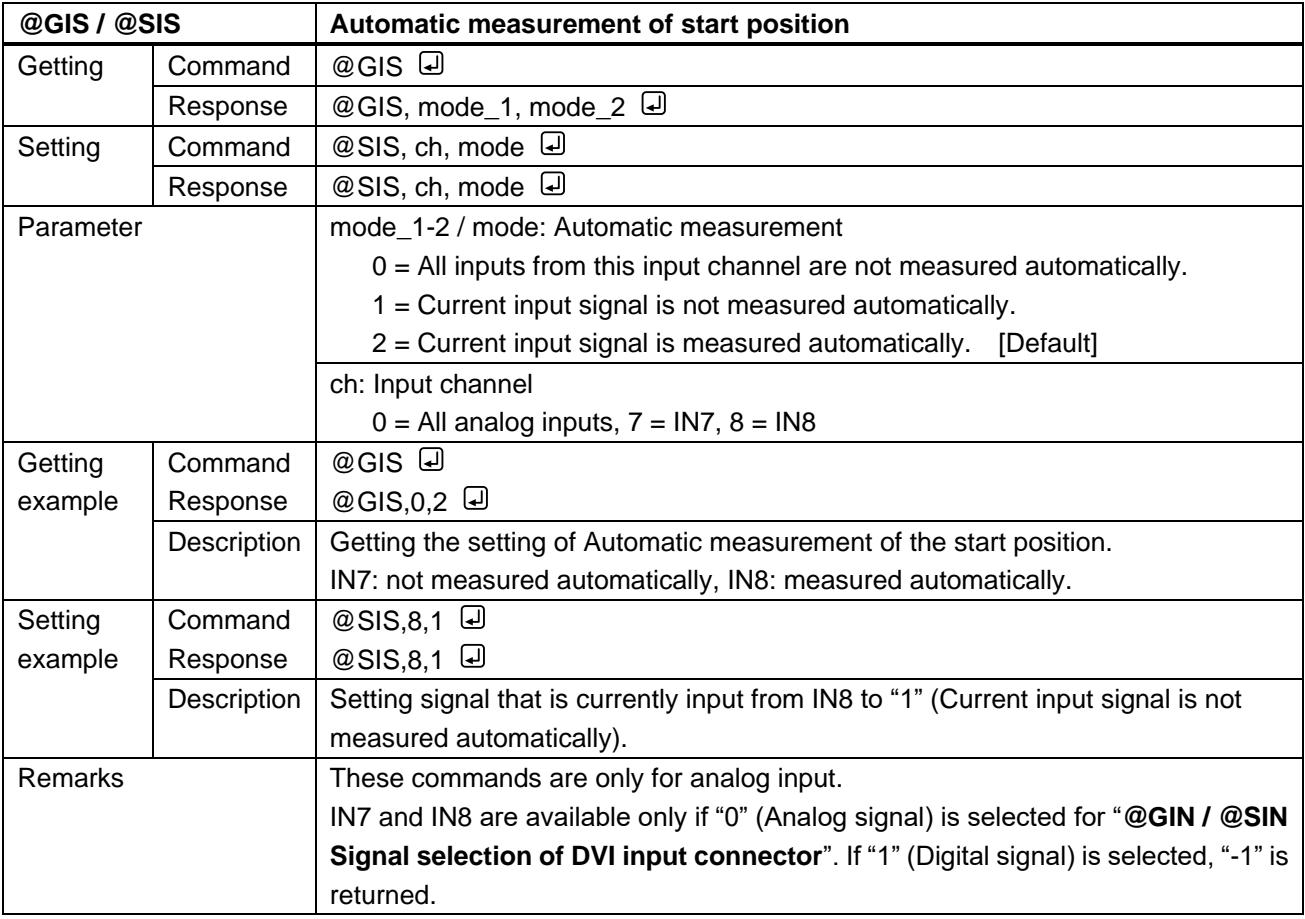

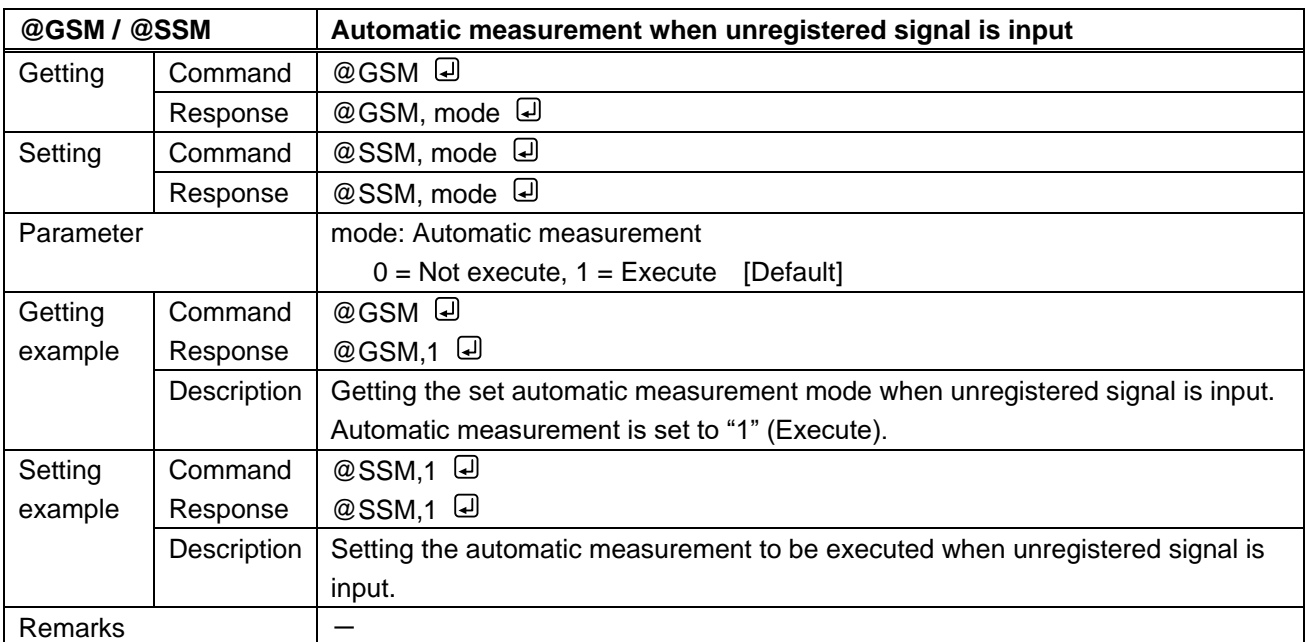

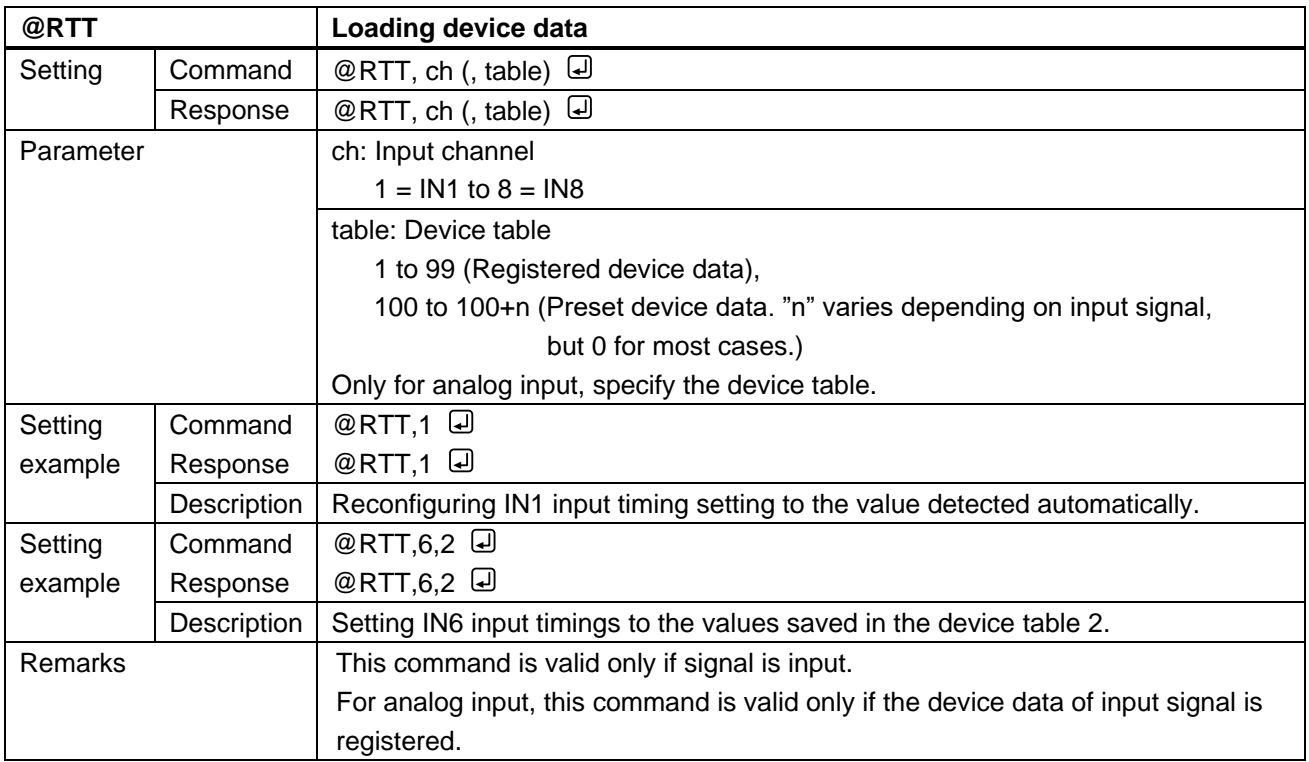

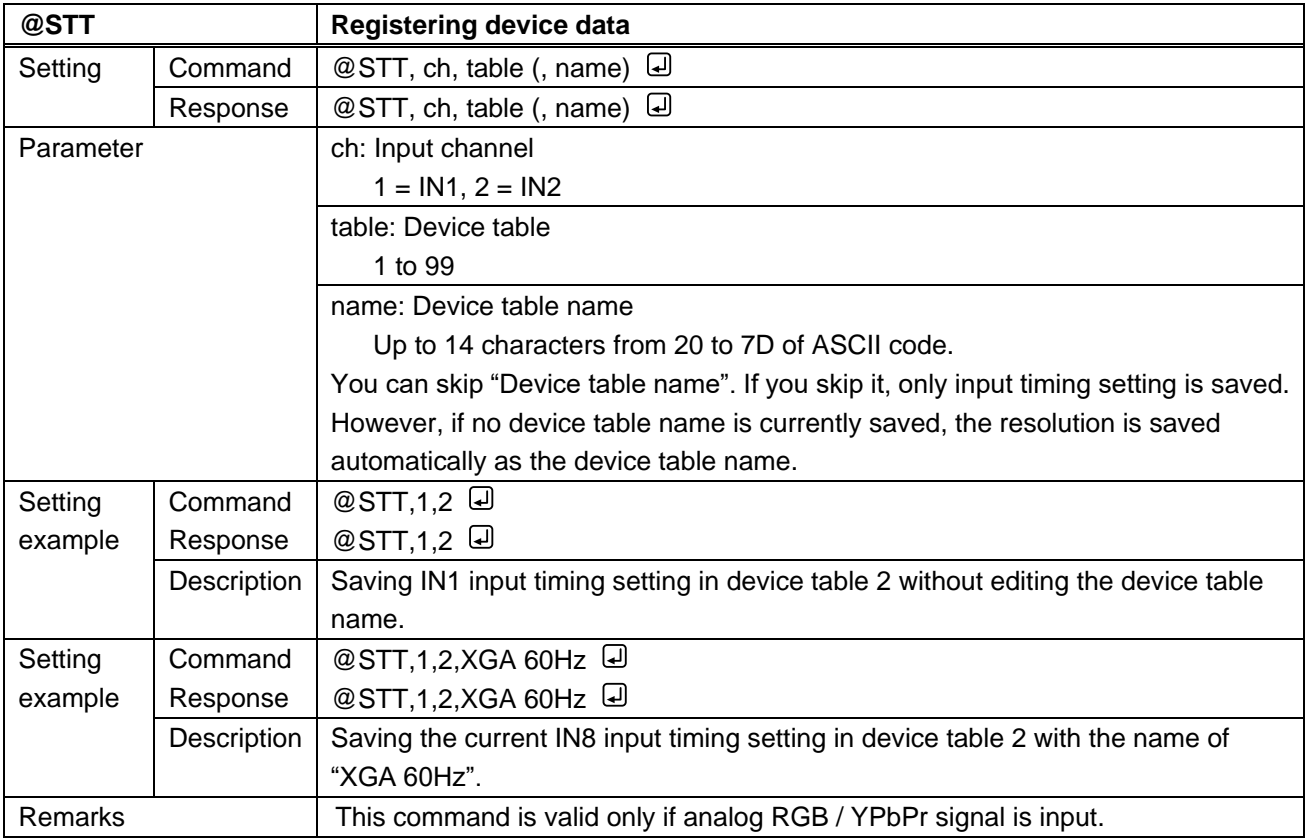

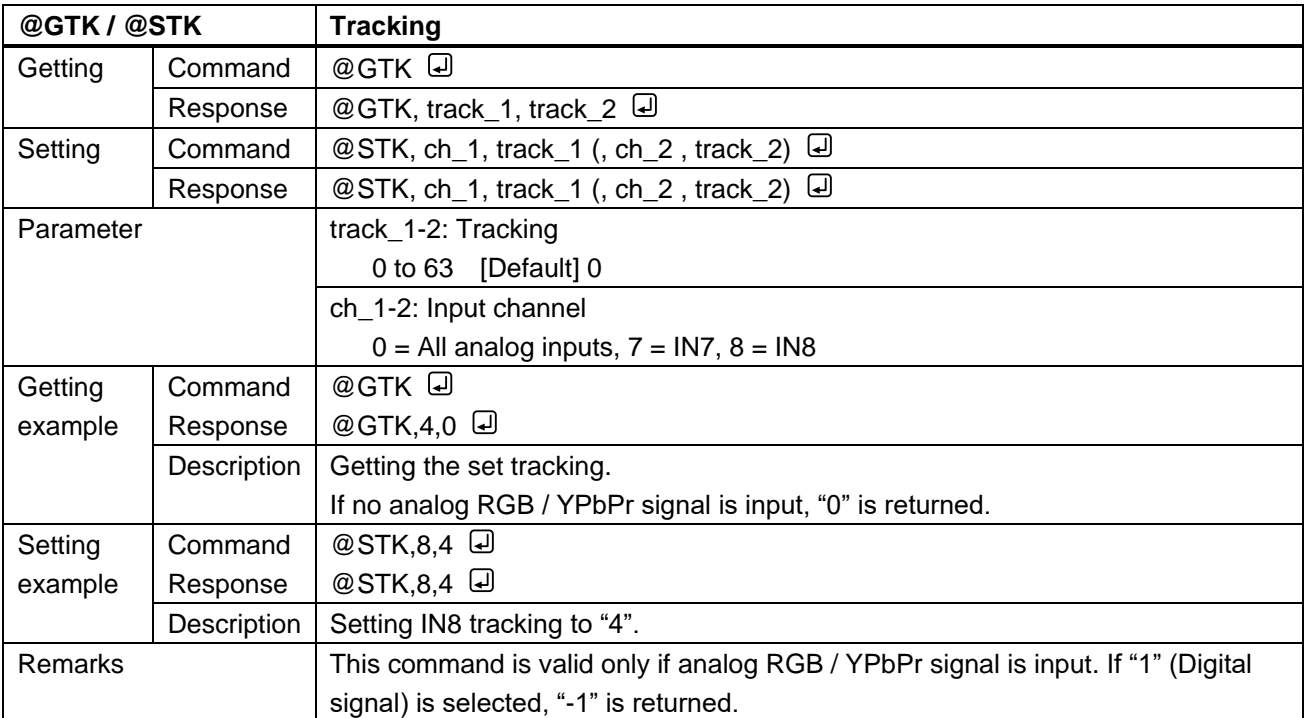

## **3.3.9 Output settings**

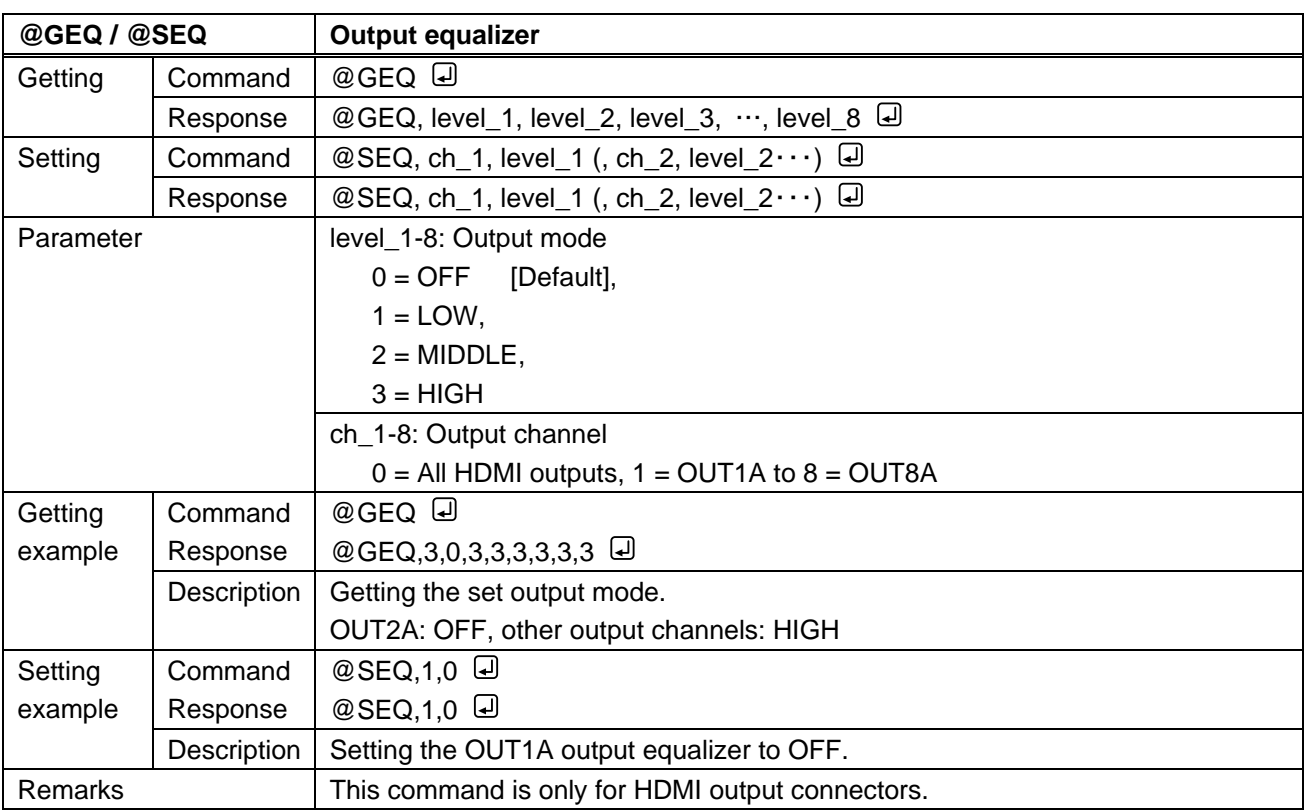

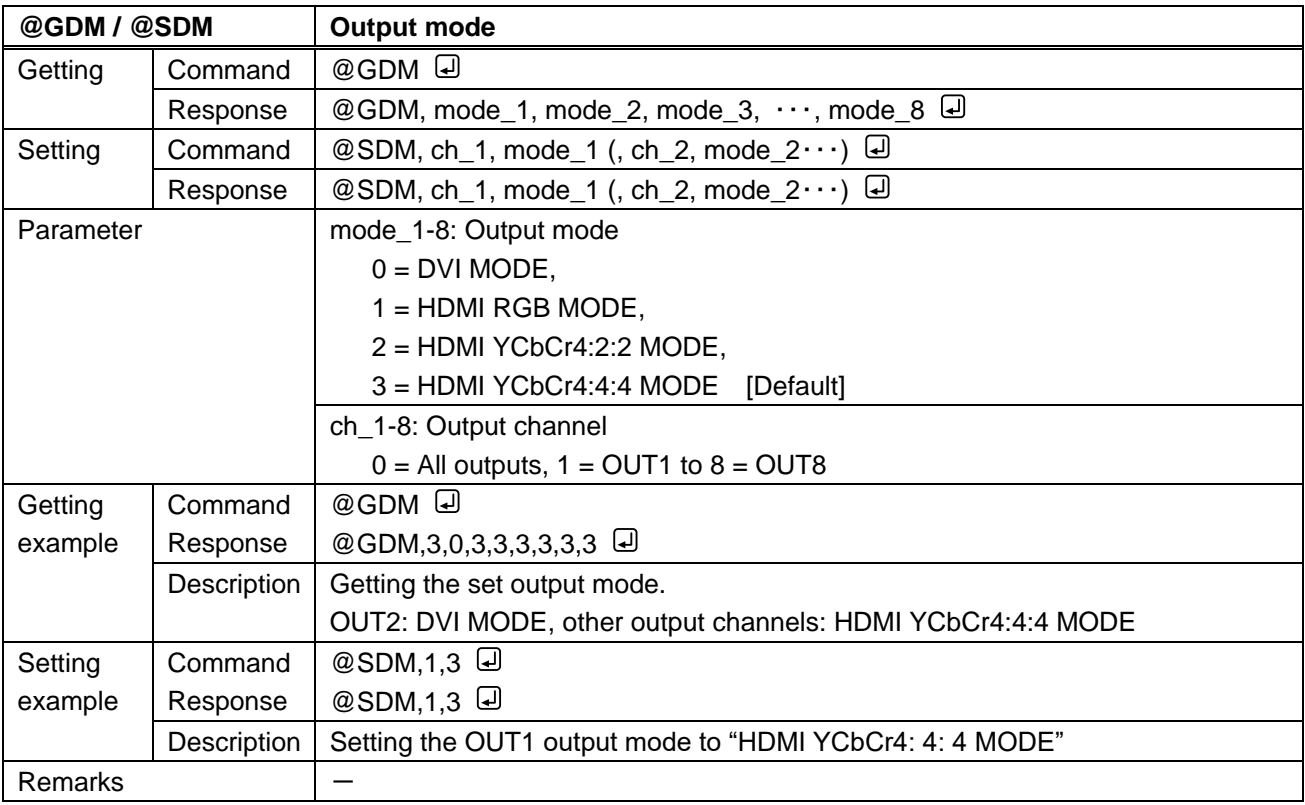

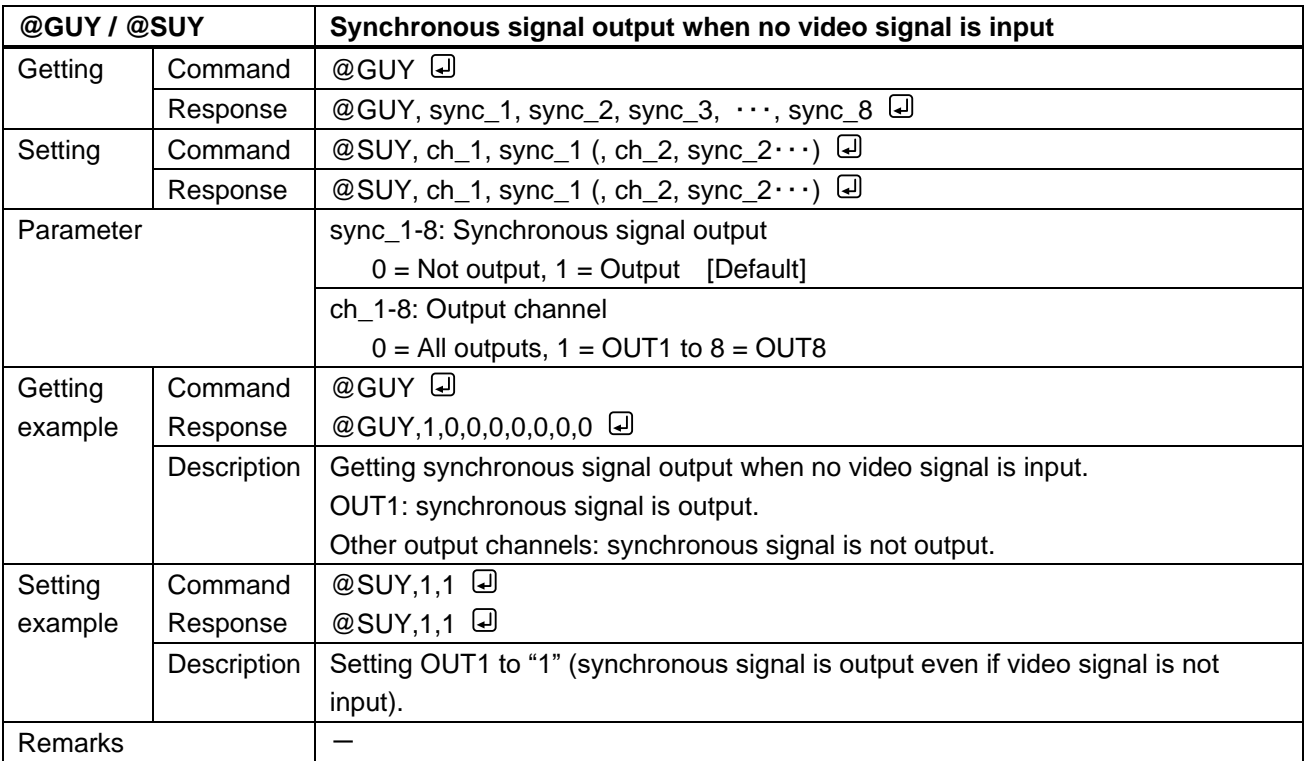

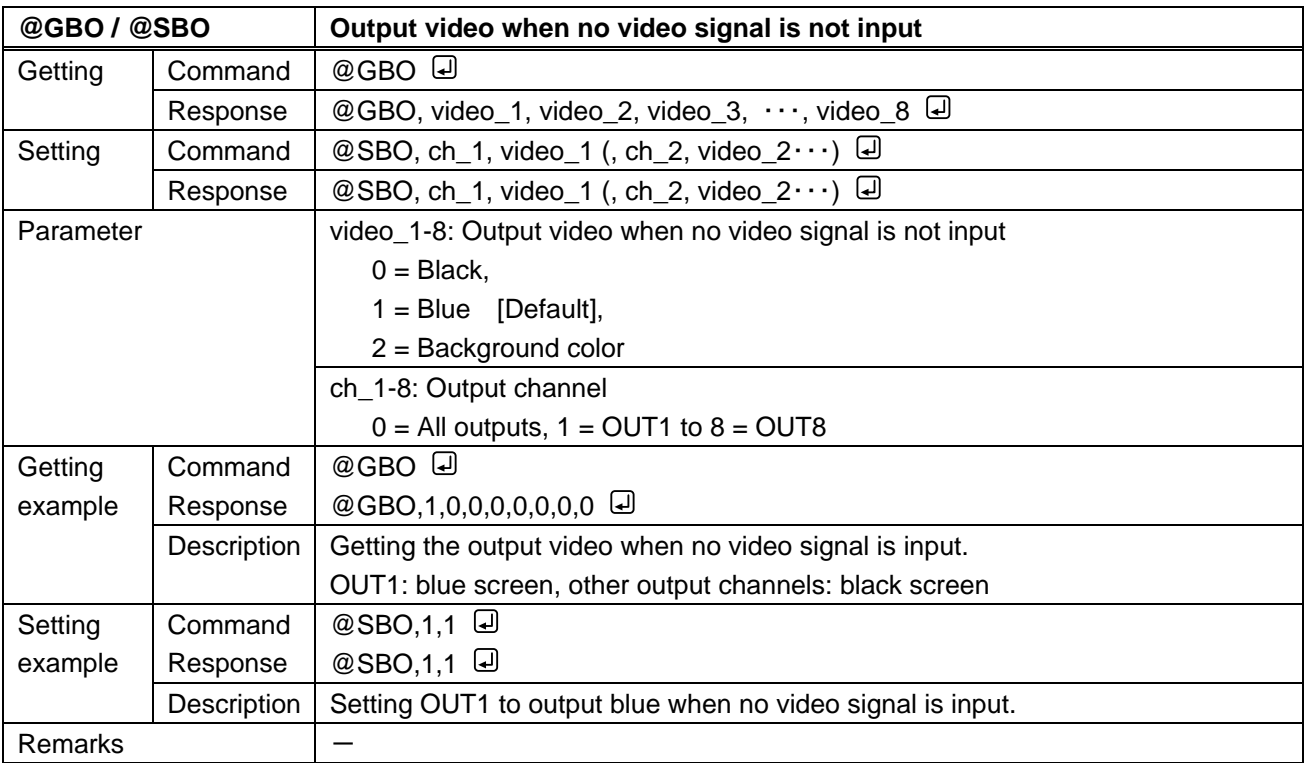

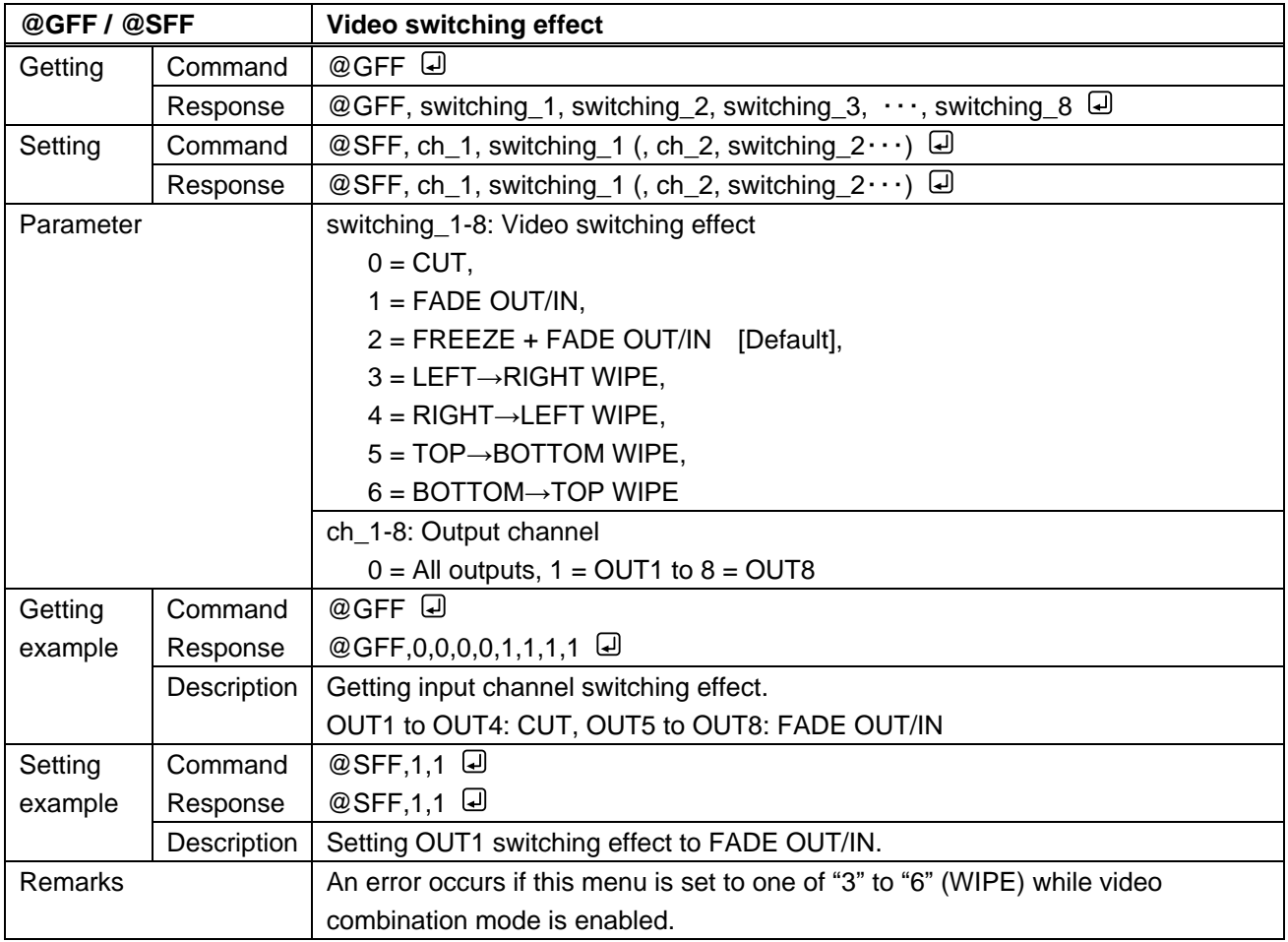

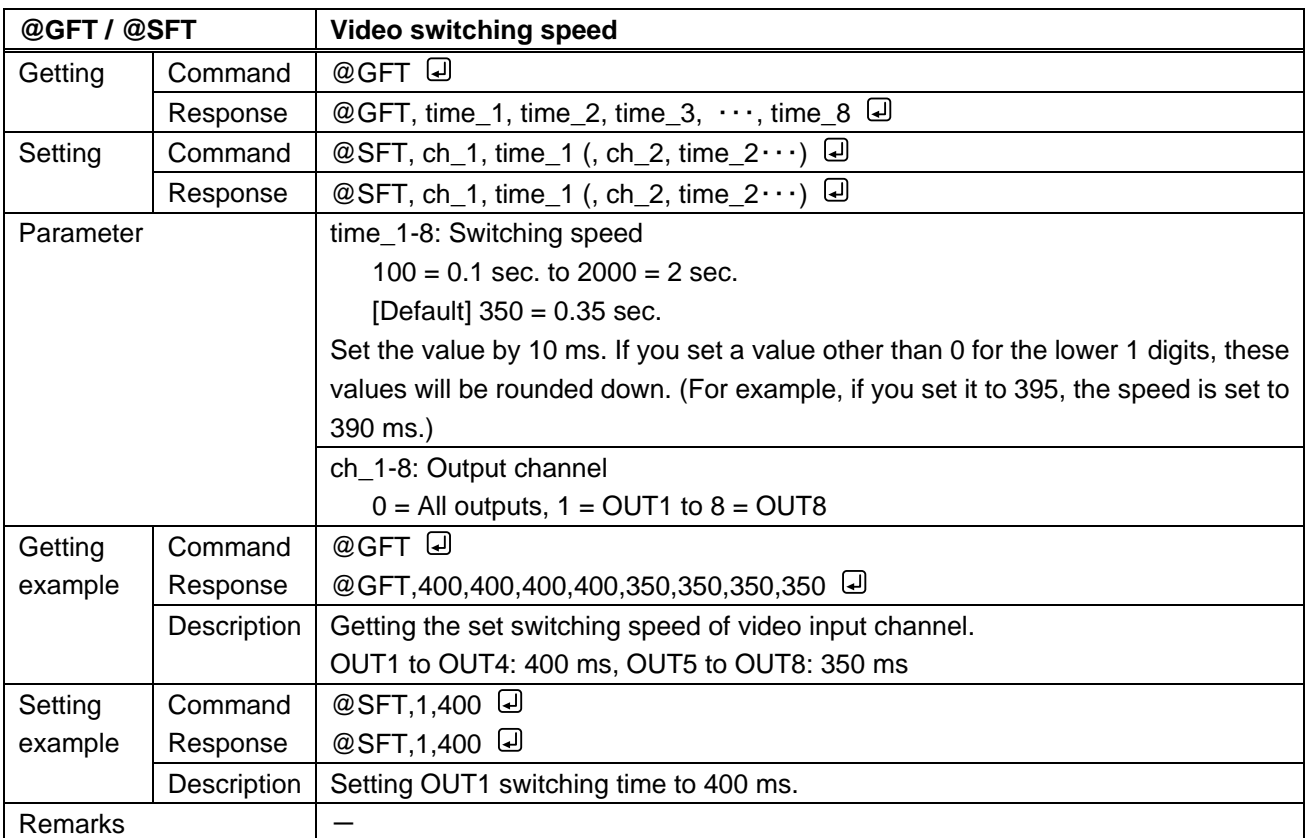

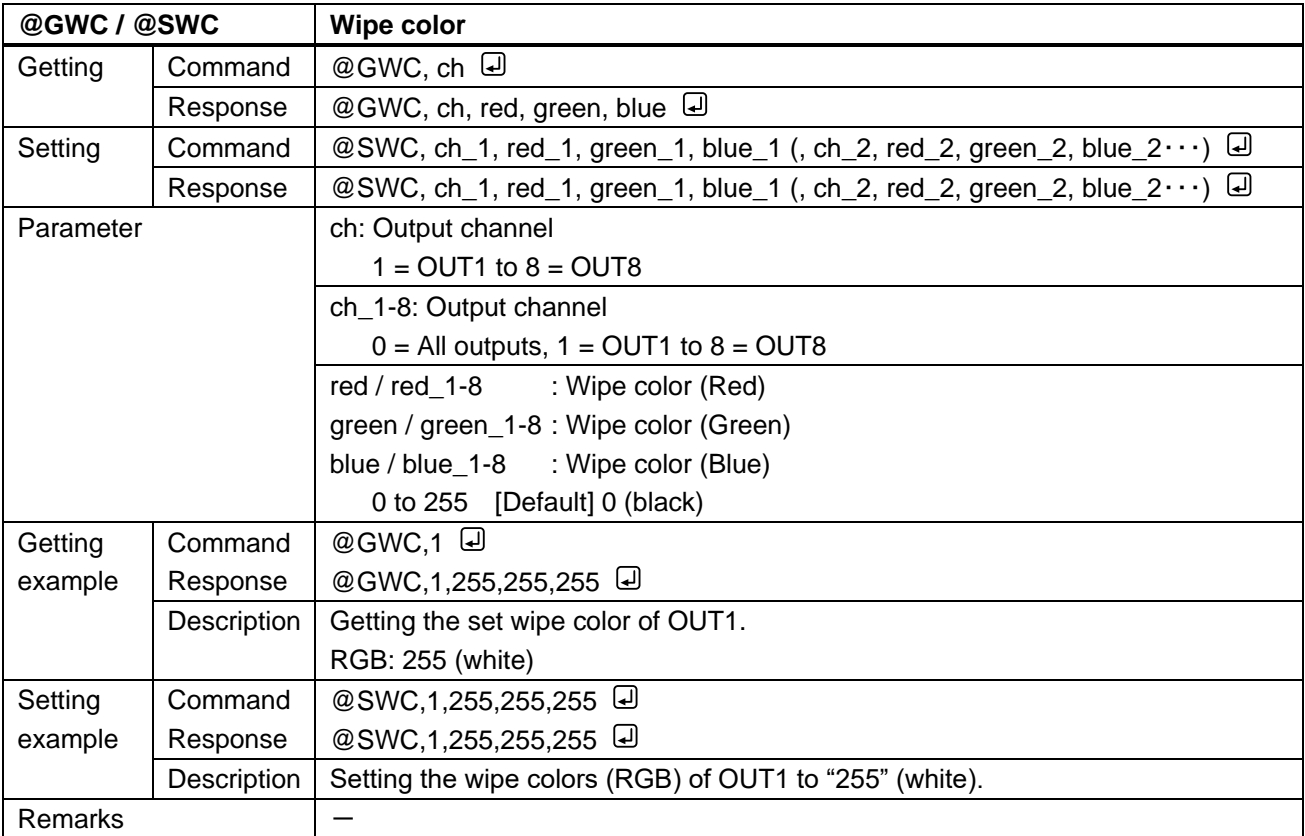

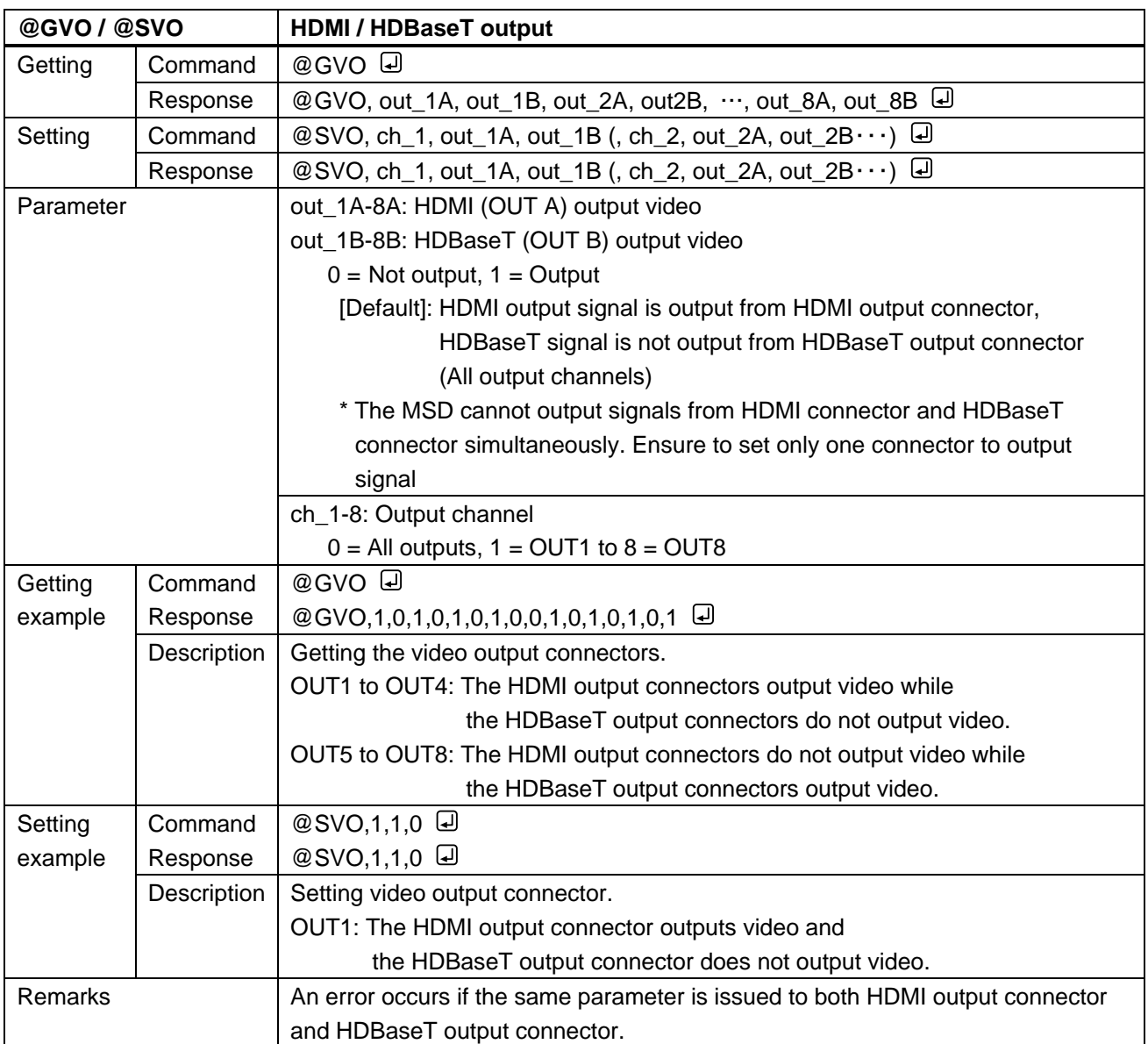

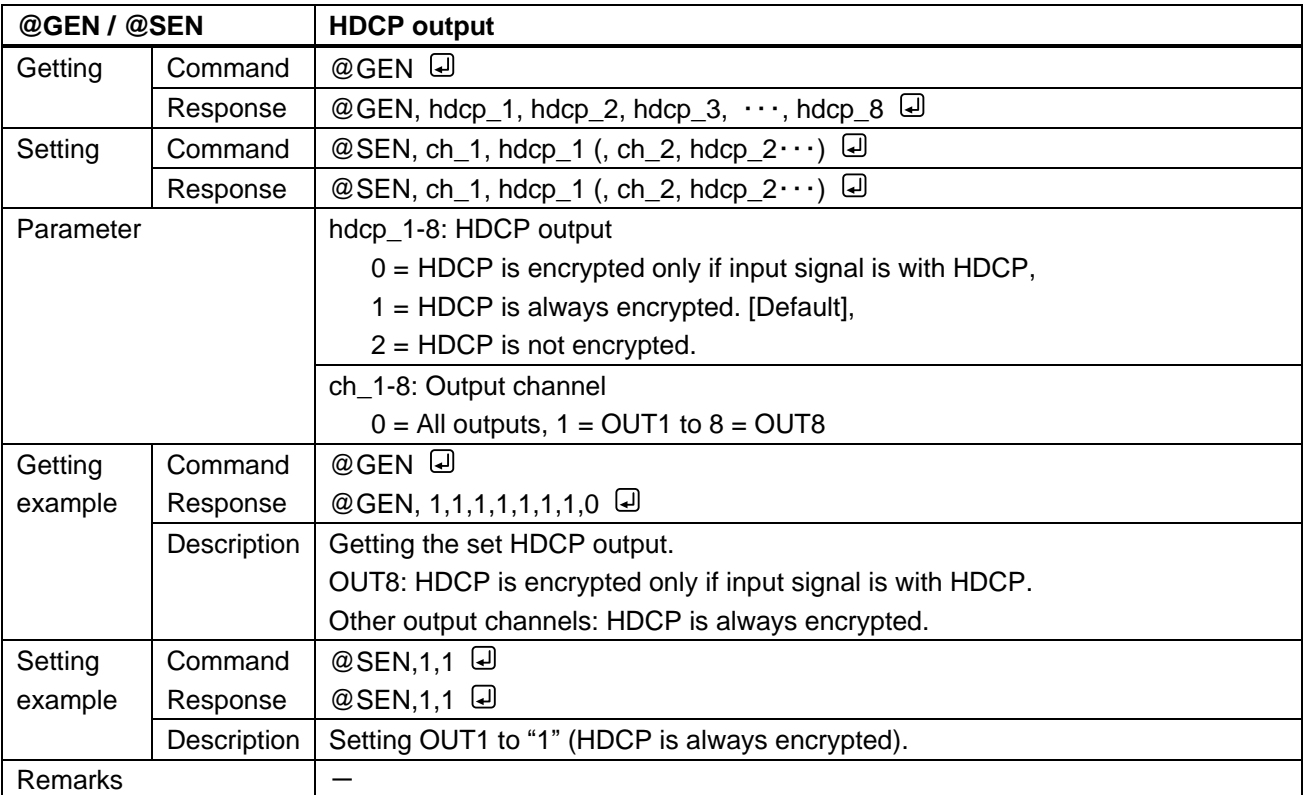

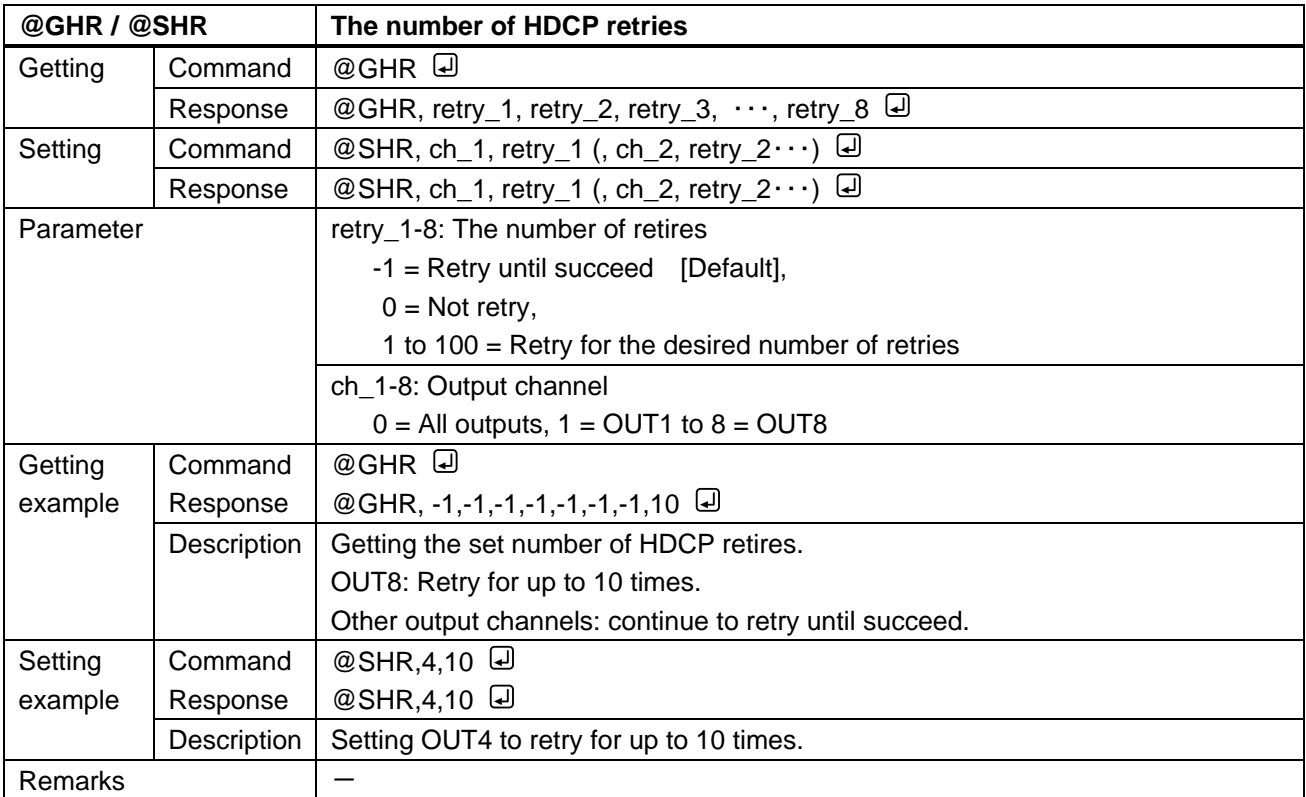

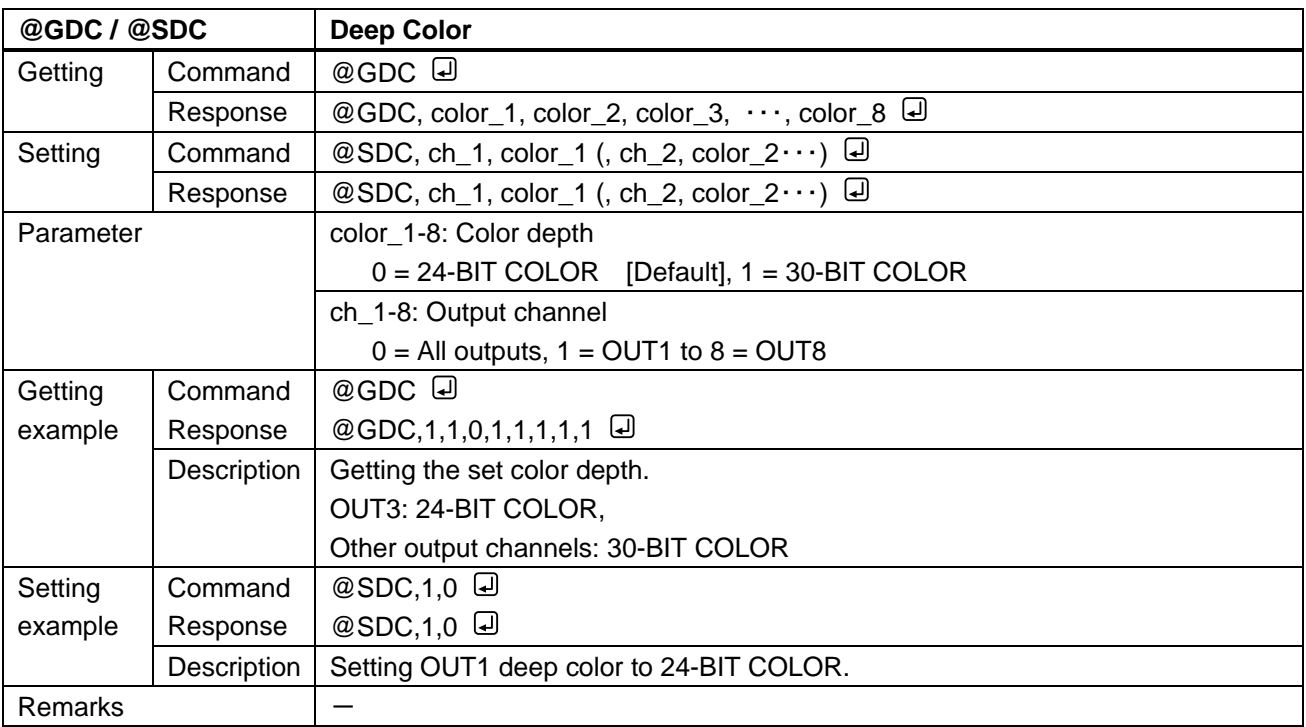

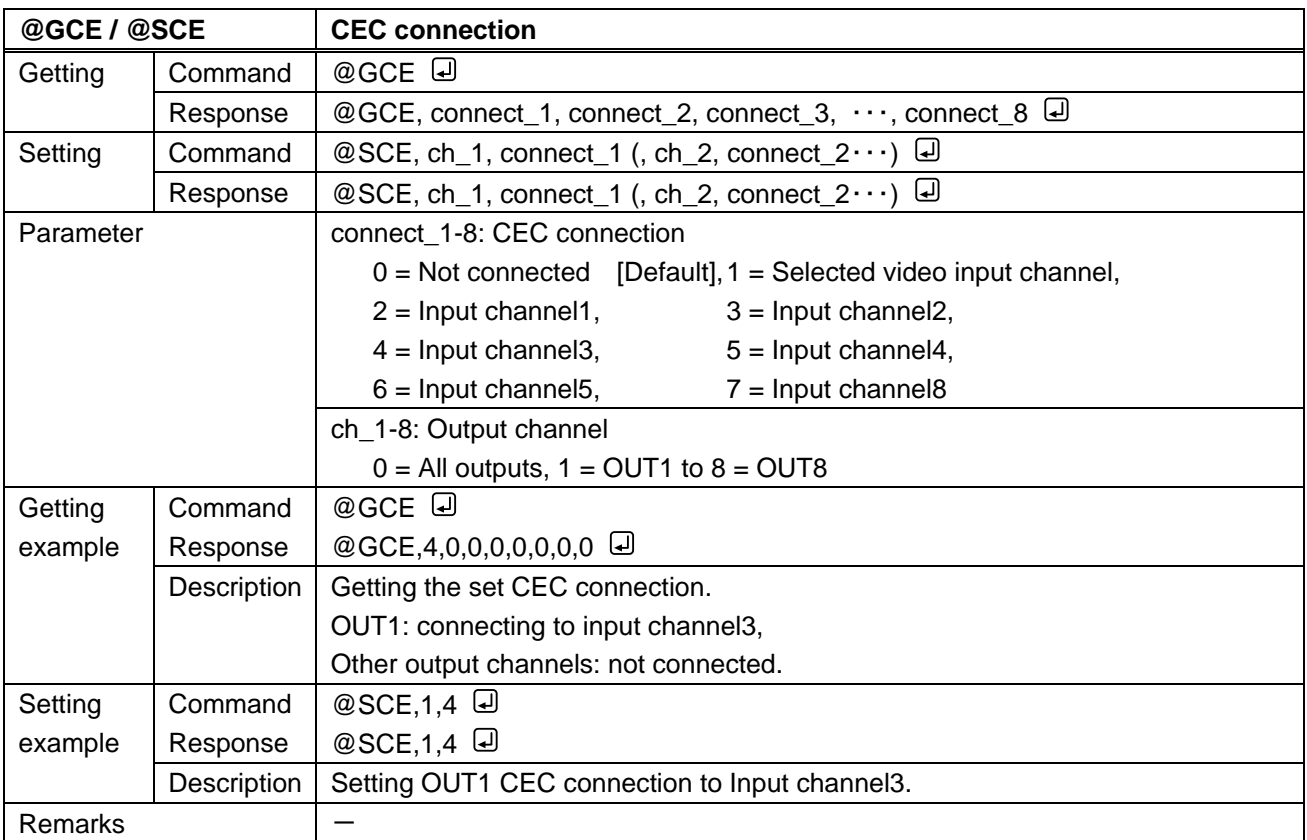

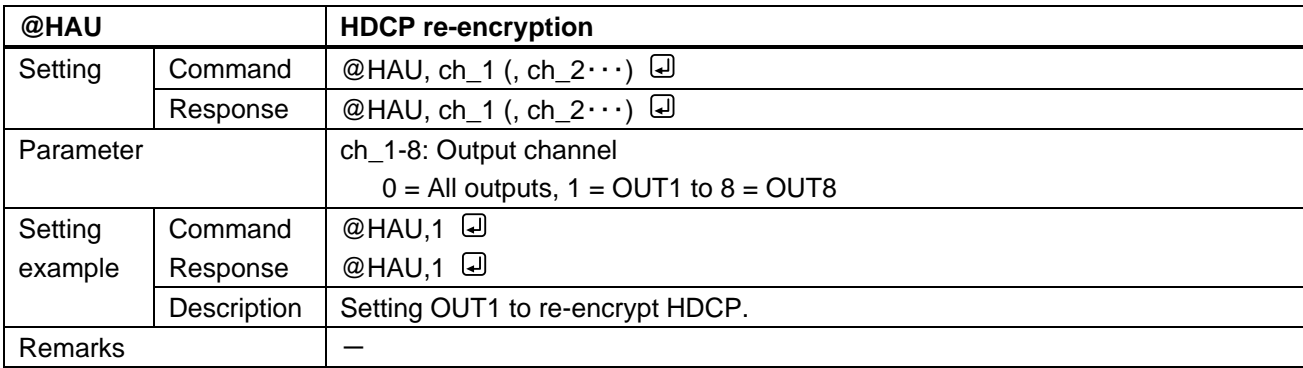

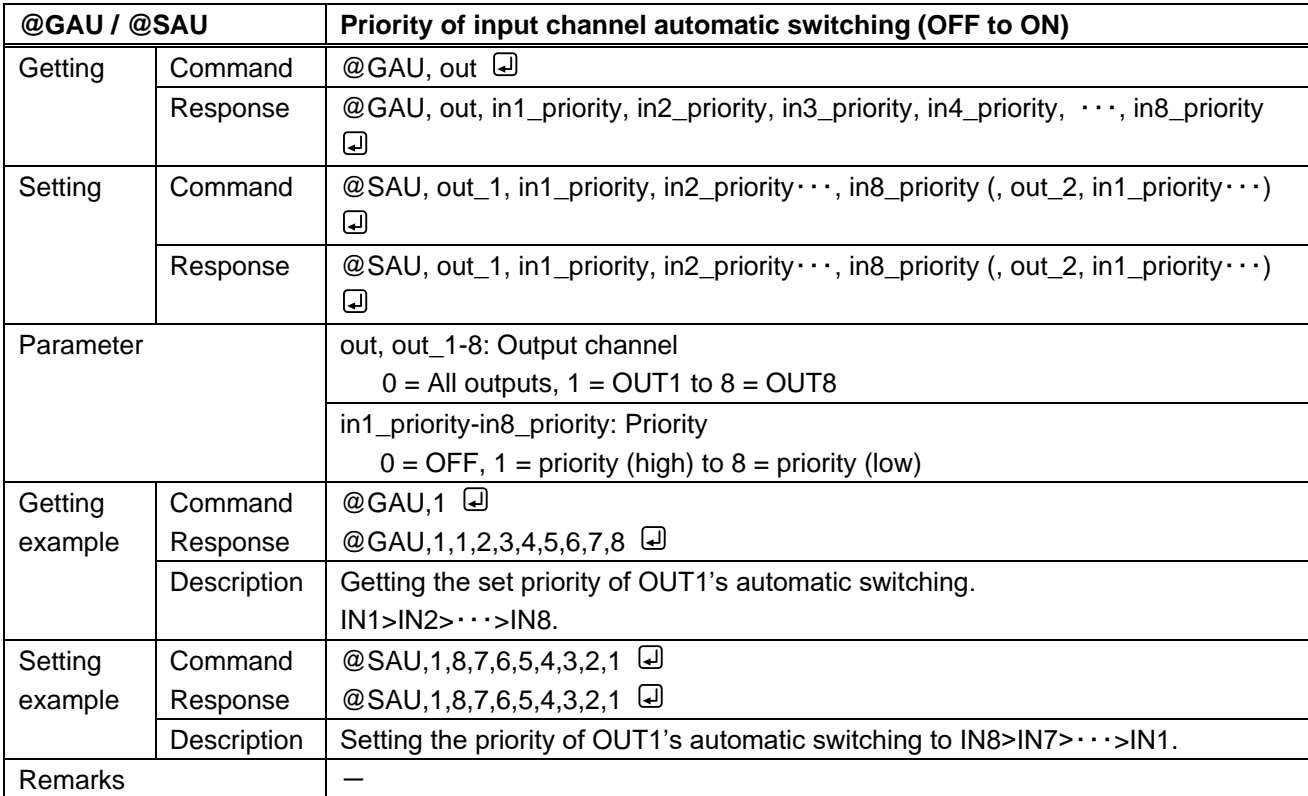

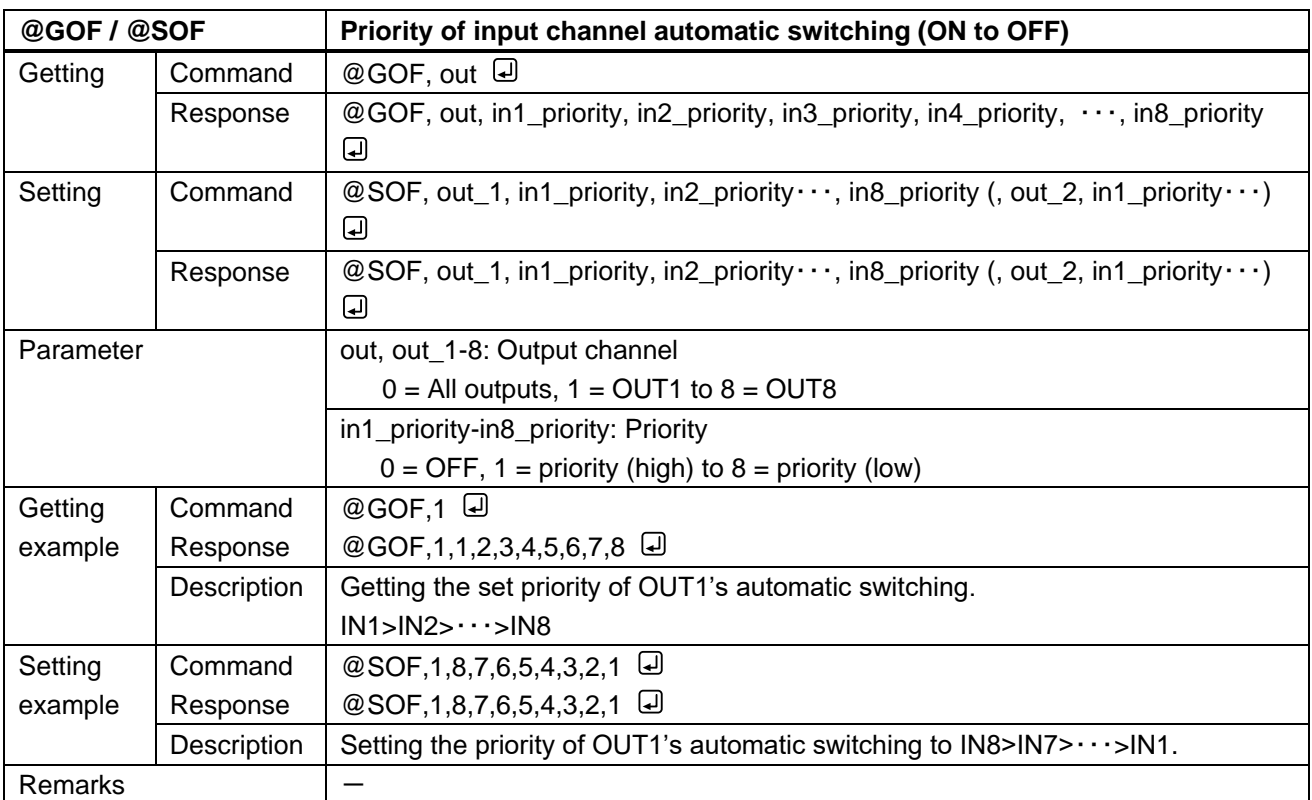

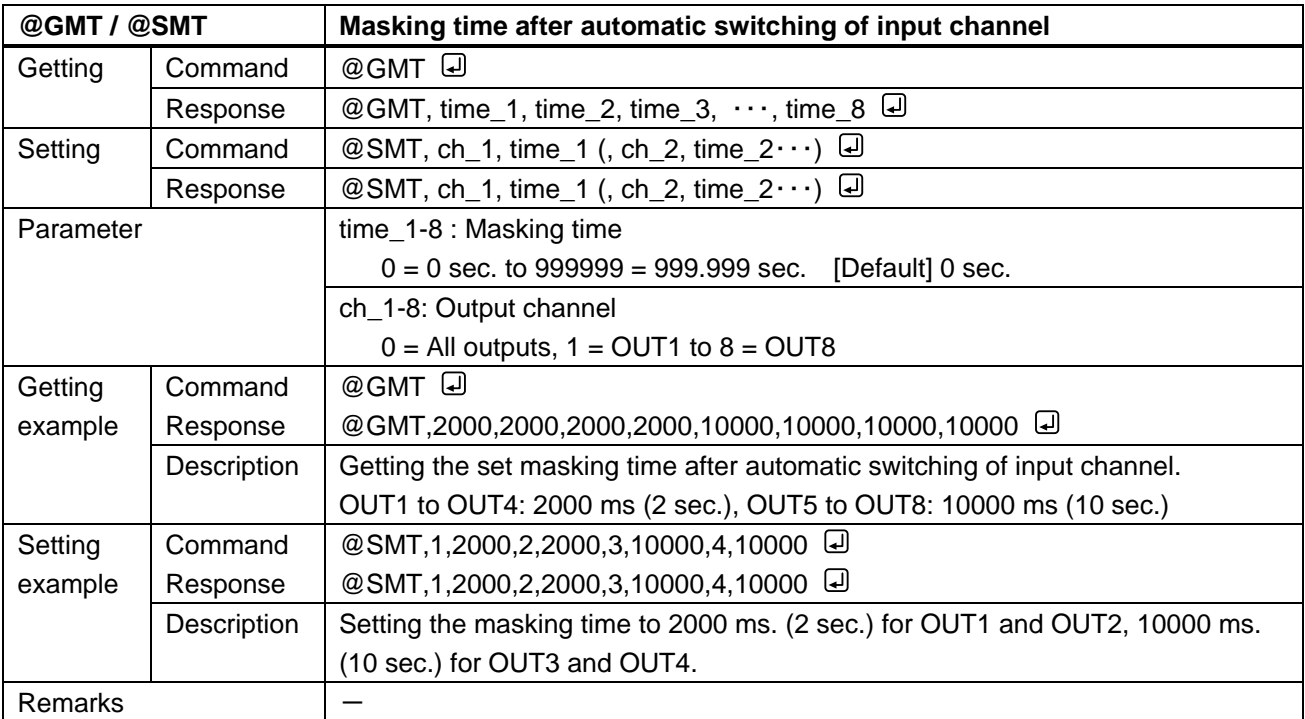

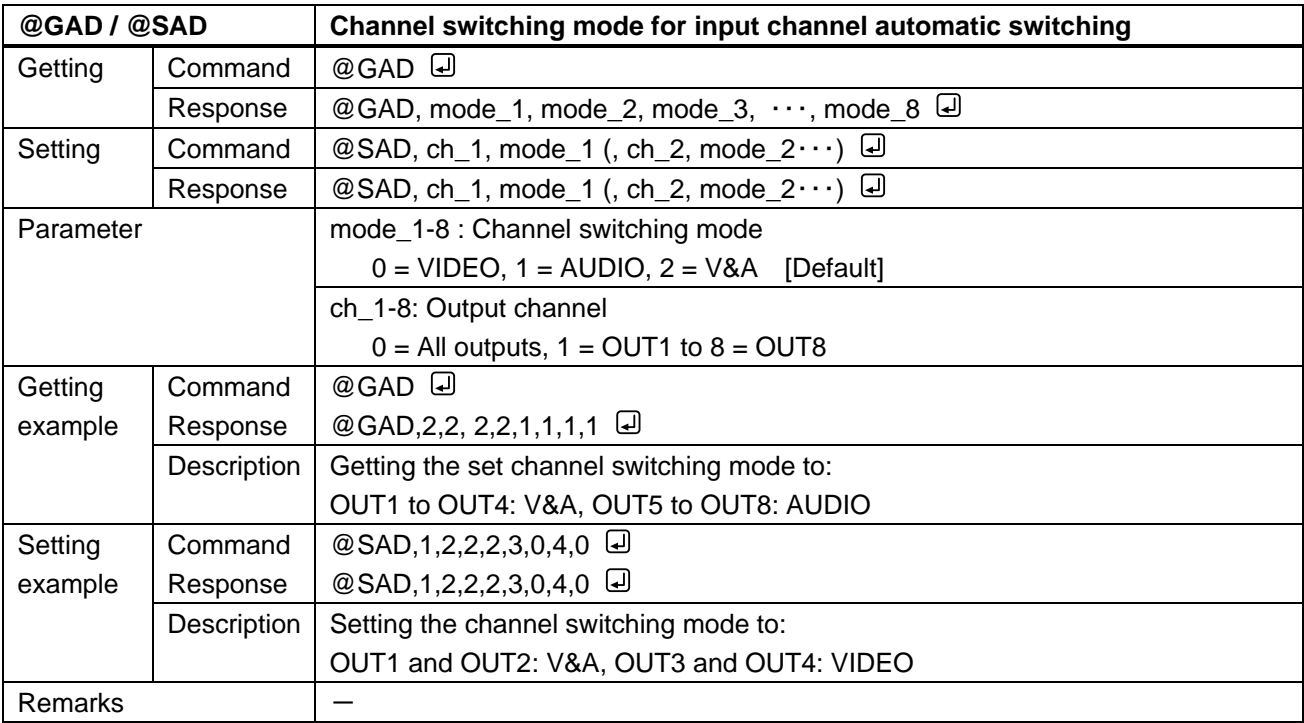

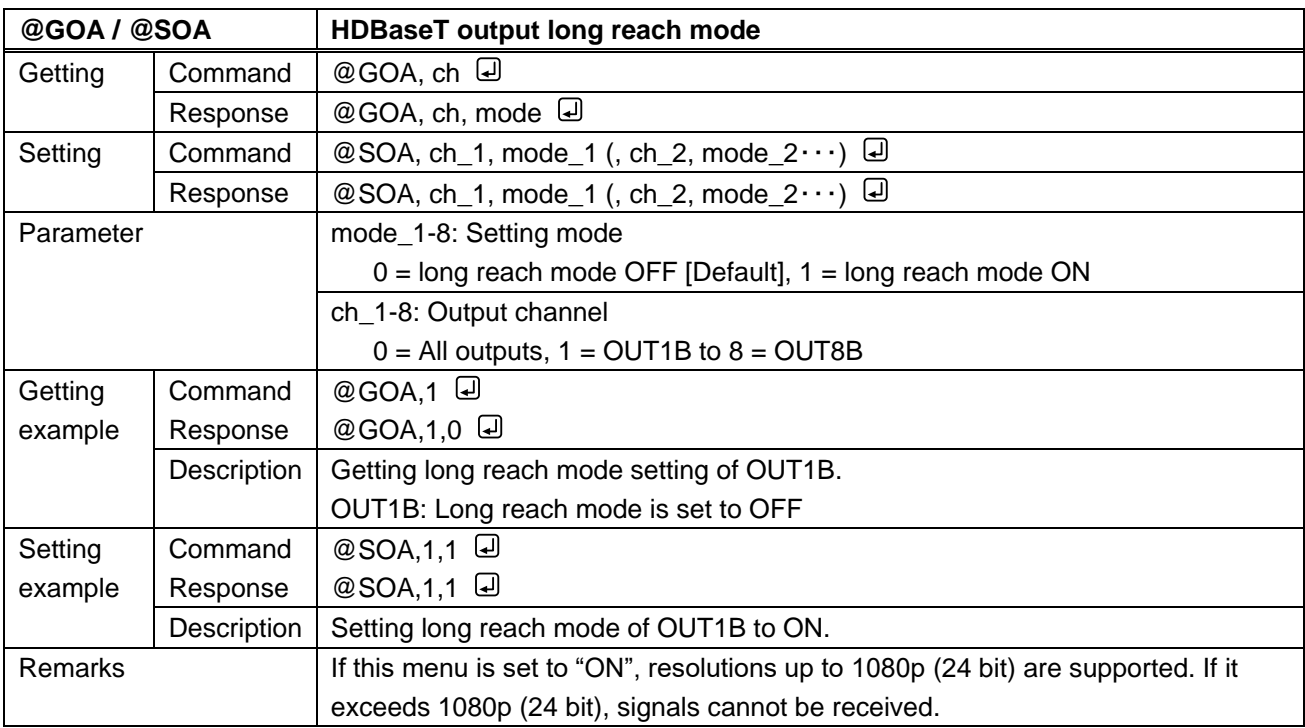

#### **3.3.10 Audio**

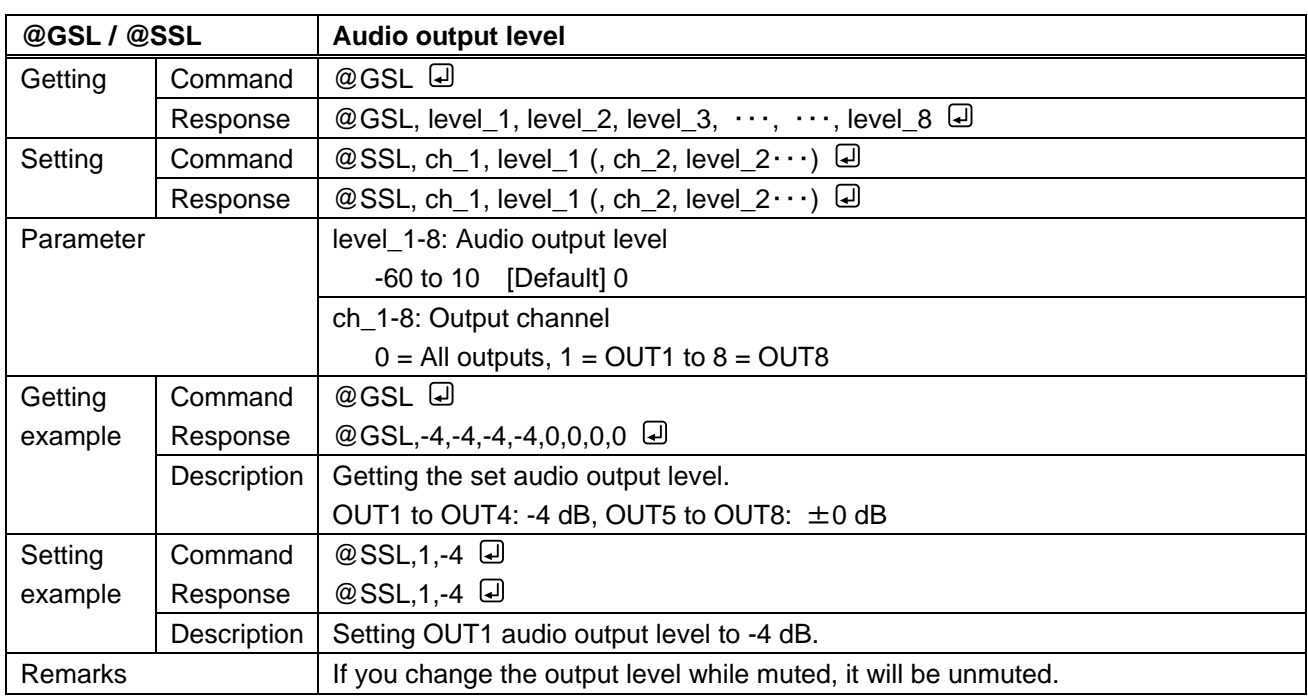

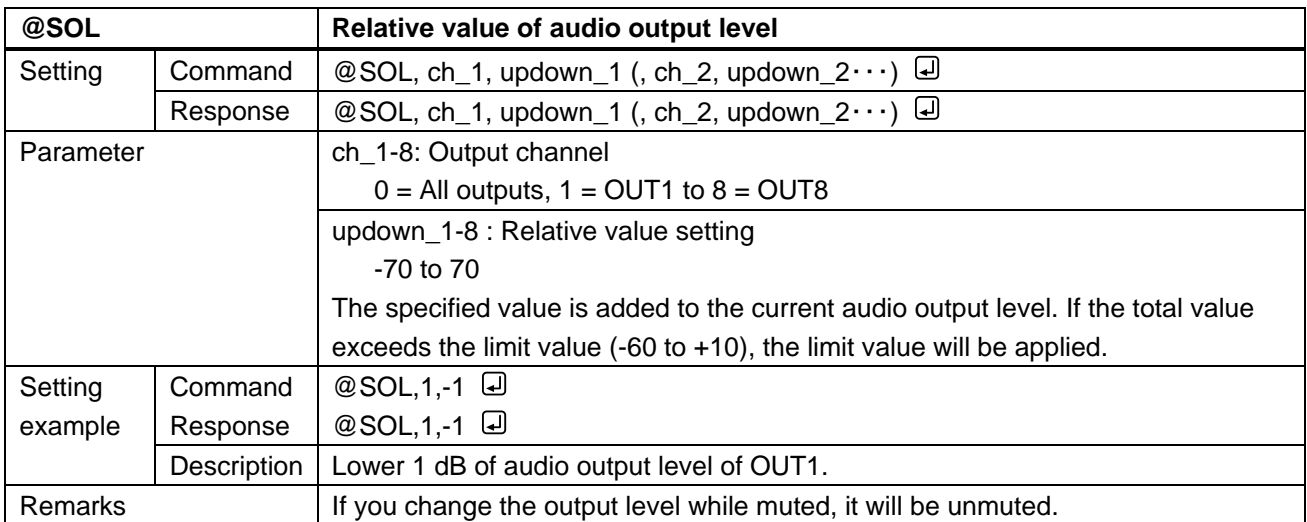

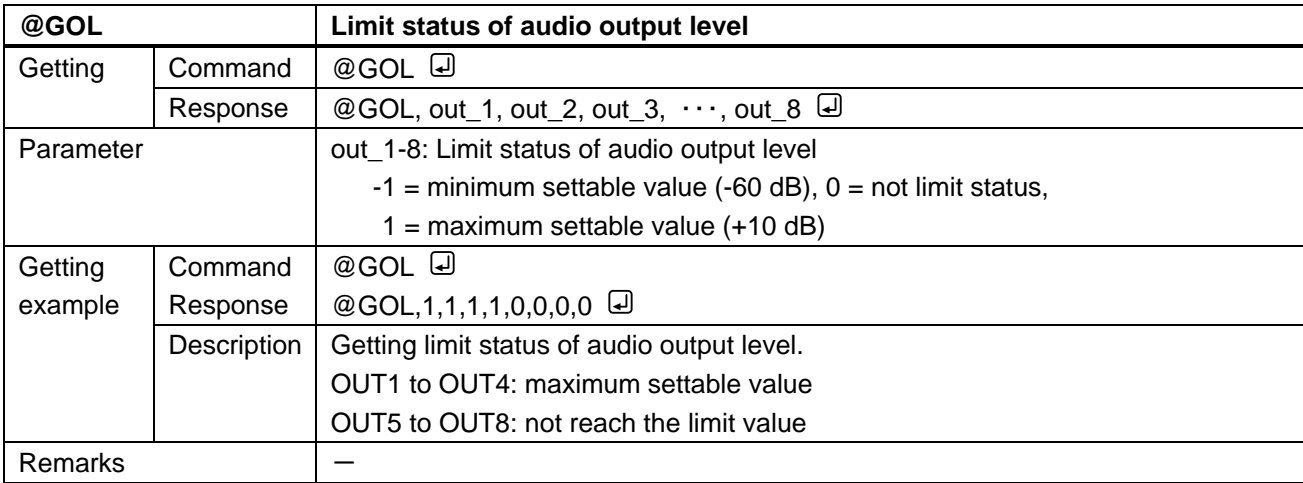

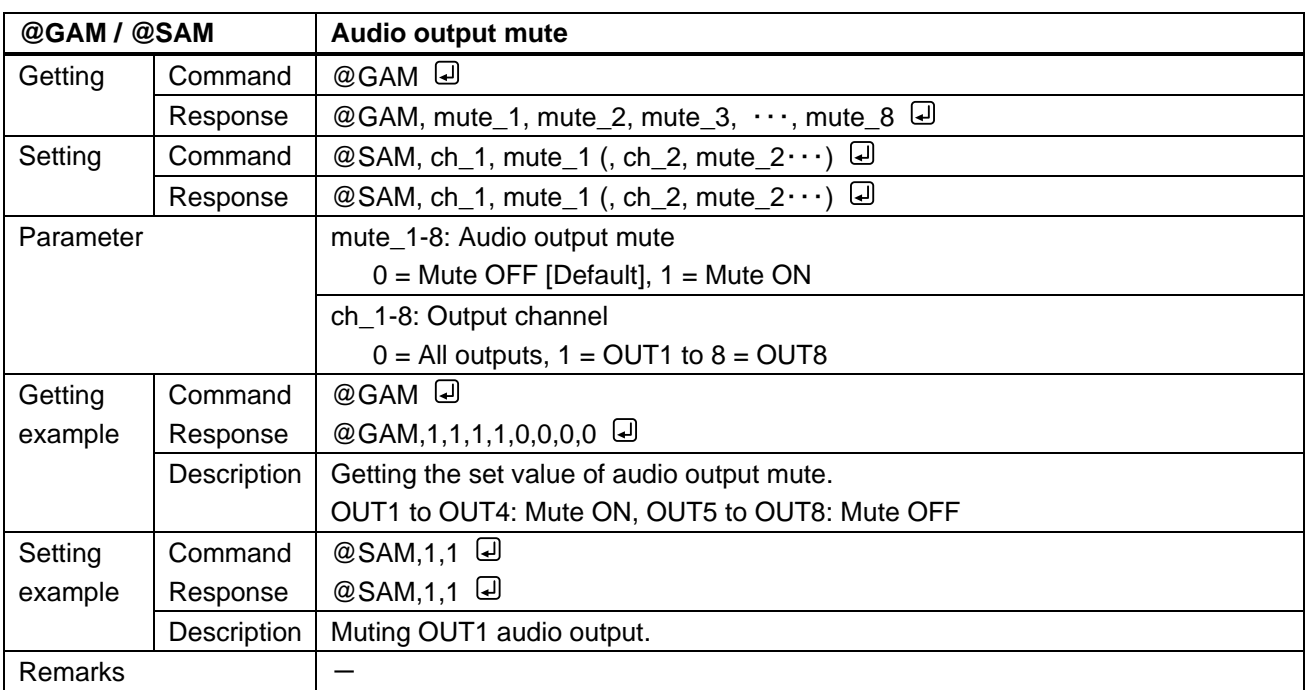

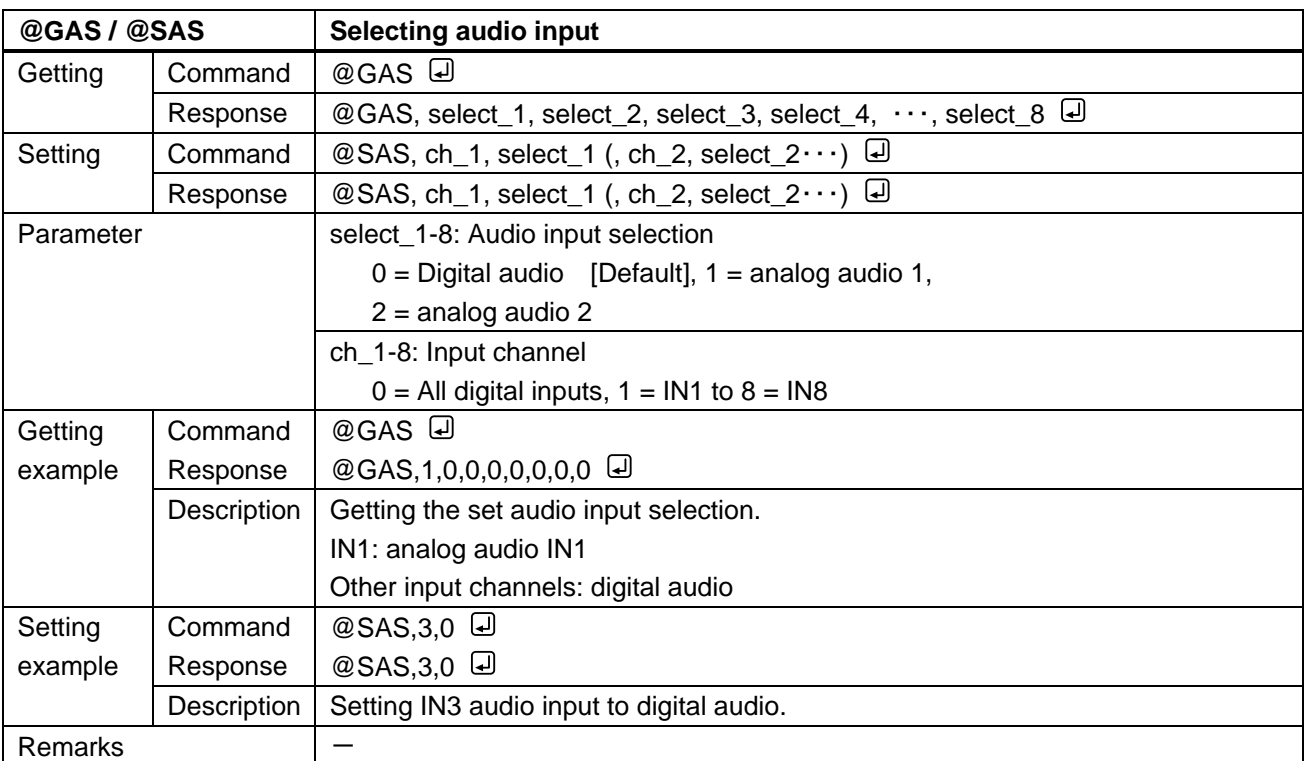

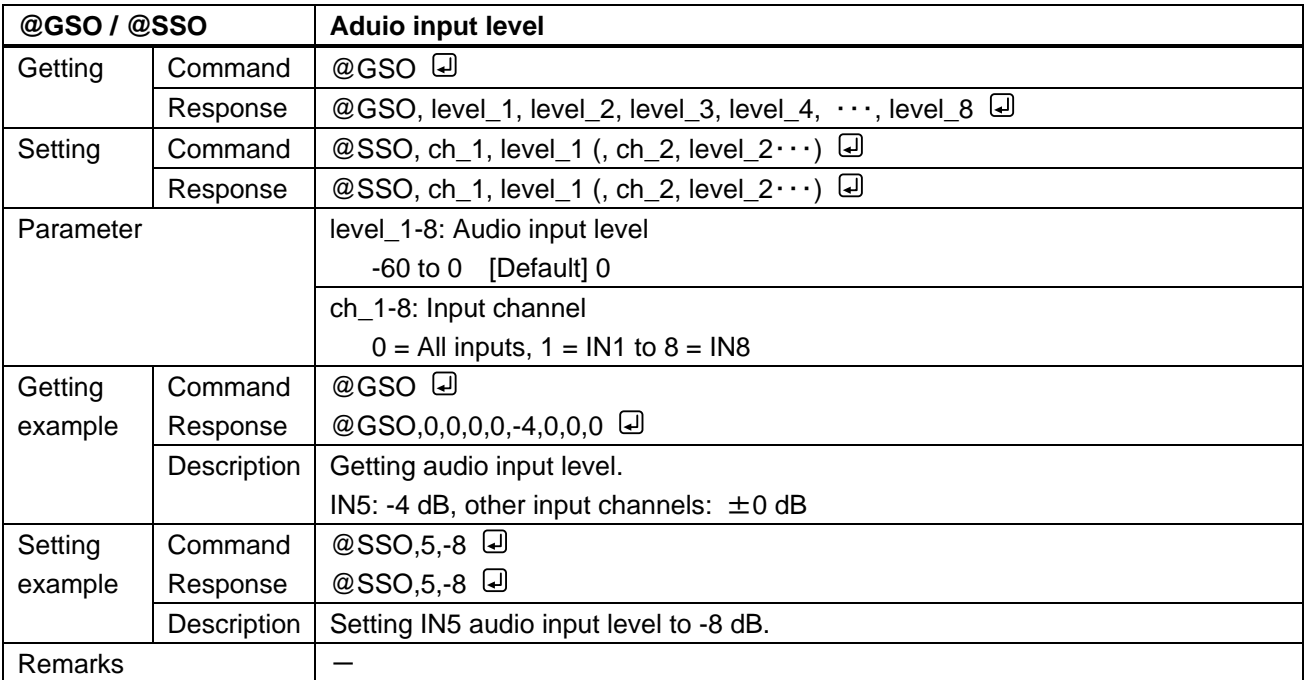

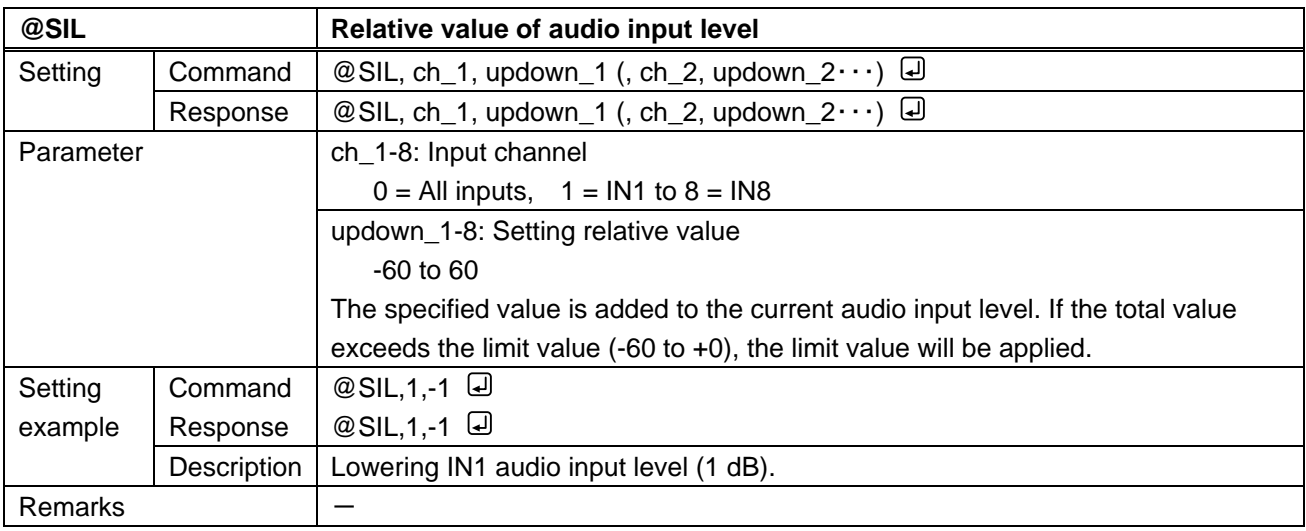

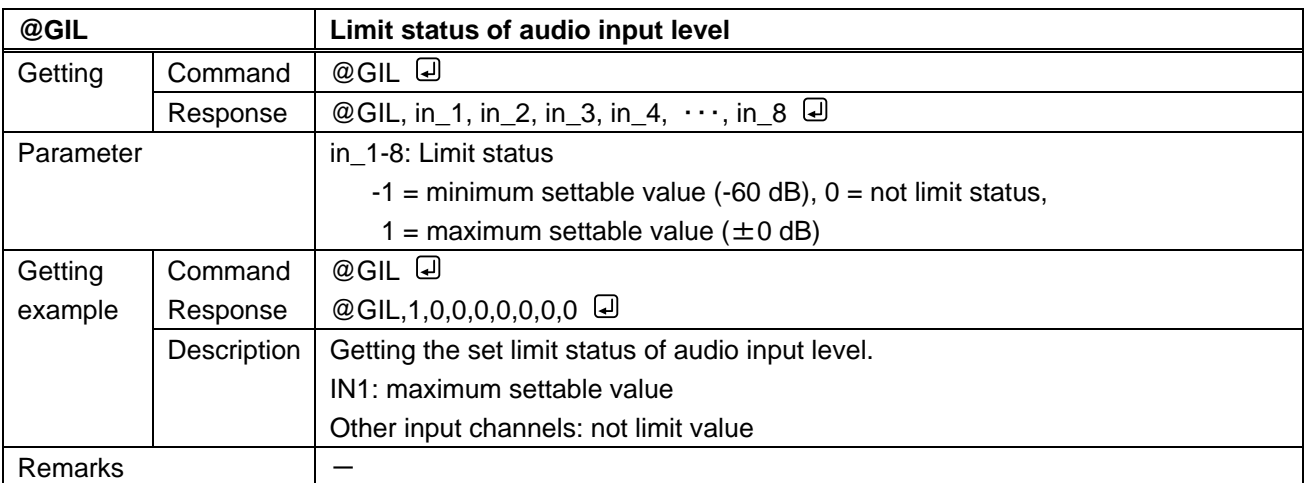

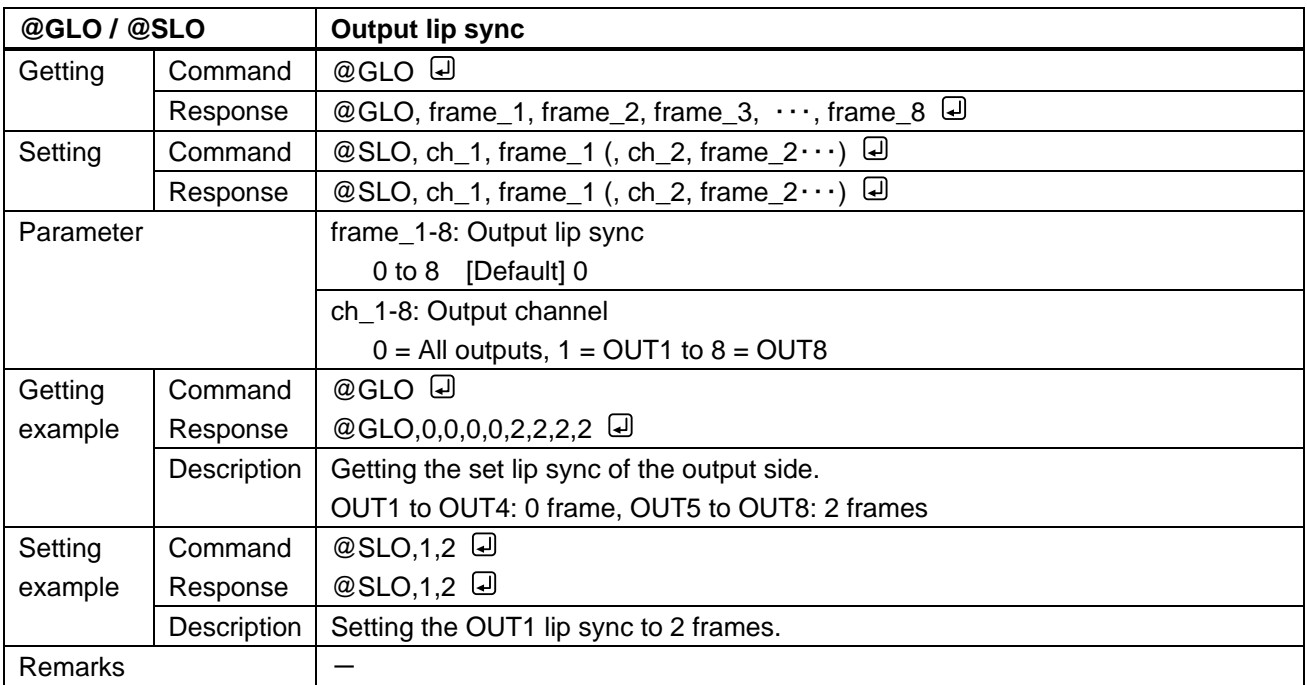

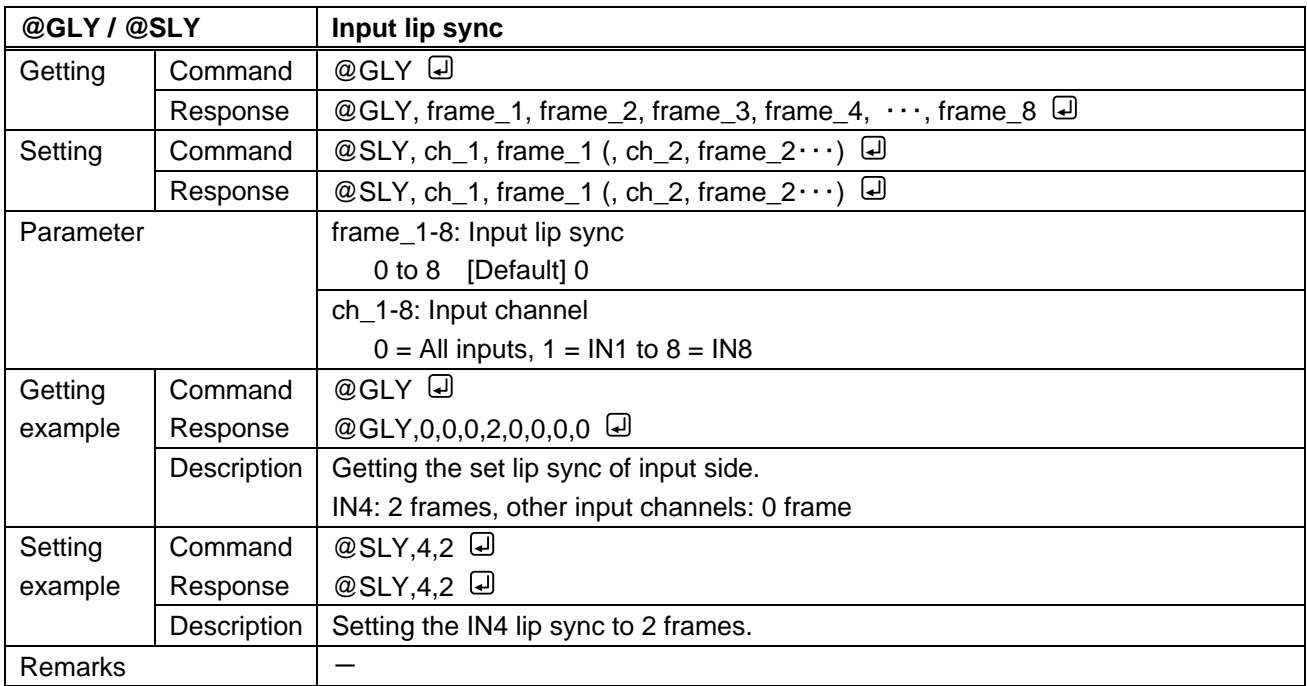

<span id="page-66-1"></span><span id="page-66-0"></span>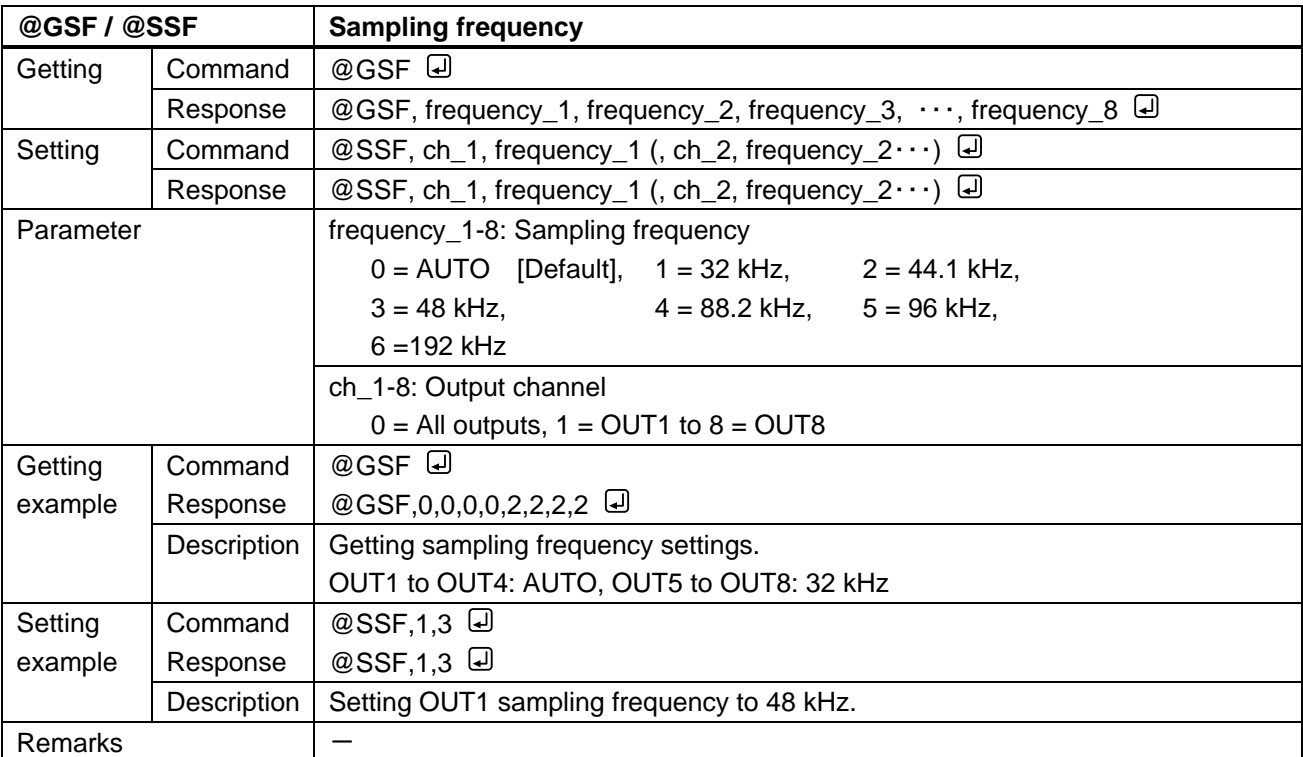

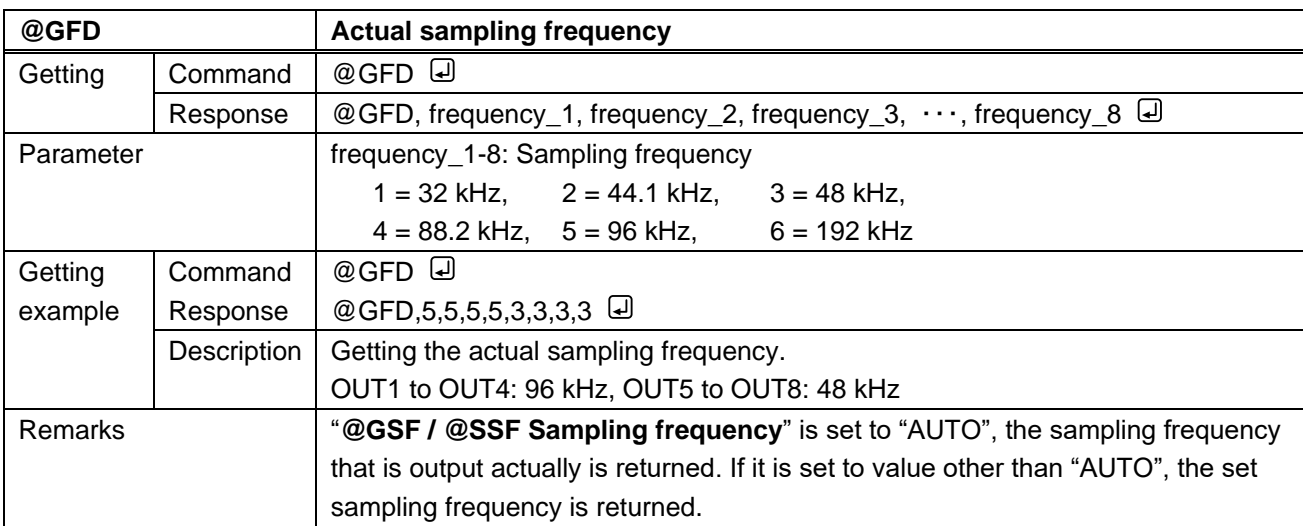

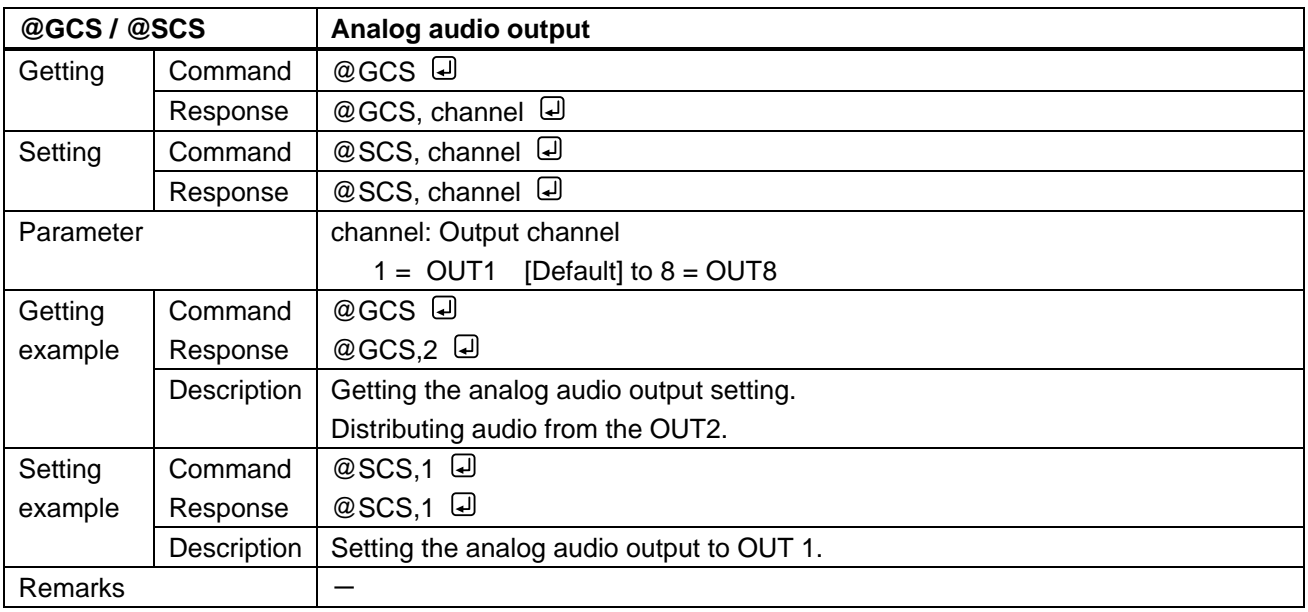

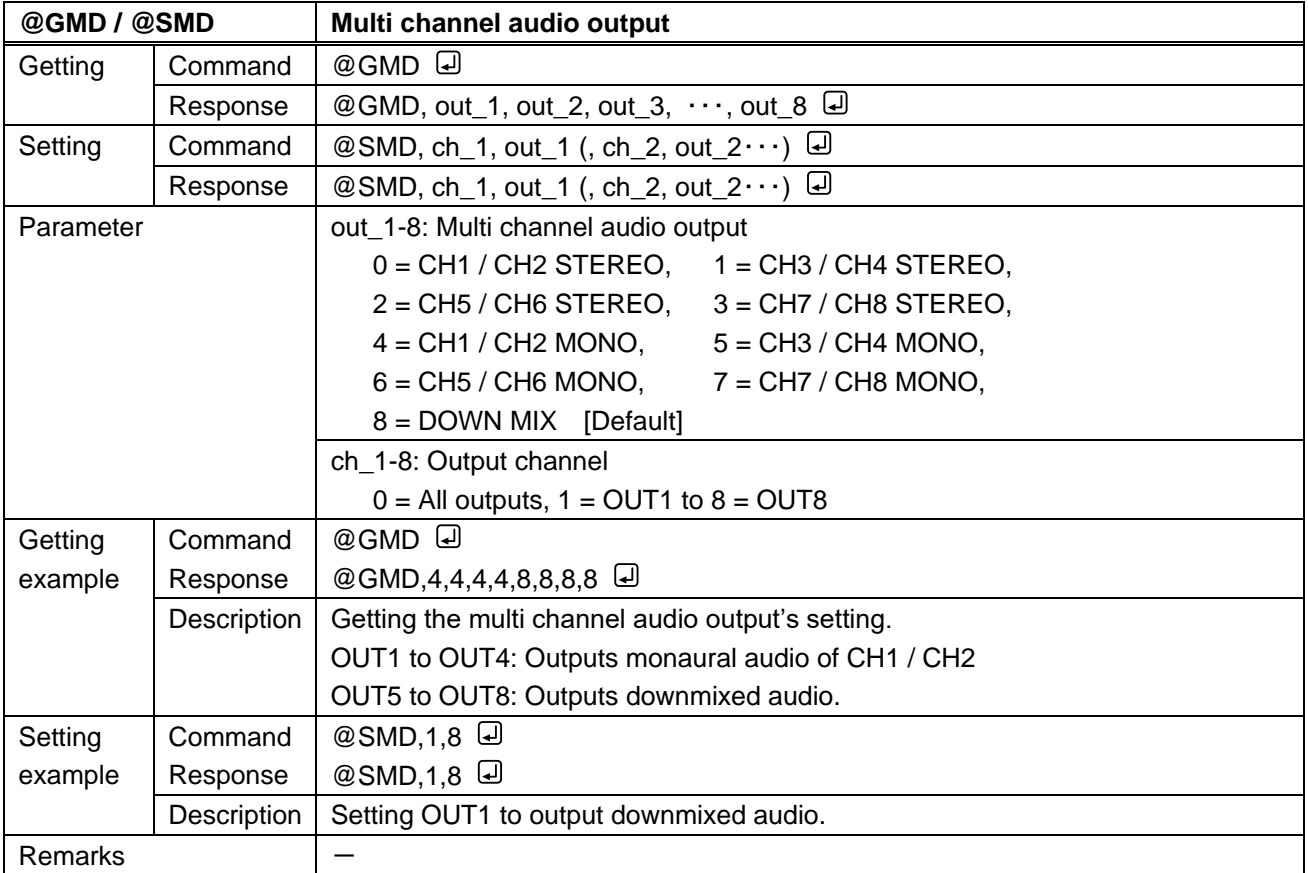

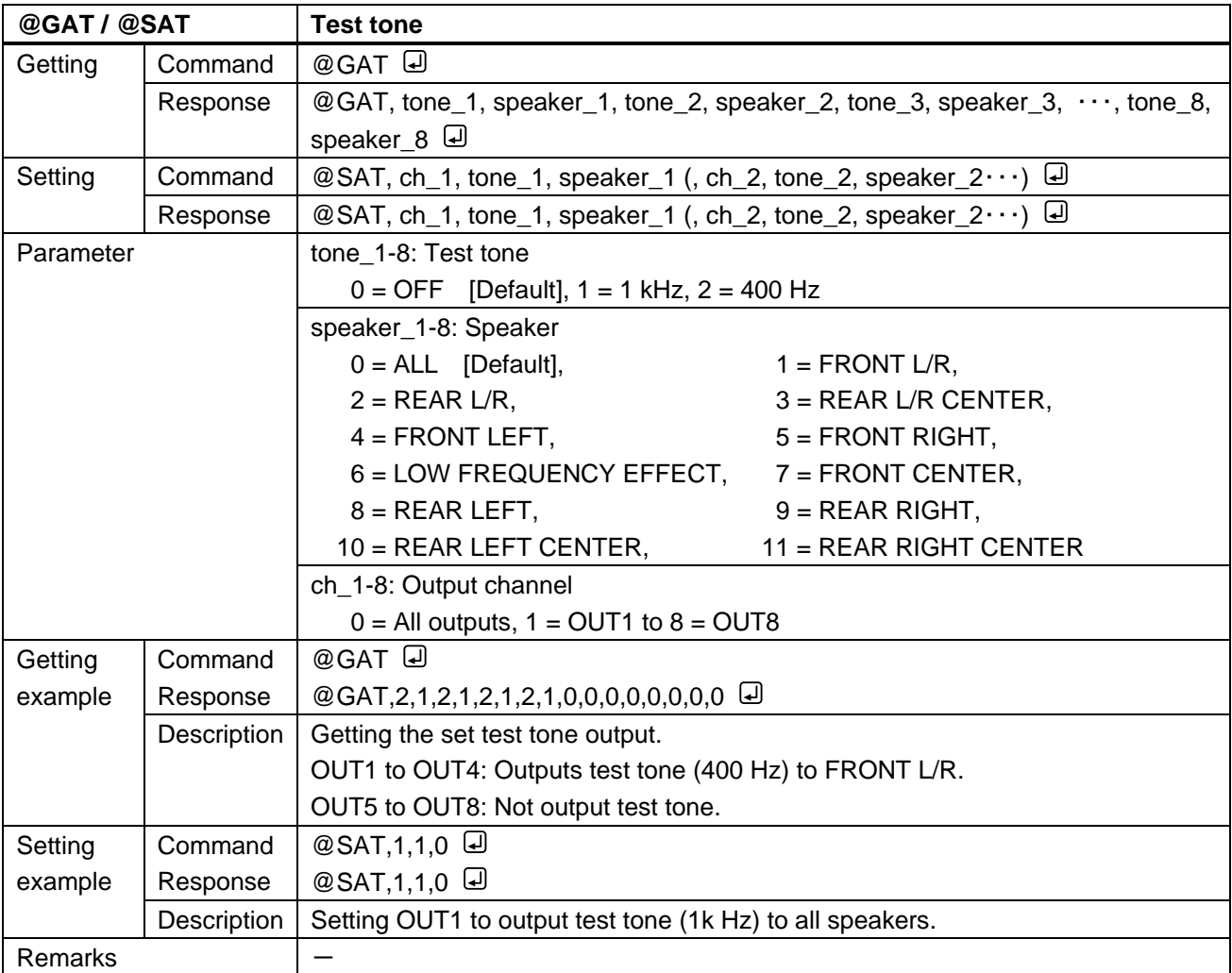

#### **3.3.11 EDID**

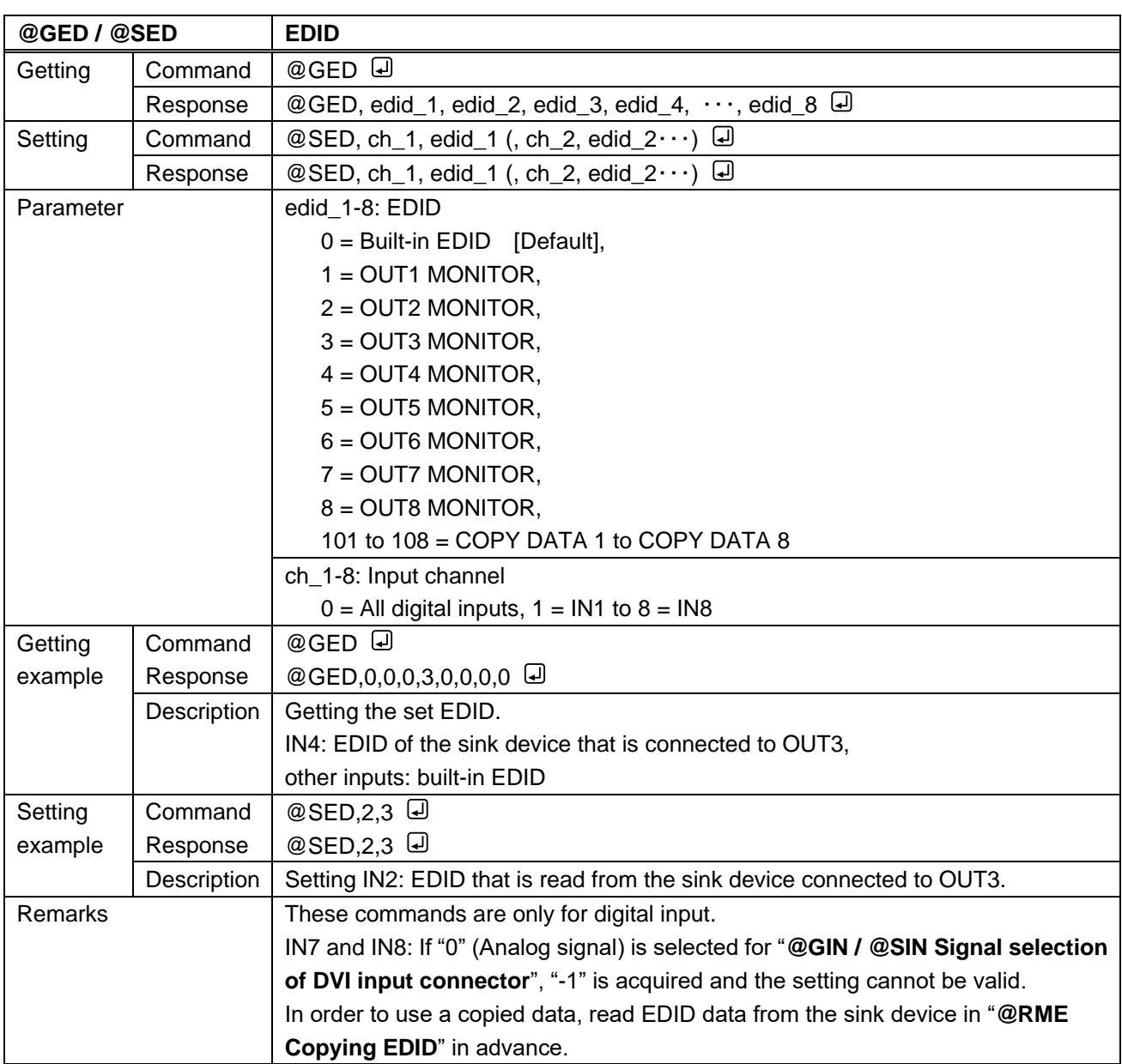

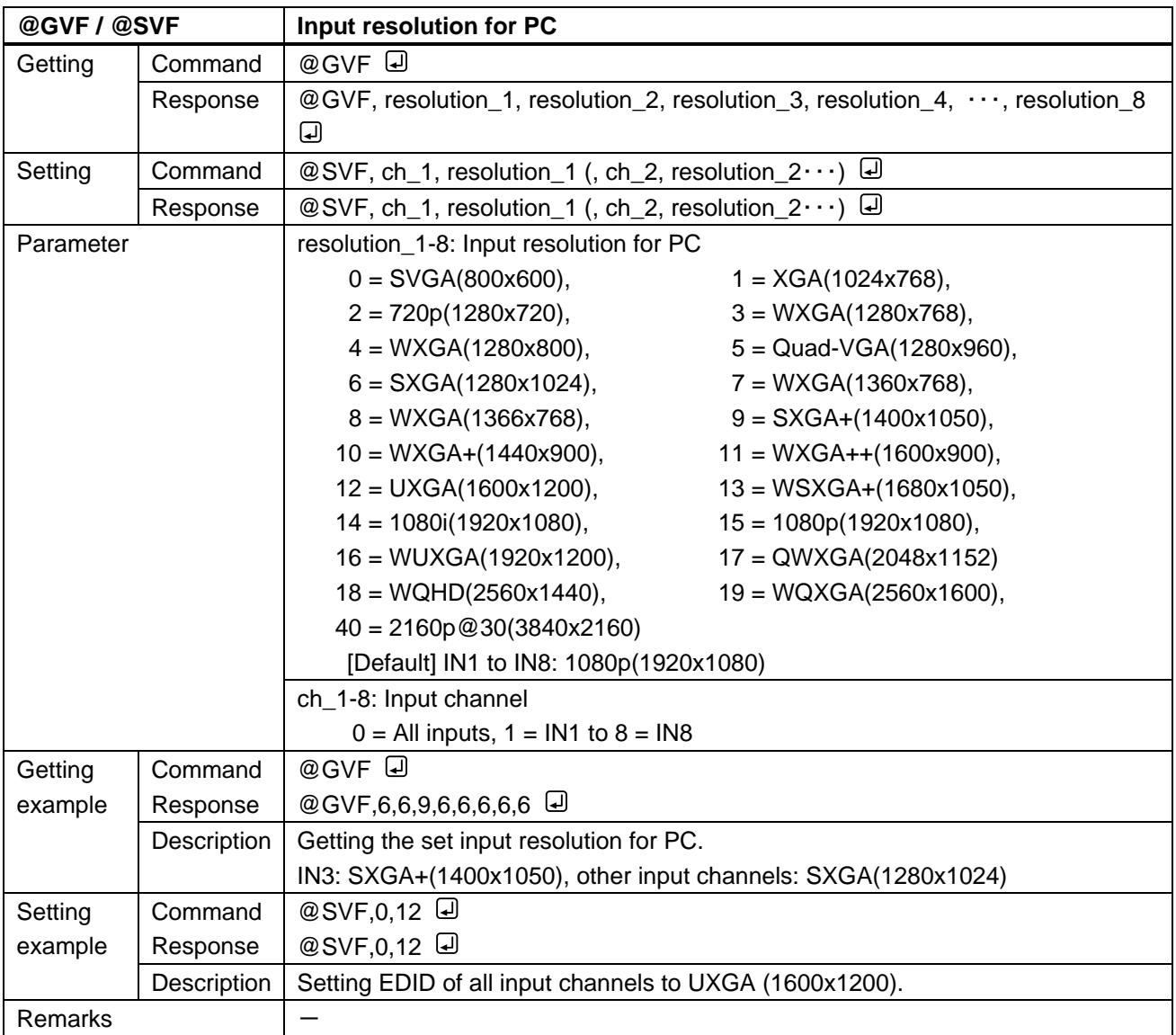

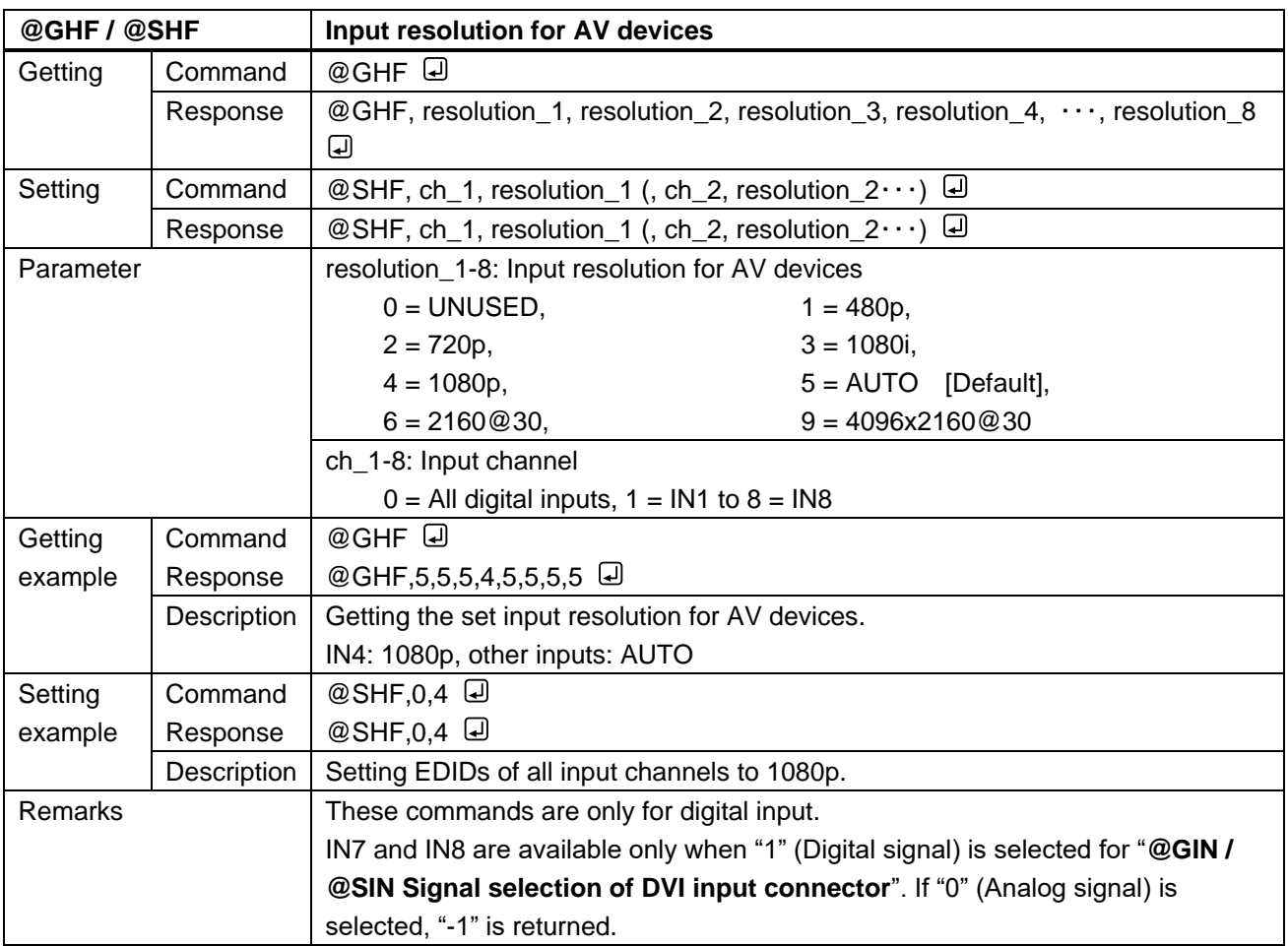
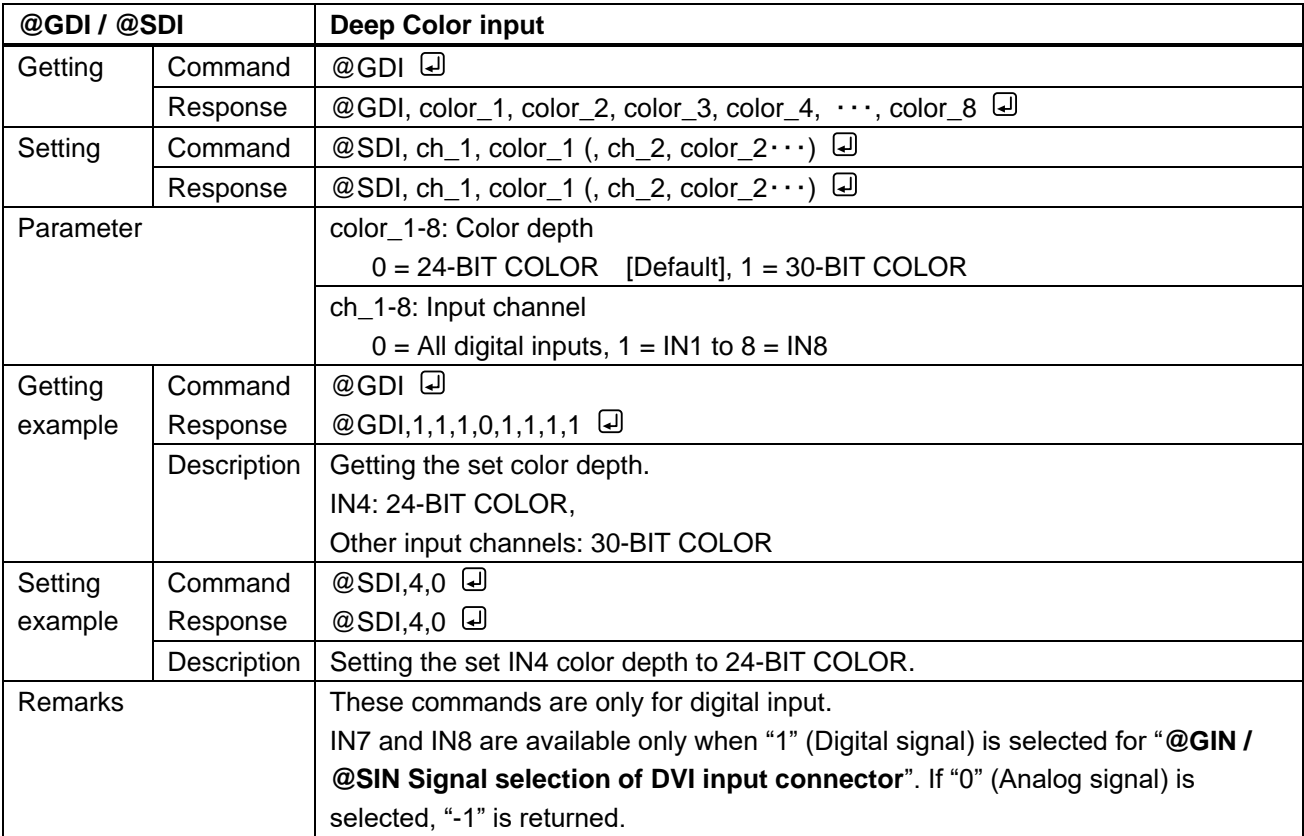

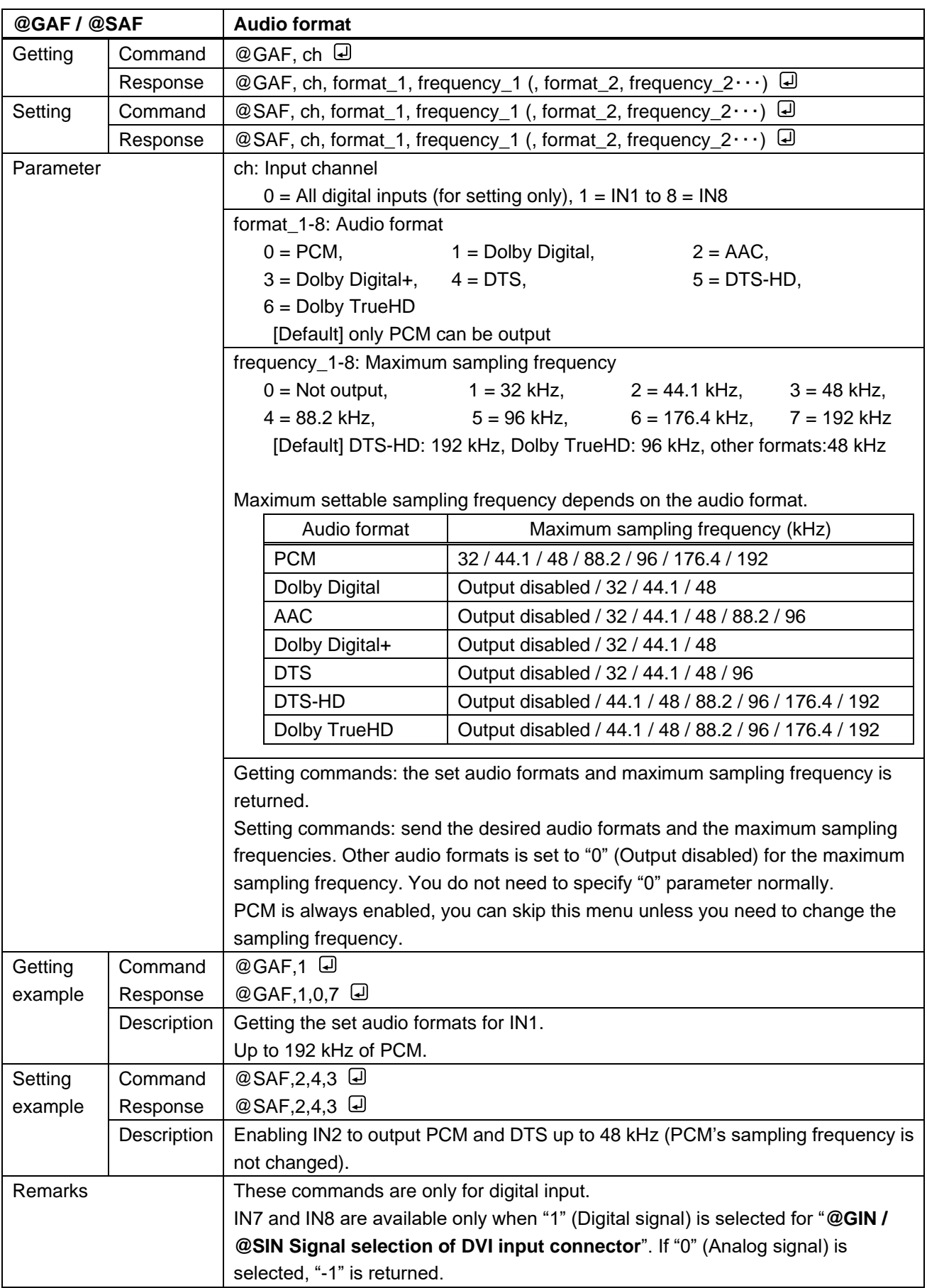

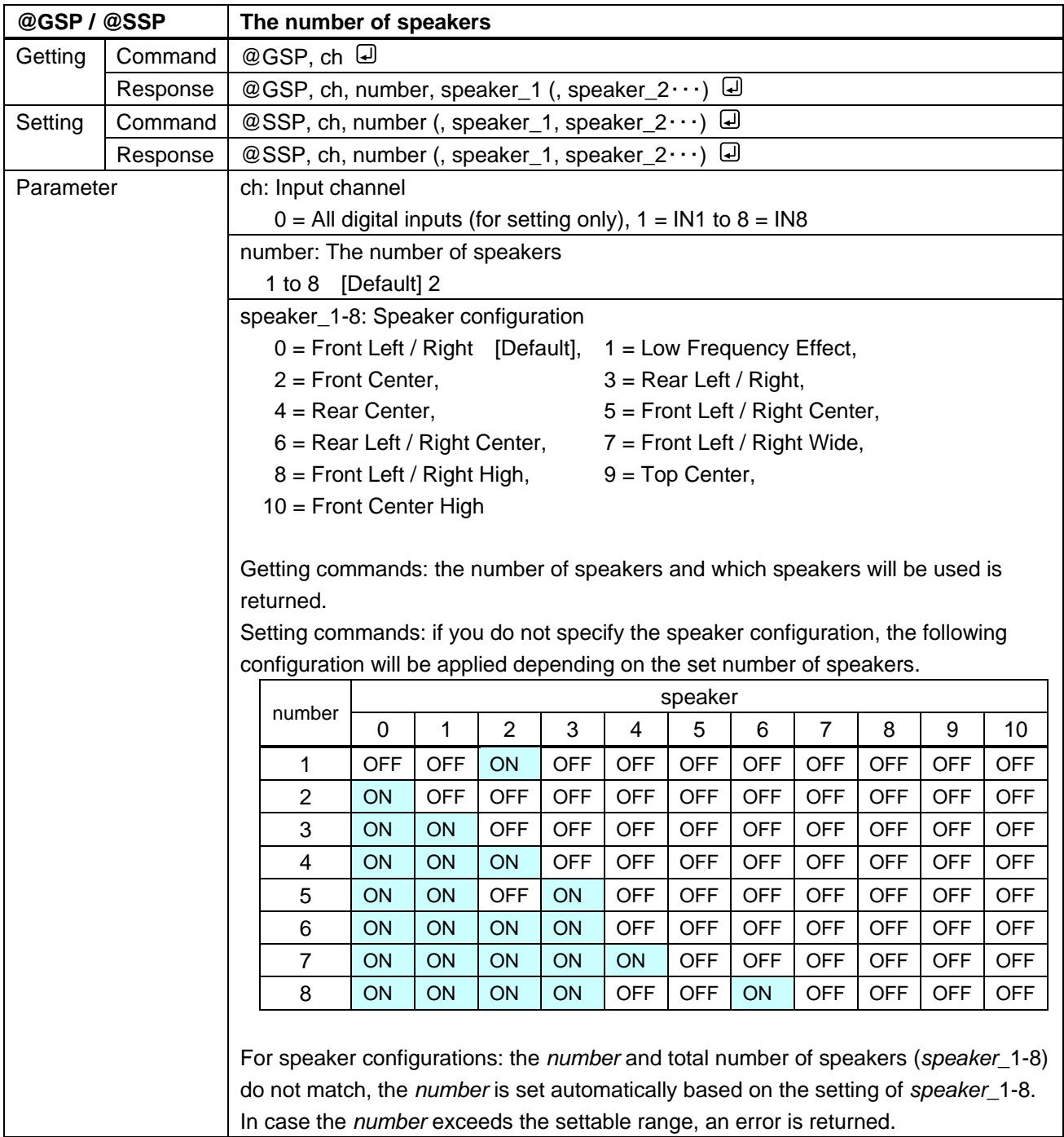

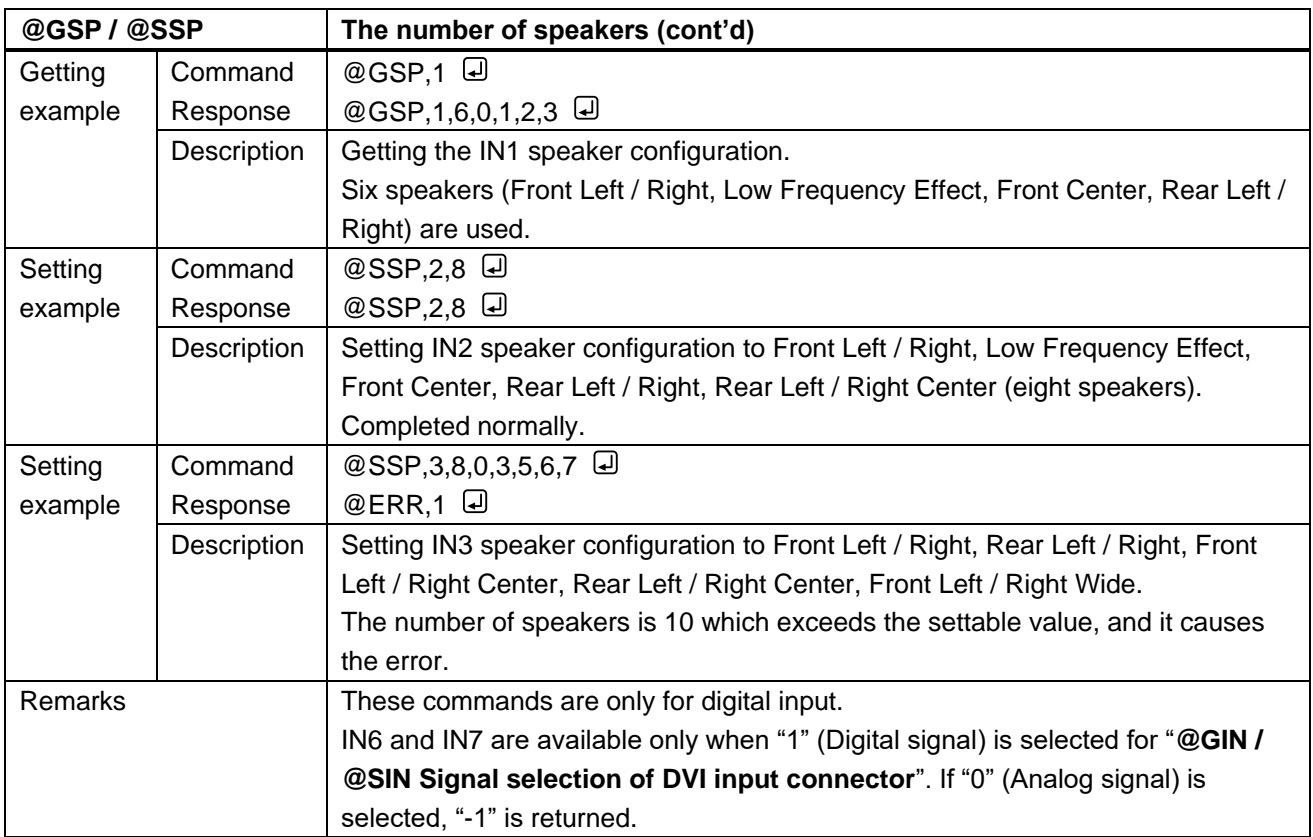

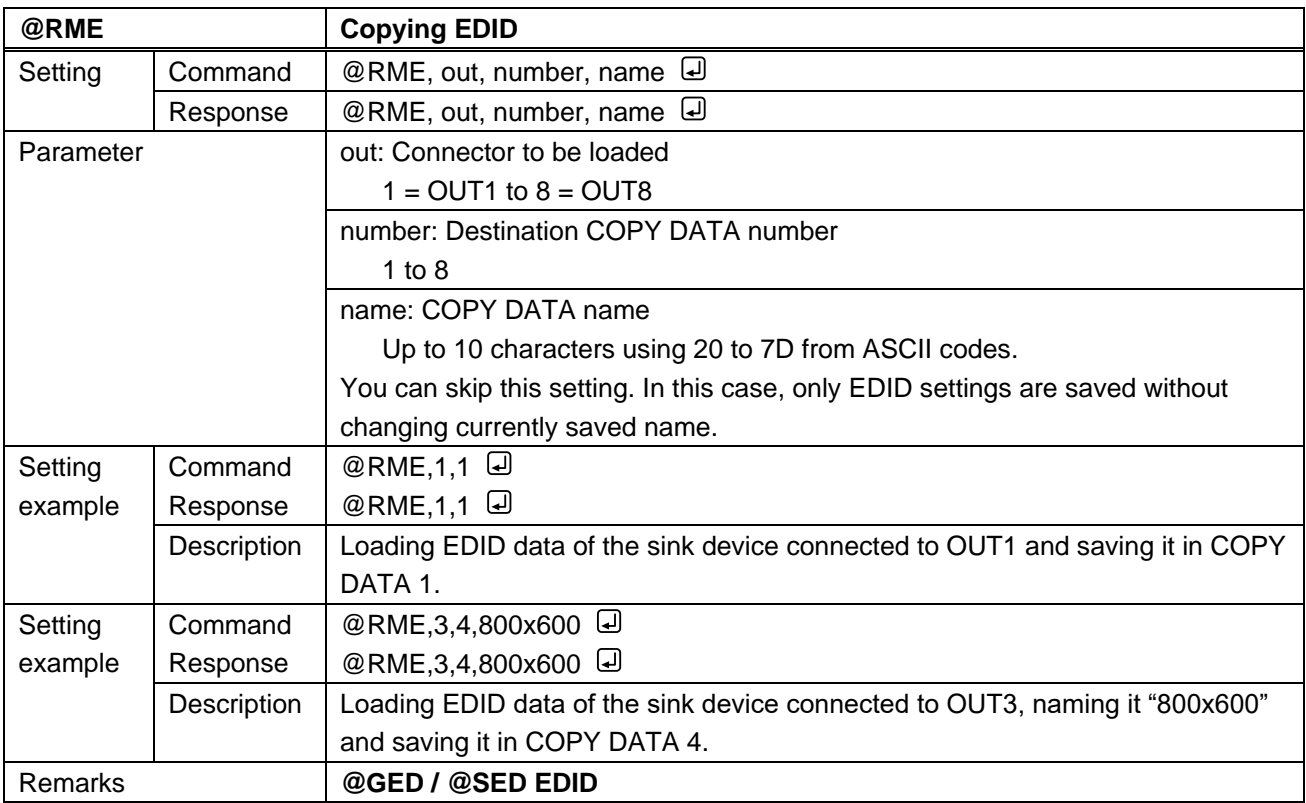

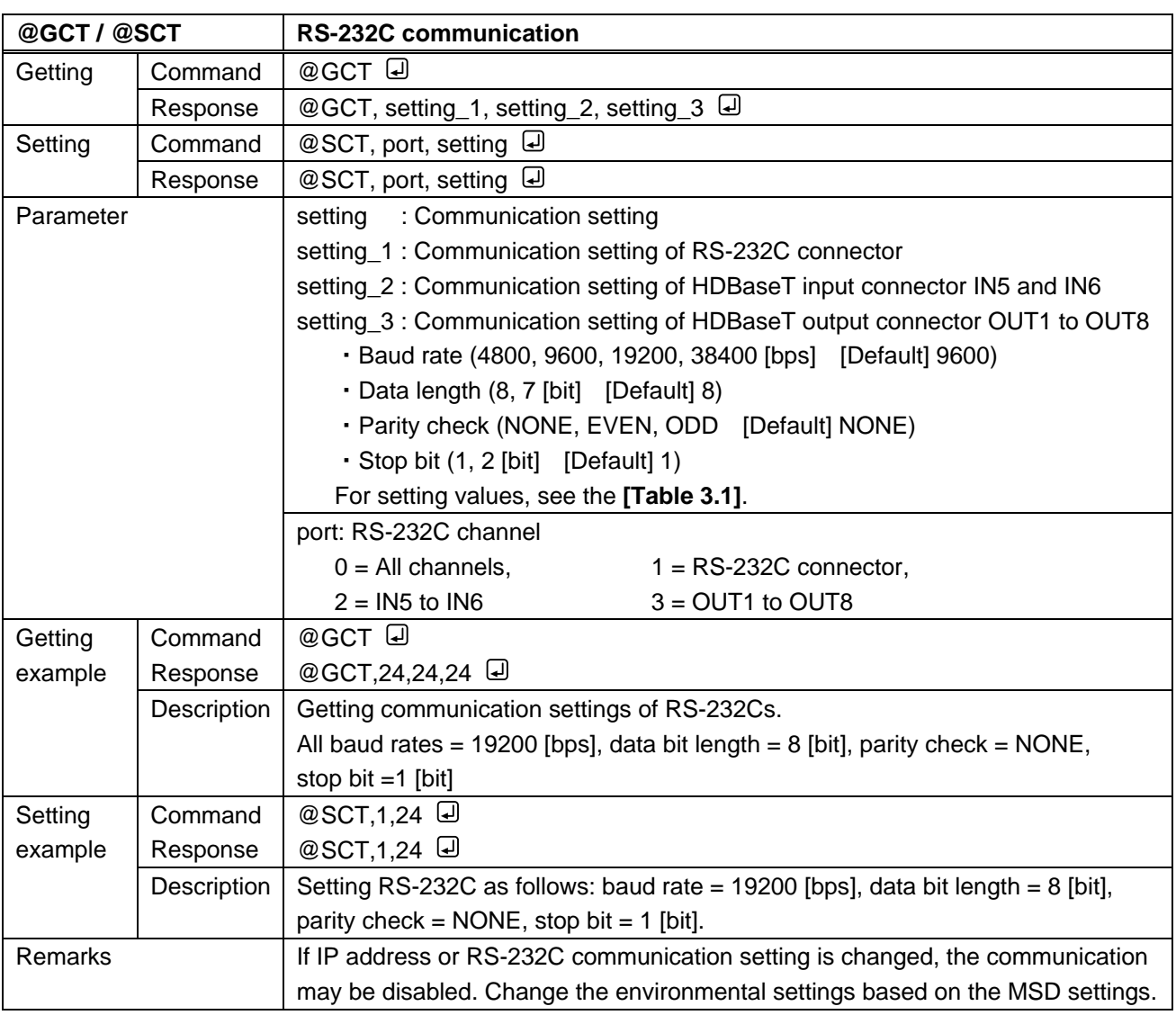

## **3.3.12 RS-232C communication**

#### **[Table 3.1] Parameter of RS-232C communication settings**

<span id="page-76-0"></span>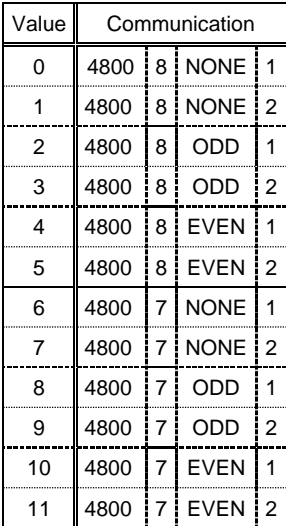

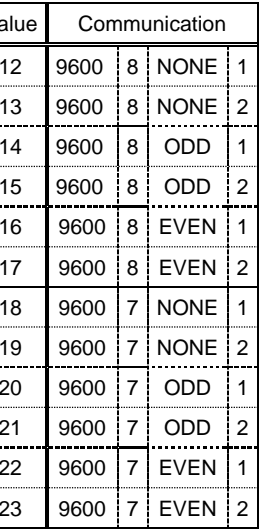

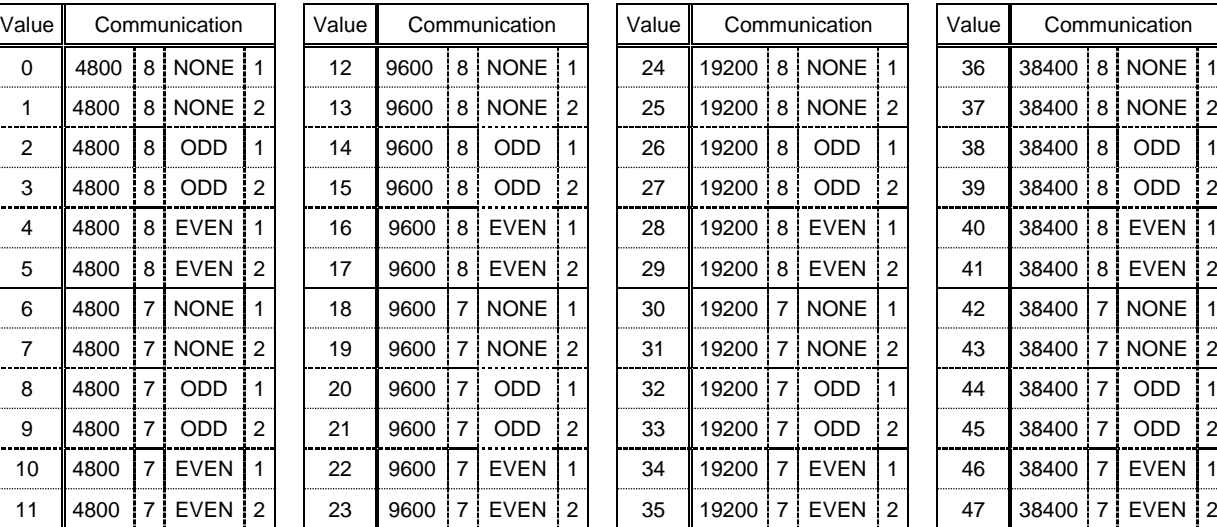

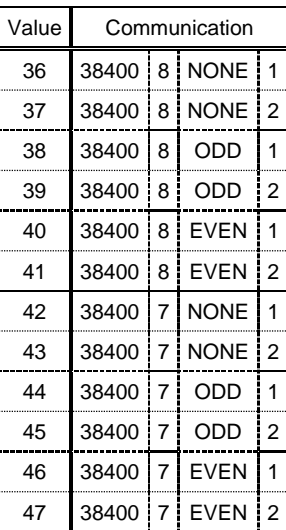

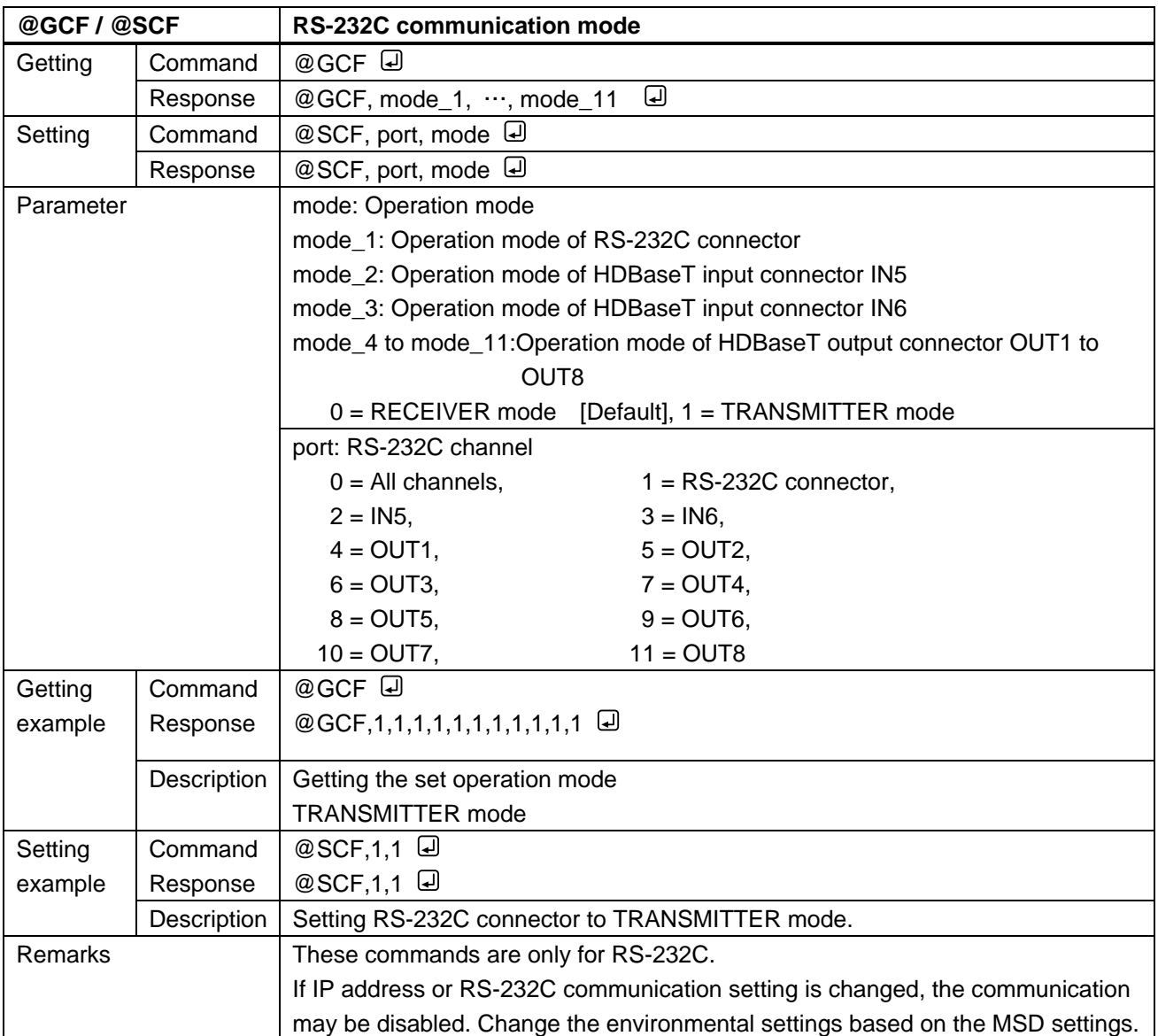

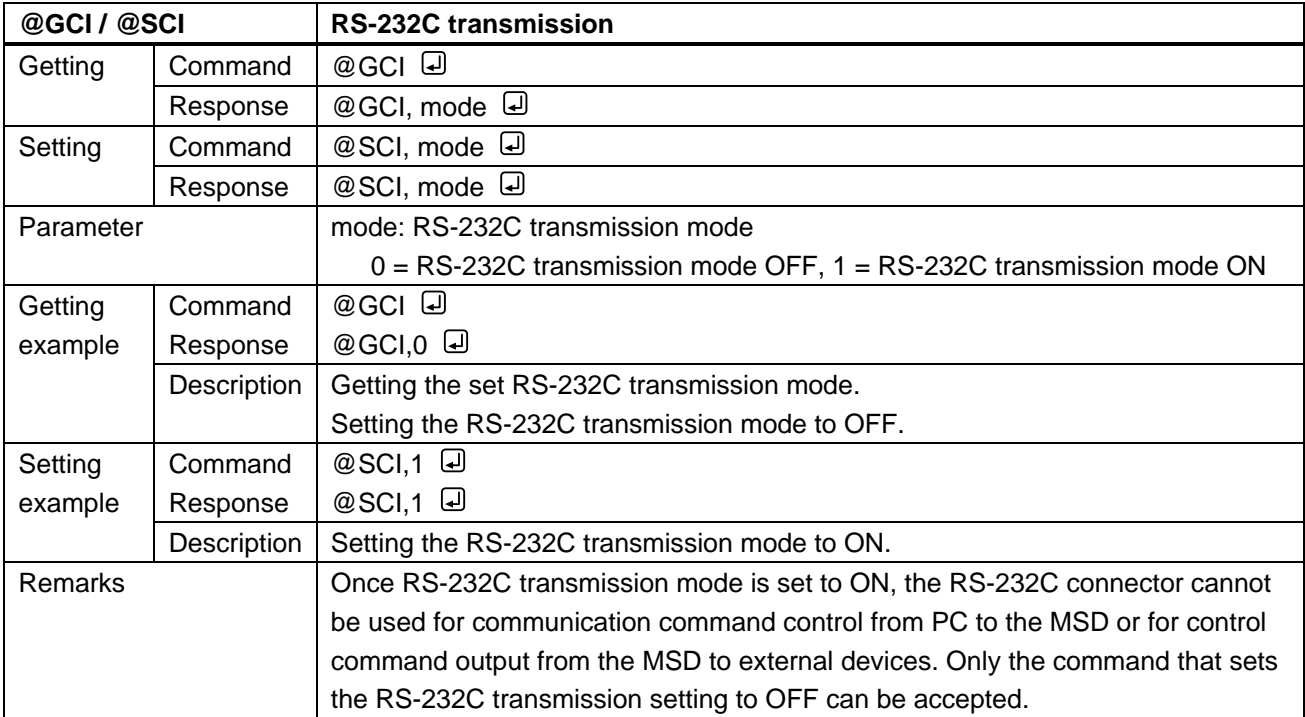

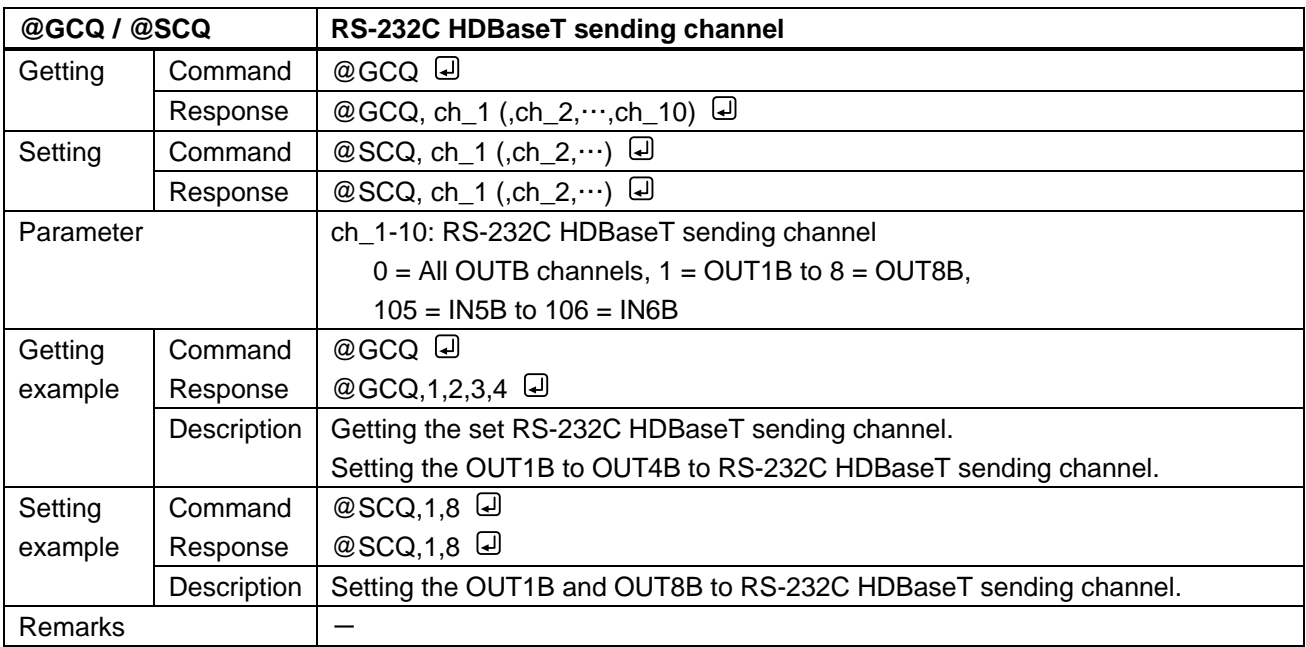

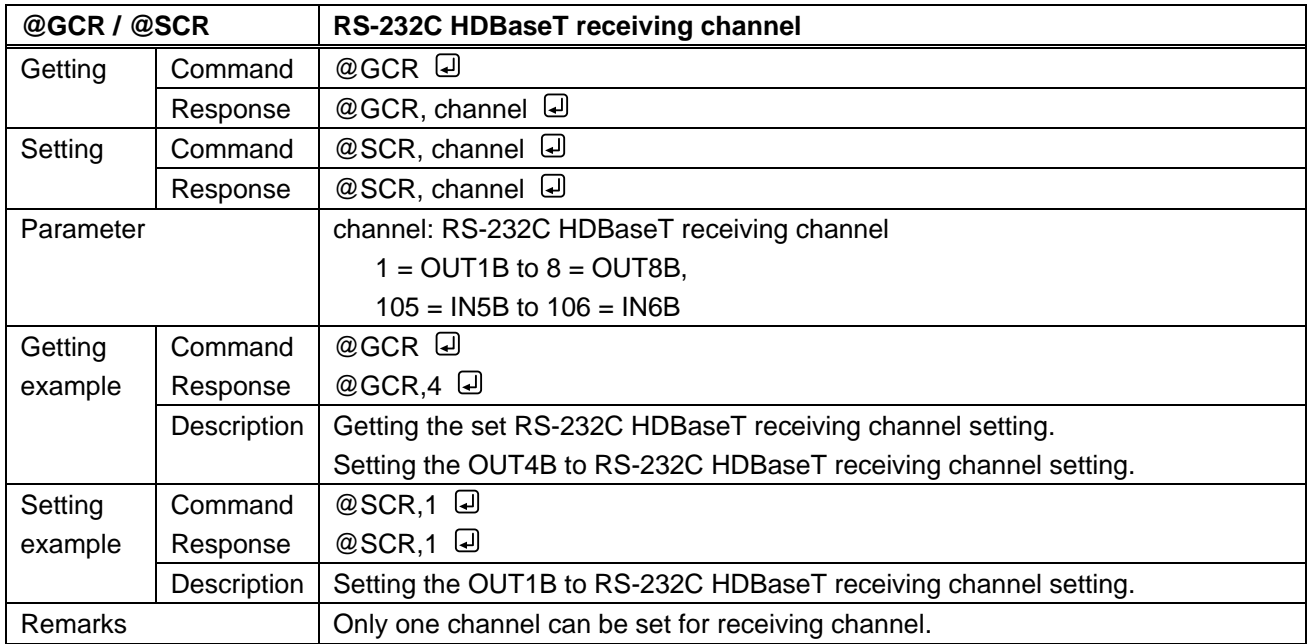

## **3.3.13 LAN communication**

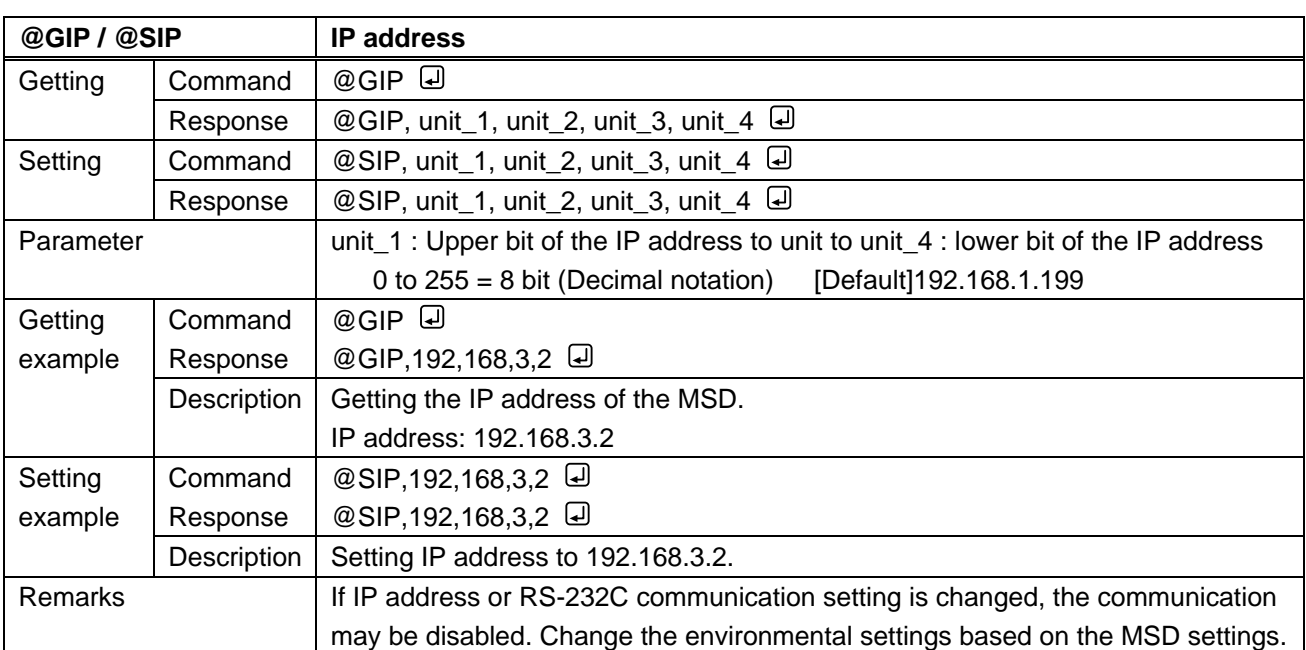

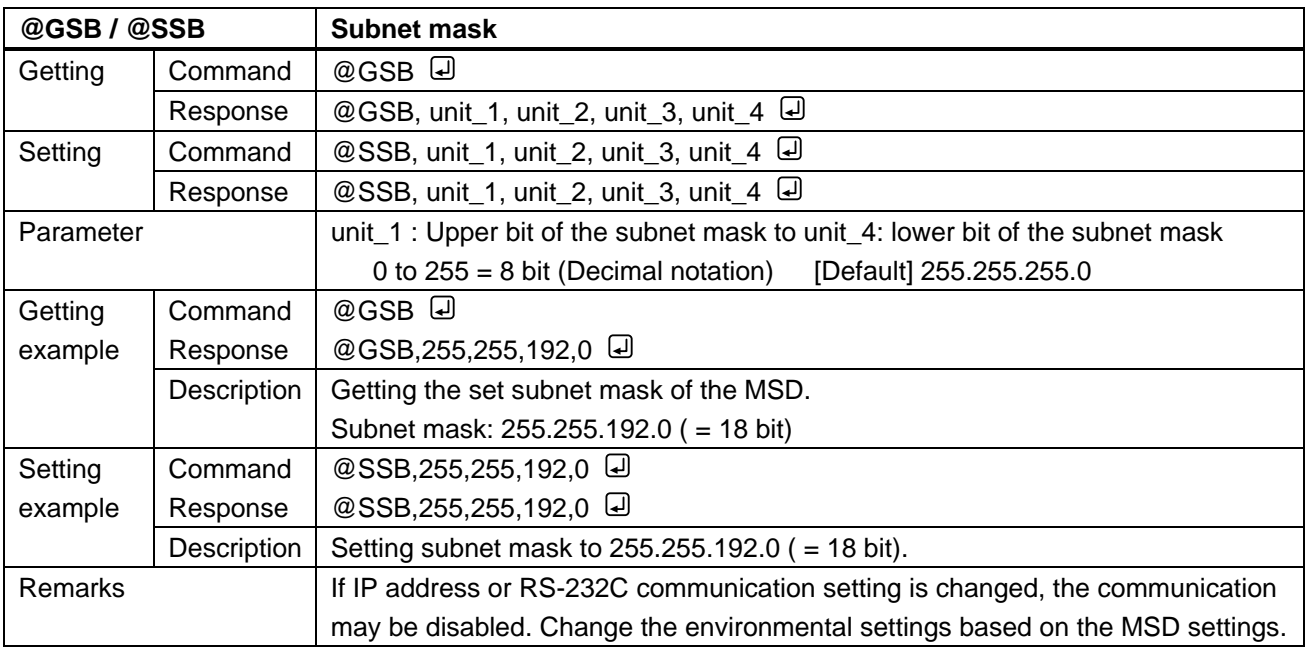

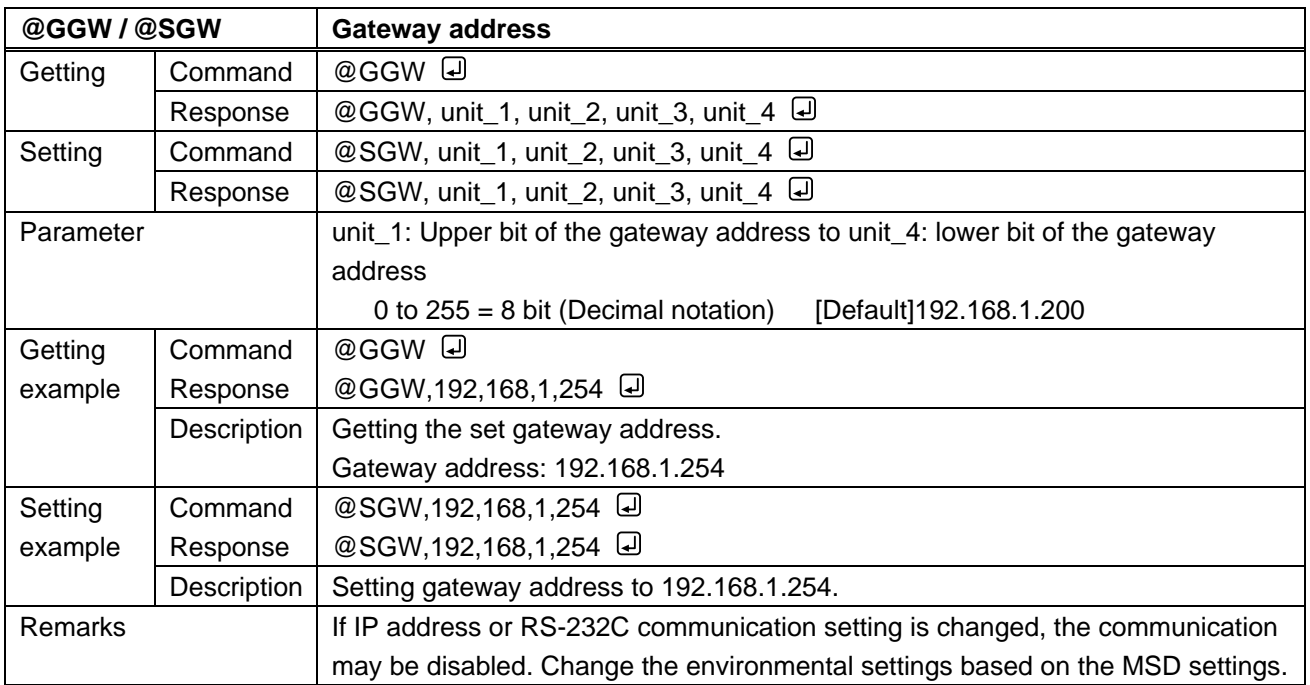

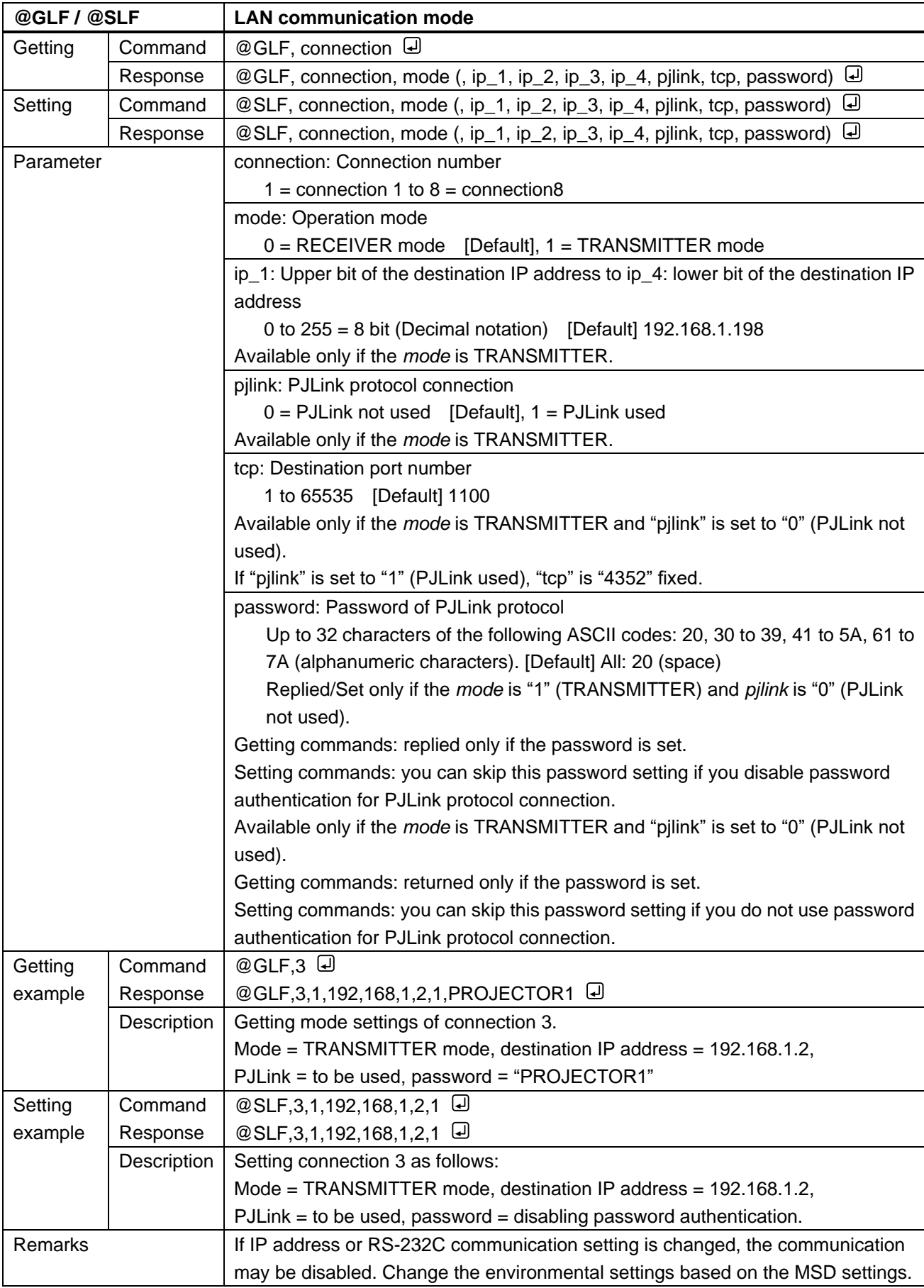

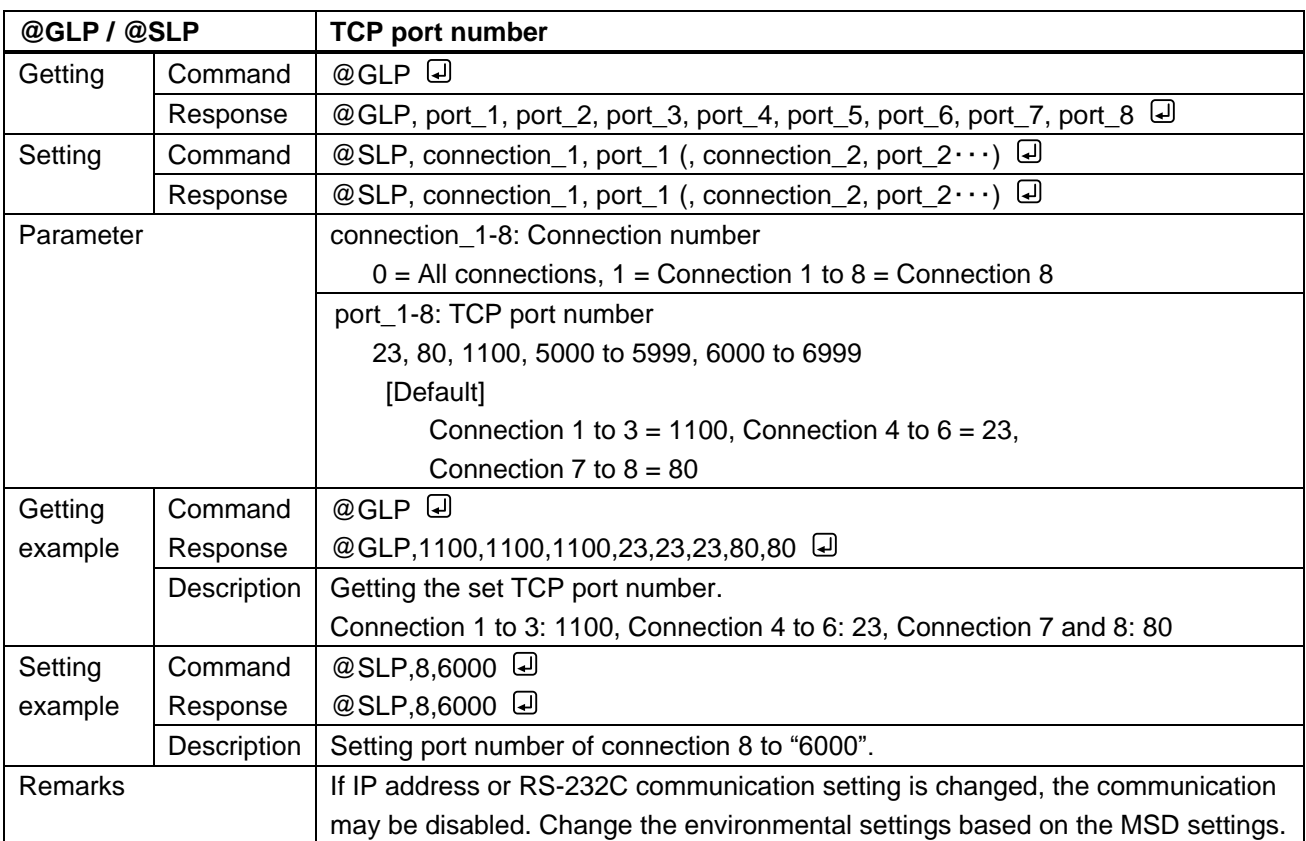

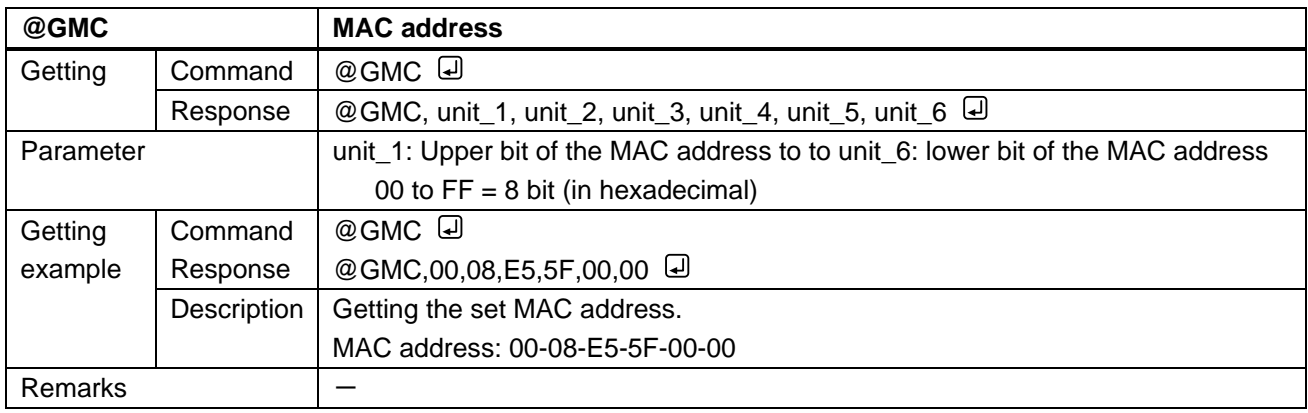

### **3.3.14 Control commands**

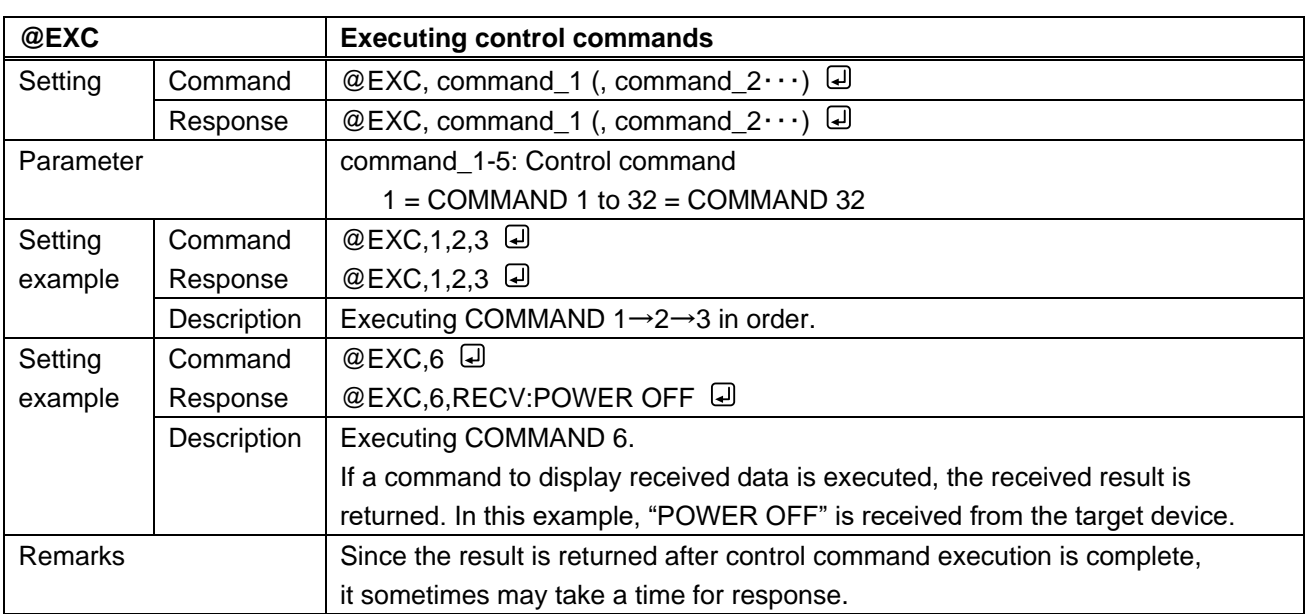

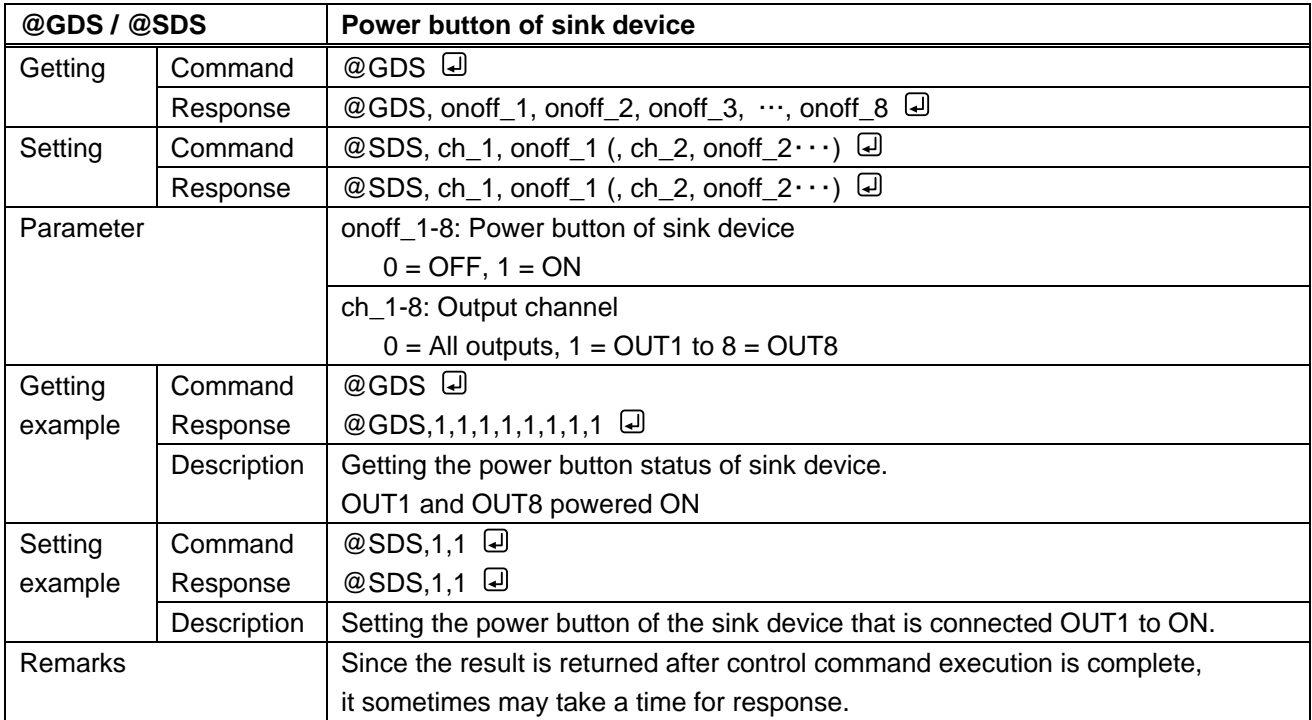

<span id="page-85-1"></span><span id="page-85-0"></span>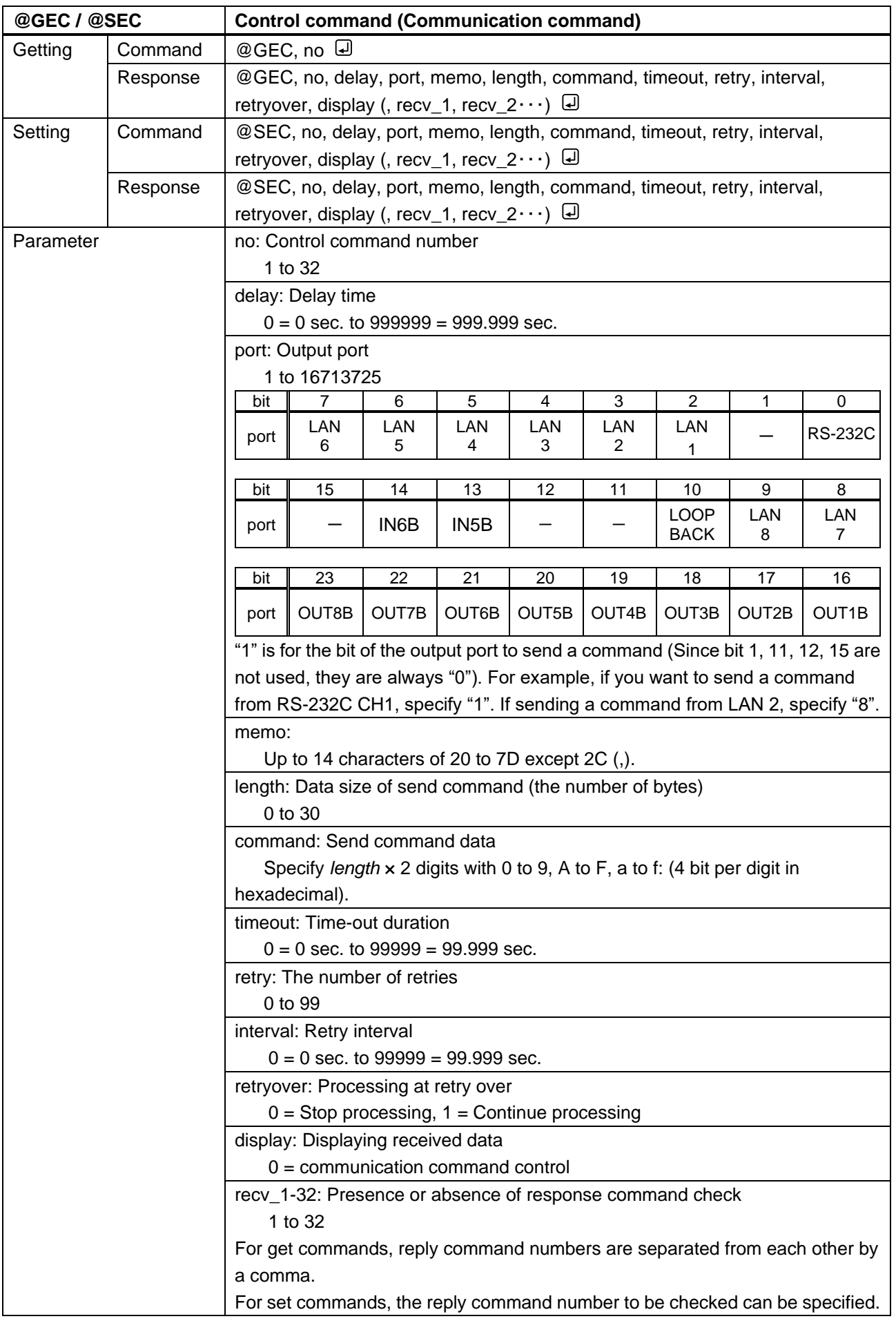

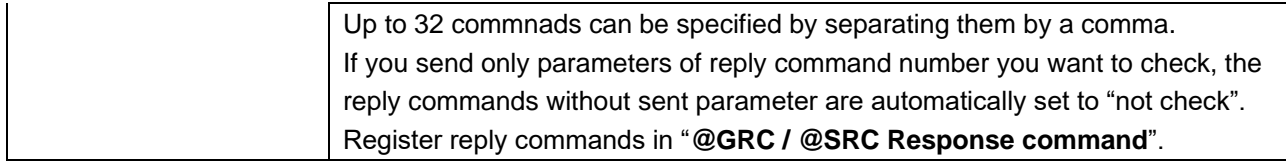

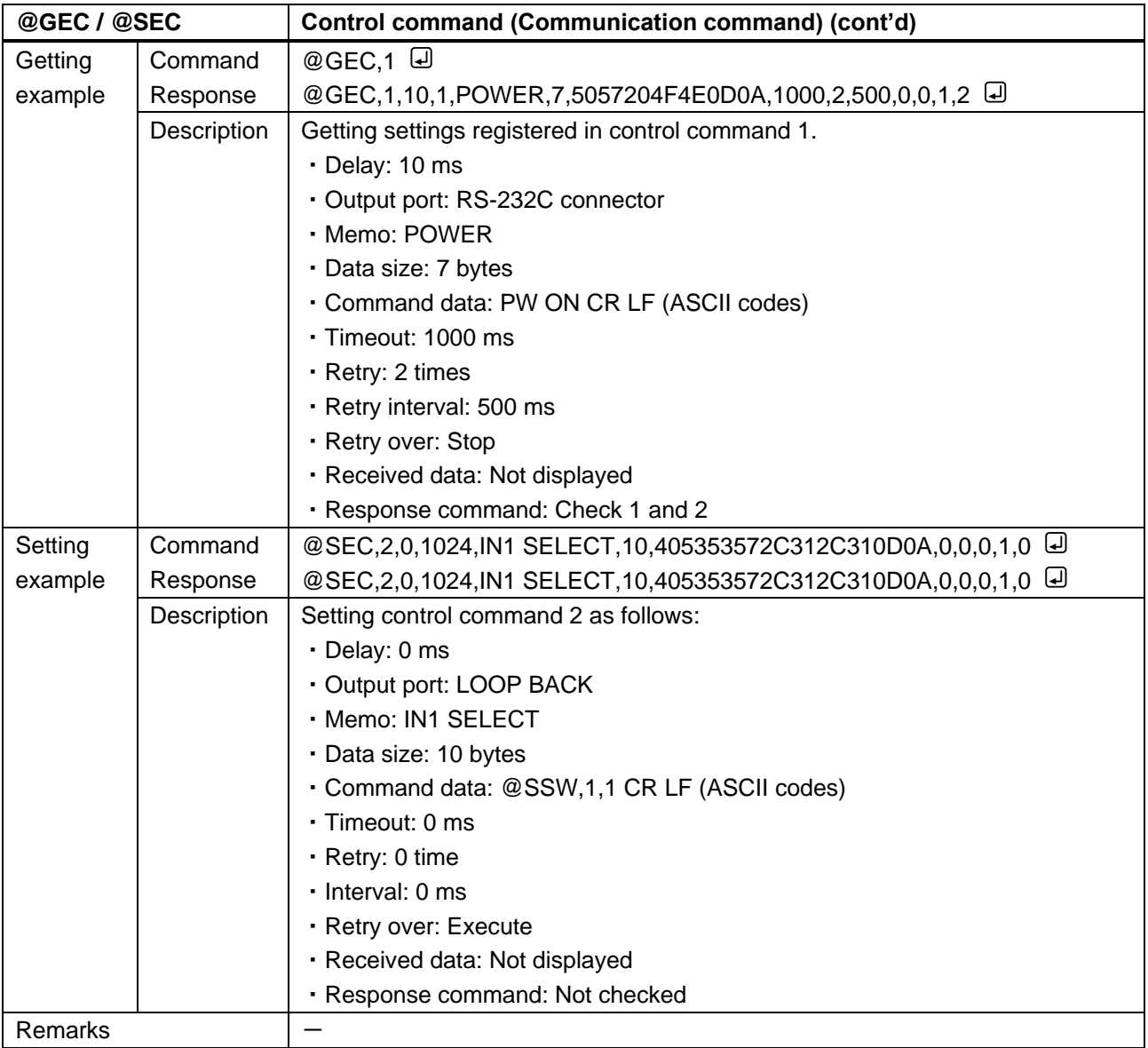

<span id="page-87-1"></span><span id="page-87-0"></span>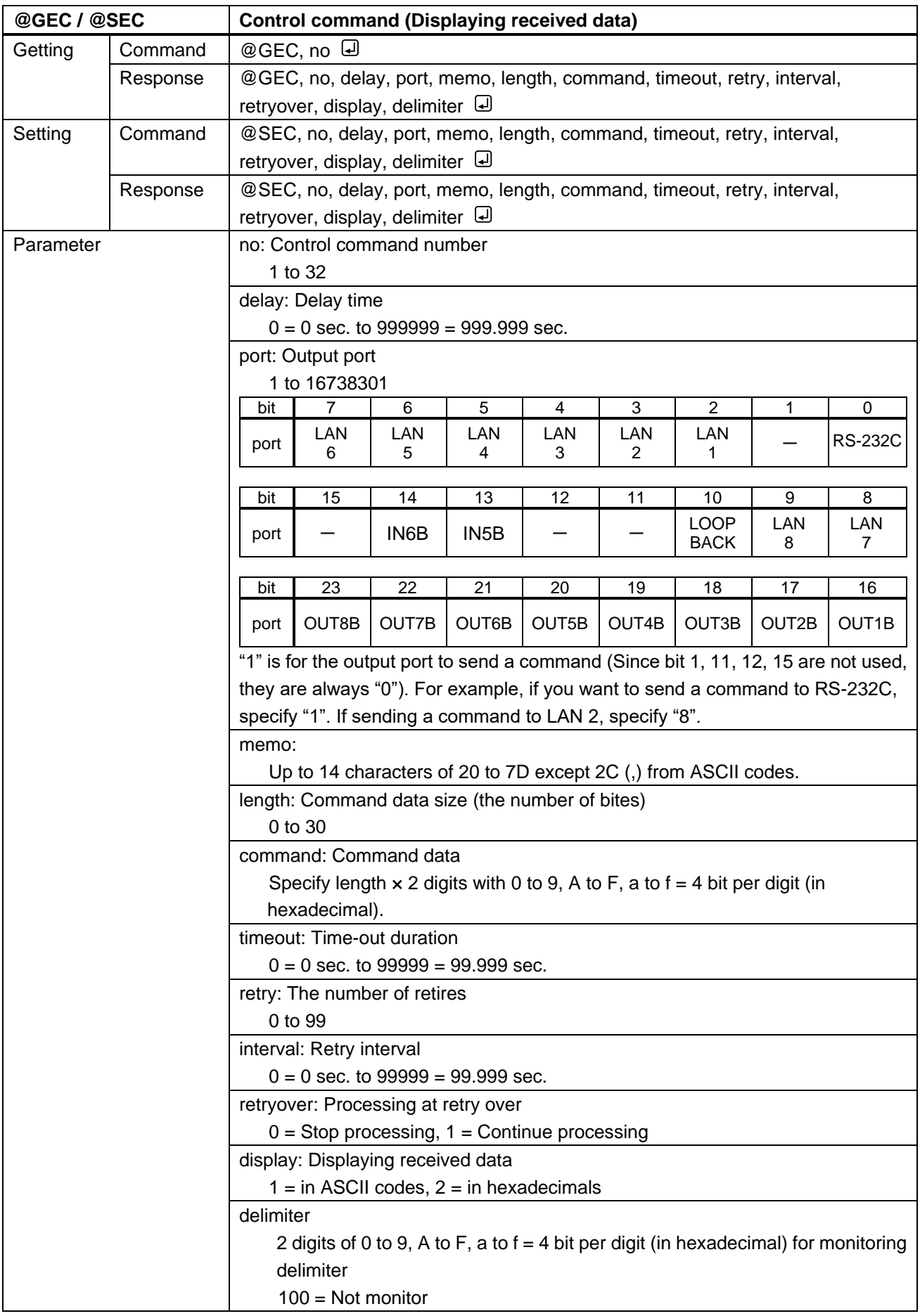

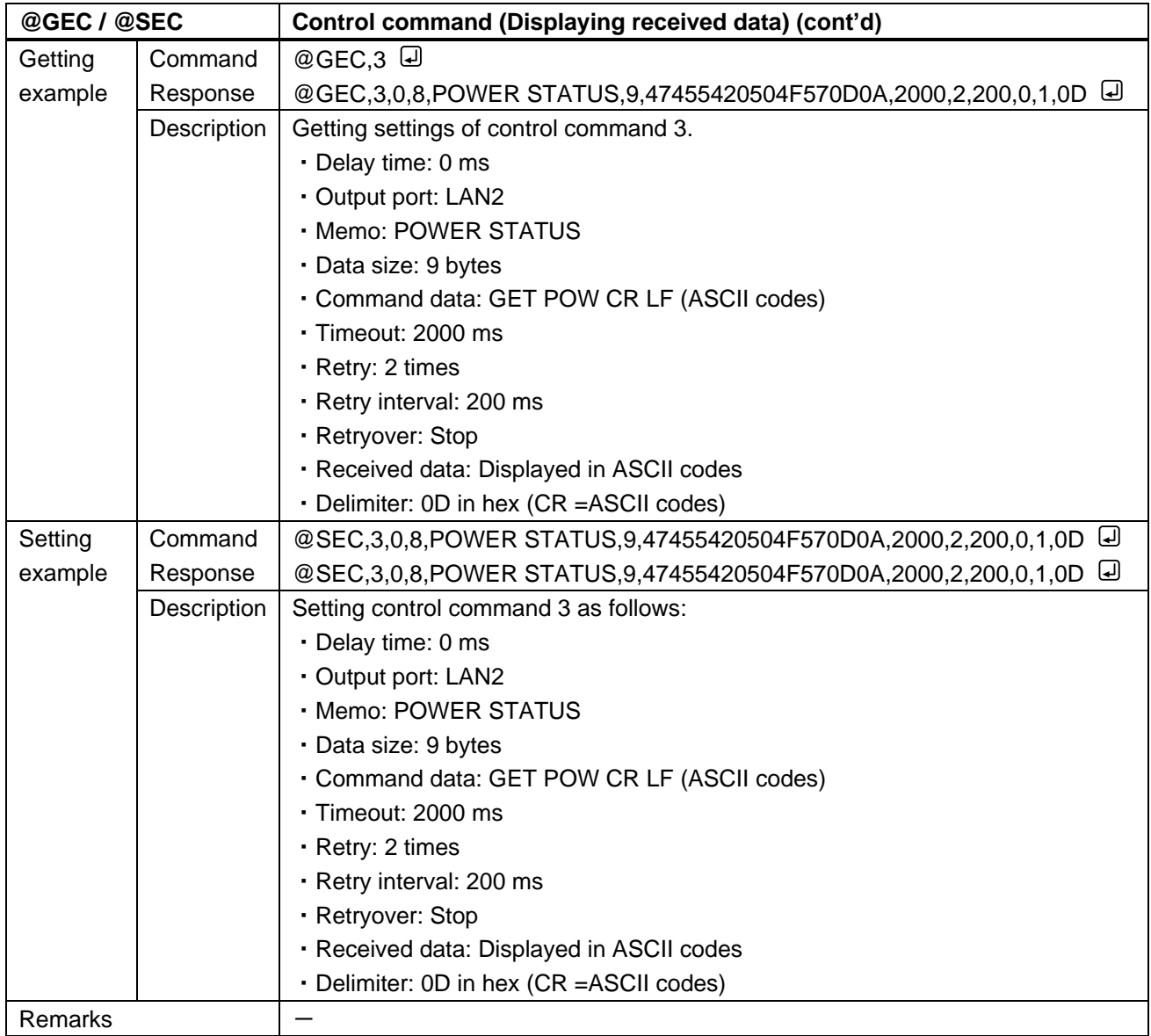

<span id="page-89-1"></span><span id="page-89-0"></span>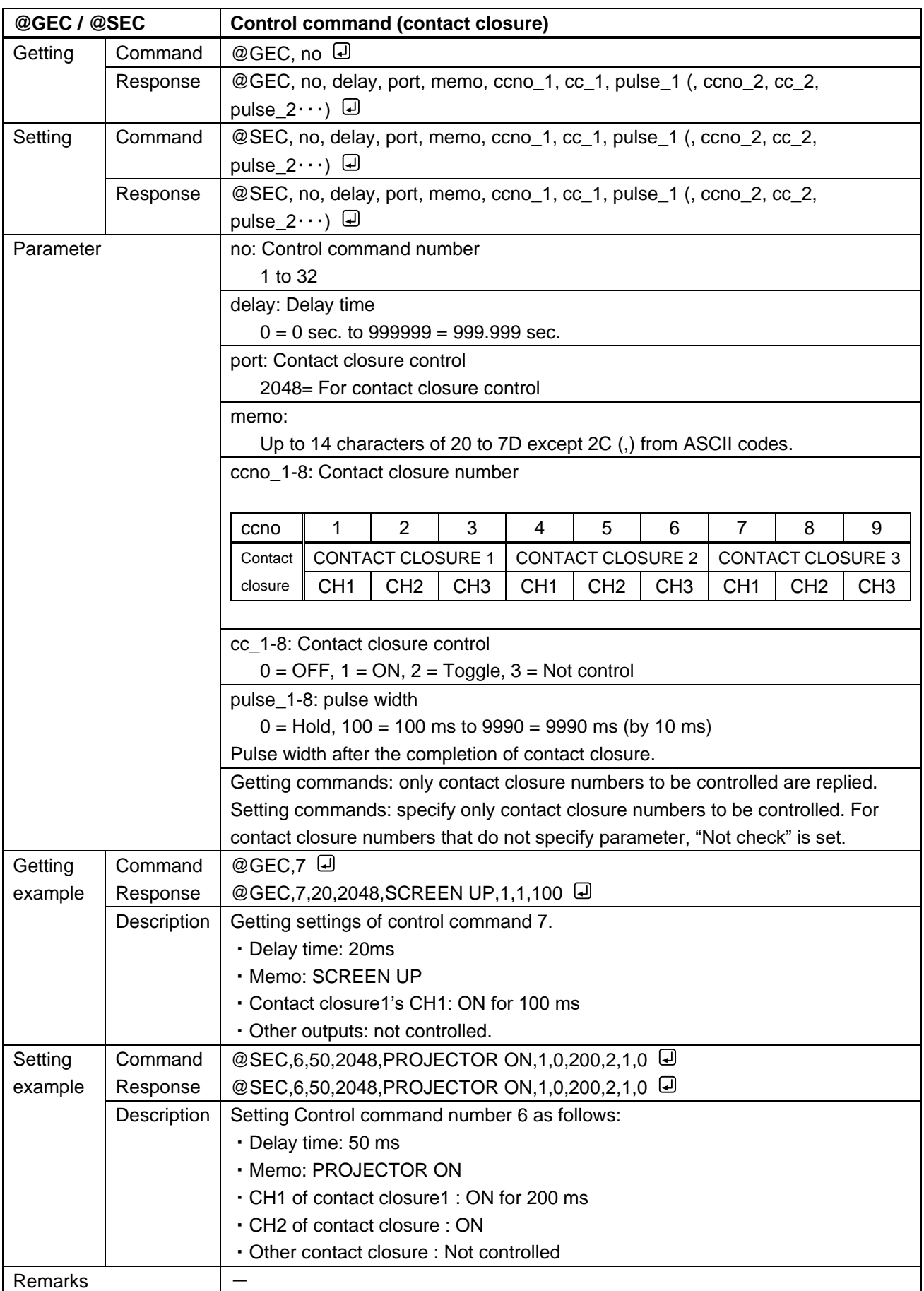

<span id="page-90-1"></span><span id="page-90-0"></span>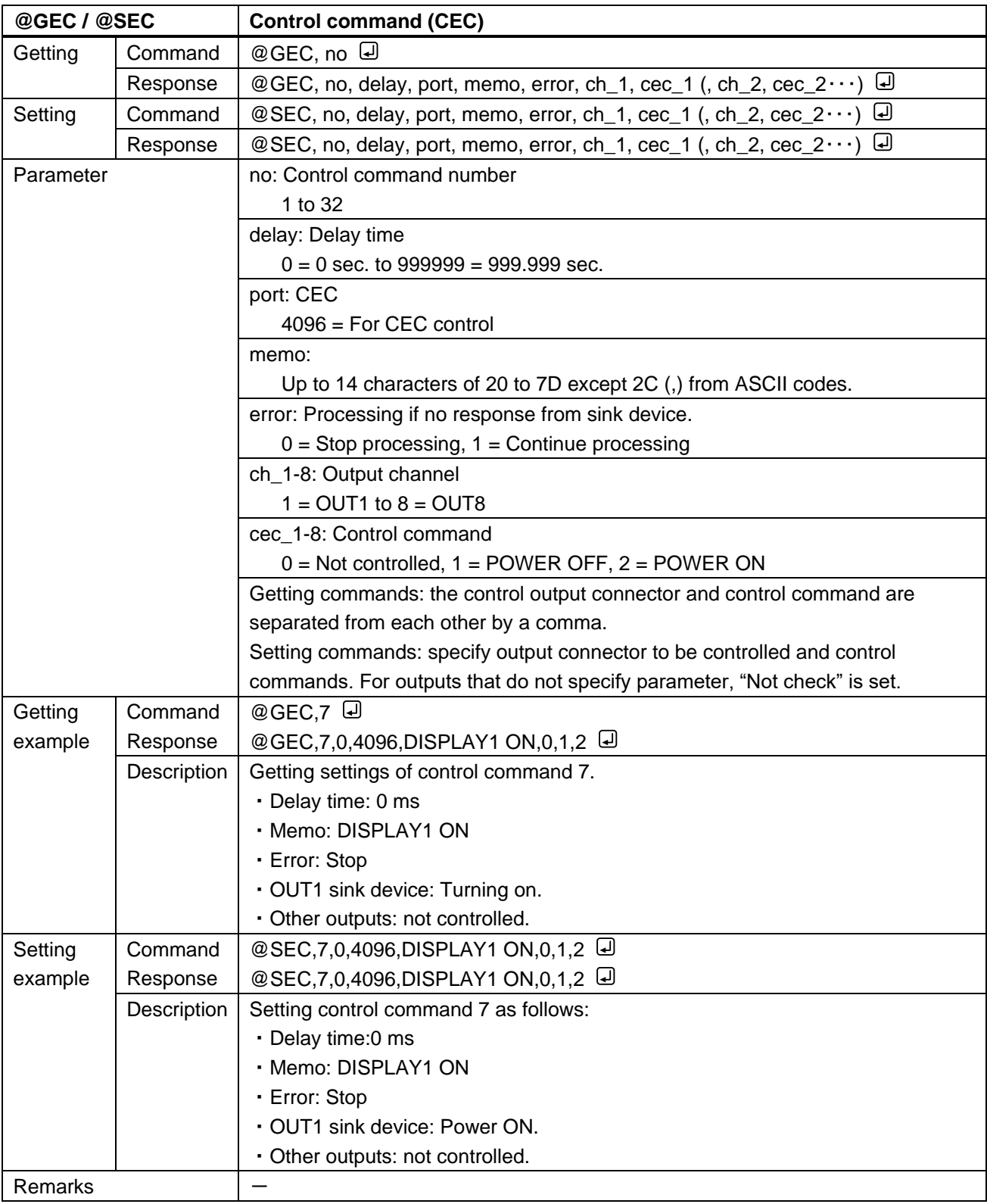

<span id="page-91-1"></span><span id="page-91-0"></span>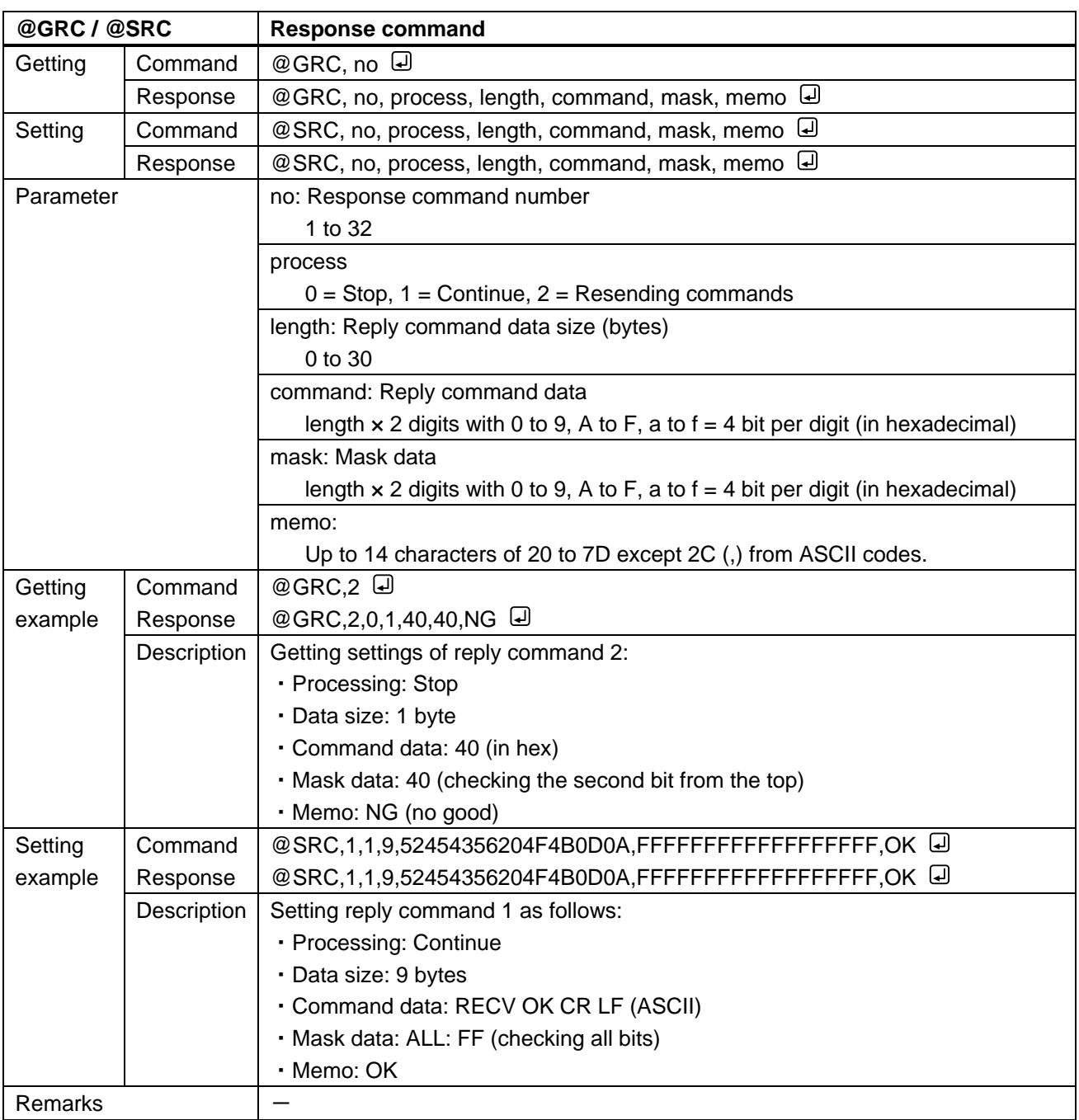

<span id="page-92-1"></span><span id="page-92-0"></span>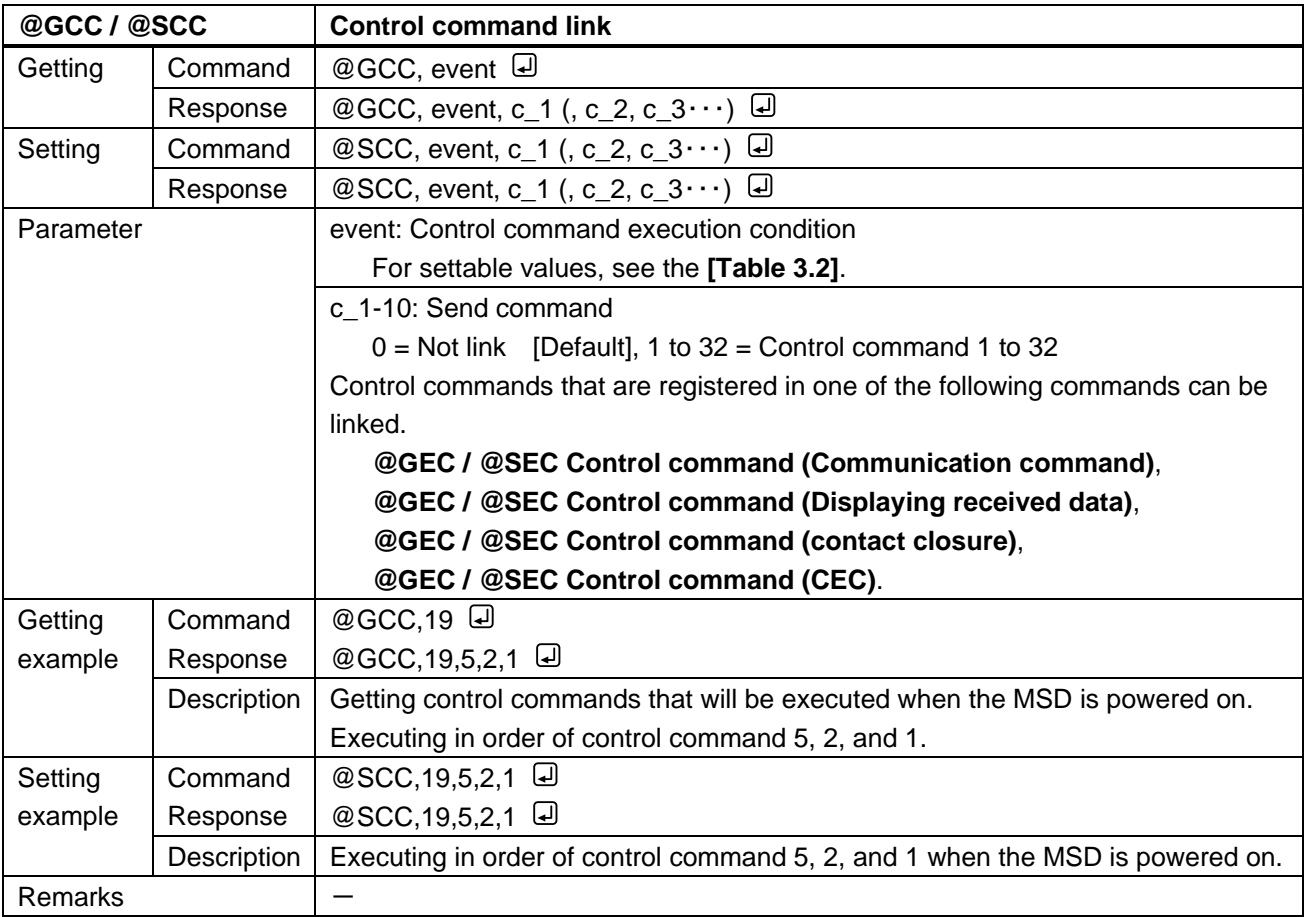

<span id="page-93-0"></span>

| event                   | Execution condition       | event | Execution condition | event | <b>Execution condition</b> |
|-------------------------|---------------------------|-------|---------------------|-------|----------------------------|
| $\mathbf{1}$            | COMMAND A-PLANE A         | 37    | VIDEO: OUT1-IN1     | 73    | VIDEO: OUT3-IN1            |
| $\overline{2}$          | <b>COMMAND A-PLANE B</b>  | 38    | VIDEO: OUT1-IN2     | 74    | VIDEO: OUT3-IN2            |
| $\mathbf{3}$            | <b>COMMAND B-PLANE A</b>  | 39    | VIDEO: OUT1-IN3     | 75    | VIDEO: OUT3-IN3            |
| $\overline{\mathbf{4}}$ | <b>COMMAND B-PLANE B</b>  | 40    | VIDEO: OUT1-IN4     | 76    | VIDEO: OUT3-IN4            |
| 5                       | COMMAND C-PLANE A         | 41    | VIDEO: OUT1-IN5     | 77    | VIDEO: OUT3-IN5            |
| 6                       | <b>COMMAND C-PLANE B</b>  | 42    | VIDEO: OUT1-IN6     | 78    | VIDEO: OUT3-IN6            |
| $\overline{7}$          | COMMAND D-PLANE A         | 43    | VIDEO: OUT1-IN7     | 79    | VIDEO: OUT3-INT            |
| 8                       | <b>COMMAND D-PLANE B</b>  | 44    | VIDEO: OUT1-IN8     | 80    | VIDEO: OUT3-IN8            |
| 9                       | <b>COMMAND E-PLANE A</b>  | 45    | VIDEO: OUT1-OFF     | 81    | VIDEO: OUT3-OFF            |
| 10                      | <b>COMMAND E-PLANE B</b>  | 46    | AUDIO: OUT1-IN1     | 82    | AUDIO: OUT3-IN1            |
| 11                      | <b>COMMAND F-PLANE A</b>  | 47    | AUDIO:OUT1-IN2      | 83    | AUDIO:OUT3-IN2             |
| 12                      | <b>COMMAND F-PLANE B</b>  | 48    | AUDIO:OUT1-IN3      | 84    | AUDIO: OUT3-IN3            |
| 13                      | <b>COMMAND G-PLANE A</b>  | 49    | AUDIO: OUT1-IN4     | 85    | AUDIO: OUT3-IN4            |
| 14                      | <b>COMMAND G-PLANE B</b>  | 50    | AUDIO: OUT1-IN5     | 86    | AUDIO:OUT3-IN5             |
| 15                      | COMMAND H-PLANE A         | 51    | AUDIO: OUT1-IN6     | 87    | AUDIO: OUT3-IN6            |
| 16                      | <b>COMMAND H-PLANE B</b>  | 52    | AUDIO: OUT1-IN7     | 88    | AUDIO: OUT3-IN7            |
| 17                      | <b>COMMAND I-PLANE A</b>  | 53    | AUDIO: OUT1-IN8     | 89    | AUDIO:OUT3-IN8             |
| 18                      | <b>COMMAND I-PLANE B</b>  | 54    | AUDIO:OUT1-OFF      | 90    | AUDIO:OUT3-OFF             |
| 19                      | POWER ON                  | 55    | VIDEO: OUT2-IN1     | 91    | VIDEO: OUT4-IN1            |
| 20                      | POWER OFF                 | 56    | VIDEO: OUT2-IN2     | 92    | VIDEO: OUT4-IN2            |
| 21                      | DISPLAY1 POWER ON         | 57    | VIDEO: OUT2-IN3     | 93    | VIDEO: OUT4-IN3            |
| 22                      | DISPLAY1 POWER OFF        | 58    | VIDEO: OUT2-IN4     | 94    | VIDEO: OUT4-IN4            |
| 23                      | DISPLAY2 POWER ON         | 59    | VIDEO: OUT2-IN5     | 95    | VIDEO: OUT4-IN5            |
| 24                      | DISPLAY2 POWER OFF        | 60    | VIDEO: OUT2-IN6     | 96    | VIDEO: OUT4-IN6            |
| 25                      | DISPLAY3 POWER ON         | 61    | VIDEO: OUT2-IN7     | 97    | VIDEO: OUT4-IN7            |
| 26                      | DISPLAY3 POWER OFF        | 62    | VIDEO: OUT2-IN8     | 98    | VIDEO: OUT4-IN8            |
| 27                      | DISPLAY4 POWER ON         | 63    | VIDEO: OUT2-OFF     | 99    | VIDEO: OUT4-OFF            |
| 28                      | DISPLAY4 POWER OFF        | 64    | AUDIO: OUT2-IN1     | 100   | AUDIO: OUT4-IN1            |
| 29                      | DISPLAY5 POWER ON         | 65    | AUDIO: OUT2-IN2     | 101   | AUDIO: OUT4-IN2            |
| 30                      | DISPLAY5 POWER OFF        | 66    | AUDIO: OUT2-IN3     | 102   | AUDIO: OUT4-IN3            |
| 31                      | <b>DISPLAY6 POWER ON</b>  | 67    | AUDIO: OUT2-IN4     | 103   | AUDIO: OUT4-IN4            |
| 32                      | DISPLAY6 POWER OFF        | 68    | AUDIO: OUT2-IN5     | 104   | AUDIO: OUT4-IN5            |
| 33                      | DISPLAY7 POWER ON         | 69    | AUDIO:OUT2-IN6      | 105   | AUDIO:OUT4-IN6             |
| 34                      | DISPLAY7 POWER OFF        | 70    | AUDIO: OUT2-IN7     | 106   | AUDIO: OUT4-IN7            |
| 35                      | DISPLAY8 POWER ON         | 71    | AUDIO: OUT2-IN8     | 107   | AUDIO: OUT4-IN8            |
| 36                      | <b>DISPLAY8 POWER OFF</b> | 72    | AUDIO:OUT2-OFF      | 108   | AUDIO: OUT4-OFF            |
|                         |                           |       |                     |       |                            |

**[Table 3.2] Parameter of control command execution condition**

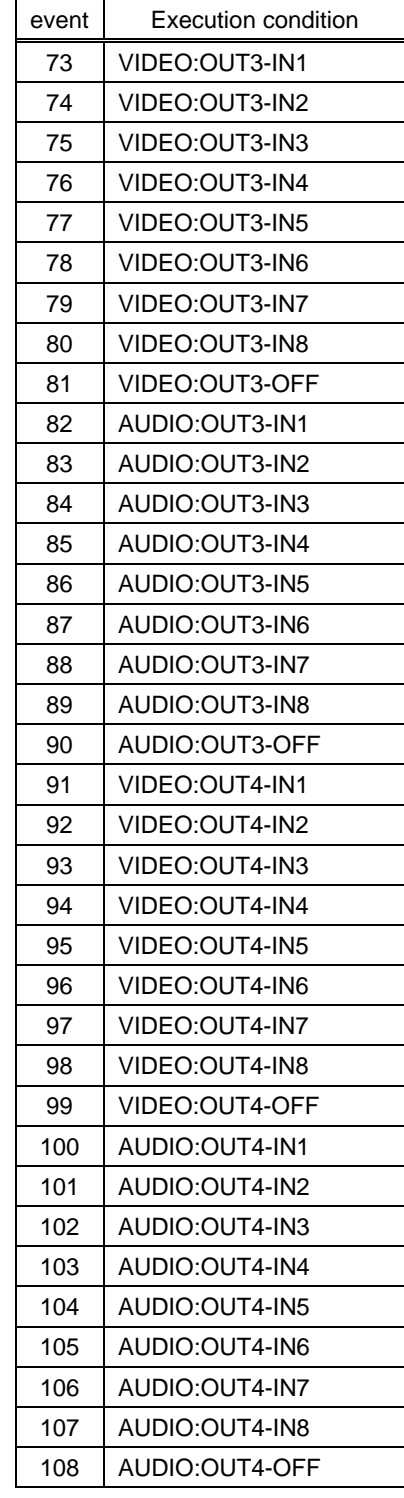

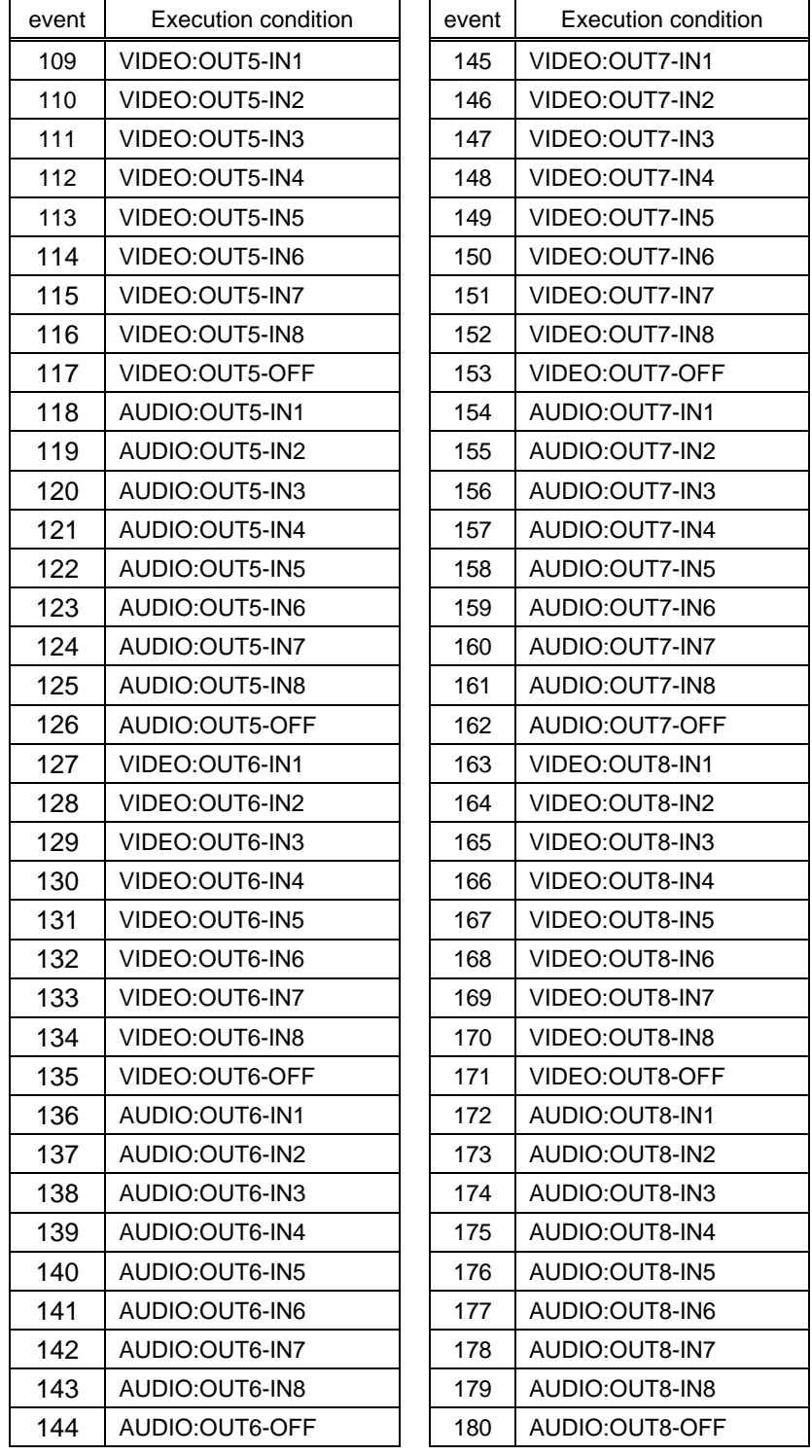

#### **[Table 3.3] Parameter of control command execution condition (cont'd)**

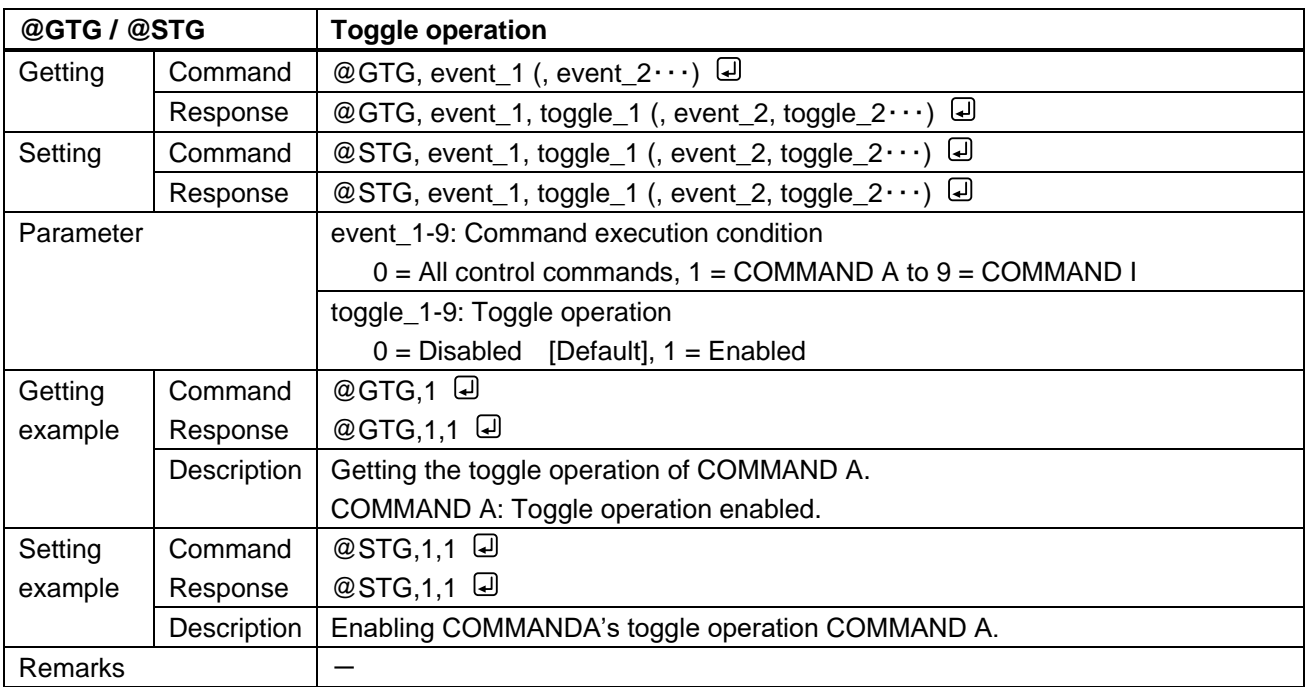

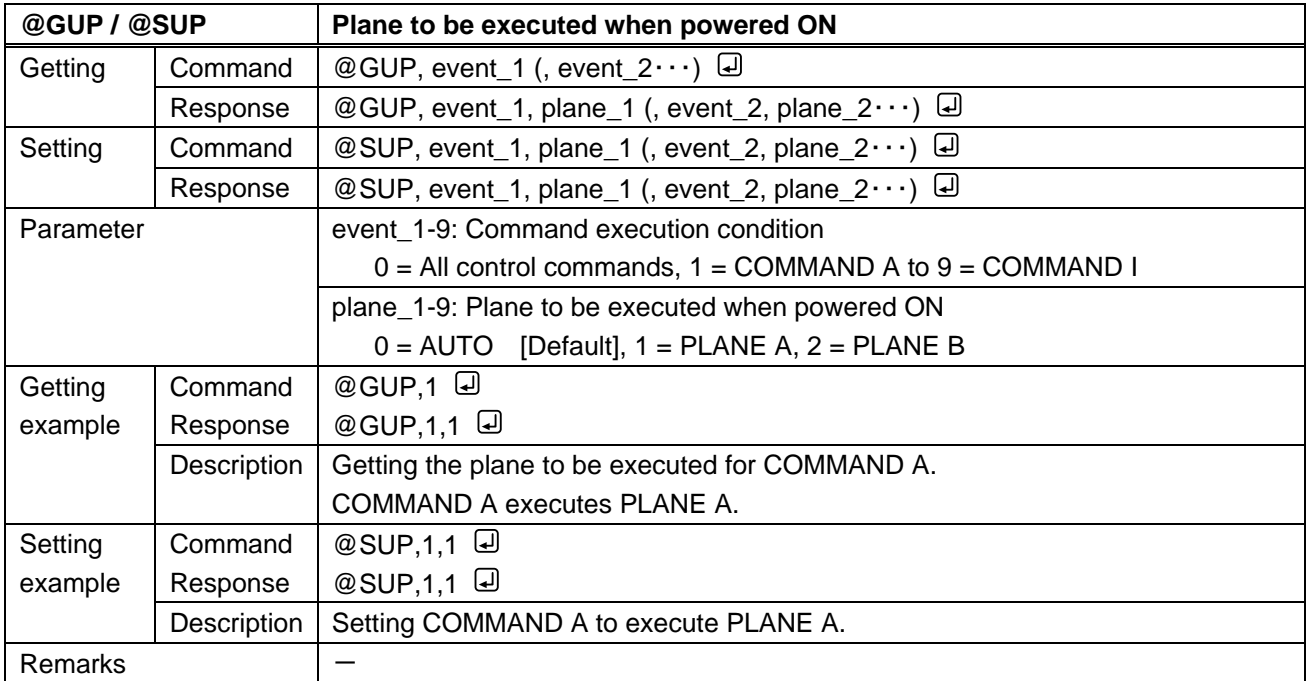

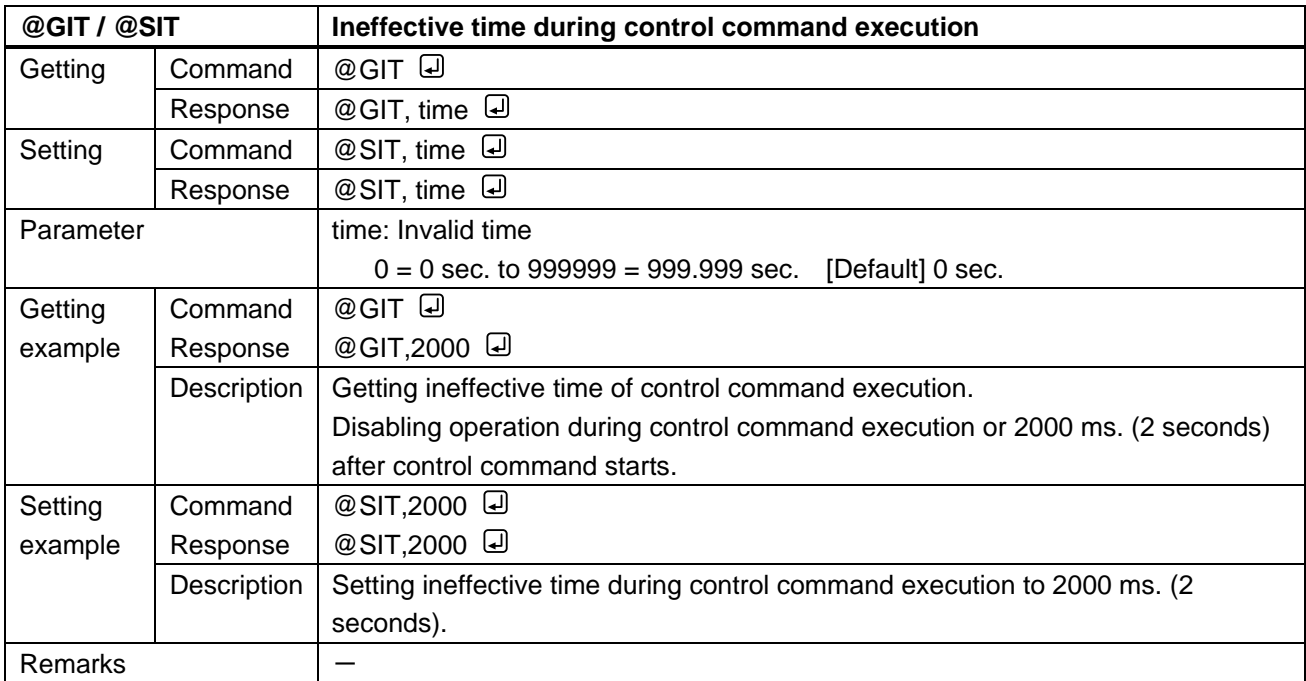

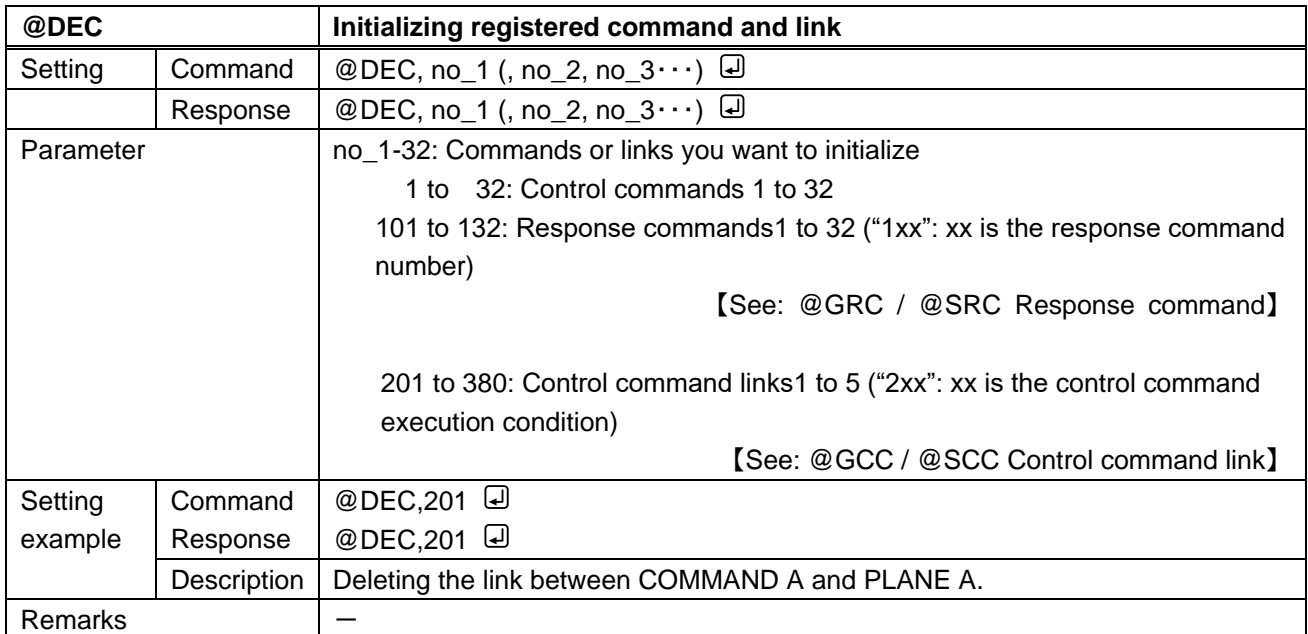

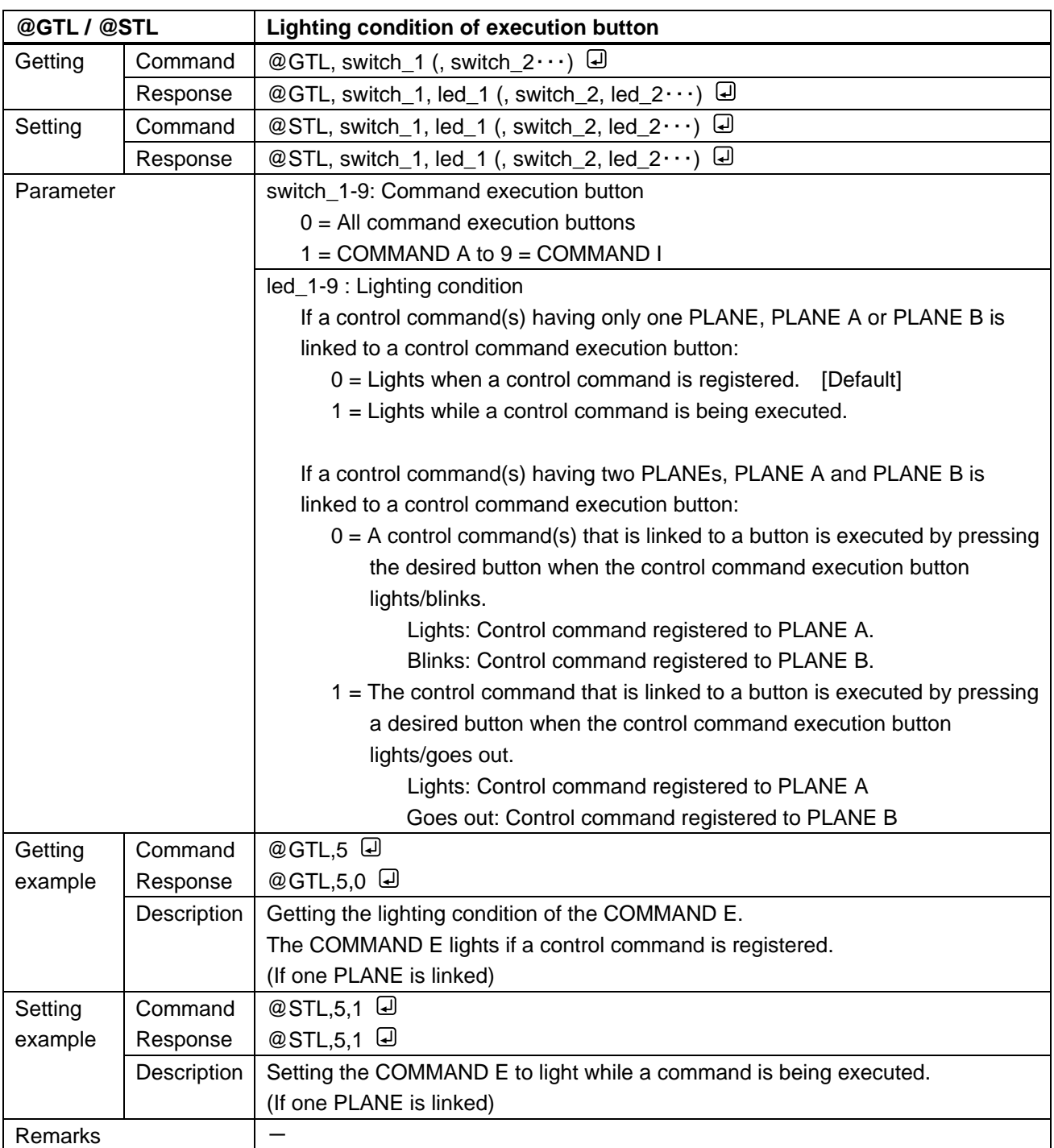

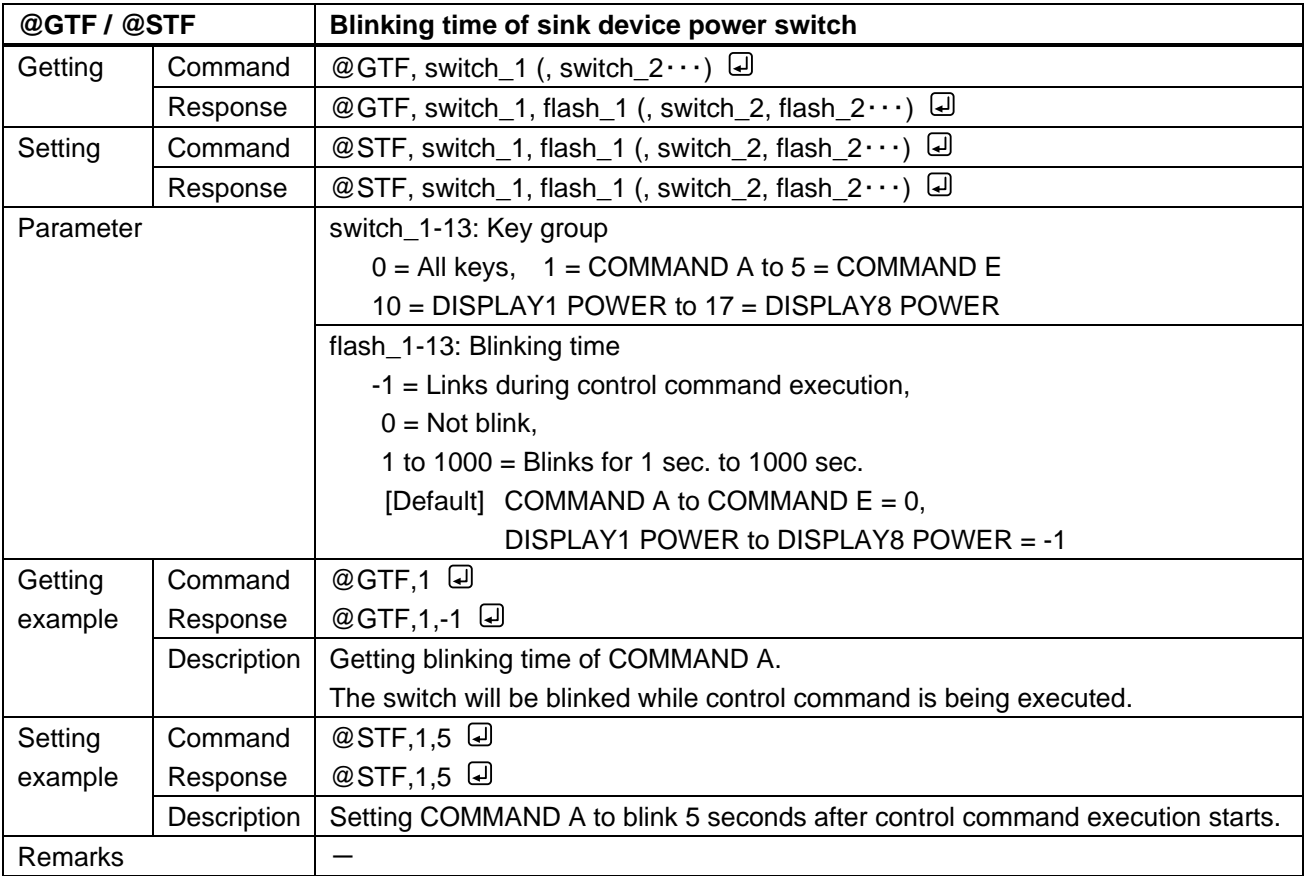

### **3.3.15 Preset memory**

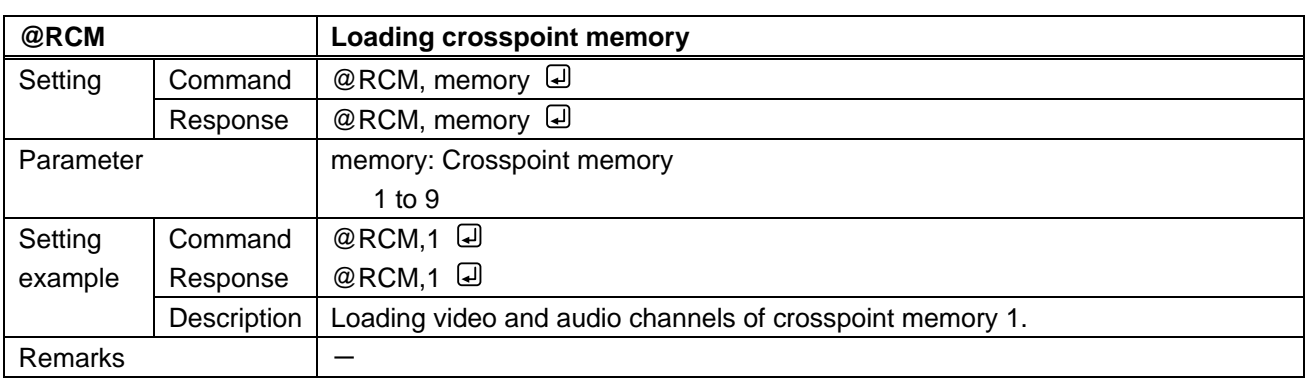

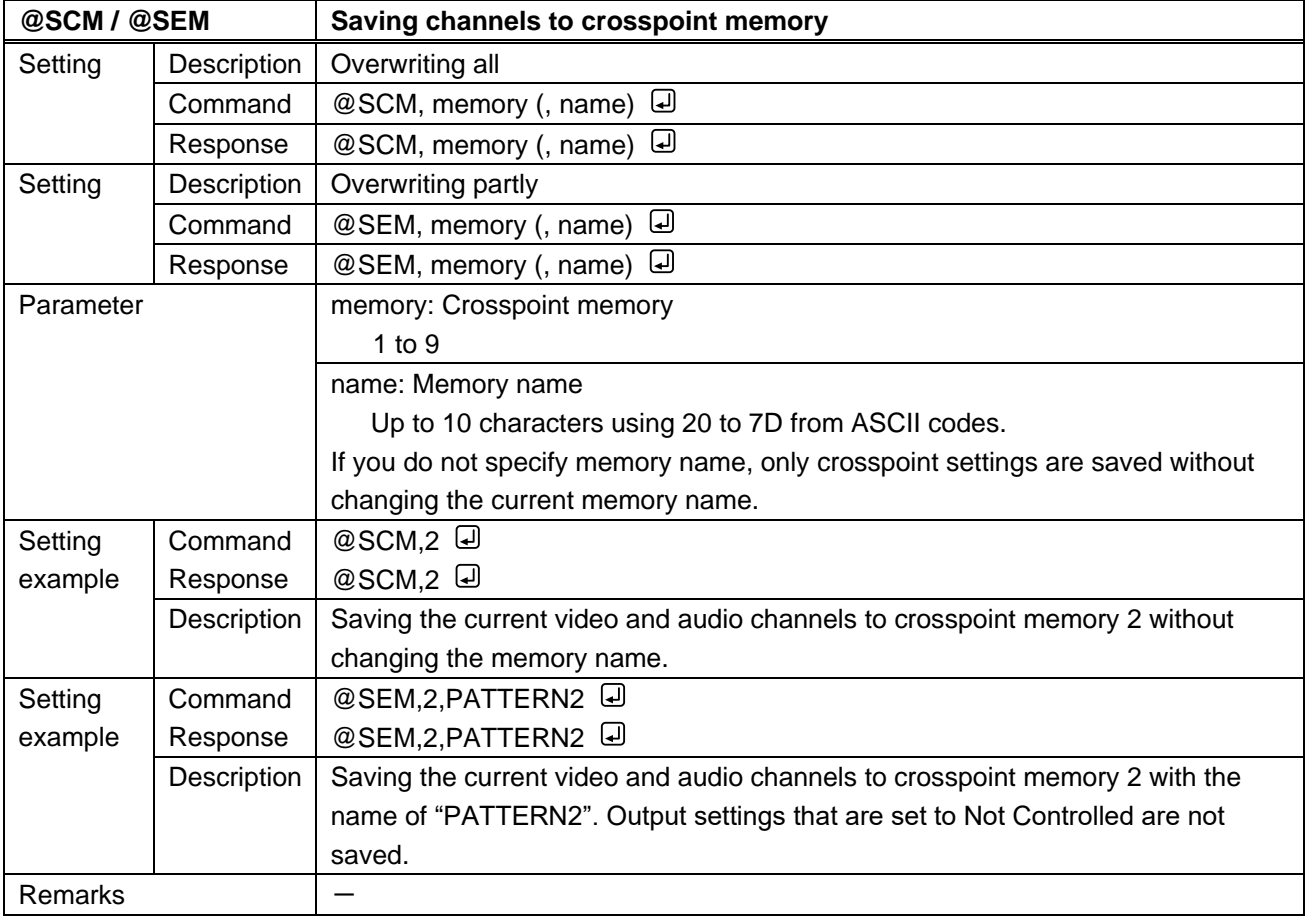

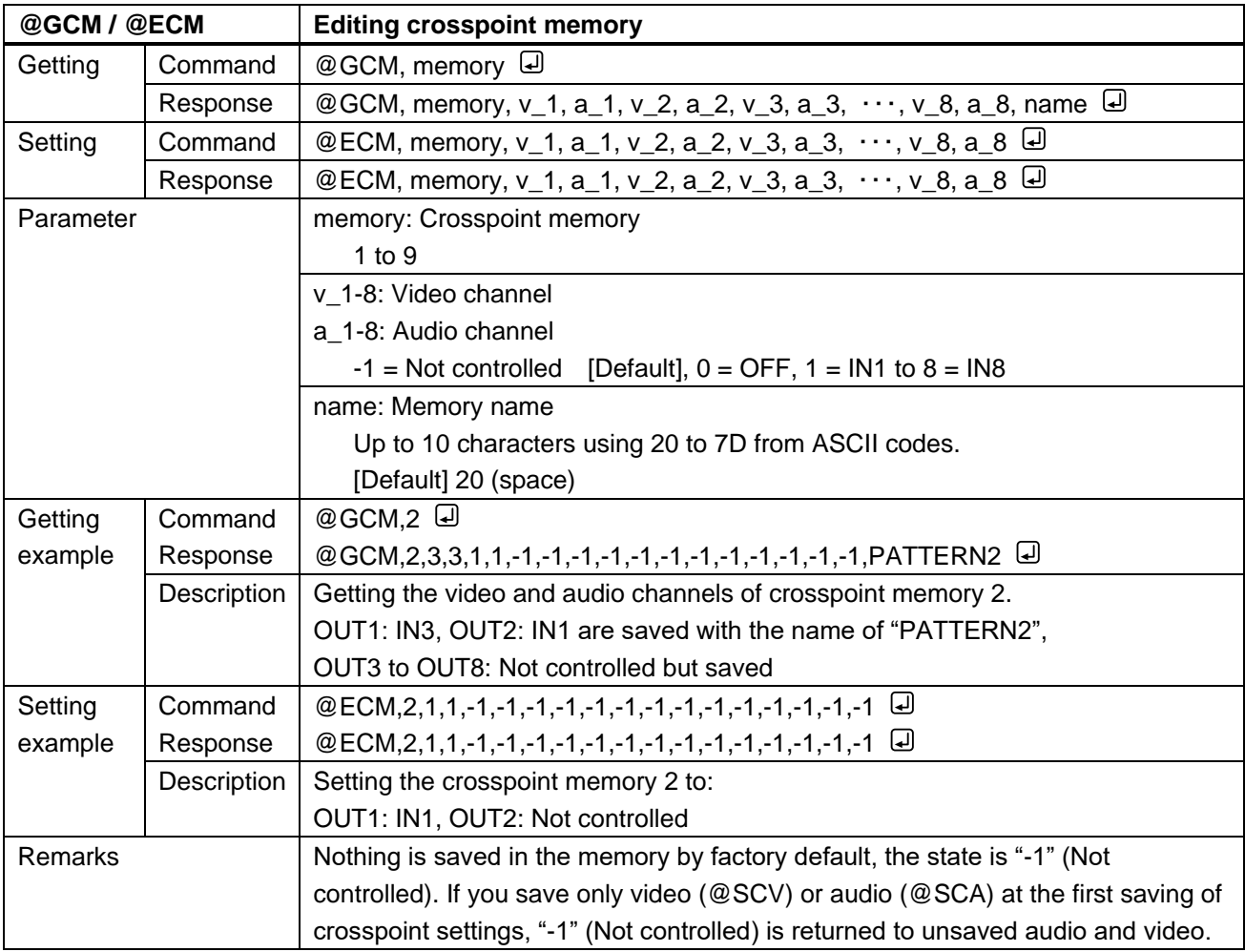

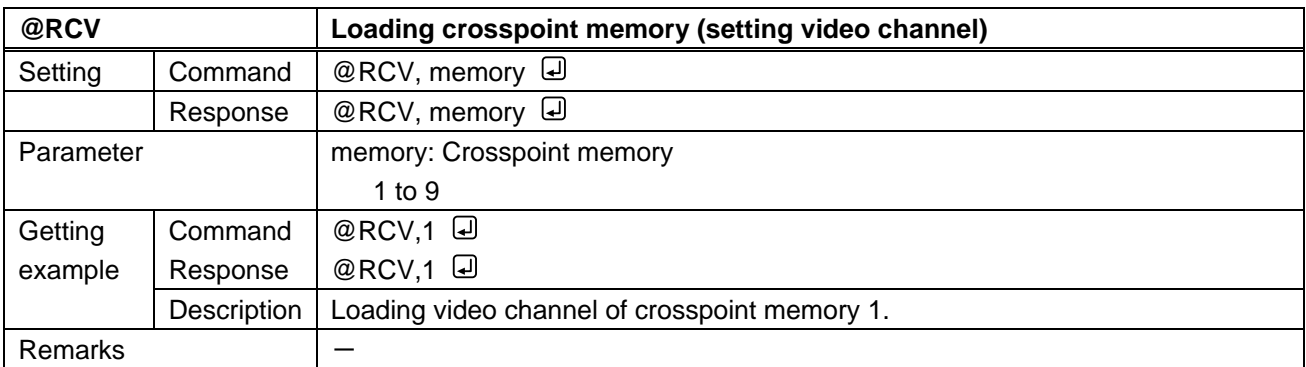

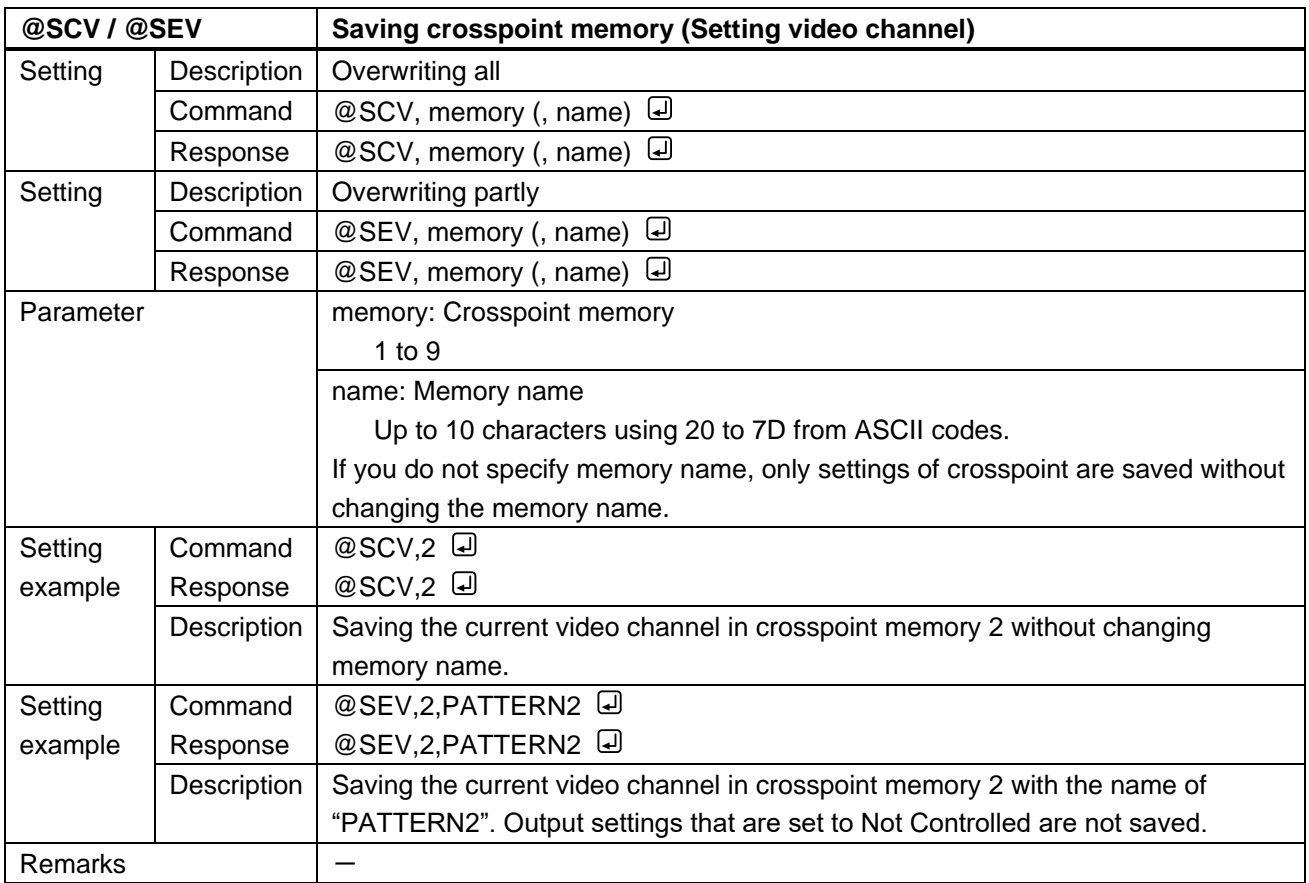

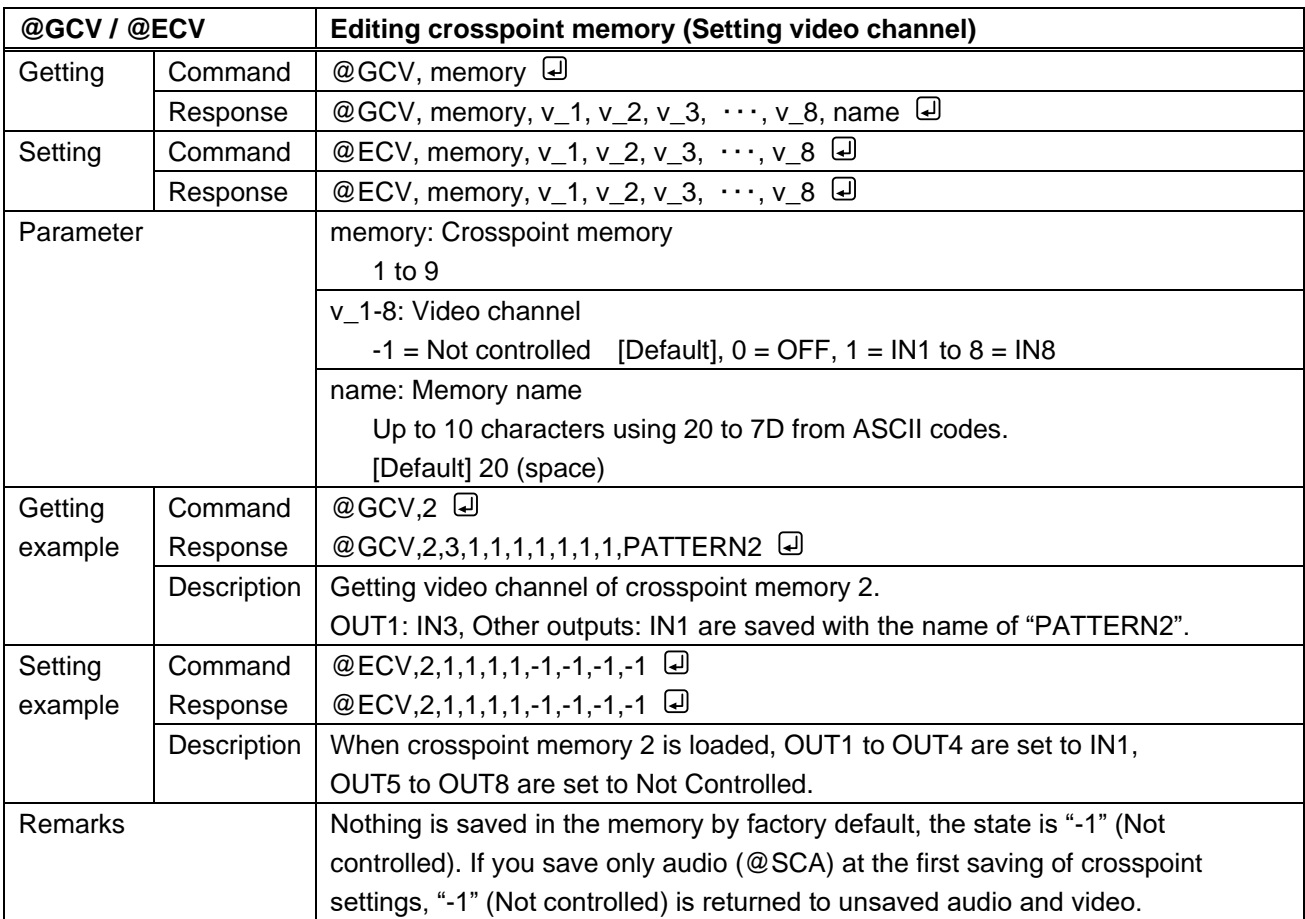

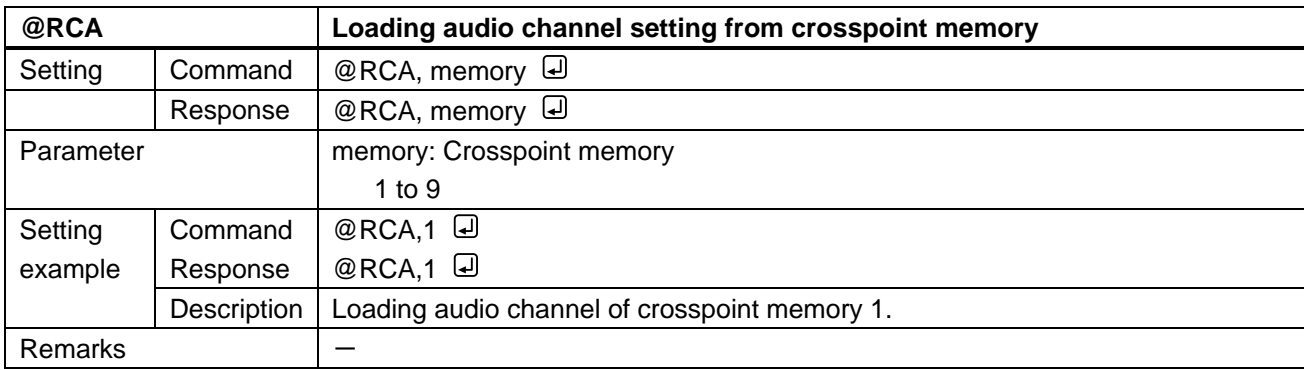

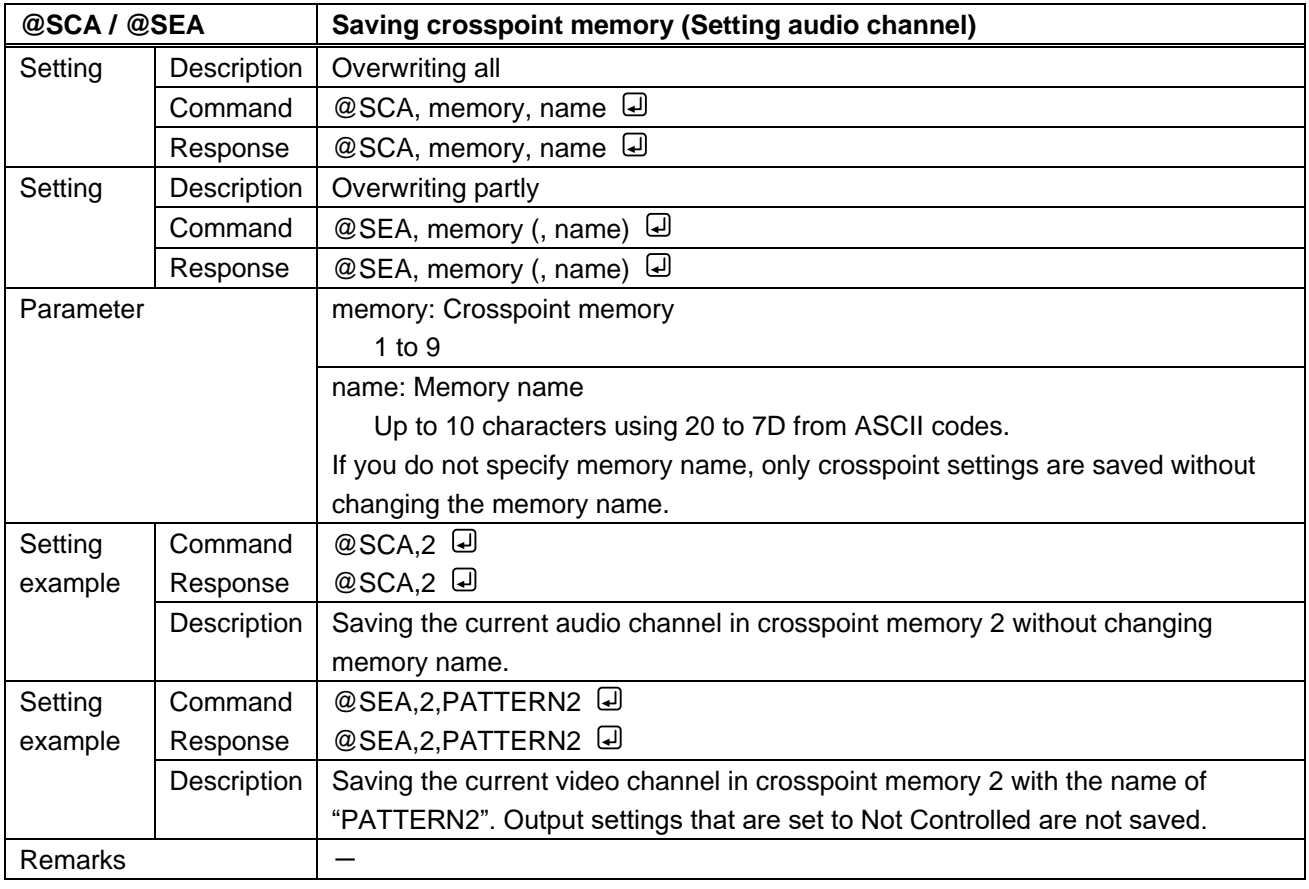

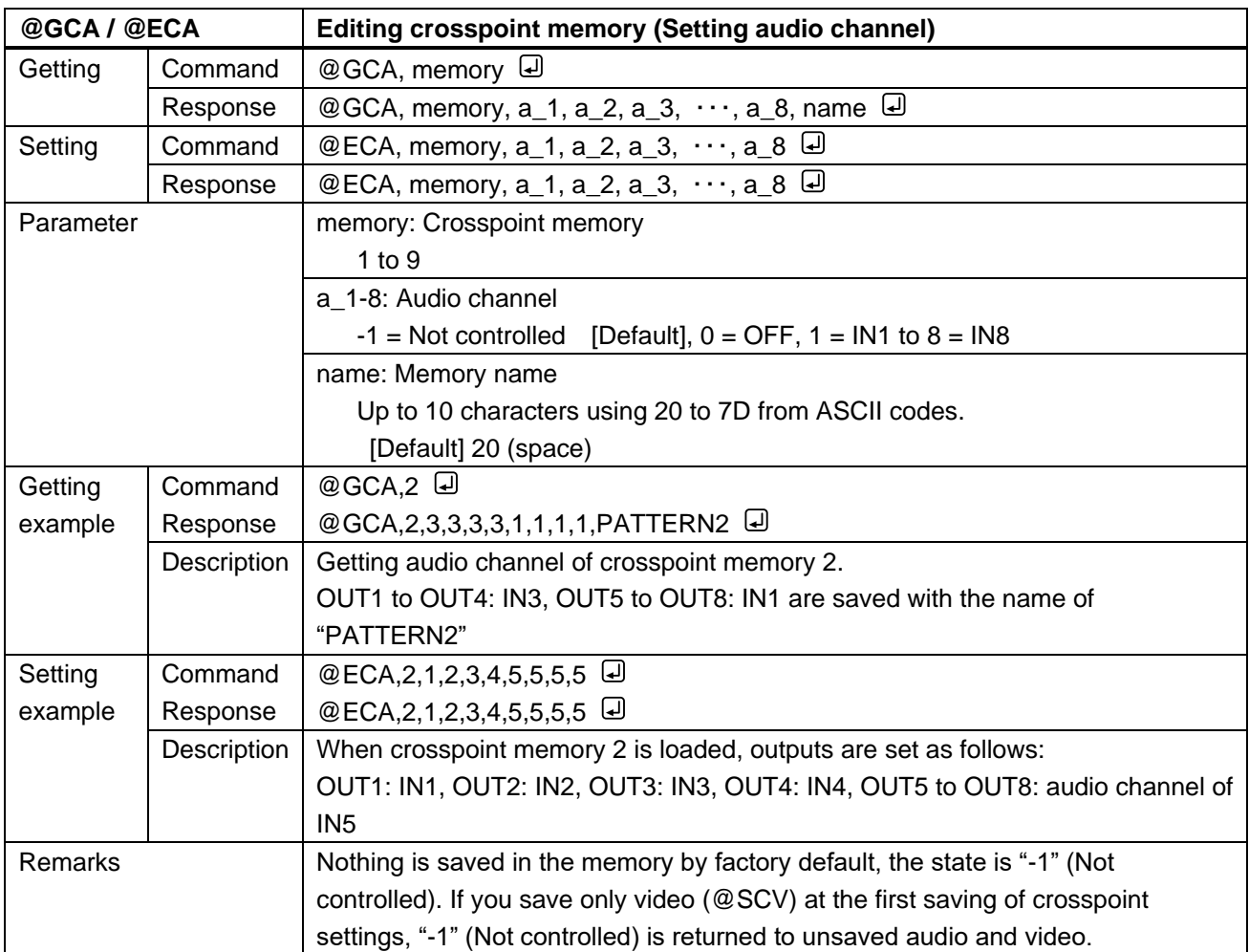

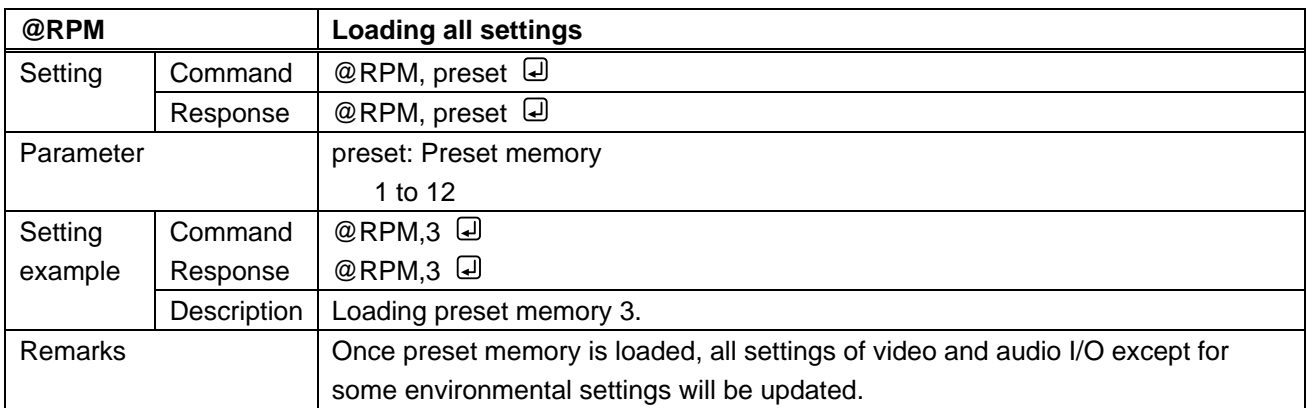

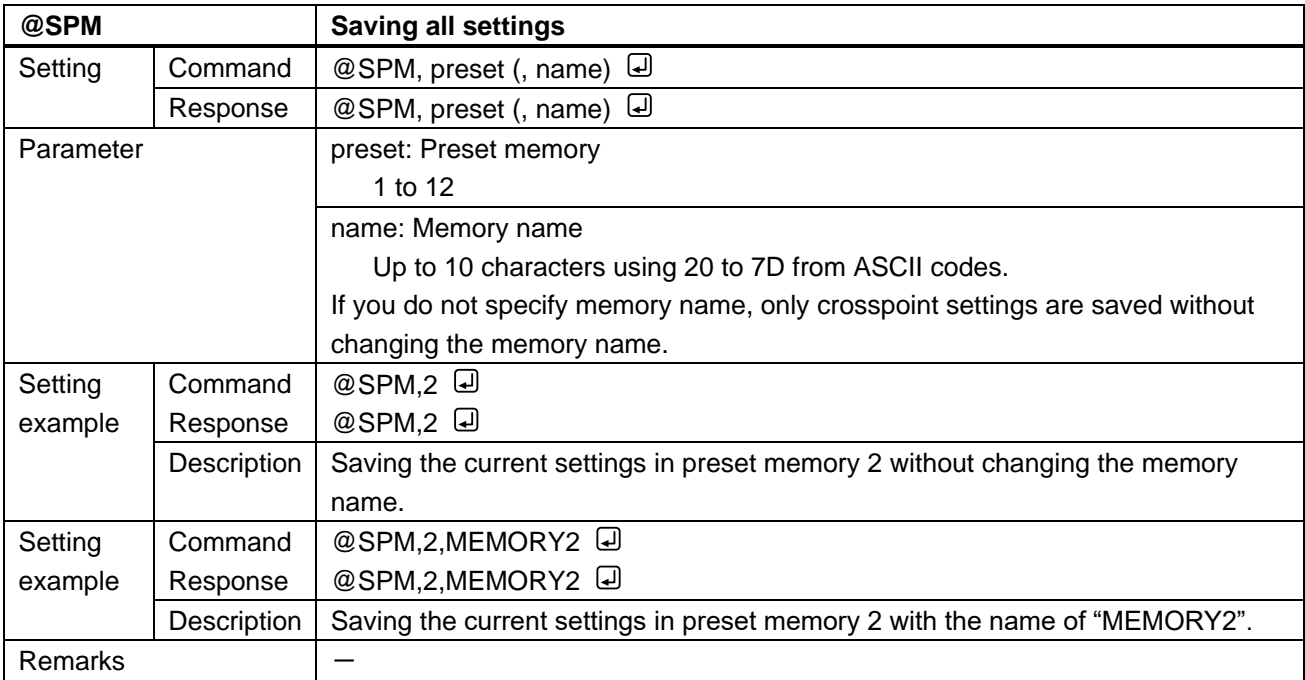

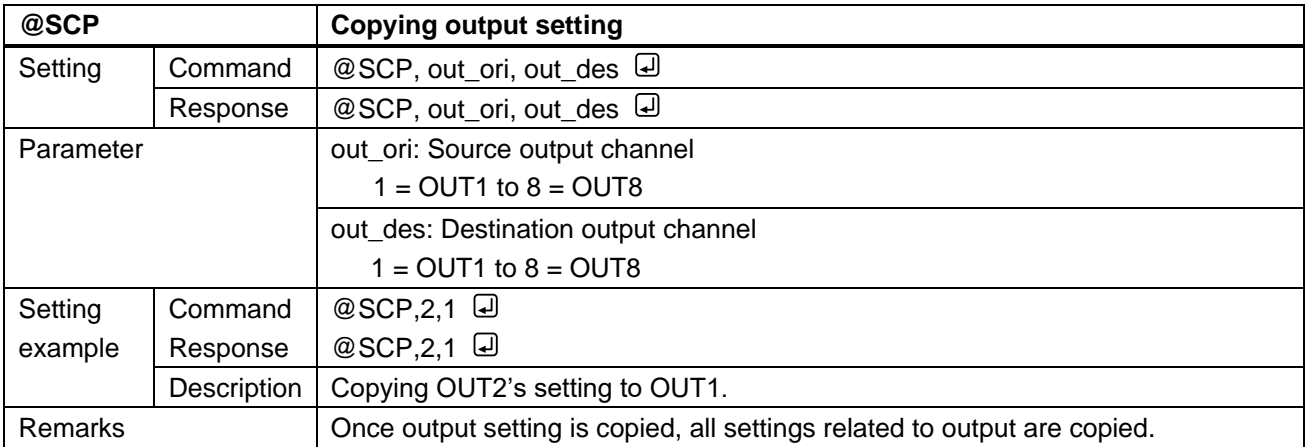

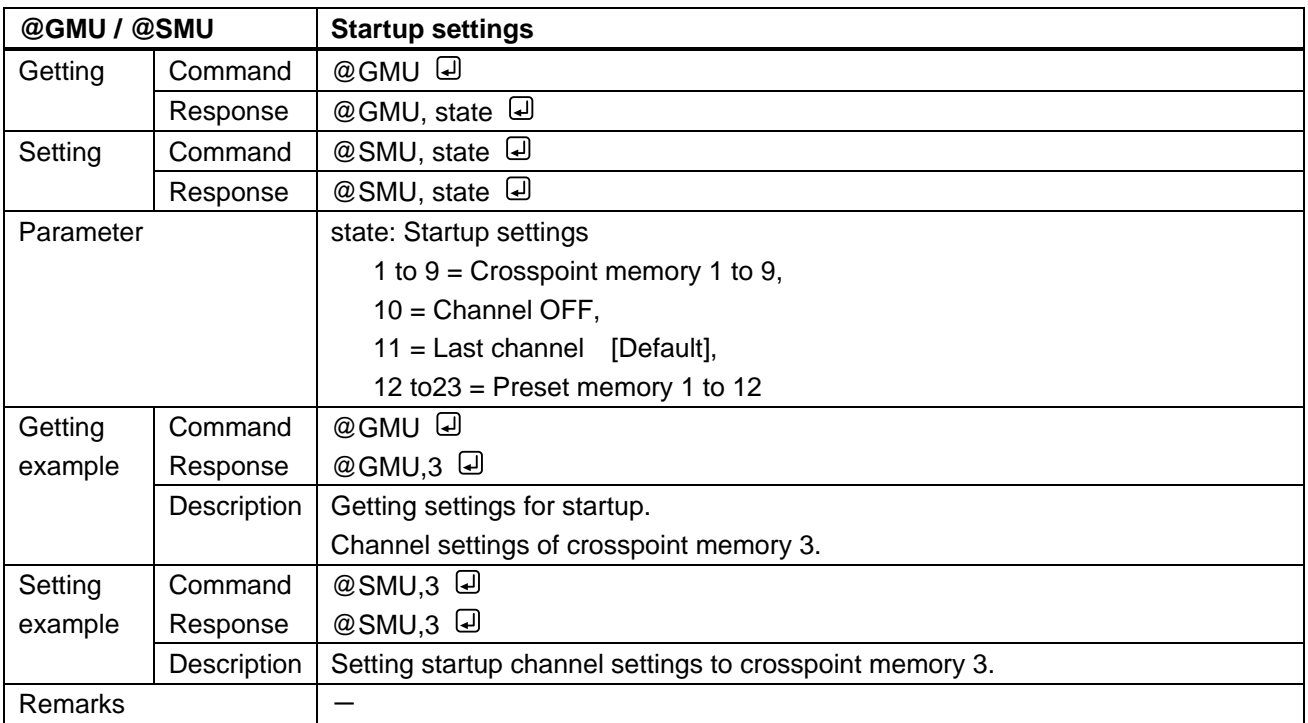

# **3.3.16 Bitmap**

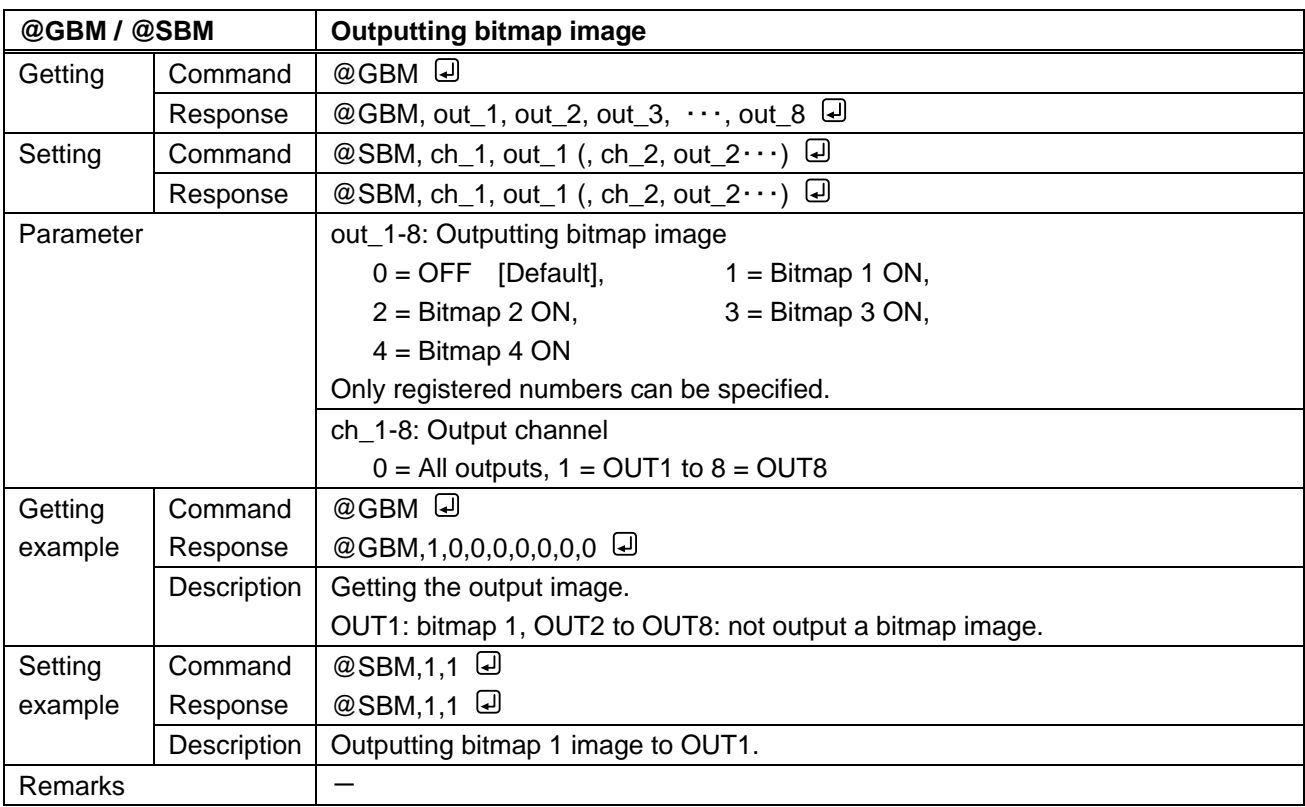

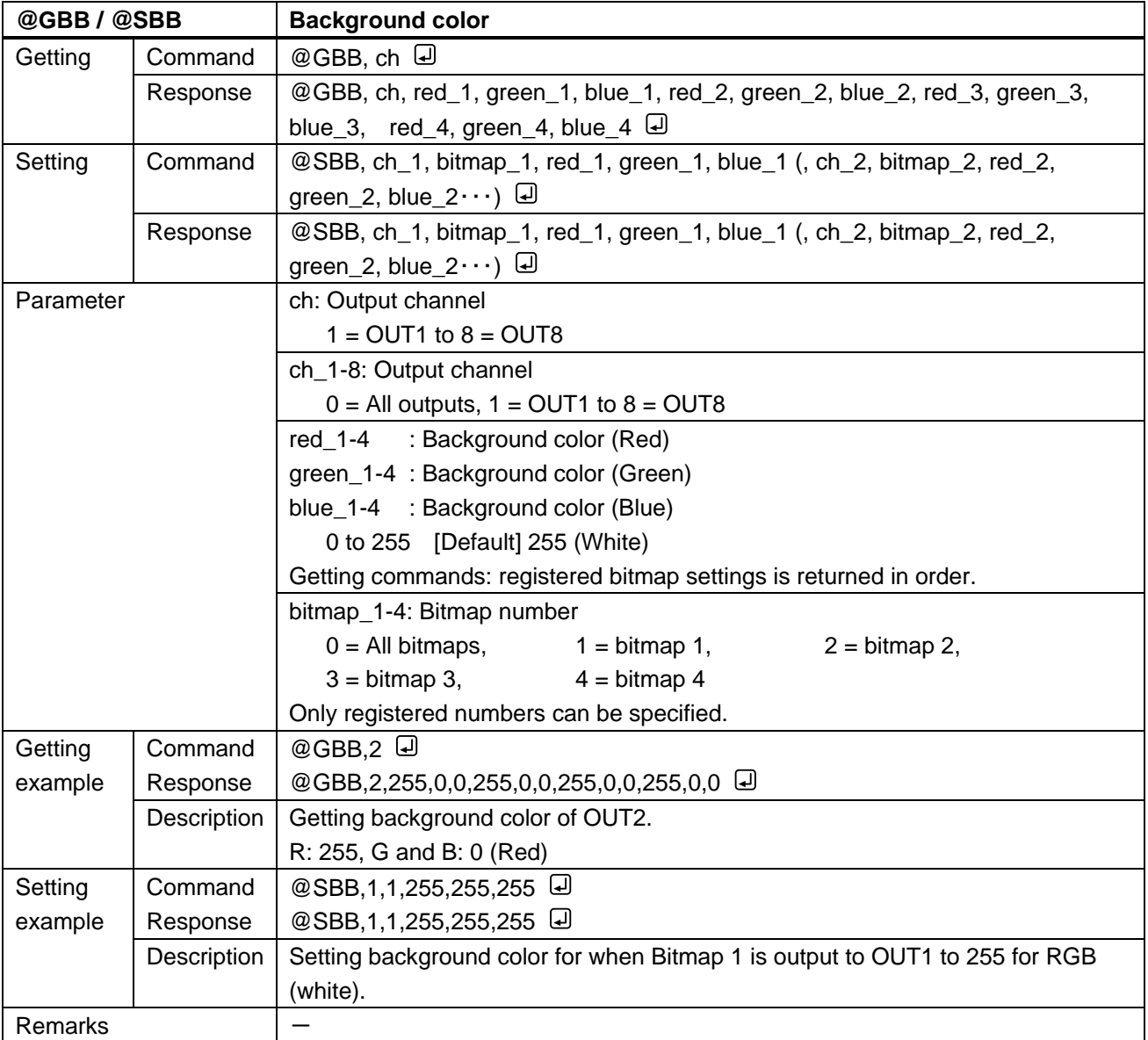

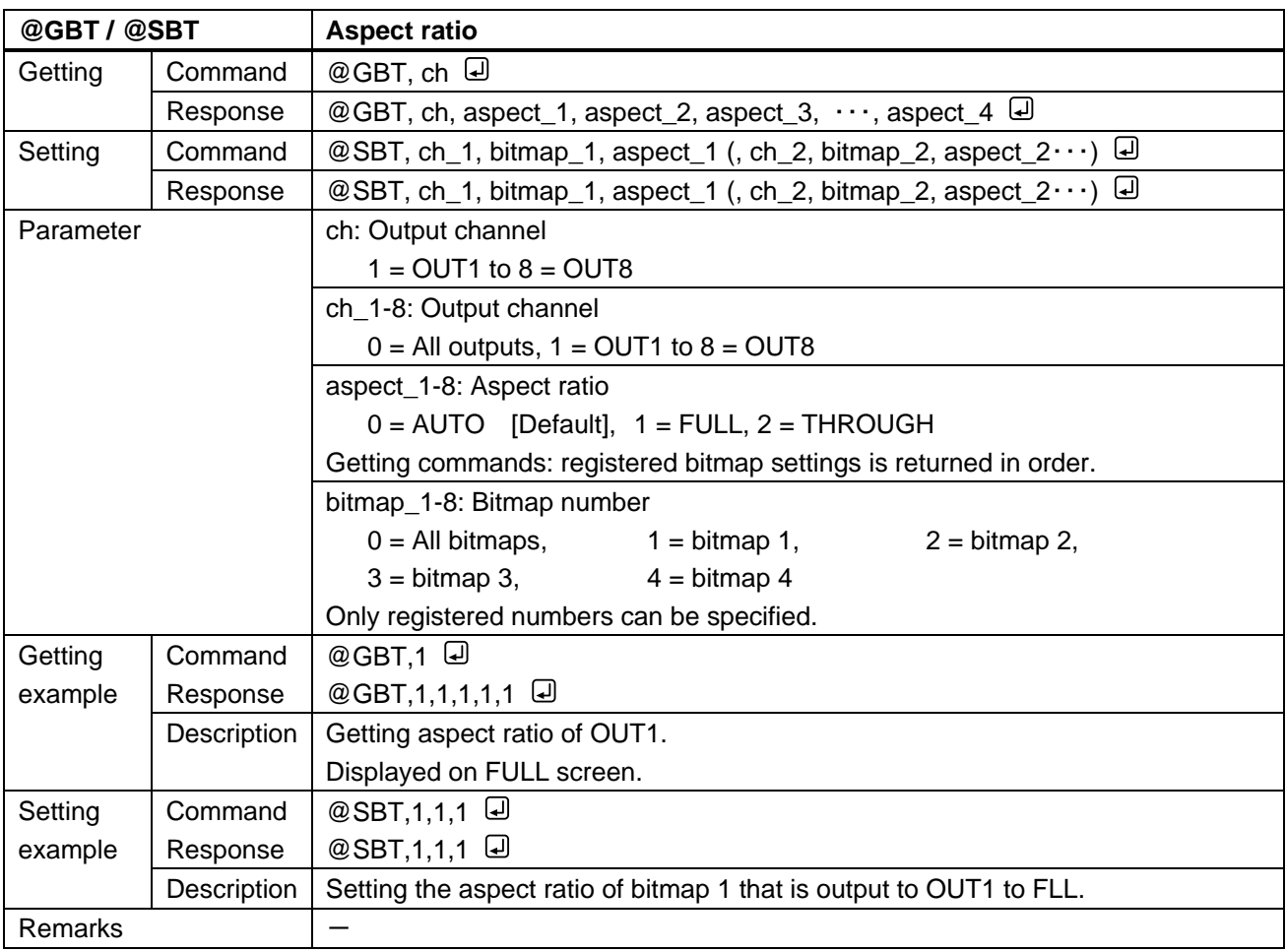
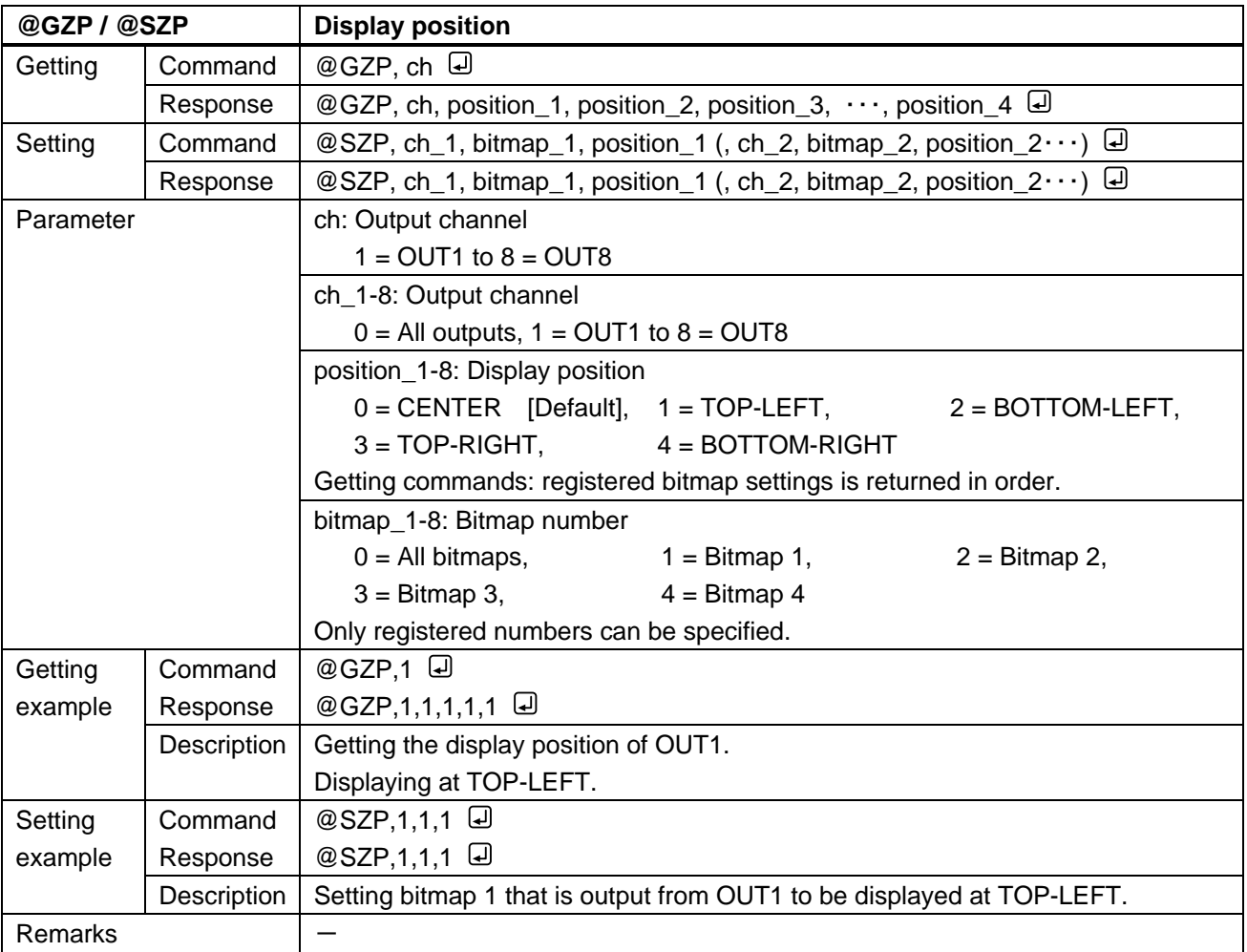

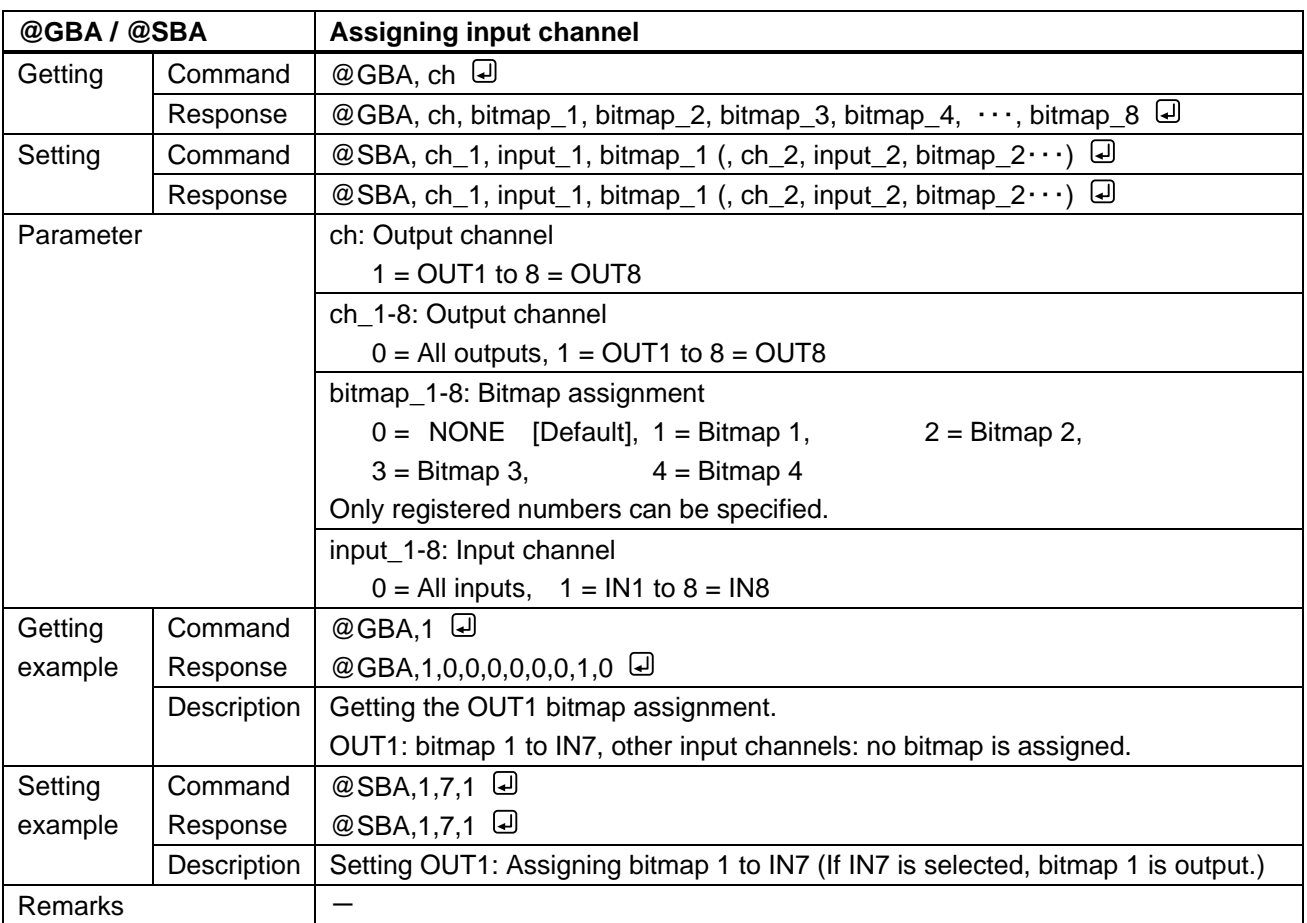

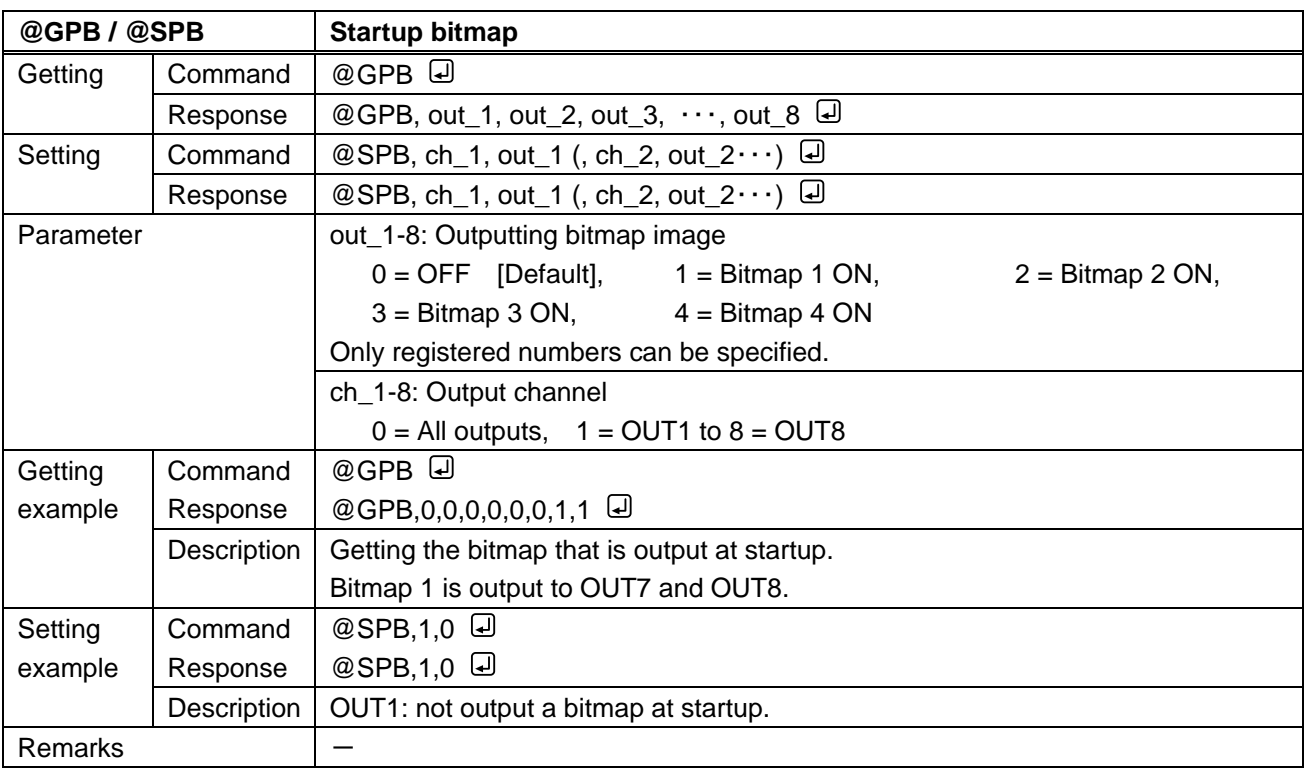

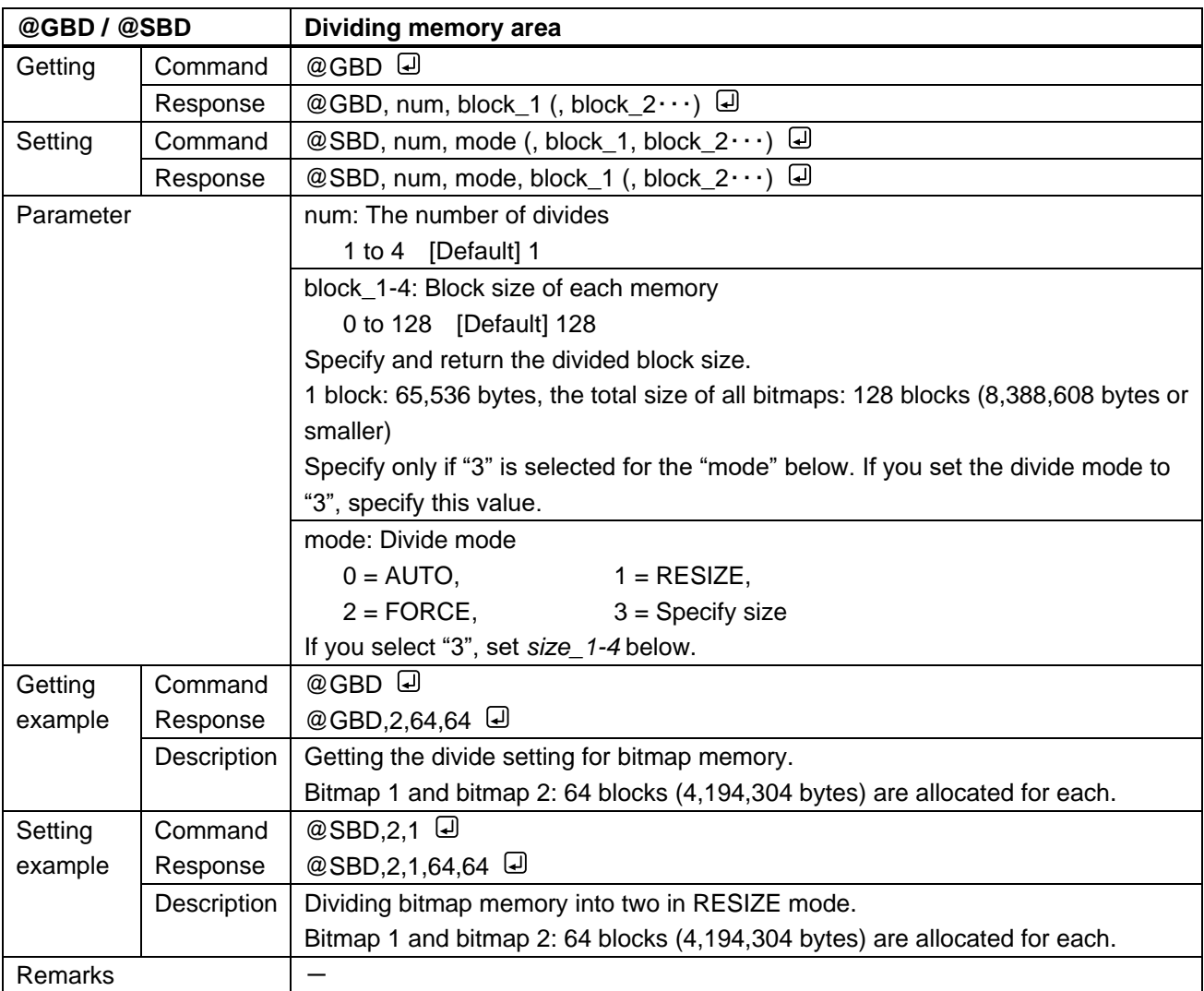

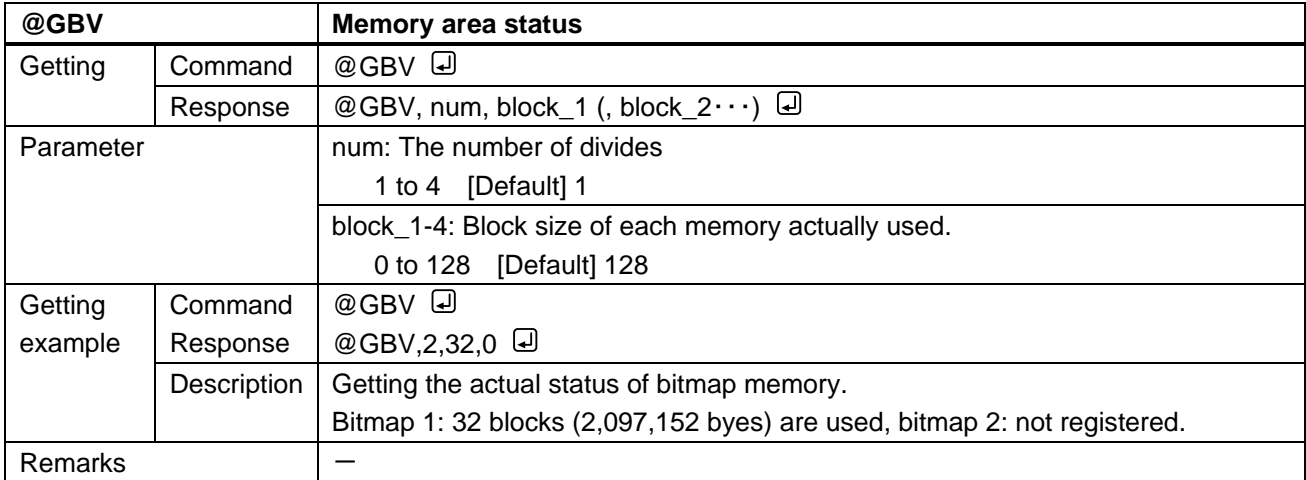

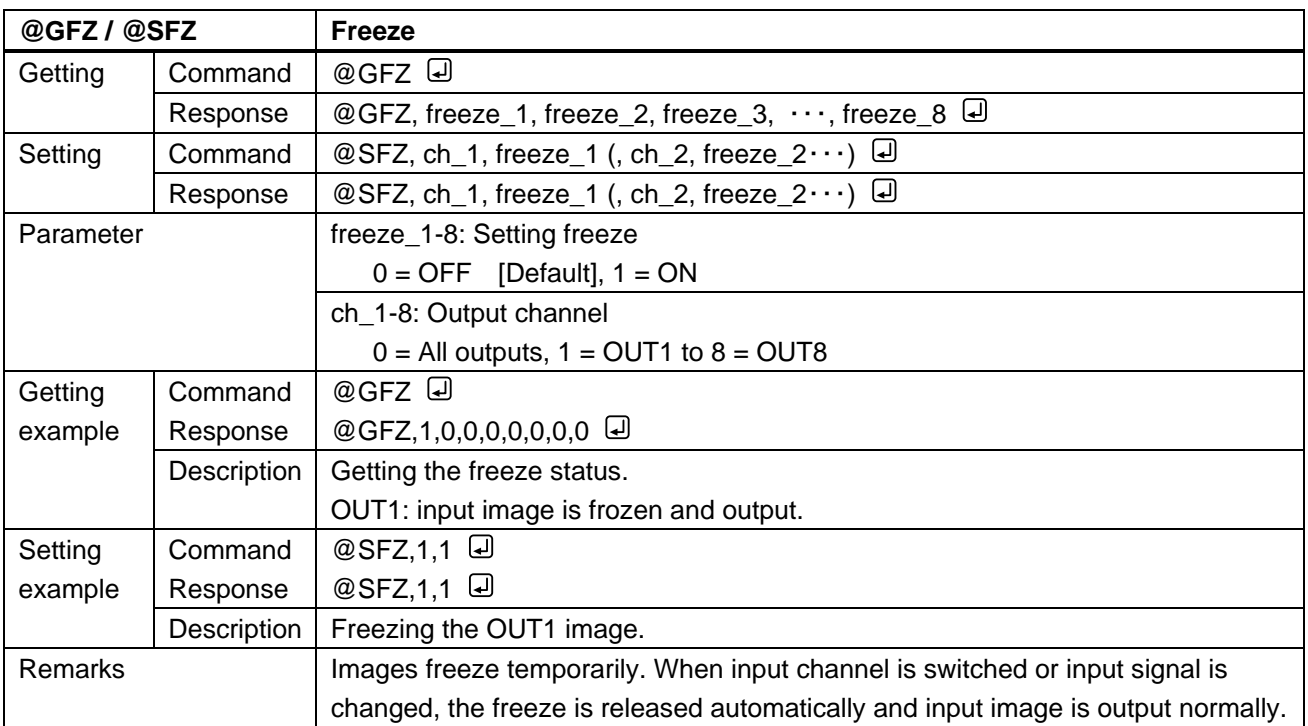

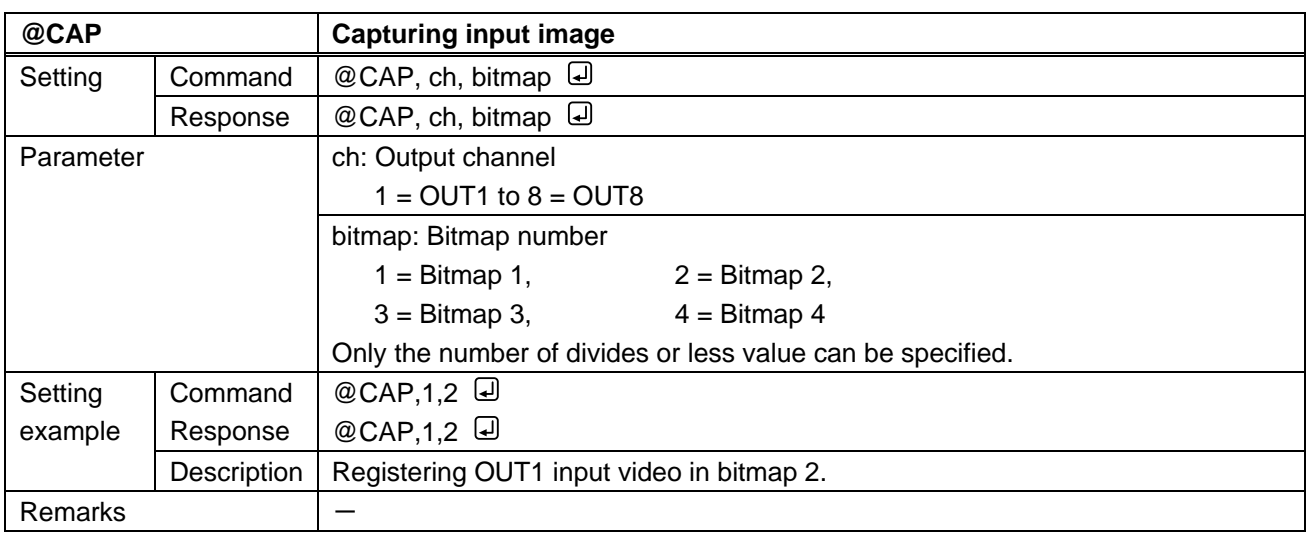

## **3.3.17 Other settings**

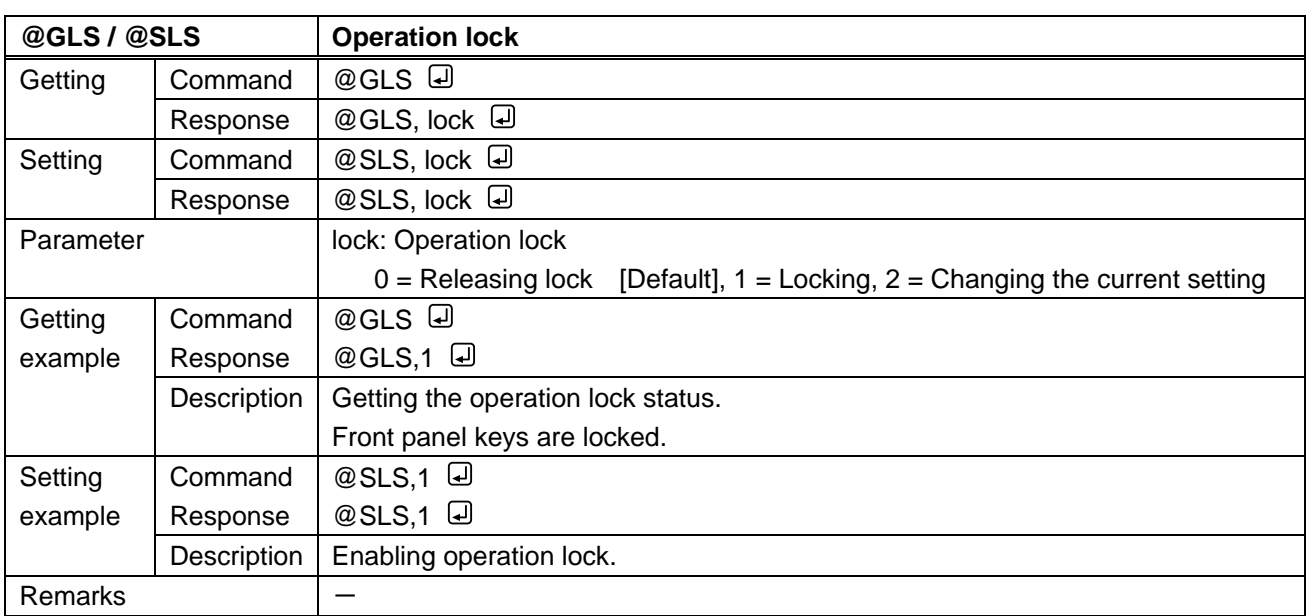

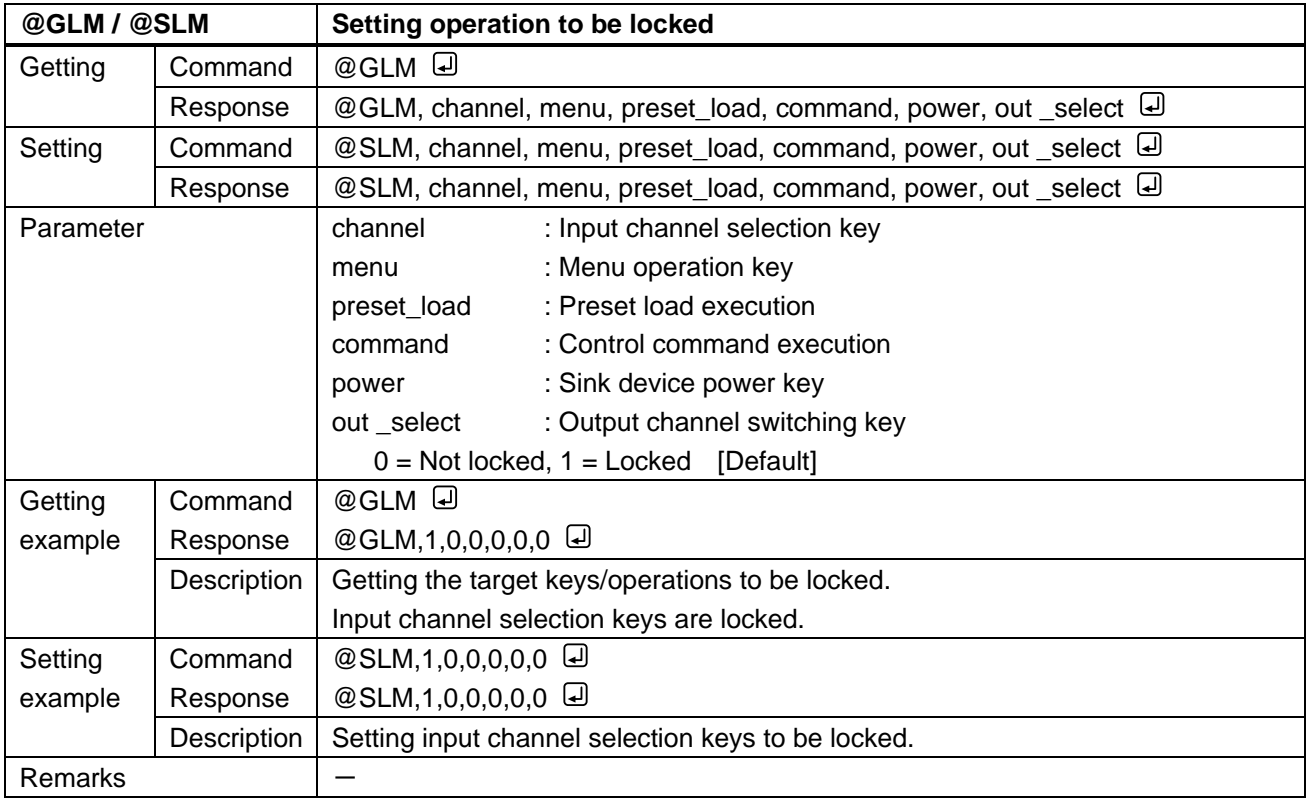

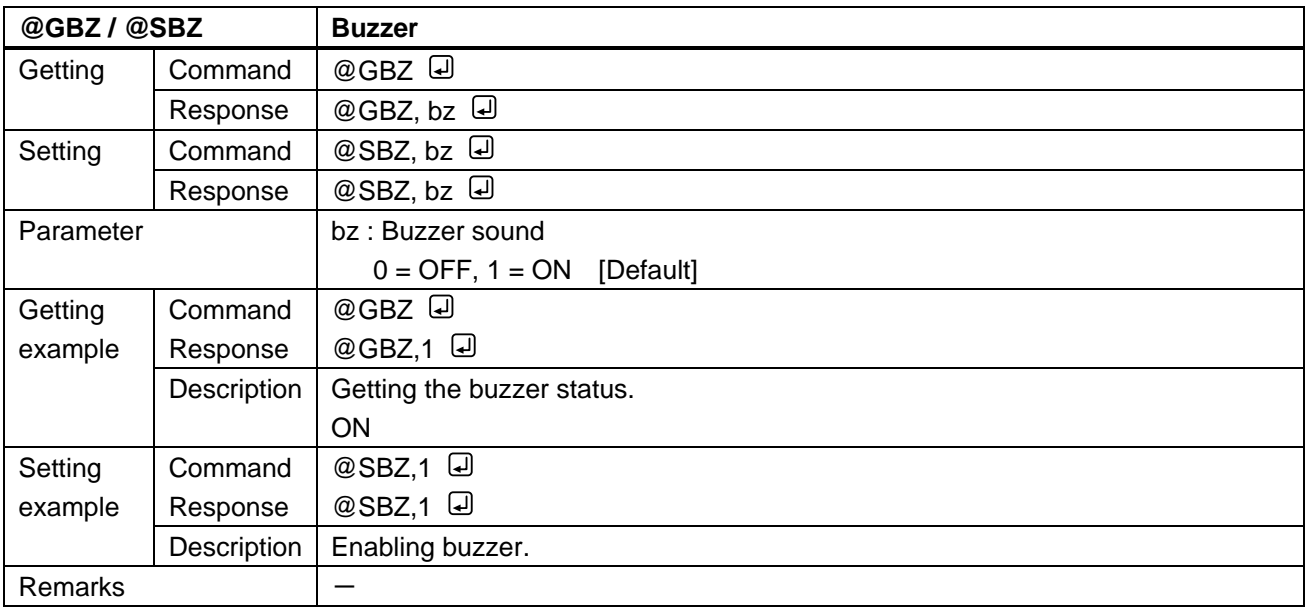

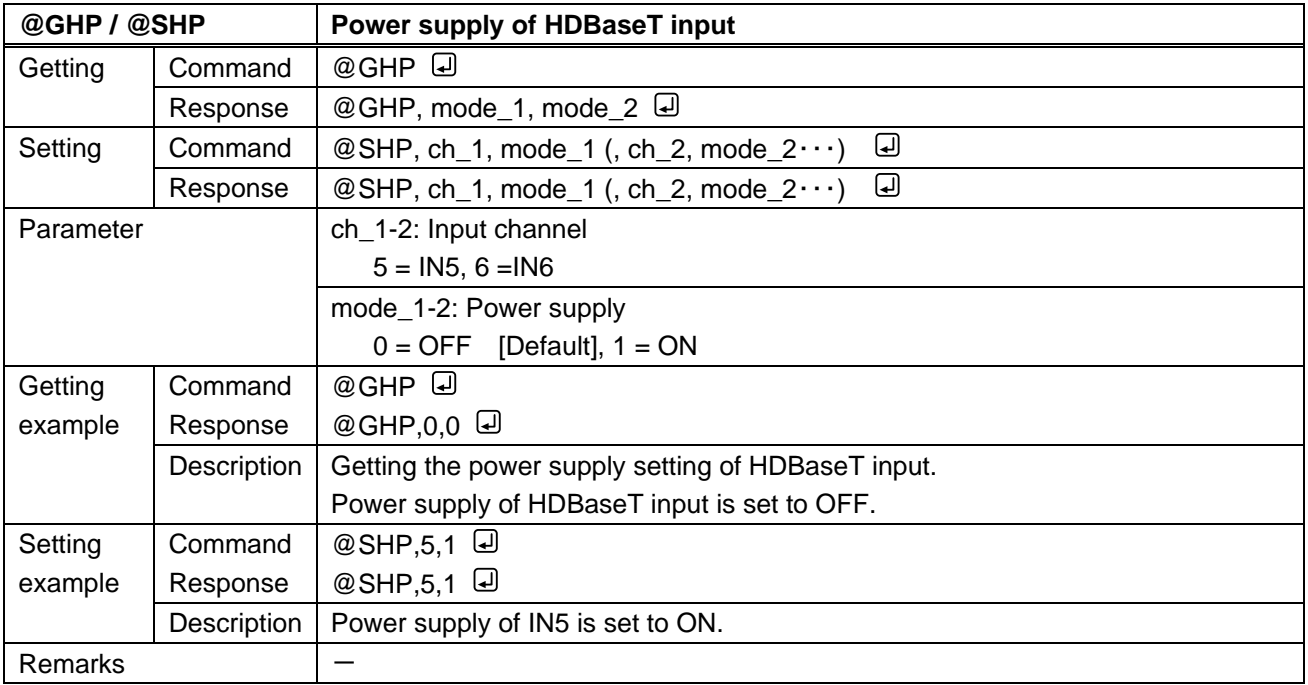

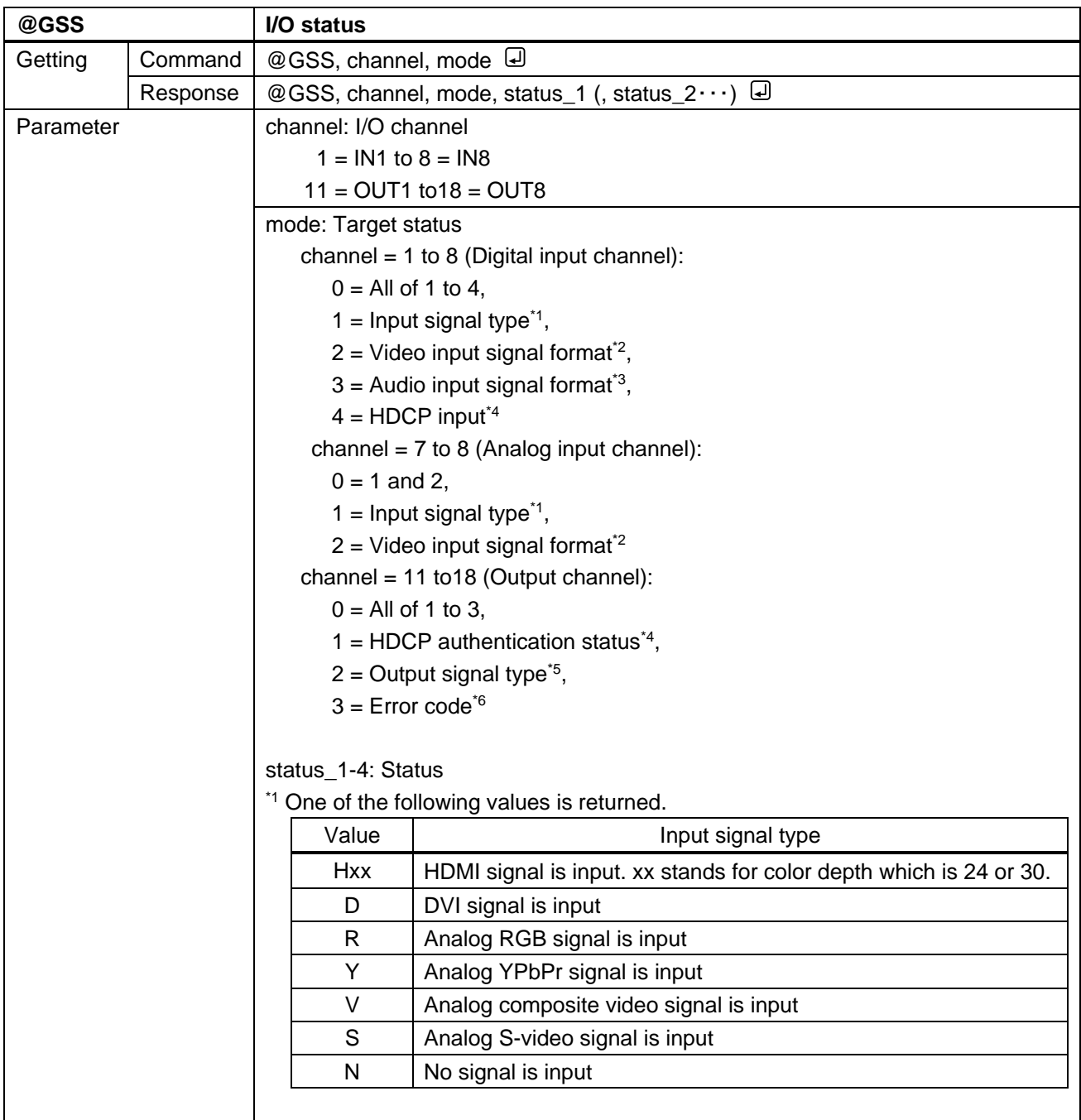

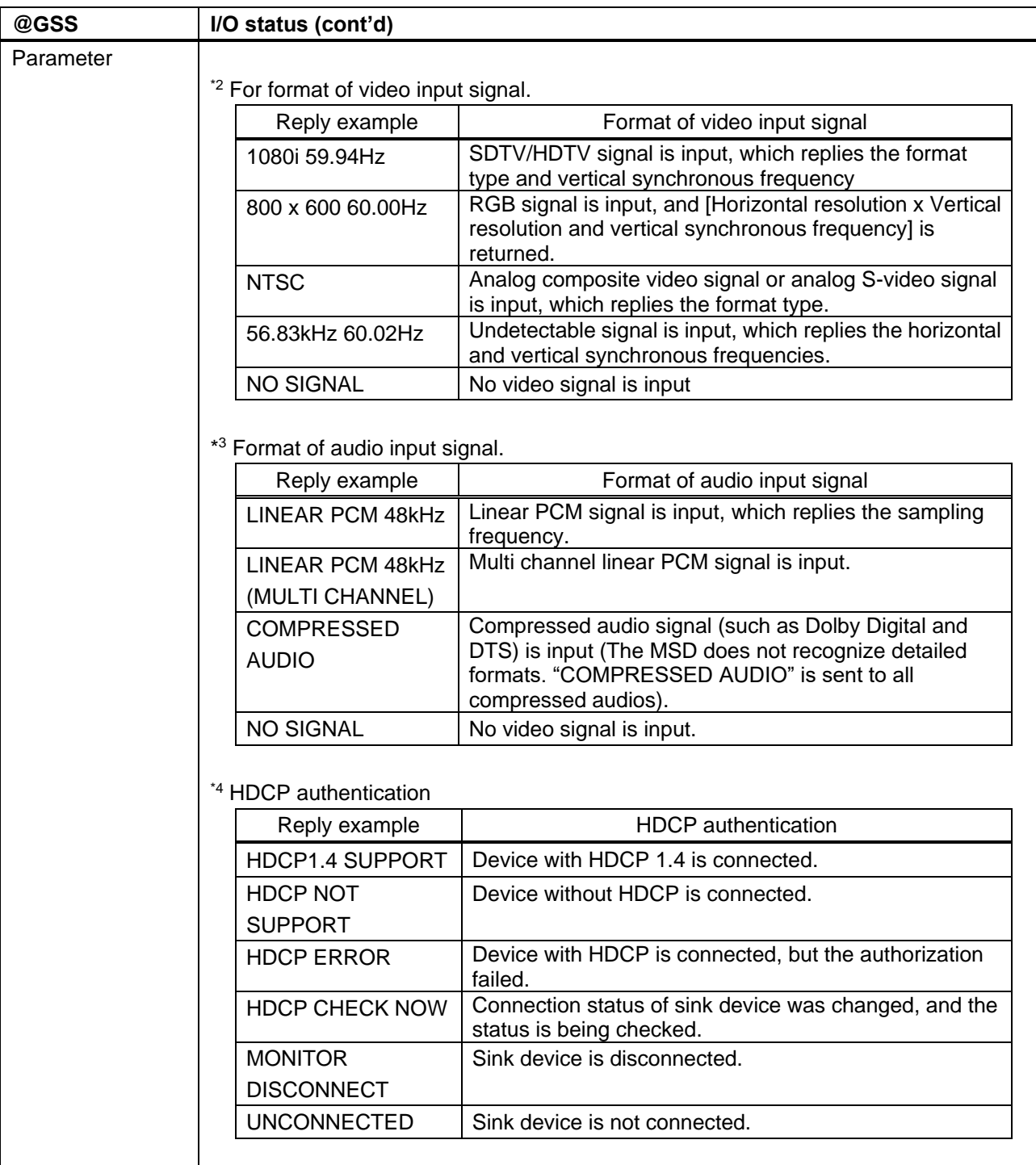

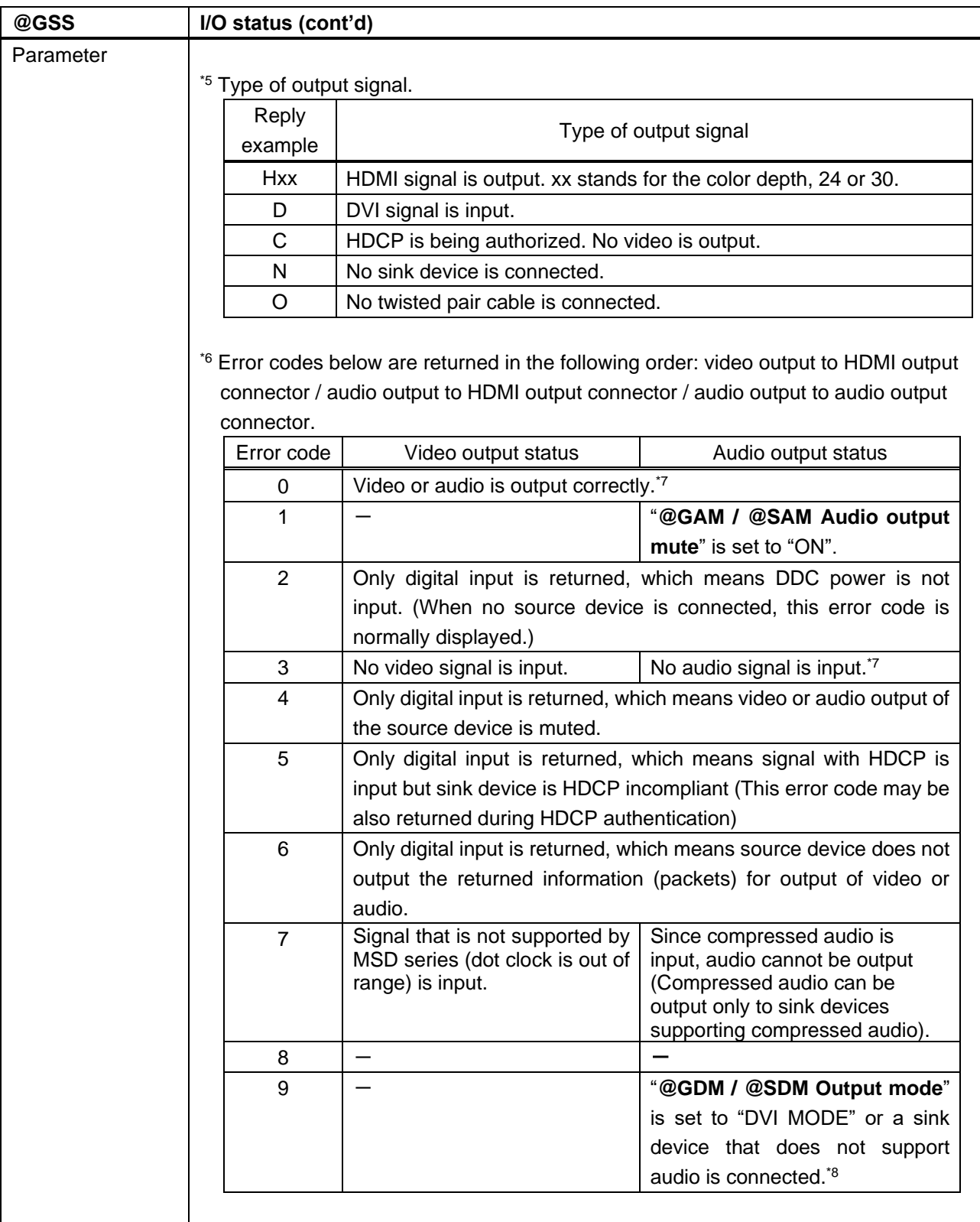

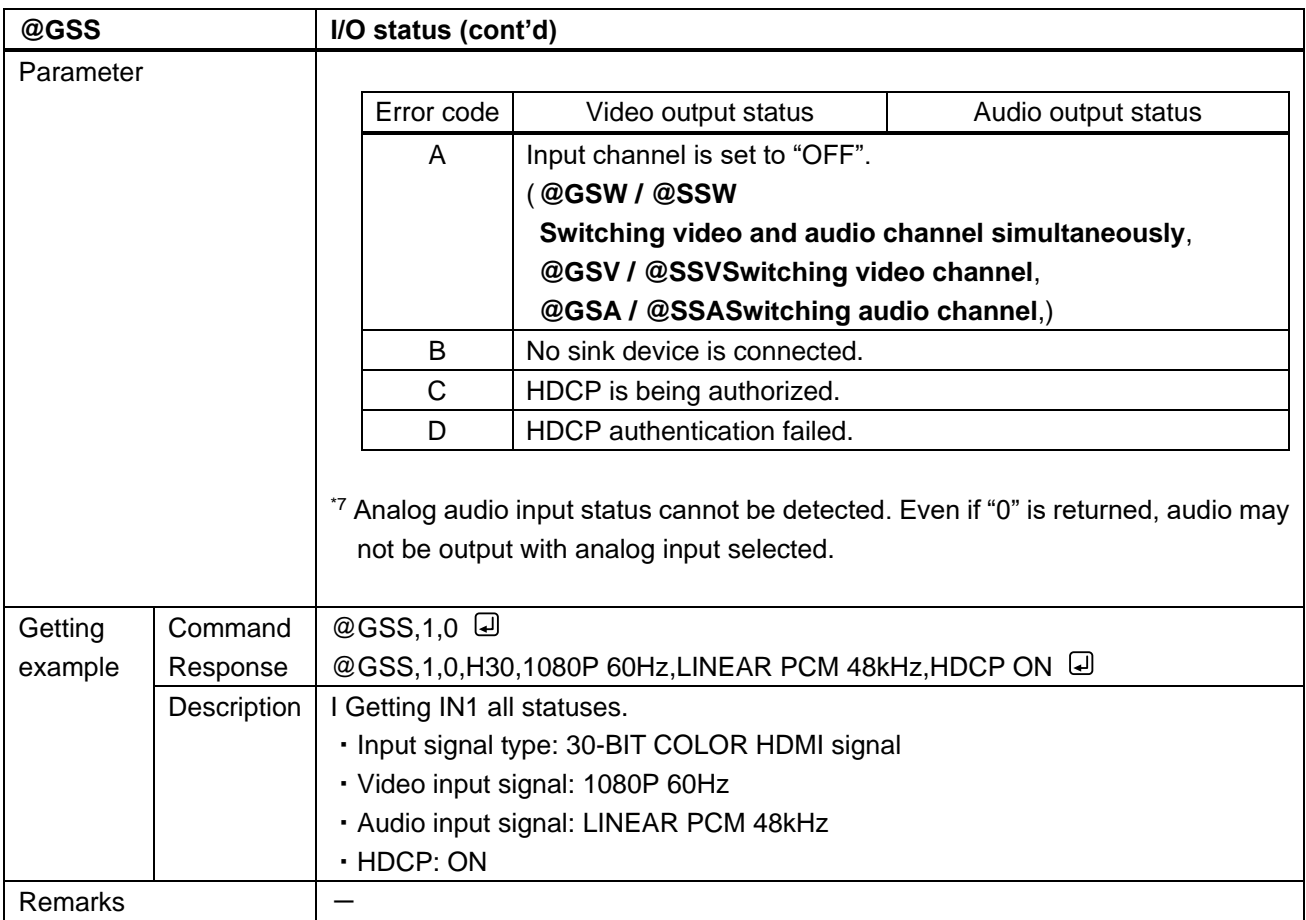

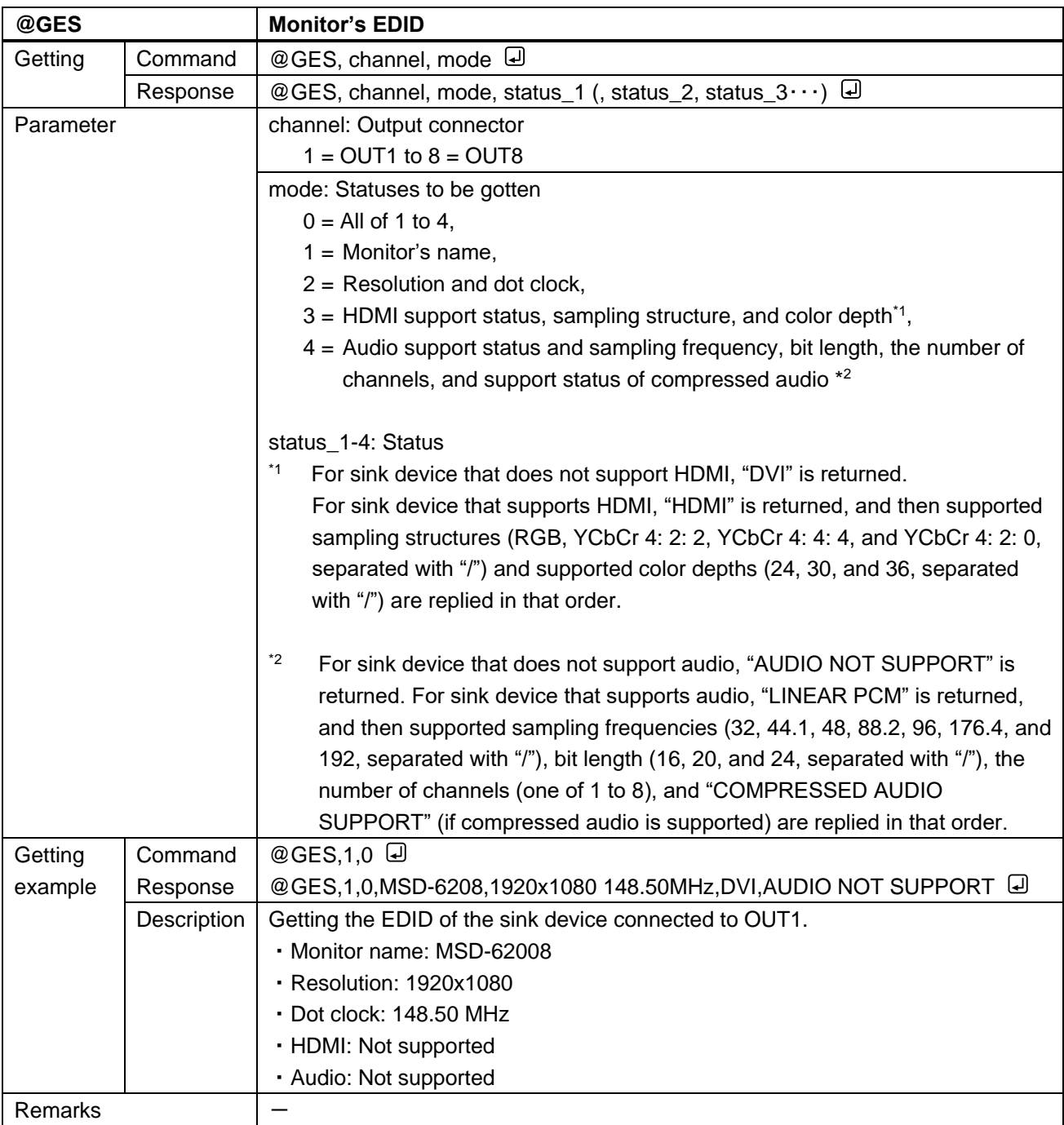

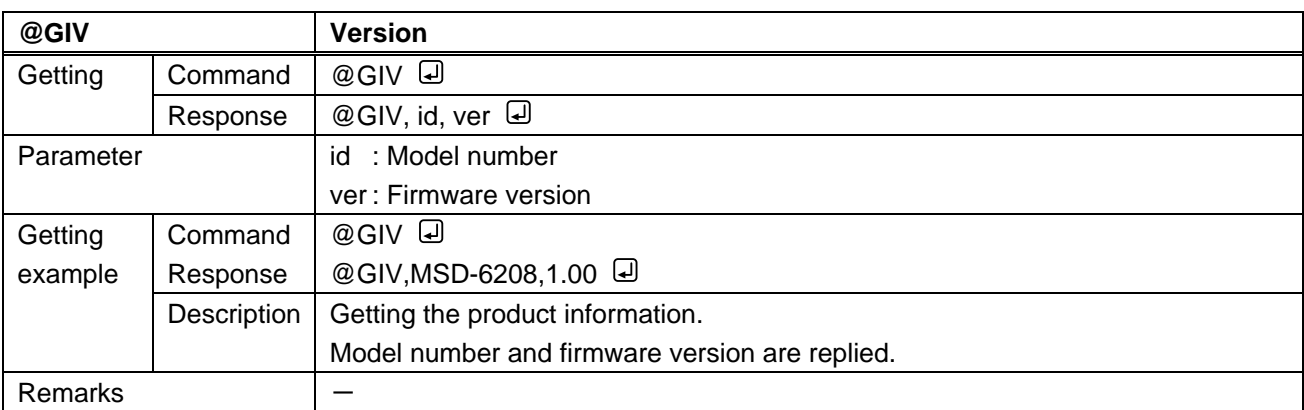

## User Guide (Command Guide) of MSD-62 Series

## Ver.1.0.2

Issued on: 29 August 2019

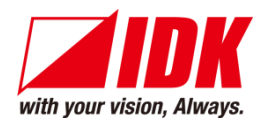

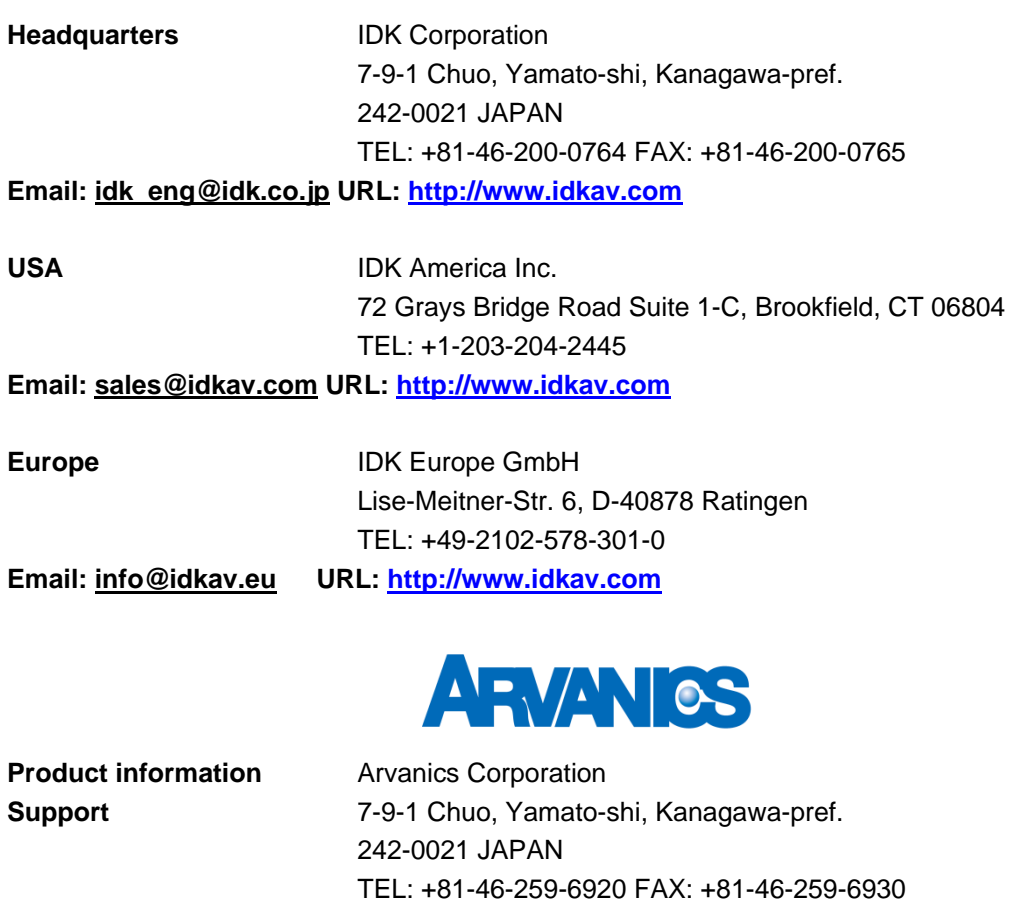

**Email: [info@arvanics.com](mailto:idk_eng@idk.co.jp) URL: [http://www.arvanics.com](http://www.arvanics.com/)**

**Information in this document is subject to change without notice. All rights reserved. All trademarks mentioned are the property of their respective owners.**